# **journal** /2000 **Dez./Jan. Fachmagazin für angewandte Elektronik 7,80 DM www.elv.de**

**6**/2000 Dez./Jan.

### **So funktioniert´s So**

**Wissen** 

*Sat-Receiver zum Selbstbau*

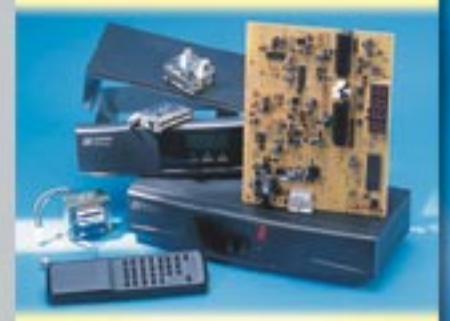

*4-Kanal-Video-Überwachung Der schnelle Weg zum Wunschmodell Praktische Aufbauhinweise*

#### **Elektronik-Grundlagen**

*Elektronik-Programme unter der Lupe Wir testen Software für Labor und Simulation*

#### **Technik mobil echnik**

*Sound auf Rädern Car-HiFi selbst eingebaut*

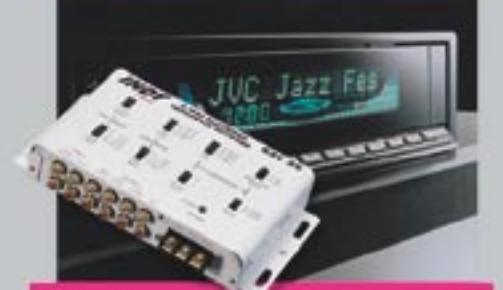

#### **Praktische Schaltungstechnik**

*Sensoren in der Elektronik*

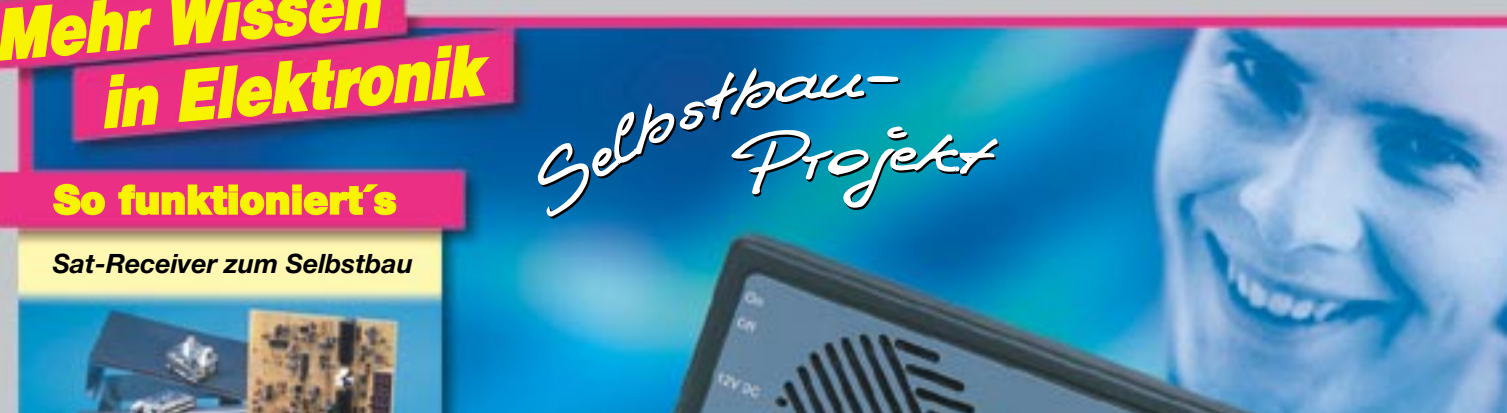

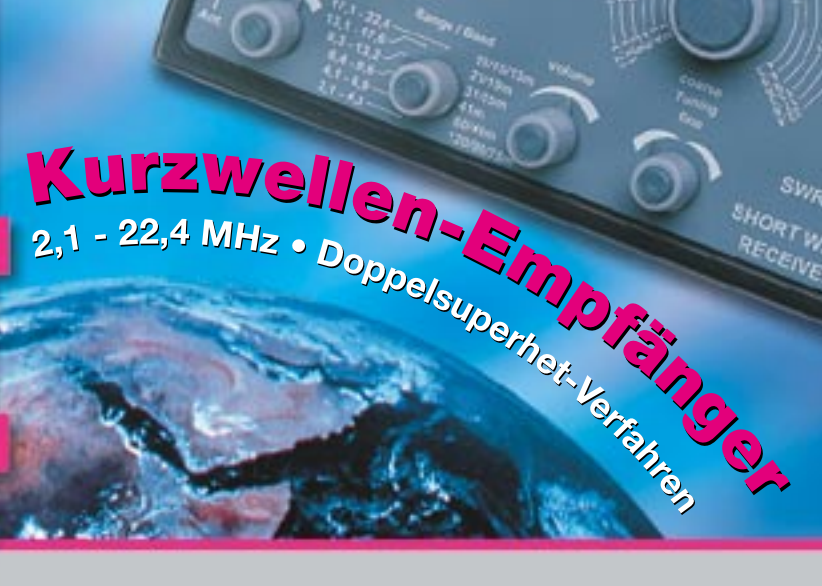

- **Sat-Receiver im Eigenbau**
- **Akku-Lade-Center ALC 7000 Expert**
- **Kurzwellenempfänger SWR 1**
- **Luxmeter LM 300**
- **TV-Funk-Wetterstation WS 3000 TV**
- **Prozessor-Netzteil PS 9530**
- **Mini-Schaltungen schnell nützlich preiswert**
	- Codeschloss mit Drehimpulsgeber NF-Rauschsperre
	- 4fach-Kamera-Multiplexer Tester für Anhängersteckdosen

**PC-Technik**

sv<sub>iR t</sub> **SHORT WAVE** 

**Sprint Layout**

**PLD-Einsteiger-Set PC-Wettersensor-Testempfänger**

• 100-A-Modellbau-Strommessgerät

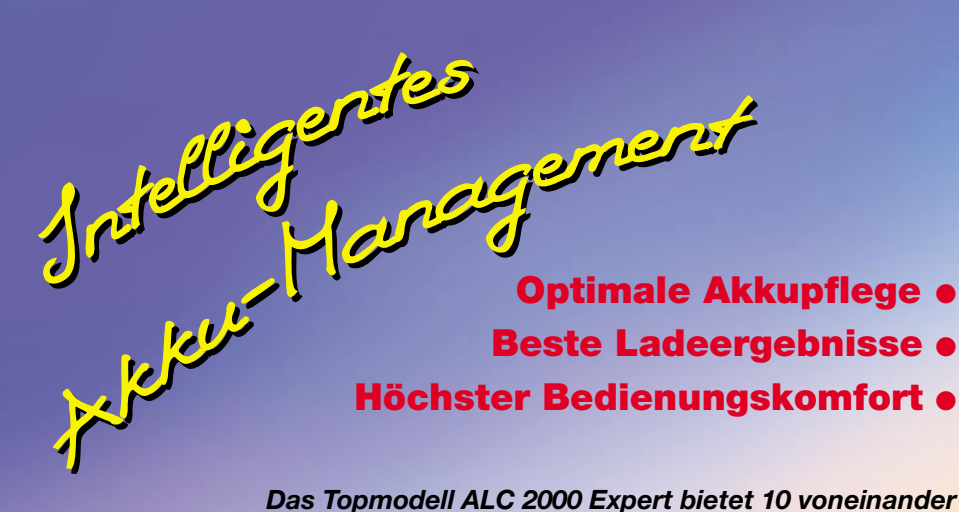

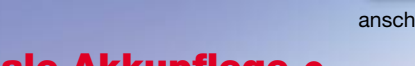

**Beste Ladeergebnisse** ●

**Höchster Bedienungskomfort** ●

*unabhängige Ladeschächte mit völlig flexibler Bestückung und gleichzeitiger Ausführung unterschiedlicher Ladeprogramme.*

- ● *Gleichzeitiges Schnell-Laden von "RAM"-, NC-, NiMH-Zellen*
- ● *Automatische Akku-Identifizierung* Zum Laden einfach Akku einlegen, alles andere (Erkennen von Akku-Typ und -Zustand sowie Starten und Durchführen des Ladevorganges) erfolgt automatisch.
- ● *10 voneinander unabhängige Ladeschächte*

Gemischte Bestückung mit Akkus unterschiedlicher Technologie möglich. Dabei können verschiedene Programme gleichzeitig ausgeführt und die einzelnen Ladeschächte separat gesteuert und überwacht werden.

#### ● ● *Innovative Ladetechnik*

Überwachung des Spannungsverlaufs beim Ladevorgang mit 14 Bit Genauigkeit. Zur Auswertung der Ladekurve dienen mehrere aufeinander folgende Messwerte. Abtastung der Akkuspannung im stromlosen Zustand, damit Übergangswiderstände das Messergebnis nicht beeinflussen. • NC/NiMH-Akkus: Ladeerkennung nach der besonders sicheren Methode der negativen Spannungsdifferenz • "RAM"-Zellen: Ladeverfahren per Konstantspannung.

#### ● ● *Höchster Bedienkomfort*

Zum Laden eines Akkus ist keinerlei Bedienung erforderlich. Nach Einsetzen in den Ladeschacht und selbsttätiger Akku-Identifizierung wird automatisch das Ladeprogramm gestartet.

Nur wenn eine andere Funktion gewünscht wird, können per 5 Bedientasten und der quasi selbsterklärenden grafischen Benutzerführung die jeweils gewünschten Programme aufgerufen bzw. sämtliche Messwerte und Status-informationen abgefragt werden.

● ● *Leichte Bestückung und Entnahme* durch ergonomisch geformte Ladeschächte. Transparente, 180°-schwenkbare Staubschutzhauben.

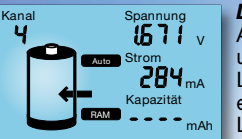

*Laden* Akku-Identifizierung und Start des **Ladevorganges** erfolgt automatisch. Laden auf 100 % Kapazität mit

anschließender Impuls-Erhaltungsladung.

#### *Entladen*

Kanal

Entladung des Akkus bis zur Entladeschlussspannung. Anzeige der entnommenen Kapazität.

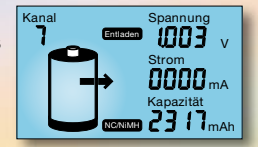

*Entladen/Laden* Entladen bis zur Entladeschlussspannung, danach automatisches Laden inkl. Anzeige der entnommenen Kapazität

#### *Auffrischen*

Durch Stromimpulse kann ein eventueller Zellenschluss häufig beseitigt werden. Danach mehrmaliges Laden/Entladen.

NC/NiMH

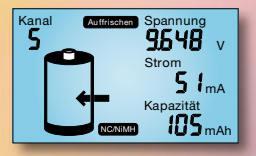

#### *Zyklen/Regenerieren*

Überlagerte oder vorgeschädigte Zellen durchlaufen so lange den Lade-/Entladezyklus, bis keine Ka-

pazitätssteigerung mehr festzustellen ist. Dann Übergang auf Erhaltungsladung.

mAh mA V

#### *Test*

Kanal

Kompletter Lade-/Entladezyklus mit Messung und Anzeige + automatischer Voll-Ladung und Übergang auf Erhaltungsladung.

NC/NiMH

Strom Kapazität

Spannung

Kapazität mAh

mA V

Strom Spannung

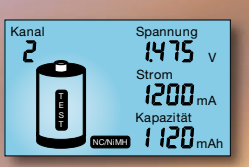

### **298,- ALC 2000 Expert ALC 2000 Expert**

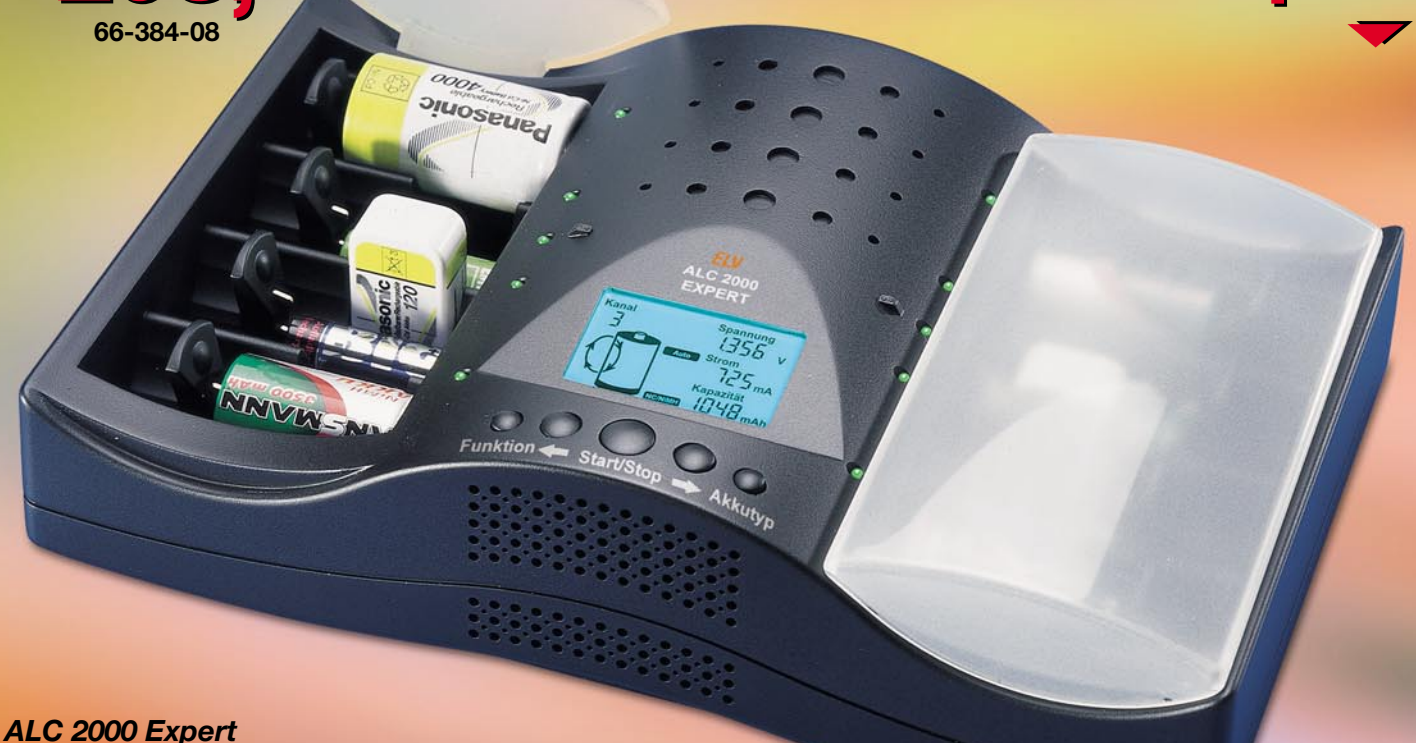

Das Topmodell der neuen ALC-Serie von ELV für das gleichzeitige und voneinander unabhängige Behandeln von bis zu 10 Akkus der Typen NiCd und NiMH sowie von RAM-Zellen.

#### **Die neue Akku-Lade-Controller-Serie ALC - präsentiert im stilvollen Designergehäuse - bietet für jeden Bedarf Funktionen, die kaum noch Wünsche offen lassen**

#### *Die neuen Ladegeräte ALC 1000, 1000 Expert und 2000 Expert ermöglichen das komfortable, mikroprozessorgesteuerte Schnellladen von NiCd- und NiMH-Akkus sowie von wieder aufladbaren 1,5-V-Alkali-Mangan-Akkus (RAM).*

Besonderer Wert wurde dabei auf die schonende und leistungsfähige Akkupflege und auf einfachste Bedienung gelegt. 6 unterschiedliche Ladeprogramme (ALC 1000: 3 Programme) sorgen dabei für eine lange Akku-Lebensdauer. Jeder Ladeschacht wird separat überwacht und gesteuert. Nach jedem Ladevorgang geht das Gerät auf Erhaltungsladen über, sodass die Akkus stets voll geladen zur Verfügung stehen.

### **ALC 1000 ALC 1000**

- *5 Ladeschächte*
- *3 Programmen zur Akkupflege: Laden, Entladen, Entladen/Laden.*

5 Ladeschächte für Rundzellen von Micro bis D-Zelle, einer davon für 9-V-Blockakku. LC-Status-Anzeige, für jeden Ladeschacht wählbar.

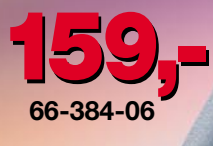

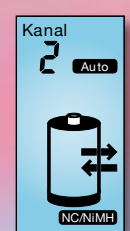

#### *Entladen/Laden*

Nach Entladung des Akkus bis zu seiner Entladeschlussspannung wird automatisch der Ladevorgang mit Übergang auf Impuls-/Erhaltungsladung gestartet.

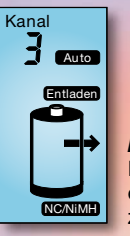

#### *Entladen*

In dieser Funktion erfolgt eine Entladung des eingesetzten Akkus bis zur Entladeschlussspannung.

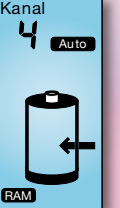

#### *Laden*

Nach dem Einsetzen des Akkus wird automatisch der Akkutyp identifiziert und das zugehörige Ladeprogramm gestartet. Der Akku wird unabhängig vom Ladezustand auf 100 % seiner speicherbaren Kapazität aufgeladen und danach schaltet das Ladegerät automatisch auf Impulserhaltungsladung um. Der Akku darf nun bei bester Pflege unbegrenzt im Ladeschacht verbleiben.

Onn

Sodetechnik für

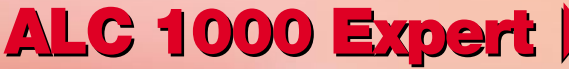

#### ● *5 Ladeschächte*

#### ● *6 Programme zur Akkupflege*

Der Akku-Lade-Controller

ALC 1000 Expert bietet die gleichen Funktionen wie das Topmodell ALC 2000 Expert. Jedoch stehen statt 10 Ladeschächten 5 bequem bestückbare Schächte (davon 1 Schacht für 9-V-Block-Akkus) für das Schnellladen von NiCD- und NiMH-Akkus sowie der modernen RAM-Zellen (wiederaufladbare Alkali-Mangan-Akkus mit 1,5-V-Zellenspannung) zur Verfügung. Ohne Schonladung und Lüfter.

**198,- 66-384-09 198,-**

### *Inhalt*

#### *Stromversorgung***en**

Akku-Lade-Center ALC 7000 Expert, Teil 2 ... 46 Prozessor-Netzteil PS 9530, Teil 3 ............... 59

#### *Kfz-Technik*

Tester für Anhängersteckdosen AST 1 ......... 72 ▼

#### *Sicherheitstechnik*

4-Kanal-Kamera-Multiplexer KM 100 ............ 52 Codeschloss mit Inkrementalgeber CI 100 ... 75

#### *Modellsport*

▼

100-A-Modellbau-Amperemeter MA 100 ...... 16

#### *Audiotechnik*

Doppelsuperhet-Kurzwellenempfänger SWR 1 ....................... 34

#### *PC-Technik*

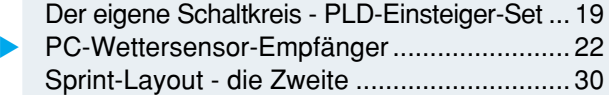

#### *Video- und Fernsehtechnik*

Sat-Receiver-Bausatz SP 2 ............................ 6 ▼

#### *Kommunikationstechnik*

NF-Rauschsperre .......................................... 56 ▼

#### *Umwelttechnik*

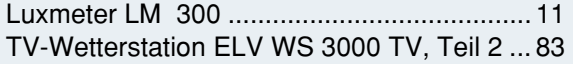

#### *ELV-Serien*

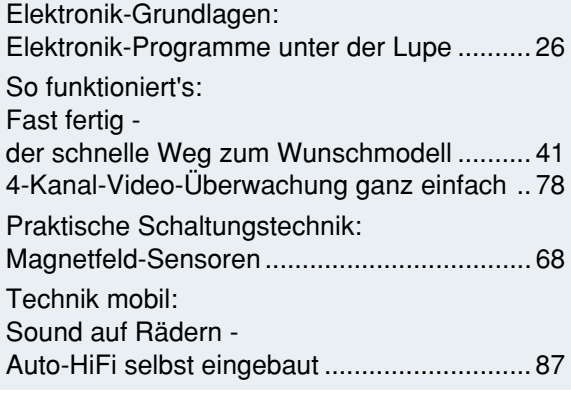

#### *Rubriken*

| Bestellhinweise,                      |  |
|---------------------------------------|--|
| Kundendienst, Impressum  113          |  |
| Vorschau auf die nächste Ausgabe  114 |  |

▼besonders leicht nachbaubar

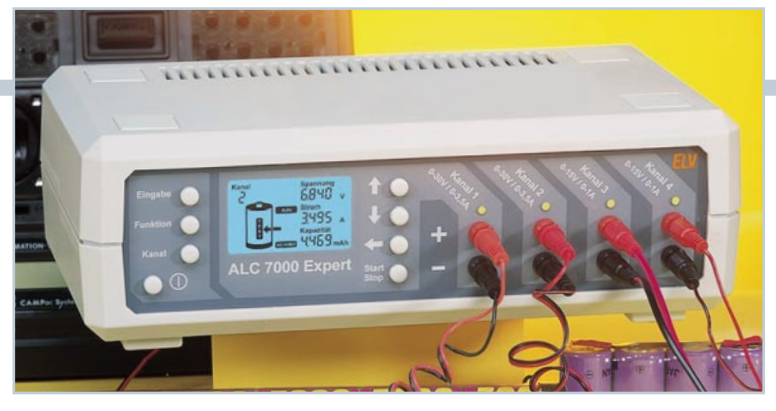

### ▼  *Akku-Lade-Center ALC 7000 Expert*

*Prozessorgesteuerter Vierfach-Schnell-Lader für das gleichzeitige Laden mehrerer Akkus. Für NiCd-, NiMH-, Blei- und Bleigel-Akkus Seite 46*

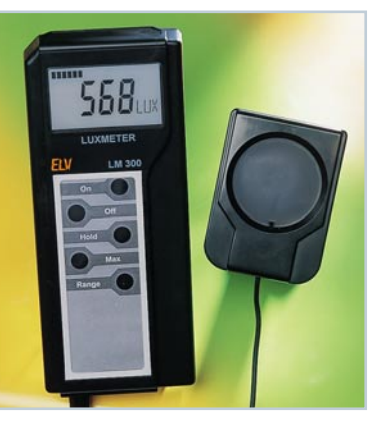

▼ *100-A-Modellbau-*

*Amperemeter MA 100 Praktischer Helfer für das Ausmessen von*

*Elektromotorleistungen*

*Akkus und die Beurteilung von*

> *im Modellbau Seite 16*

 *Luxmeter LM 300* ▼*Komfortables Luxmeter mit externem, leicht am Messobjekt platzierbaren Sensor für die Messung von Lichtstärken von bis zu 200.00 Lux Seite 11*

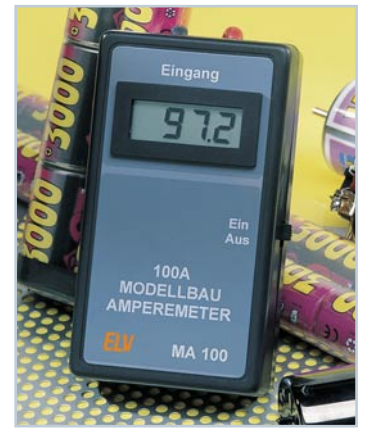

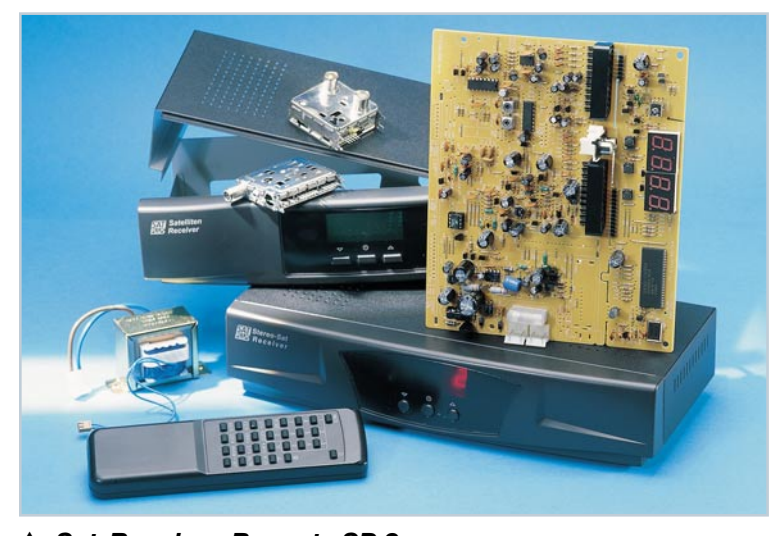

 *Sat-Receiver-Bausatz SP 2 Vollwertiger, aus wenigen Komponenten in kurzer Zeit aufzubauender Satellitenempfänger-Bausatz mit DiSEqC 1.0- Antennensteuerung und 999 Kanälen. Seite 6*

#### **ELVjournal Nr. 6/ 00 Dez./Jan. 2000/2001**

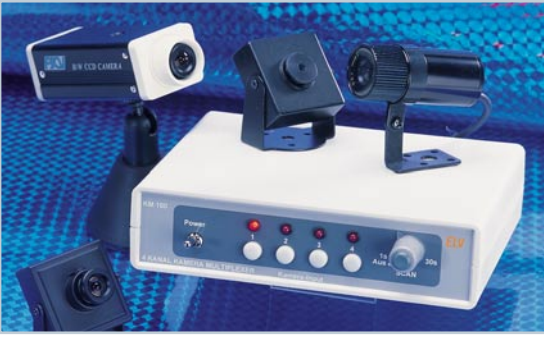

▲<br>▲ 4-Kanal-Kamera-Multiplexer KM 100 *Für die Auswahl von bis zu vier Überwachungs- oder Videokameras, wahlweise manuell oder automatisch durchschaltend Seite 52*

#### **Sprint Layout - ▶**  *die Zweite Das bewährte*

*Platinen-Layoutprogramm in der zweiten, erweiterten Auflage, u. a. mit Gerber- und Excellon-Daten-Ausgabe. Seite 30*

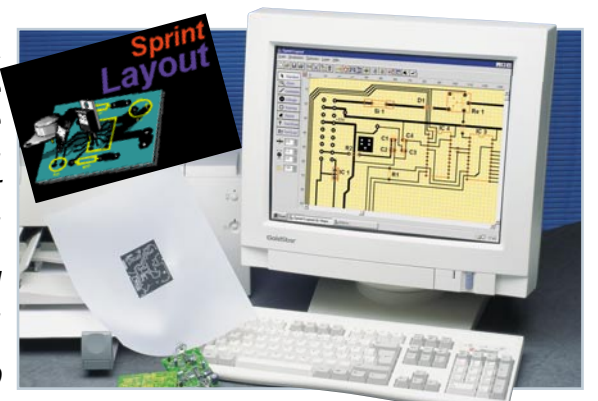

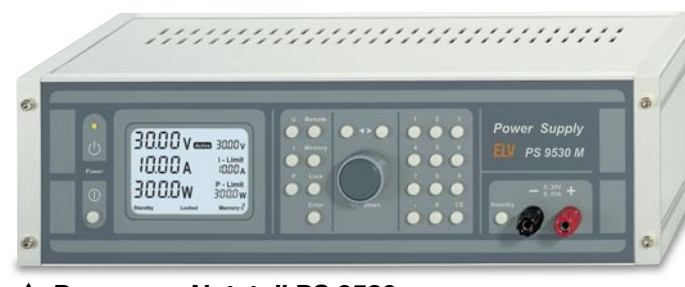

#### *Prozessor-Netzteil PS 9530*

*Spitzenklasse-Netzteil mit herausragenden Leistungsmerkmalen: 0 bis 30 V, 0 bis 10 A, Innenwiderstand nur 5 m*Ω

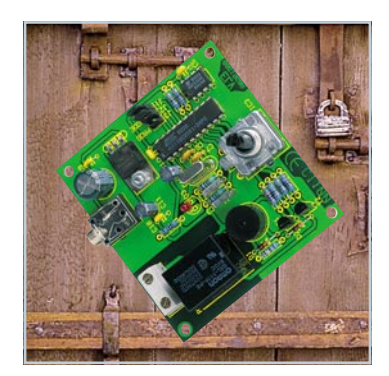

 *Codeschloss* ▼*mit Inkremen talgeber CI 100 Zwei vor, vier zurück - und auf ist die Tür. Ein Codeschloss nach dem Panzerschrank-Schloss-Prinzip Seite 75*

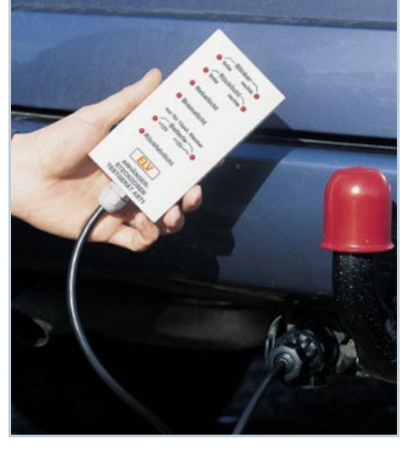

▼ *PC-Wettersensor-*

*Universell einsetzbarer Test-Empfänger für die S 2000- Wettersensoren und die Funk-Fernbedienung FS 10 FS. Mit Windows-Demoprogramm und Protokollbeschreibung*

*-Empfänger*

### **4 Tester für Anhänger-***Seite 22*

*steckdosen AST 1 Testgerät mit LED-Anzeige für 7- und 13-polige Anhängersteckdosen Seite 72*

#### *NF-Rauschsperre* ▼

*Nützliche Zusatzschaltung für Eigenbau-FM-Funkgeräte mit einstellbarer Squelch-Funktion Seite 56*

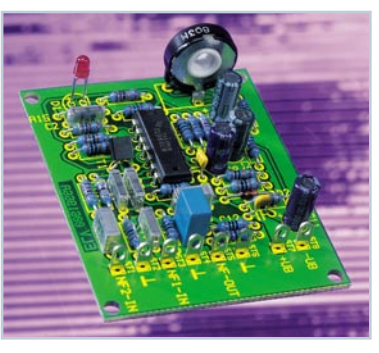

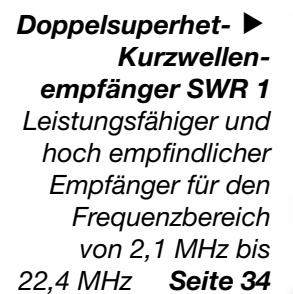

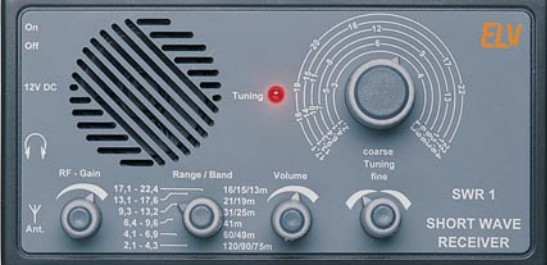

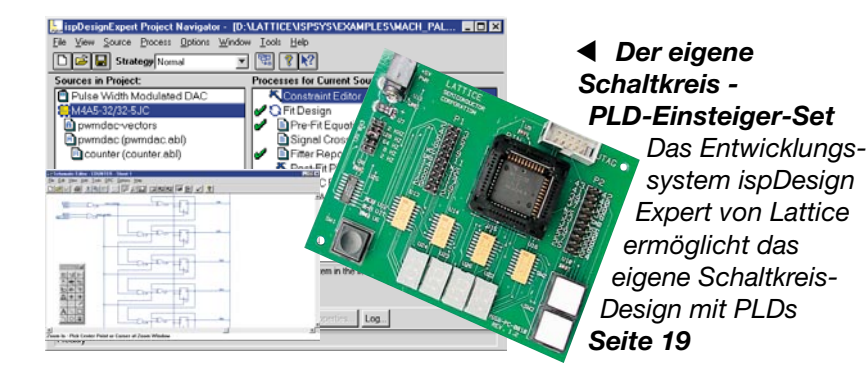

▼  *TV-Funk-Wetterstation WS 3000 TV Der eigene Wetterkanal - Komfort-Funk-Wetterstation mit Datenausgabe auf den Fernsehbildschirm Seite 83*

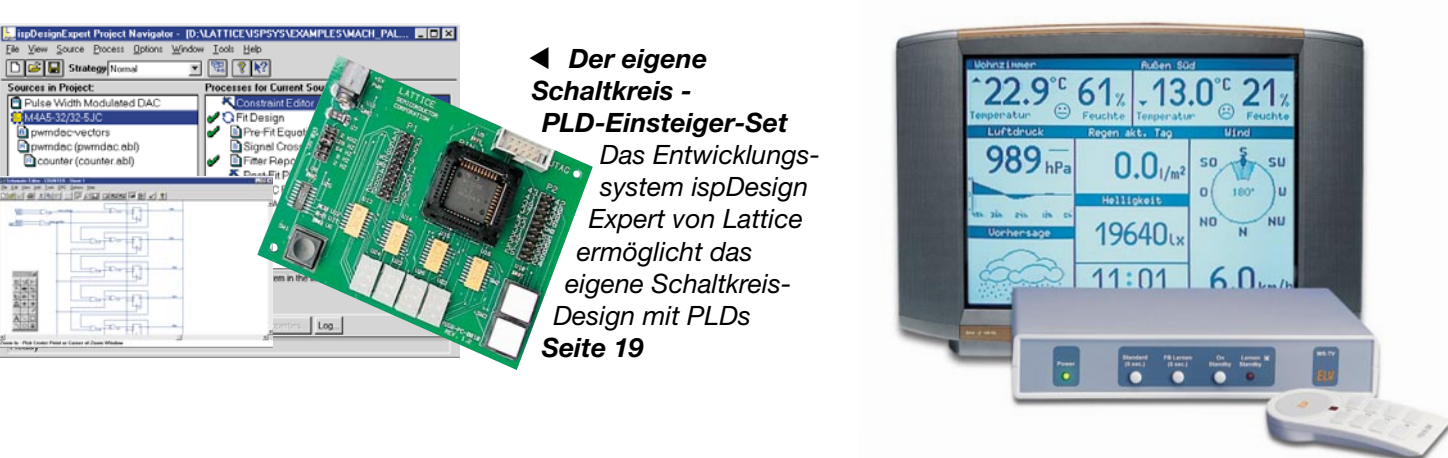

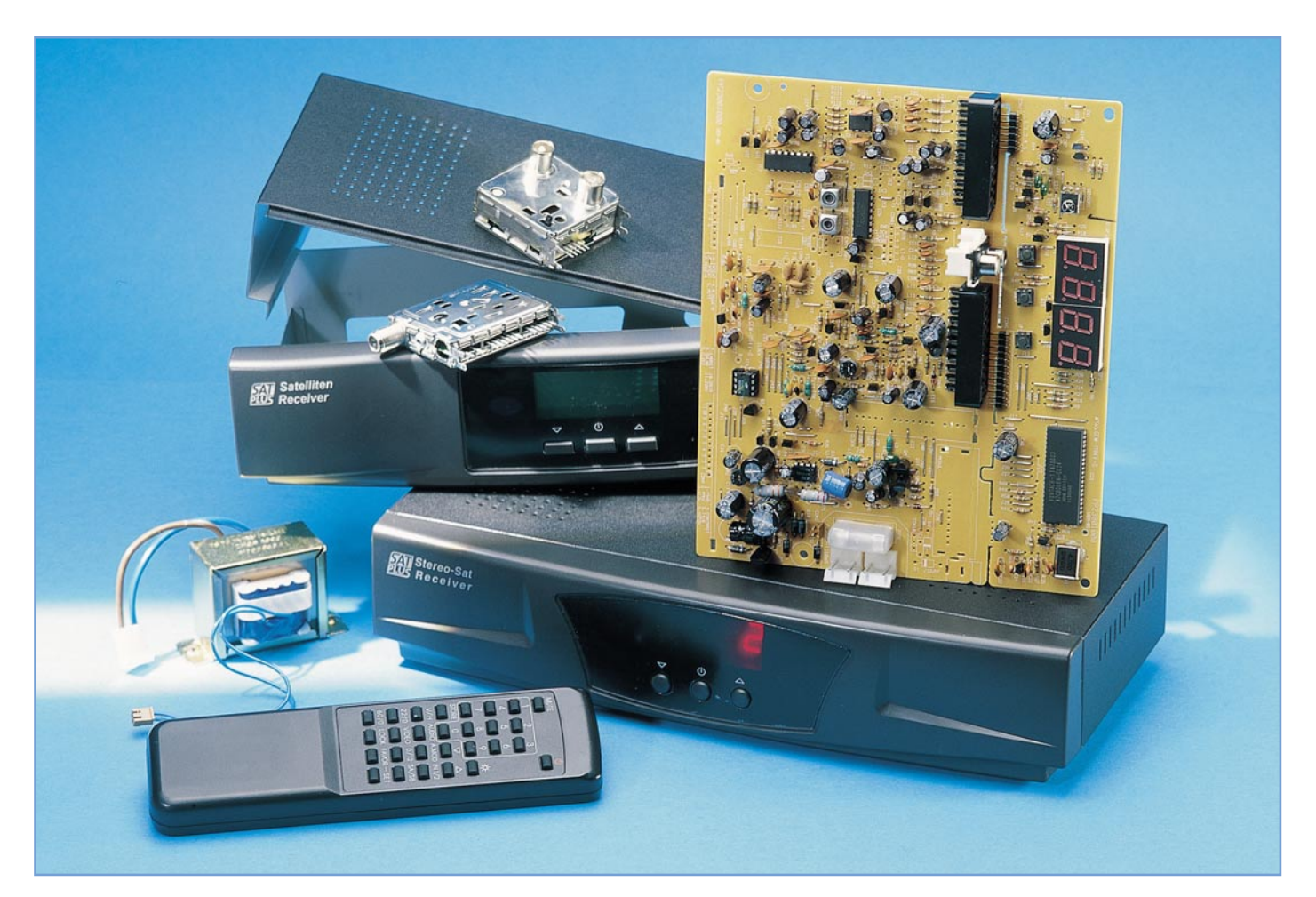

## **In 2 Stunden fertig! Sat-Receiver-Bausatz SP 2**

*Ein Satellitenempfänger zählte wohl bisher niemals als gängiges Eigenbauprojekt. Zu komplex scheint die Schaltungstechnik, zu schwer beherrschbar die hohen Frequenzen, mit denen hier gearbeitet wird - immerhin bis über 2 GHz! Aber warum nicht einen industriell vorgefertigten Bausatz aufbauen? Es ist den Spaß am*

*Selbstbauen wert, führt als typisches Sonntag-Nachmittag-Objekt sehr schnell zum sicheren Erfolg und glänzt dazu noch mit professionellen Daten.*

#### **Sat-Receiver selbst bauen?**

So mancher wird bei unserer Ankündigung im "ELVjournal" 5/2000 an einen schlechten Scherz geglaubt haben. Wir haben es geschafft, einen sonst kommerziell als Fertiggerät vertriebenen Satelliten-Empfänger als Komplettbausatz einschließlich industriell gefertigtem Gehäuse und Frontplatte auflegen zu lassen. Der Receiver glänzt mit allen gängigen Features eines modernen Analog-Sat-Receivers wie z. B. 999 TV-/Radio-Programmspeicherplätzen, DiSEqC 1.0-Antennensteuerung, Kindersicherung, Vorprogrammierung für

- **Technische Daten: SP 2**
- 1 Sat-ZF-Eingang
- 999 Programmspeicherplätze
- Frequenzdirekteingabe möglich
- 4-stelliges LED-Display
- individuelle Programmliste abspeicherbar
- Antennensteuerung mit DiSEqC 1.0 und 22 kHz
- 3 Scart-Anschlüsse (TV/Video/Decoder)
- 2 Cinch-Buchsen für die Audio-Ausgabe auf eine HiFi-Anlage
- HF-Modulator K 28-47 mit Antenneneingang für Anschluss terrestrischer Antennen und Testsignalgenerator
- Kindersicherung
- Ton-Stummschaltung
- Abm. (B x T x H): 300 x 130 x 60 mm

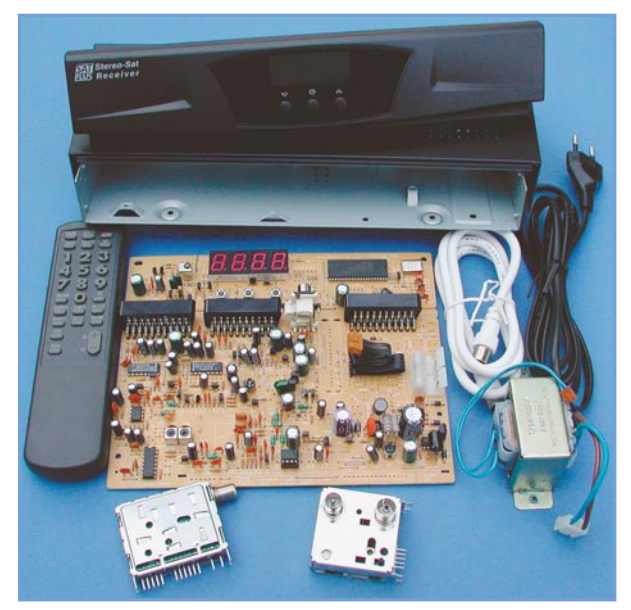

**Bild 1: So wird der Bausatz geliefert. Dazu kommen noch das Montagematerial, Bedienanleitung und Frequenztabelle.**

ASTRA, EUTELSAT und TÜRKSAT usw. Er wird vollständig mit Infrarot-Fernbedienung (Fertiggerät), Batterien für diese, HF-Kabel, deutscher Bedienanleitung und Frequenztabelle geliefert.

Der Receiver ist in wenigen Schritten fertigzustellen, außer einem Lötkolben und einem Kreuzschlitzschraubendreher sowie einer Flachzange benötigt man kein weiteres Werkzeug. Der gesamte Receiver ist selbst für einen Elektronik-Einsteiger, der allerdings das Löten beherrschen sollte, in maximal 2 Stunden aufzubauen. Ein echtes Sonntag-Nachmittag-Projekt also, zumal im regnerischen Herbst.

Zugegeben, schaut man auf den Preis des Bausatzes, wird man über den marginalen Unterschied zum Fertiggerät erstaunt und versucht sein, gleich zu diesem zu greifen. Allein der Spaß am Hobbylöten

und am selbst gebauten Objekt bringt uns dazu, den Bausatz dem schnöden Fertiggerät vorzuziehen. Ganz sicher erntet man auch den einen oder anderen bewundernden Blick, wenn man den Bekannten mitteilt: .....übrigens, den Sat-Receiver da habe ich selbst gebaut..."!

Ach ja, vor ein paar Jahren bekam man zu diesem Preis noch nicht einmal ein halbwegs funktionssicheres Taschenradio, vielleicht gerade einmal einen Billig-Walkman...

#### **Alles komplett**

Aber zurück zum Objekt. Nach dem Auspacken des bunten Kartons präsentiert sich der sorgfältig verpack-

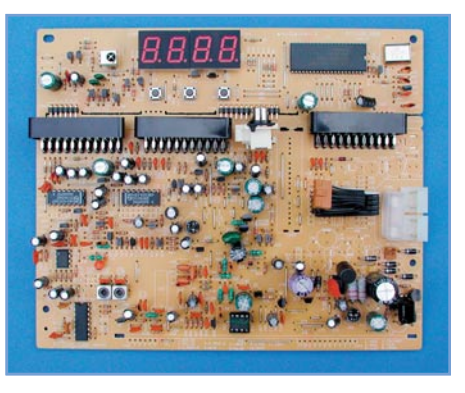

**Bild 2: Die Hauptplatine mit noch anhängender Anzeigeplatine**

te Bausatz in 10 Teilen (Abbildung 1) plus Batteriesatz für die Fernbedienung und einem Tütchen mit Schrauben und anderen Kleinteilen. Das Netzkabel und der Netztrafo sind schon fertig konfektioniert, sodass man nicht einmal zum Seitenschneider greifen muss. Als Techniker ist man natürlich sofort versucht, die einzelnen Komponenten näher zu untersuchen. Von wegen no-name! Der Sat-Tuner ist immerhin von Sharp, einem führenden Hersteller von Satellitenempfangskomponenten. Ebenso führend ist auch Samsung, von dem der UHF-Modulator stammt.

Die Technik auf der gut verarbeiteten Haupt- und Anzeigeplatine (Abbildung 2) ist millionenfach bewährter Standard mit japanischer Funktionsgarantie, sofern man sich nicht verleiten lässt, an irgendwelchen Abgleichelementen zu drehen. Der Netztrafo verfügt über eine Thermosicherung, die Netzsicherung ist berührungssicher abgedeckt, das Gehäuse in Industriequalität ausgeführt - also los, Lötkolben anheizen!

#### **Die Schaltungstechnik**

Doch bevor wir das tun, wollen wir doch noch einen Blick auf die interessante Schaltungstechnik eines solchen Receivers werfen. Das in Abbildung 3 gezeigte Blockschaltbild offenbart weitgehend übliche Empfangstechnik: Tuner, Audio-/Video-Aufbereitung, Detektor, einen UHF-Modulator und natürlich den unvermeidlich vorhandenen, alles steuernden Mikroprozessor.

Beginnen wir beim Netzteil, das die verschiedenen Spannungen (5 V, 12 V, 14 V, 18 V und 30 V), die der Receiver benötigt, zur Verfügung stellt. Die 5 V werden von den Digitalbaugruppen benötigt, die 12 V von den analogen Baugruppen. 30 V ruft der Tuner als Abstimmspannung auf und die 14 bzw. 18 V dienen der LNB-Steuerung/Spannungsversorgung.

Zentrale Baugruppe ist die Mikropro-

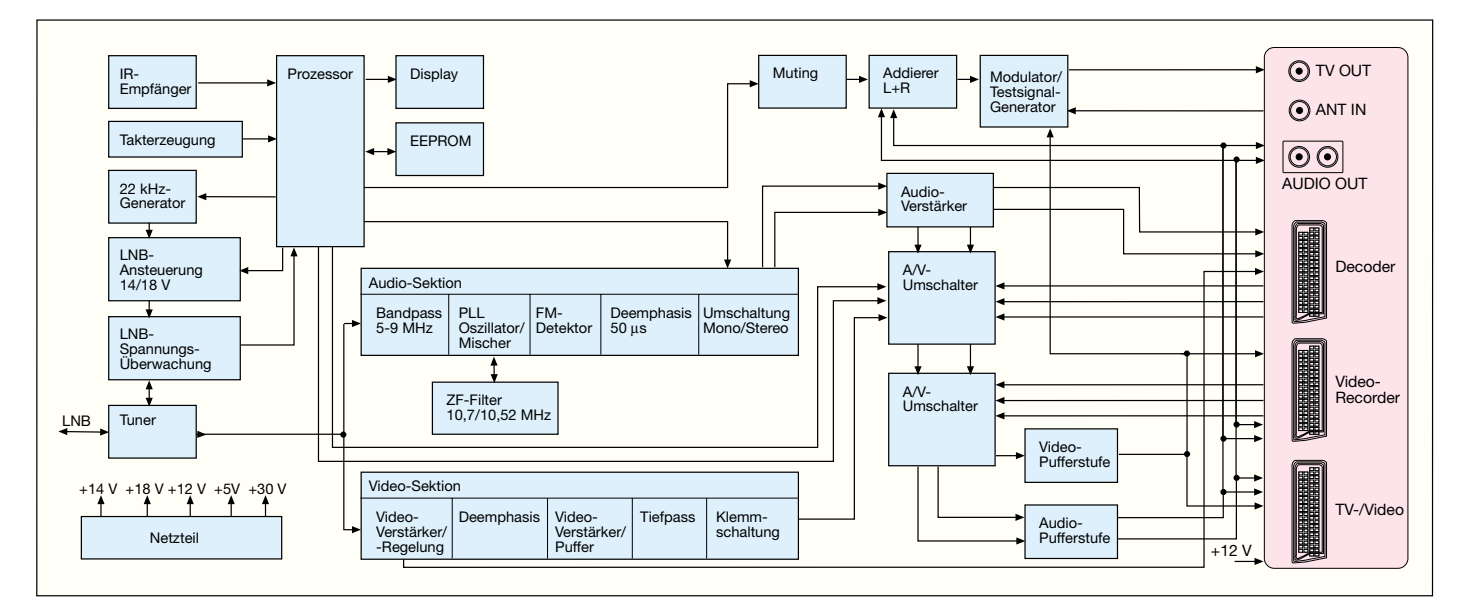

**Bild 3: Blockschaltbild des SP 2 mit allen wichtigen Funktionsgruppen**

zessor-Sektion, die die gesamte Ablaufsteuerung, die Verwaltung des Programmspeichers und die Koordination der Anschlussmöglichkeiten übernimmt. Der Prozessor steuert das vierstellige LED-Display direkt an, wertet die Tastenbetätigungen der drei Direktbedientasten sowie die über den IR-Empfänger ankommenden Befehle der Fernbedienung aus, koordiniert die Abstimmvorgänge entsprechend der Kanalwahl und der im EEPROM abgelegten Senderdaten und steuert die Empfangseinheit (LNB). Dazu erfolgt die Quellenwahl für die 3 Scart-Buchsen, die z. B. den Anschluss eines Videorecorders und eines externen Pay-TV-Decoders erlauben. So kommt man nach wie vor mit einem Scart-Anschluss am Fernsehgerät aus.

Der LNB wird je nach Ausführung und

zu empfangenem Satelliten durch den 22-kHz-Generator oder/und die 14/18V-Umschaltung bzw. DiSEqC-Befehle des Prozessors angesteuert und stellt daraufhin das gewünschte Frequenzband mit der gewünschten Polarisation zur Verfügung. Der Tuner empfängt das so genannte ZF-Signal des LNB (920 bis 2150 MHz) und stimmt über die Prozessorsteuerung auf den gewünschten Kanal ab. Die

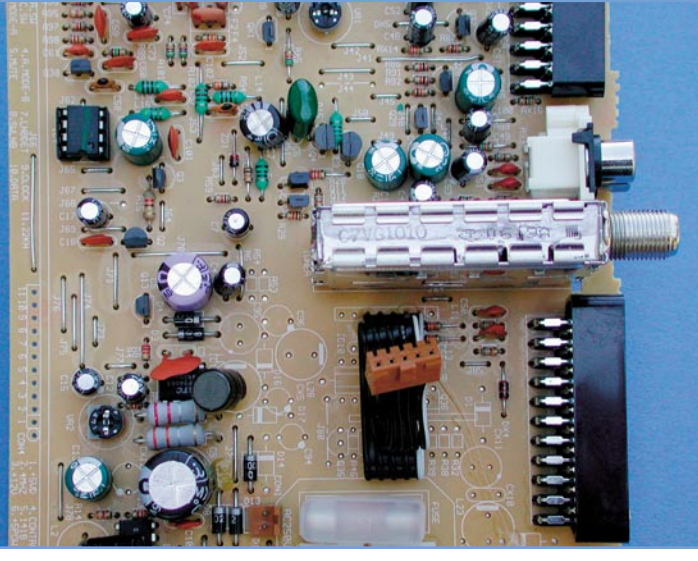

**Bild 5: So ist der Tuner zu montieren.**

folgenden Signalwege sind für Audio- und Video-Signal getrennt ausgeführt. Für die hervorragende Audiosignal-Aufbereitung sorgt eine PLL-Schaltung. Hier wird auch

Basisbandsignals. Hier werden mittels einer Deemphasis-Schaltungen (Tiefpass) Frequenzen oberhalb 5 MHz ausgefiltert. Audio- und Videosignale gelangen

> schließlich auf Schaltstufen, die je nach Befehl der Fernsteuerung entweder die externen Signale von Decoder oder Videorecorder zum Fernsehempfänger durchschalten oder eben die des Sat-Receivers. Über Ausgangsverstärker bzw. Pufferstufen gelangen die Audiound Videosignale auf die Scartbuchsen. Für die Audio-Ansteuerung einer Stereo-Anlage sind zusätzlich zwei Cinch-Buchsen vorhanden.

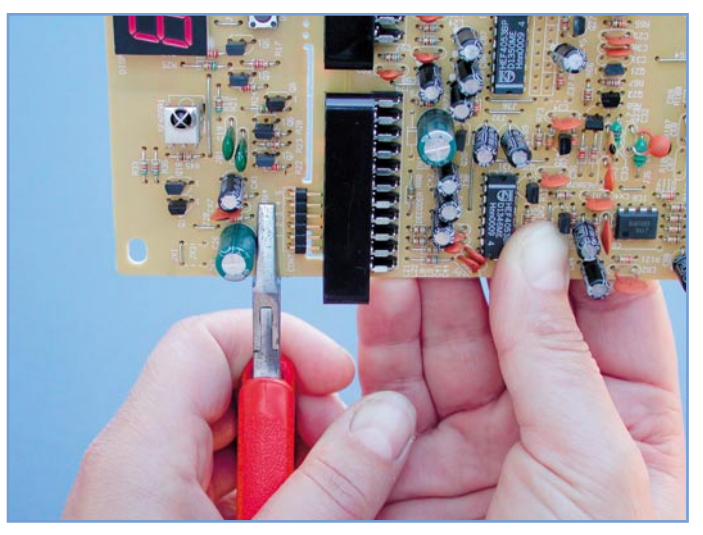

**Bild 4: Das Abbrechen der Anzeigeplatine erfolgt über Sollbruchstellen.**

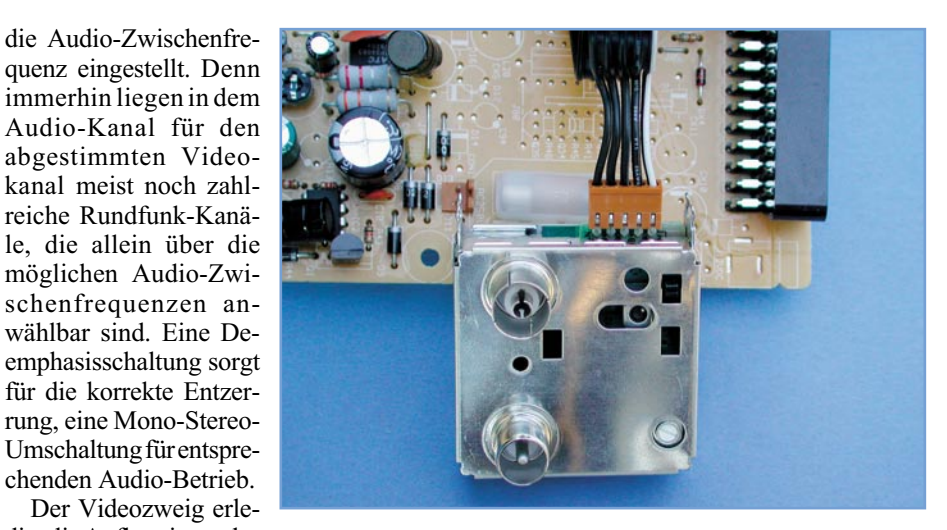

digt die Aufbereitung des **Bild 6: Ganz wichtig beim Anschluss des HF-Modula**vom Tuner kommenden **tors: die weiße Leitung muss außen liegen.**

Im Blockschaltbild oben rechts erkennen wir schließlich den Modulator-Zweig für die Ansteuerung des Fernsehempfängers per UHF-Signal. Dies kann notwendig sein, falls man ein Fernsehgerät benutzt, das keinen Scart-A/V-Eingang besitzt.

Der Modulator besitzt aber auch eine weitere wichtige Funktion. Er ermöglicht den gleichzeitigen Anschluss einer terrestrischen Antennenanlage oder eines Fernsehkabelanschlusses. Dies kann in vielen Fällen sinnvoll sein, wenn man z. B. den Lokalsender empfangen möchte, der über Satellit nicht abgestrahlt wird. Typisches Beispiel ist etwa der WDR, der über Satellit wöchentlich reihum die Lokalsendungen zwischen Münster- und Siegerland abstrahlt. Wer sich jedoch für die Lokalnachrichten etwa aus dem Raum Dortmund interessiert, kann sich diesen lokalen Fernsehsender bequem per üblichem Empfang über eine normale Fernsehantenne ins Haus holen. Deshalb bieten sogar die komplexesten Multischalter oder Sat-Verteilanlagen einen Antenneneingang für das terrestrische Fernsehen bzw. Rundfunk. Der Modulator schleift das gesamte terrestrische Frequenzband auf den Ausgang durch und belegt selbst lediglich einen freien Kanal

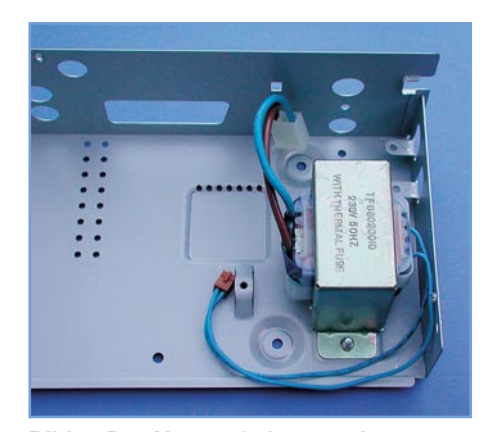

**Bild 7: Der Netztrafo ist montiert.**

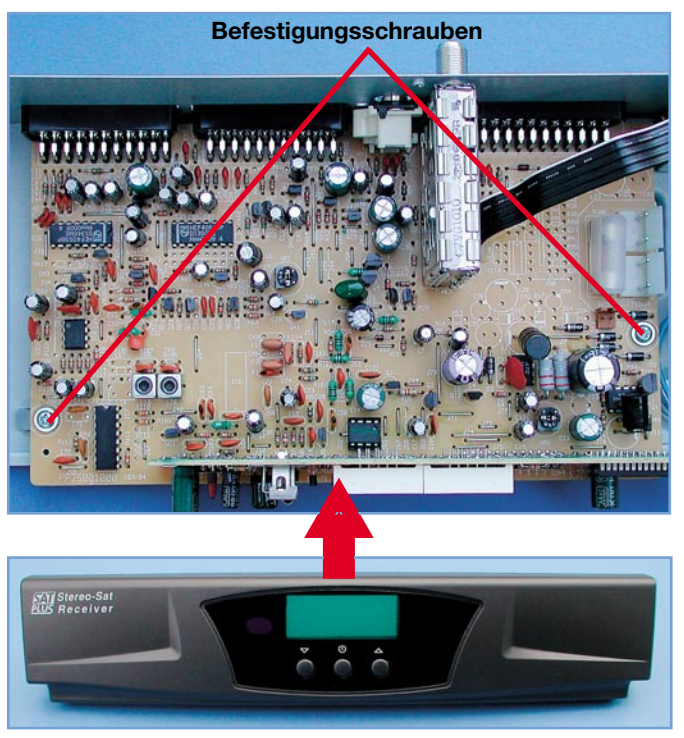

**Bild 8: So wird die Platine in das Gehäuse montiert, anschließend folgt die Frontplatte.**

in diesem Frequenzband. Werksseitig ist dabei K 38 voreingestellt.

Eine Addierstufe bereitet das Audiosignal für den Modulator auf, während das Videosignal (FBAS) direkt an diesen gelangt. Der Modulator setzt die Audio- und Videosignale in ein HF-Signal um, das zwischen den UHF-Kanälen 28 bis 47 abstimmbar ist. Er beherbergt auch einen Testsignalgenerator, der ein Streifenmuster erzeugt, das die Abstimmung des Fernsehempfängers auf den gewählten UHF-Kanal erleichtert.

#### **Montage in wenigen Schritten**

 Der Aufbau beginnt mit dem Abtrennen der Anzeigeleiterplatte von der Haupt-

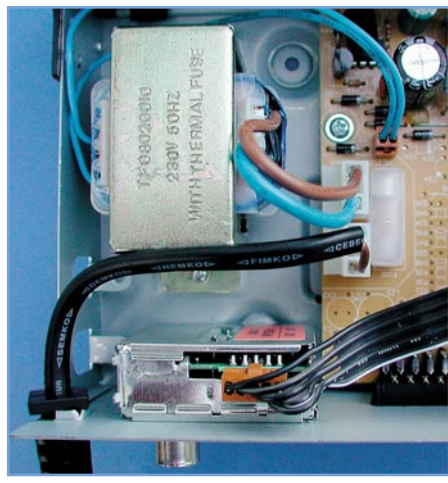

**Bild 9: Die Verkabelung von Netztrafo und Netzanschluss, links unten die Zugentlastung des Netzkabels**

Stereo-Sat

leiterplatte. Dazu erfasst man die Hauptleiterplatte mit einer Hand und bricht die Anzeigeleiterplatte mit Hilfe einer Flachzange an den Sollbruchstellen vorsichtig, aber zügig, ab (Abbildung 4). Auch das schmale Leiterplattenstück, das sich unter den Scart-Buchsen befindet, ist auf seiner ganzen Länge entlang der schmalen Nut abzubrechen.

Danach wird zunächst der Tuner an der vorgesehenen Montagestelle (siehe Abbildung 5) eingesetzt und verlötet. Dabei ist zu beachten, dass der Tuner genau senkrecht einzusetzen ist, da andererseits keine Übereinstimmung in der ausgelötet. Nach nochmaliger Kontrolle auf exakt senkrechte Lage beider Leiterplatten zueinander erfolgt dann das Verlöten der restlichen Kontakte auf der Hauptleiterplatte.

Jetzt erfolgt das Verbinden des UHF-Modulators mit dem Flachbandkabel, das bereits einseitig in der Hauptleiterplatte eingelötet ist. Dabei ist zu beachten, dass die weiße Ader des Kabels beim Aufstecken auf die Kontaktleiste des Modulators ganz außen liegt. Abbildung 6 illustriert die richtige Steckerlage.

Nun wird die so weit vormontierte Leiterplatte des Receivers zunächst beiseite gelegt, und wir gehen zur Vorbereitung des Gehäuses und zur Netztrafomontage über.

Dazu ist der Netztrafo, wie in Abbildung 7 gezeigt, am hierfür vorgesehenen Montageort zu platzieren (Lage der Anschlusskabel beachten, siehe Abbildung 7) und mit den zwei großen Gewindeschrauben aus dem Kleinteilebeutel festzuschrauben. Anschließend sind die vier selbstklebenden Gummifüße aus der gemeinsamen Trägermatte herauszulösen und in die Aussparungen der Gehäusefüße auf der Gehäuseunterseite einzukle-

ben.

Danach setzt man die vormontierte Hauptleiterplatte, wie in Abbildung 8 gezeigt, in das so weit vorbereitete Gehäuseunterteil ein und befestigt die Leiterplatte mit zwei Schrauben aus dem Kleinteilebeutel (kleine Schrauben mit Scheibe) auf den Gewindedomen des Gehäuseunterteils.

Im nächsten Aufbauschritt

**Bild 10: Betriebsfertig - die Infrarot-Fernbedienung wird komplett montiert mitgeliefert.**

arbeiteten Bohrung der Gehäuserückwand für die ZF-Eingangsbuchse erzielt wird. Deshalb lötet man zunächst die großen Massenasen in der Leiterplatte fest, ggf. nach leichtem Umbiegen. Steht der Tuner dann genau senkrecht auf der Leiterplatte, erfolgt das Verlöten der Signalkontakte. Dabei sind lediglich die 5 Kontakte zu verlöten, die auch in Lötaugen platziert sind, die restlichen Kontakte bleiben frei.

Im nächsten Schritt ist die Frontplatine mit der Hauptleiterplatte zu verbinden. Dazu wird erstere genau senkrecht in die entsprechenden Bohrungen und Aussparungen an der Vorderseite der Hauptleiterplatte eingesetzt und zunächst die beiden äußersten Kontakte der Steckerleisten verwird die Leiterplatte auf der Gehäuserückseite befestigt. Dies erfolgt mit der Grobgewindeschraube am Cinch-Buchsenblock.

Auch der Tuner ist mittels Unterlegscheibe und Mutter über die F-Buchse mit der Gehäuserückwand zu verbinden.

Schließlich ist der UHF-Modulator kopfüber in die entsprechenden Öffnungen der Gehäuserückwand einzusetzen und mit zwei Schrauben von unten und hinten am Gehäuse zu befestigen (Abbildung 9).

Ist dies erfolgt, setzt man jetzt die Frontplatte so von vorn auf den Gehäuserahmen auf, dass die Snap-In-Verbindungen an beiden Seiten von außen in die Rastnasen des Gehäuses einrasten. Dabei ist darauf zu achten, dass die hervorstehenden Nasen an

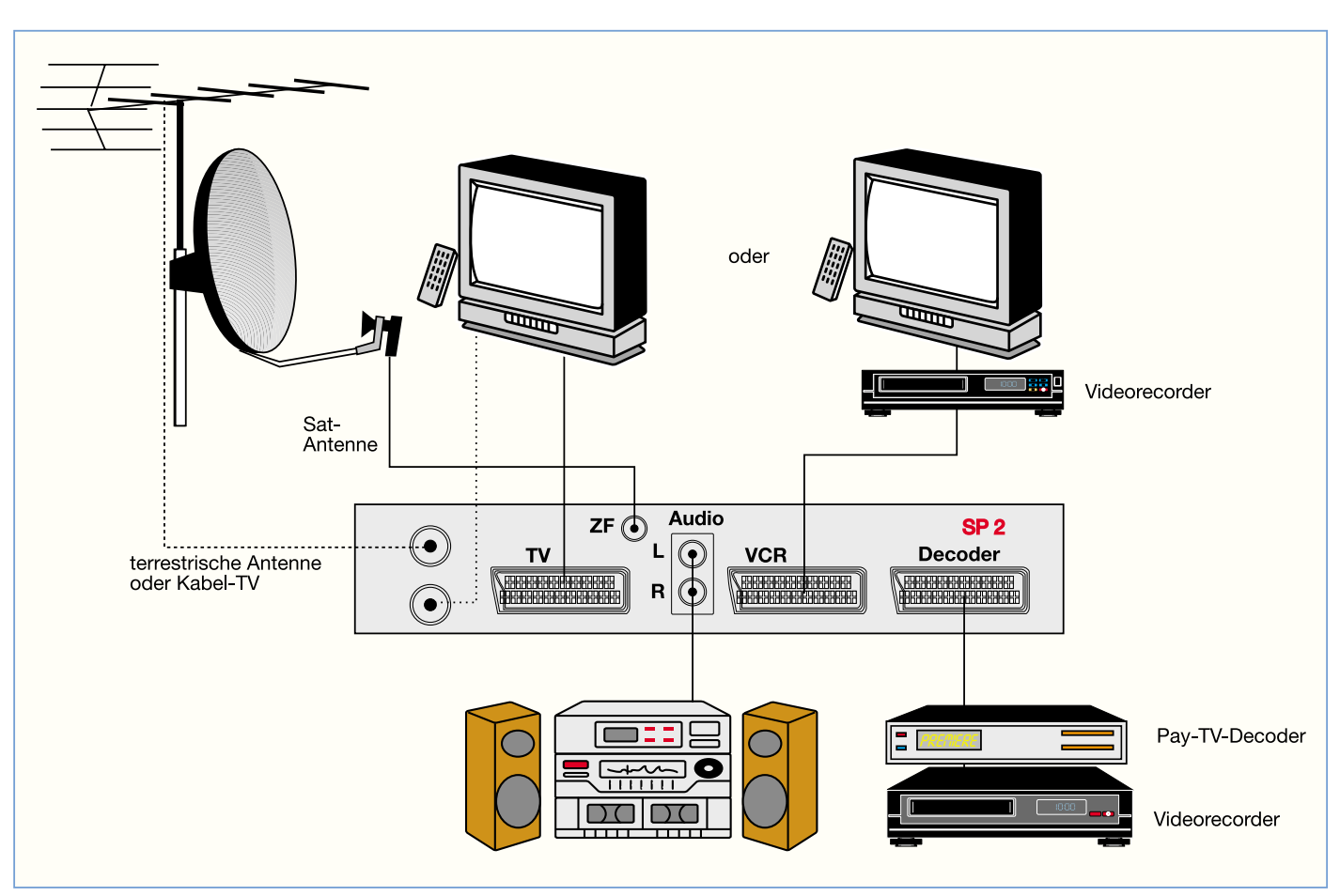

**Bild 11: Ein Anlagenbeispiel für eine Satellitenempfangsanlage mit dem SP 2.**

der Unterseite der Frontplatte innen in das Gehäuse eingreifen, so dass sich an der Gehäuseunterseite ein völlig planer Abschluss ergibt. Sitzt die Frontplatte exakt, so ist sie an beiden Seiten mit den restlichen beiden (blanken) Schrauben zu befestigen.

Als vorletzter Schritt erfolgt die Verdrahtung von Netztrafo und Netzkabel entsprechend Abbildung 9. Der kleine, braune Steckverbinder des Netztrafo-Sekundärkabels ist auf den entsprechenden Steckerblock auf der Hauptleiterplatte zu stecken, der Steckverbinder der Primärseite (weißer, großer Stecker) direkt darüber auf den ersten Steckerblock an der Netzsicherung. Der Steckverbinder des Netzkabels wird daneben in den zweiten Steckerblock an der Netzsicherung gesteckt. Alle Stecker müssen so eingesteckt sein, dass sie in die Rastnasen der Steckerblöcke sicher einrasten und sich nicht von selbst lösen können!

Nachdem die Zugentlastung des Netzkabels in die entsprechende Öffnung der Gehäuserückwand eingelegt ist (Abbildung 9), erfolgt abschließend das Aufsetzen des Gehäuseoberteils. Dieses ist so aufzusetzen, dass der hintere Falz von außen auf der Gehäuserückwand liegt und alle fünf Befestigungslöcher mit den entsprechenden Gewindebohrungen auf Gehäuserückwand und den Seiten korrespondieren. Auch die Frontplatte muss oben plan abschließen.

Dann ist das Oberteil mit den vier restlichen schwarzen Schrauben zu befestigen.

**Aufgrund der im Gerät freigeführten 230-V-Betriebsspannung darf diese erst nach Montage des Gehäuseoberteils angeschlossen werden.**

Damit ist der Aufbau des Sat-Receivers bereits abgeschlossen (Abbildung 10).

#### **Inbetriebnahme**

Die Inbetriebnahme gestaltet sich aufgrund der werksseitigen Vorprogrammierung sehr einfach - Sat-ZF-Kabel und Scart-Kabel zum Fernsehgerät anschließen, Batterien in die Fernbedienung einlegen, Sat-Receiver einschalten und gewünschten Kanal anwählen! Vorausgesetzt, man besitzt einen der üblichen LNBs mit 9,75 GHz Lo-Frequenz (Low-Band), kann man nun sofort im A/V-Kanal des Fernsehgerätes die voreingestellten Sender empfangen.

Wie die Einbindung des Sat-Receivers in eine Empfangs- und AV-Anlage erfolgen kann, zeigt Abbildung 11.

Für eine von der werksseitigen abweichenden Programmierung gibt die mitgelieferte deutsche Bedienungsanleitung ausführliche Anweisungen und Tips. So kann man die Senderliste umsortieren, Sender gänzlich neu programmieren, das Modifizieren von Einstellungen mit einem Code

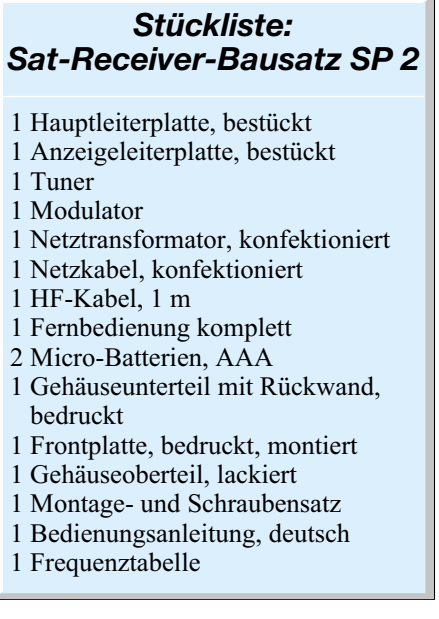

sperren (Kindersicherung), favorisierte Sender bevorzugt direkt anwählen und eine Anpassung an die vorhandene Antennenanlage vornehmen.

Damit hat man nach sehr kurzer Bauzeit einen vollwertigen und sofort betriebsfertigen Sat-Receiver zur Verfügung, der sich sowohl optisch als auch vom Leistungsumfang her nicht hinter entsprechenden<br>Fertiggeräten verstecken muss Fertiggeräten verstecken muss.

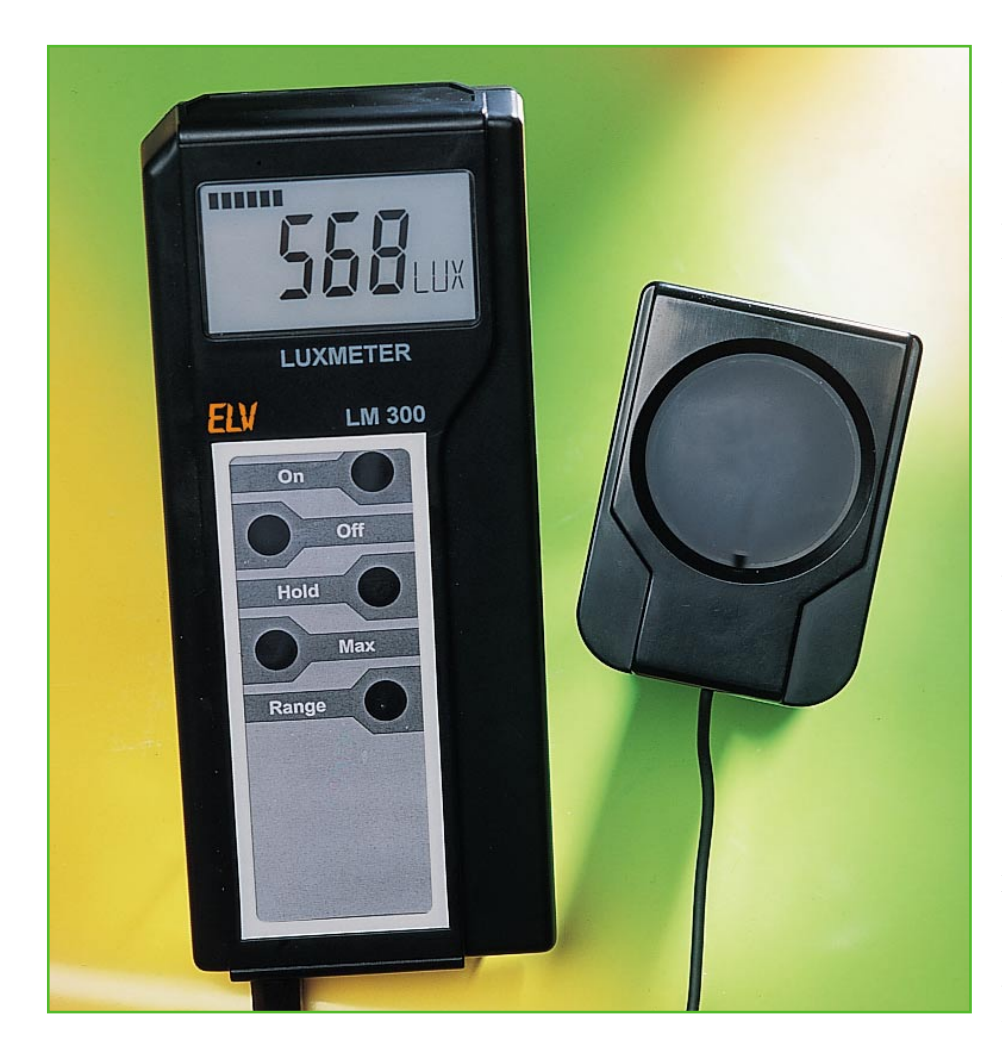

### **Luxmeter LM 300**

*Das LM 300 im praktischen ELV Handheld-Gehäuse kann mit einem externen, leicht am Messobjekt platzierbaren Sensor Lichtstärken über einen weiten Bereich bis 200.000 Lux messen.*

#### **Licht ist nicht Licht!**

Seit der ersten praktischen Anwendung der Glühlampe im Jahre 1881 durch Thomas Alva Edison ist die Lichttechnik immer wichtiger geworden. Heutzutage stehen neben den physikalischen auch physiologische und psychologische Effekte zunehmend mehr im Vordergrund. Die Anforderungen an die Beleuchtung stehen in direkter Beziehung zu den zu verrichtenden Aufgaben oder Tätigkeiten. So sind die Anforderungen an die Lichttechnik im Labor um ein Wesentliches höher, als zur Beleuchtung z. B. eines Abstellraumes oder einer Garderobe. Dazu kommen auch die heute vielfältigen Möglichkeiten der Abstimmung von Farbtemperaturen, des Licht-

einfalls und weiterer Faktoren. Es muss also immer eine den Tätigkeitsverhältnissen angepasste Beleuchtung zur Verfügung gestellt werden.

Die in der Natur vorkommenden Beleuchtungsstärken umfassen einen großen Bereich, so weist z. B. ein klarer Sommertag mit strahlendem Sonnenschein einen Wert von ca. 100.000 Lux, eine klare Vollmondnacht nur etwa 0,3 Lux auf. Typische Beleuchtungsverhältnisse unter verschiedenen Bedingungen kann man aus Tabelle 1 entnehmen.

Für die Optimierung der Beleuchtung sowohl am Arbeitsplatz als auch im Wohnund Freizeitbereich, ist ein geeignetes Messgerät von großem Nutzen und leistet hier sehr gute Dienste. Durch unangepasste Lichtverhältnisse werden viele Bereiche des täglichen Lebens zu stark beleuchtet, womit der anteilige Energieverbrauch größer als notwendig ausfällt. Im Gegensatz dazu kann eine unzureichende Ausleuchtung viele Arbeiten erschweren und die Augen überanstrengen. Folge sind in beiden Fällen Überlastungserscheinungen und Gesundheitsstörungen, die hohe wirtschaftliche Verluste in Form von Demotivation und Krankheitsausfällen zur Folge haben.

#### **Beleuchtungsstärke einige wichtige Grundlagen**

Die Beleuchtungsstärke mit der Einheit Lux berechnet sich aus der in den gesamten Raum abgegebenen Strahlungsleistung – bezogen auf die Wellenlänge des Lichts – und der beleuchteten Fläche. Sie dient vor allem als Dimensionierungsgröße bei der Innenbeleuchtung. Den vom Auge empfundenen Helligkeitseindruck erfasst dieser Wert jedoch nicht.

Des Weiteren ist es für eine objektive Beurteilung der Lichtverhältnisse notwendig, dass der Sensor des Messgerätes an das Spektrum des sichtbaren Lichtes angepasst ist. Bekannterweise besteht das Licht aus elektromagnetischen Schwingungen eines bestimmten Wellenlängenbereichs (Abbildung 1). Der sichtbare Bereich fängt bei einer Wellenlänge von ca. 400 nm im violetten Bereich an und erstreckt sich über alle Regenbogenfarben bis hin zu einem roten Licht mit einer Wellenlänge von ca. 780 nm. Tageslicht (weißes Licht) enthält alle Anteile des sichtbaren Spektrums. Dieser Effekt lässt sich bei einem Regenbogen deutlich beobachten, dort wird nämlich das Licht durch Brechung an den in der Luft enthaltenen Wassertröpfchen in seine Spektralfarben geteilt.

Der im ELV Luxmeter LM 300 verwendete Sensor ist an die spektrale Empfindlichkeit des menschlichen Auges angepasst und hat im Bereich des sichtbaren Lichtes seine größte Empfindlichkeit.

#### **Vielfältige Features, einfache Bedienung**

Das Bedienungskonzept des LM 300 ist einfach gehalten und ermöglicht eine bequeme Bedienung in jeder Anwendungssi-

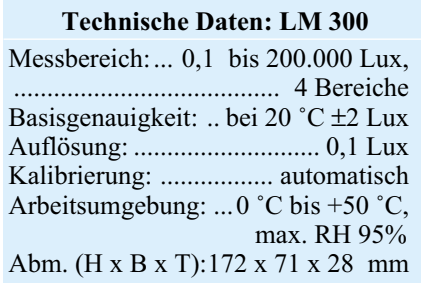

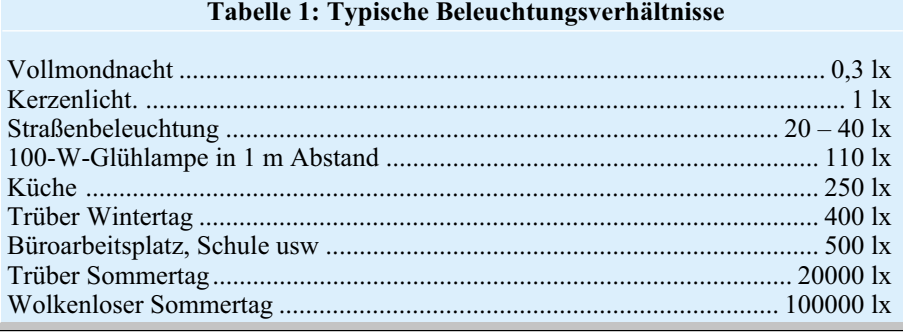

tuation. Mittels fünf übersichtlich angeordneter Tasten sind alle Funktionen erreichbar.

Zum Einschalten wird die ON-Taste betätigt und gehalten, bis der Segmenttest, bei dem alle im Display befindlichen Segmente zur Anzeige kommen, beendet ist. Danach ist das Gerät eingeschaltet. Wird die Taste nicht lange genug gehalten, schaltet sich das Luxmeter wieder aus. Diese Funktion verhindert ein ungewolltes Einschalten, wenn sich das Messgerät z. B. in einer Tasche befindet.

Das Ausschalten erfolgt mit der OFF-Taste oder automatisch nach 15 Minuten, falls während dieser Zeit keine Taste mehr betätigt wurde.

Nach dem Einschalten wird die durch den Sensor aufgenommene Beleuchtungsstärke mit der eingestellten Auflösung angezeigt. Der Messbereich und damit auch die Auflösung ist mit der RANGE-Taste wählbar. Insgesamt stehen vier Messbereiche zur Verfügung: 0 bis 200 lx, 0 bis 2000 lx, 0 bis 20 klx und 0 bis 200 klx.

Die HOLD-Taste speichert bei Betätigung den aktuellen Messwert im Display. Dies ist z. B. dann nützlich, wenn man nicht gleichzeitig den Messort und das Display beobachten kann. Eine weitere Betätigung gibt die Anzeige wieder für die aktuellen Werte frei.

Eine weitere sinnvolle Funktion ist der integrierte Maximalwertspeicher, der die größte gemessene Beleuchtungsstärke registriert. Dieser Speicher kann mit der MAX-Taste abgerufen und sein Inhalt auf dem Display dargestellt werden. Erfolgt während dieser Anzeige das Auftreten eines höheren Messwertes als der gespeicherte, wird dieser neue Maximalwert sofort angezeigt.

Der Maximalwertspeicher wird durch einen längeren Druck auf die MAX-Taste oder durch Wechseln des Messbereiches gelöscht.

Der Sensor befindet sich in einem kompakten Gehäuse und ist über ein flexibles Kabel mit dem eigentlichen Messgerät im ELV Handheld-Gehäuse verbunden. Zur Messung wird die Fühlereinheit mit der Linse einfach in die entsprechende Messrichtung gehalten.

Die Spannungsversorgung erfolgt mit einer 9-V-Blockbatterie, die in das Batteriefach, welches sich auf der Rückseite des Luxmeters befindet, eingelegt und mit dem Batterieclip verbunden wird. Ein erforderlicher Batteriewechsel wird im Display durch die Anzeige BAT angezeigt.

#### **Schaltung**

Die gesamte Schaltung des Luxmeters

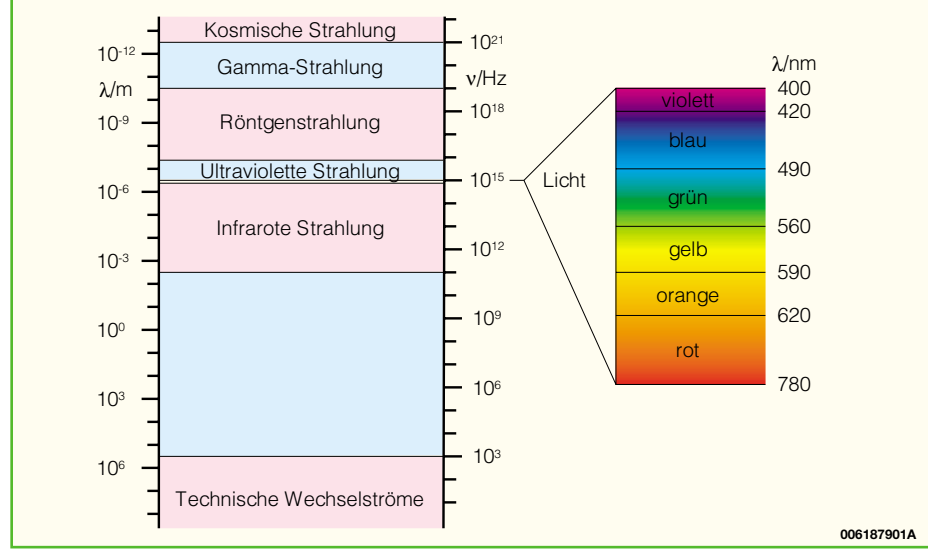

**Bild 1: Spektrum der elektromagnetischen Schwingungen**

LM 300 ist in Abbildung 2 zu sehen. IC 1 bildet das zentrale Element, es ist ein Mikrocontroller vom Typ ELV00151, der den Messvorgang steuert, die erfassten Daten aufbereitet und auf dem LC-Display ausgibt. Das EEPROM IC 2 speichert die Kalibrierdaten des Luxmeters auch im abgeschalteten Zustand.

Die Messchaltung des LM 300 ist recht einfach gehalten, aber trotzdem sehr effizent. Dadurch kann der Stromverbrauch des Gerätes gering gehalten und die Batterielebensdauer erhöht werden.

Die Analog-Digital-Umsetzung erfolgt mit einem Zweirampen-Umsetzer (Dual slope). Bei diesem Verfahren wird die Messgröße mit einem bekannten Referenzwert verglichen und aus den ermittelten Werten der digitale Wert errechnet. Im ersten Schritt wird die Messgröße auf den Integrierer (IC 5 A) aufgeschaltet und für eine feste Zeit aufintegriert. Im zweiten Schritt erfolgt das Aufschalten des Referenzwertes mit dem entgegengesetzten Vorzeichen. Er wird so lange integriert, bis am Ausgang des Integrierers wieder Null-Pegel erreicht ist und der Komparator IC 5 B umgeschaltet hat. Aus der vorgegebenen und der gemessenen Zeit sowie der bekannten Referenzgröße kann der Controller den entsprechenden Wert berechnen.

Die Referenzwerte und der Messwert werden über IC 4 einzeln durchgeschaltet. Über den Multiplexer IC 3 erfolgt die Auswahl der verschiedenen Messbereiche. Dazu werden die Integrationskondensatoren für den Integrierer und der Referenzstrom über die Steuerleitungen A 0 und A 1 umgeschaltet. Die Z-Diode D 1 und einer der entsprechenden Messbereichswiderstände R 6 bis R 10 erzeugen den jeweiligen Referenzwert.

Die Spannungsversorgung ist im unteren Teil des Schaltbildes zu sehen. Als Verpolungsschutz dient eine Schottky-Diode (D 5). Der Transistor T 5, der die Betriebsspannung schaltet, wird von T 3 angesteuert, der zum Halten der Spannung bei nicht gedrückter ON-Taste eingesetzt wird (Ansteuerung durch den Mikrocontroller). Ein Druck auf die ON-Taste schaltet T 5 durch und die Spannungsversorgung ist eingeschaltet. Das Ausschalten erfolgt über die OFF-Taste, die im gedrückten Zustand den Transistor T 3 und somit auch T 5 wieder sperrt .

Da für den Betrieb des AD-Umsetzers neben der positiven auch eine negative Betriebsspannung benötigt wird, haben wir einen kleinen Trick angewendet. Über einen Negativspannungsregler IC 6 wird die Schaltungsmasse (GND) in Bezug auf die Batteriespannung auf -5 V stabilisiert. Zwischen GND und dem Minuspol der Batterie (BGND) bleibt eine Differenz. Bezogen auf GND führt also der Pluspol eine

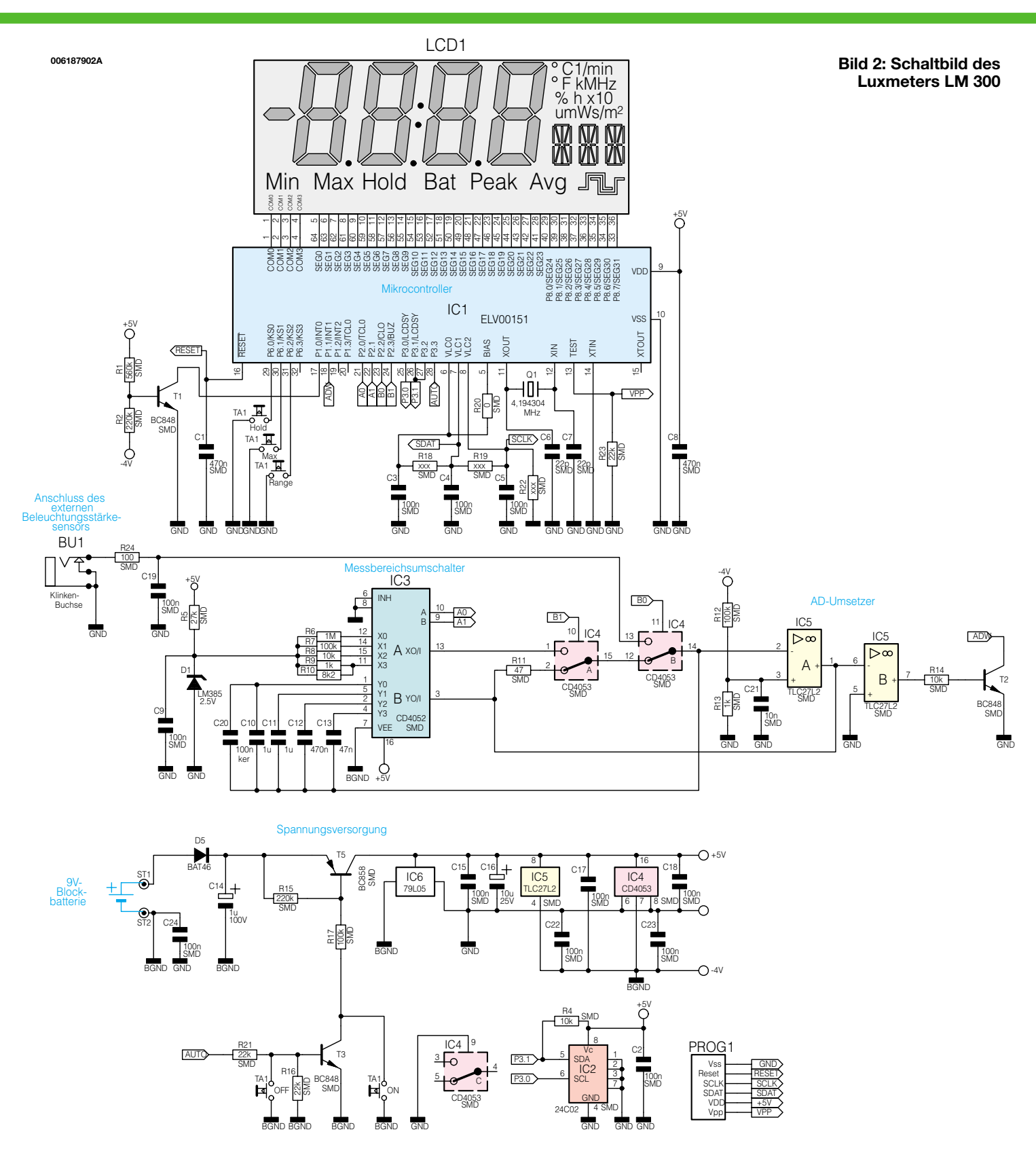

stabilisierte Spannung von +5 V und der Minuspol eine unstabilisierte Spannung von -4 V. Hiermit wird eine aufwendige Schaltungstechnik zur Generierung der negativen Betriebsspannung hinfällig.

Die Erkennung der Batteriespannung und somit eines erforderlichen Batteriewechsels erfolgt über den Spannungsteiler R 1, R 2 und dem Transistor T 1, der den entsprechenden Controller-Pin nach Masse zieht, falls die Spannung zu gering wird.

#### **Nachbau**

Der gesamte Aufbau erfolgt auf einer 164 x 64 mm messenden, doppelseitigen Leiterplatte. Da fast alle Bauteile in SMD-Technik ausgeführt sind, erfordert der Aufbau einiges an Geschick und das passende Werkzeug.

Neben einer SMD-Pinzette zum Fassen der winzigen Bauelemente ist das wichtigste Werkzeug ein Lötkolben mit sehr feiner Lötspitze. Des Weiteren benötigt man SMD-Lötzinn und Entlötlitze zum Absaugen versehentlich zu viel aufgetragenen Lötzinns. Ein Elektronikseitenschneider dient zum Kürzen überstehender Drahtenden.

Der Nachbau erfolgt laut Bestückungsdruck, auf dem alle Bauteile mit ihren Bezeichnungen und ihrer Position auf der Leiterplatte aufgedruckt sind. Auch das

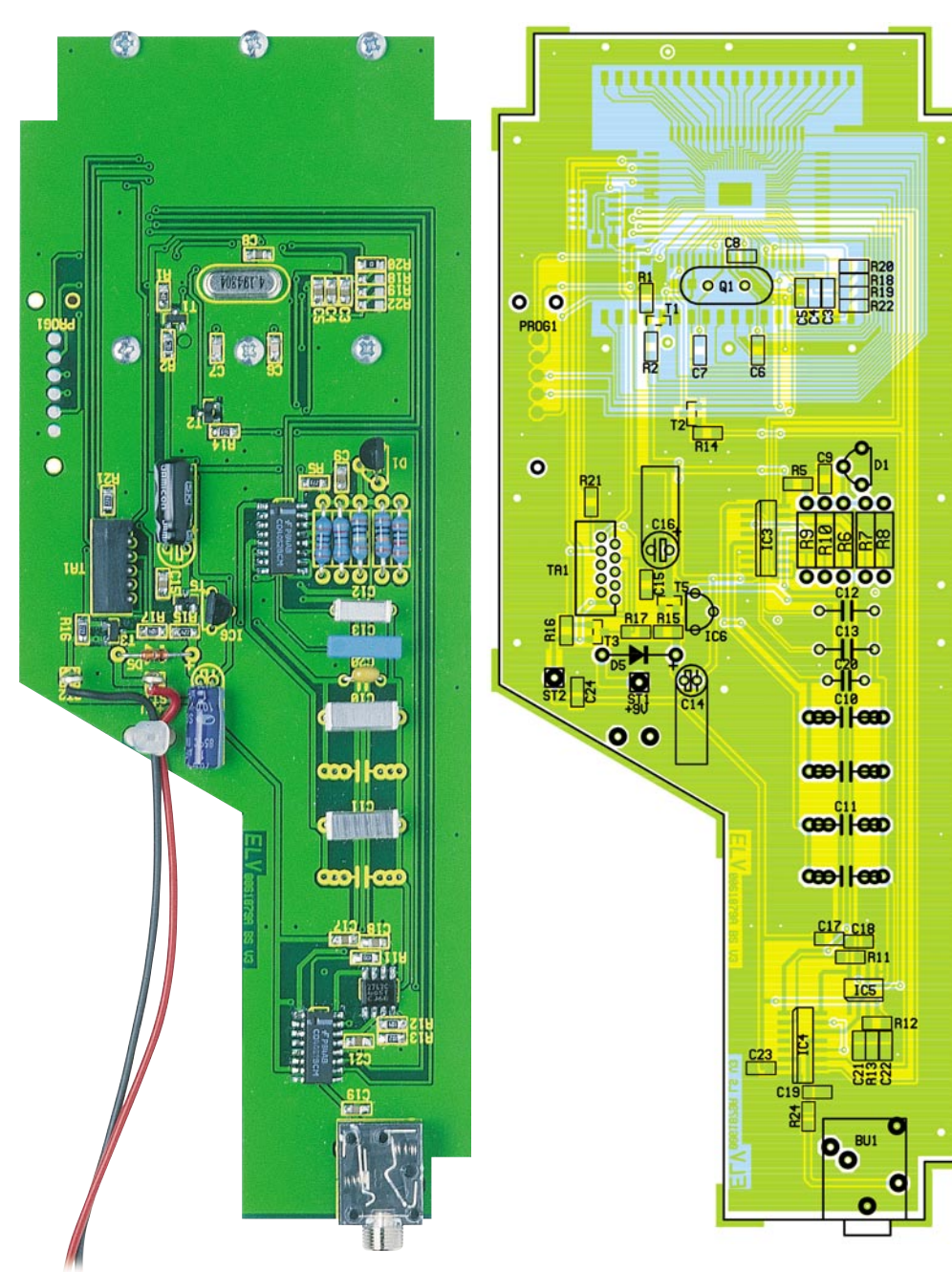

**Ansicht der fertig bestückten Platine des LM 300 mit zugehörigem Bestückungsplan von der Bestückungsseite**

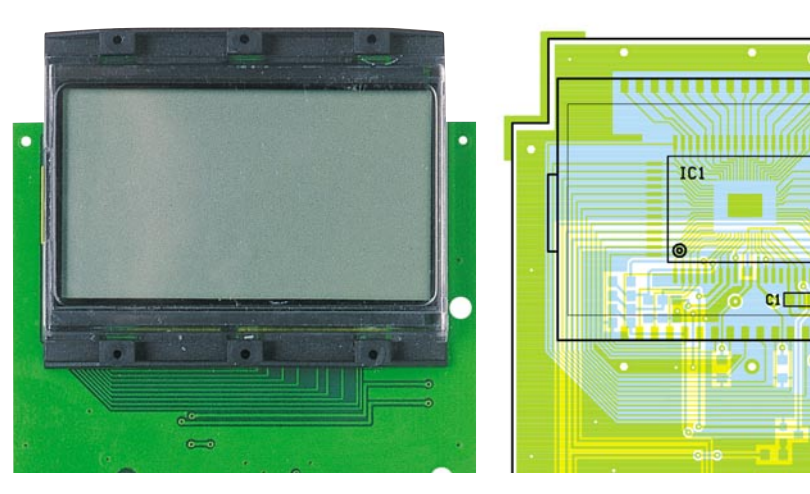

**Teilansicht der fertig bestückten Platine des LM 300 mit zugehörigem Bestückungsplan von der Lötseite**

Platinenfoto bildet eine gute Hilfe bei der richtigen Bestückung.

Begonnen wird der Nachbau mit den niedrigsten Bauteilen, den SMD-Widerständen und Kondensatoren. Dazu wird ein Lötpad zum Aufbringen des Bauelementes vorverzinnt, danach erfasst man das Bauelement mit der Pinzette, setzt es am entsprechenden Bestückungsplatz auf und verlötet eine Seite mit dem vorverzinnten Pad. Im Anschluss daran wird die andere Seite mit wenig Lötzinn mit dem zugehörigen zweiten Lötpad verbunden. Zu beachten ist, dass R 18, R 19 und R 22 nicht bestückt werden. Nachdem alle SMD-Widerstände und -Kondensatoren mit der Leiterplatte verlötet sind, kann man mit der Bestückung der SMD-Transistoren fortsetzen. Danach erfolgt die Verarbeitung der SMD-ICs. Diese werden ebenfalls zuerst mit einem vorverzinnten Pad verlötet. Bevor das Verlöten aller weiteren Pins des ICs erfolgt, ist die korrekte Lage des Schaltkreises nochmals zu kontrollieren.

Im nächsten Schritt werden die bedrahteten Metallfilmwiderstände R 6 bis R 10 sowie die Diode D 5 bestückt. Dazu sind die Anschlussdrähte auf Rastermaß abzuwinkeln, durch die entsprechenden Bohrungen der Leiterplatte zu führen und auf der Rückseite zu verlöten. Die überstehenden Drahtenden werden mit einem Elektronikseitenschneider abgeschnitten.

Jetzt erfolgt die Bestückung der Kondensatoren C 10 bis C 13 sowie der Z-Diode D 1. Den Abschluss der Bestückungsarbeiten des Luxmeters bilden die Montage der 3,5-mm-Klinkenbuchse und der Buchse für die Folientastatur.

Vor der Befestigung des LC-Displays auf der Platine ist der Trägerrahmen vorzubereiten. Dazu wird zuerst das Display, (die "Nase" des Displays muss sich auf der linken Seite befinden) in den durchsichtigen Displayträger eingelegt, den man anschließend von der Seite in den schwarzen Kunststoffrahmen einschiebt. Danach werden die Leitgummis eingesetzt. Auf das so vorbereitete Display legt man nun die fertig bestückte Leiterplatte und befestigt sie mit den zugehörigen sechs Schrauben.

LCD<sub>1</sub>

Im Anschluss daran werden die Anschlüsse des Batterieclips durch die Bohrungen zur Zugentlastung geführt und an den dafür vorgesehenen Pads verlötet.

Im nächsten Schritt erfolgt die Be-

#### *Stückliste: Luxmeter LM 300, Basisgerät*

#### **Widerstände:**

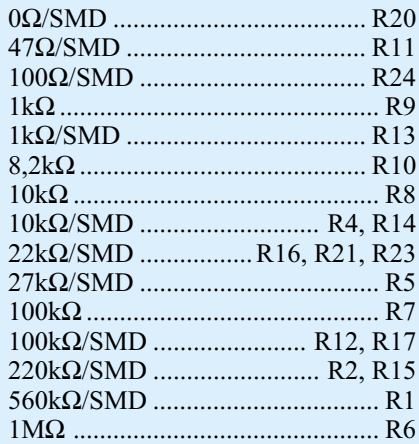

#### **Kondensatoren:**

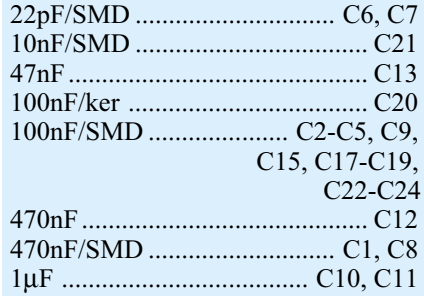

stückung der 40 x 34 mm messenden Sensorplatine mit dem Beleuchtungsstärkesensor. Die Anschlussbeine des Sensors werden durch die entsprechenden Bohrungen geführt und auf der Rückseite verlötet. Danach sind die beiden Adern des Verbindungskabels zwischen Sensoreinheit und Luxmeter mit der Platine zu verlöten und jeweils mit einem Tropfen Heißkleber zu sichern. Die andere Seite der Leitung verbindet man mit dem Klinkenstecker. Dabei ist sicherzustellen, dass die Anode der Fotodiode mit dem Masseanschluss des Stekkers verbunden ist.

#### **Inbetriebnahme**

Für die Inbetriebnahme des LM 300 wird die Folientastatur mit der Leiterplatte und die Fühlereinheit mit der Klinkenbuchse verbunden. Jetzt schließt man eine 9-V-Blockbatterie an den Batterieclip an. Nach dem Einschalten muss eine klare,

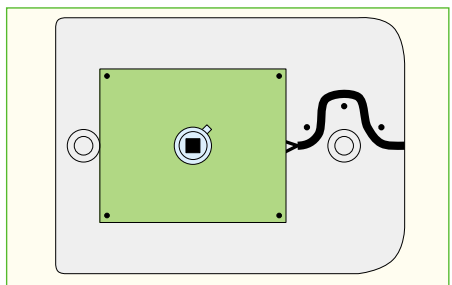

**Bild 3: Zugentlastung des Sensoranschlusses 1061879034** 

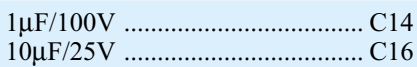

#### **Halbleiter:**

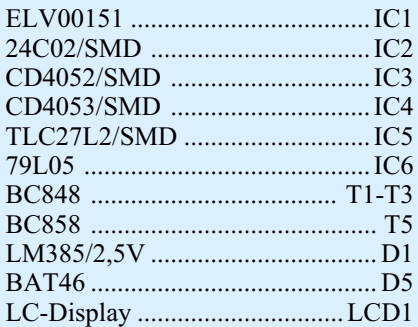

#### **Sonstiges:**

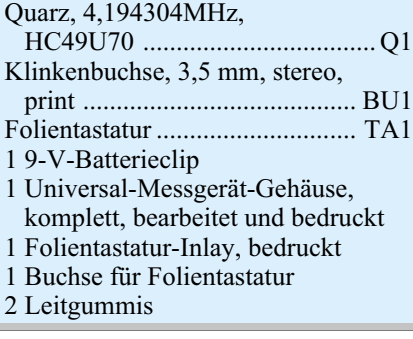

vollständige und kontrastreiche Anzeige auf dem LC-Display sichtbar sein. Das Betätigen der Tasten muss die jeweilige Anzeige im Display aufrufen. Ist die Überprüfung zufriedenstellend verlaufen, kann der Gehäuseeinbau erfolgen.

Dazu wird die Leiterplatte, mit dem Display nach unten, in die obere Gehäusehalbschale eingelegt, darauf folgen die Platten für die Stirnseiten des Gehäuses und das Befestigen der Leiterplatte mit sechs entsprechenden Schrauben. Dann erfolgt das Einführen des Batterieclips ins Batteriefach der Gehäuseunterschale. Jetzt werden die beiden Gehäuseteile mit 4 Schrauben verschraubt.

Zum Einbau der Sensorplatine in das Sensorgehäuse legt man die Leiterplatte in die Gehäuseunterschale ein. Die Verbindungsleitung wird, wie in Abbildung 3 gezeigt, durch das Gehäuse geführt. Die Linse ist auf die noch überstehenden Zapfen (die Einkerbung weist nach oben) mit den entsprechenden Gegenstücken aufzulegen. Jetzt wird die Gehäuseoberschale in die vorbereitete Unterschale eingelegt und auf der Rückseite mit den zwei Gehäuseschrauben verschraubt. Damit ist der Aufbau abgeschlossen. Vor der Inbetriebnahme erfolgt nun der Abgleich des Gerätes.

#### **Abgleich**

Da im mitgelieferten EEPROM schon die Kalibrierdaten der beigelegten Fotodi-

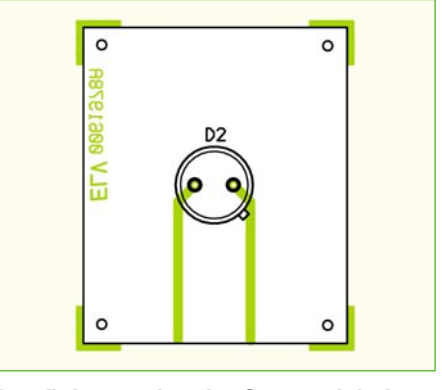

**Bestückungsplan der Sensoreinheit des LM 300**

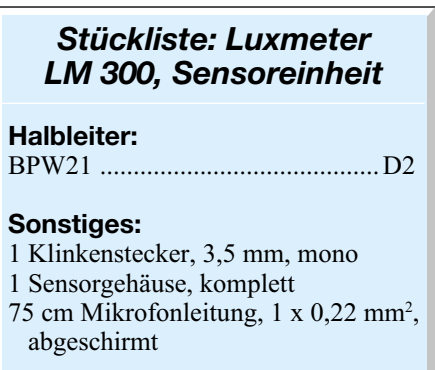

ode abgespeichert sind, ist eine Neukalibrierung nur notwendig, falls eine erhöhte Genauigkeit erforderlich ist. Alle Fertiggeräte werden in der Produktion individuell abgeglichen. Die Grundgenauigkeit des Gerätes beträgt 4 %.

Um in den Abgleichmodus zu gelangen, sind während des Einschaltens die Tasten HOLD und MAX zu drücken, bis auf dem Display die Anzeige "CAL" erscheint. Der Abgleich erfolgt an zwei Punkten, wobei der untere Wert bei absoluter Dunkelheit (0 lx) liegen sollte. Der obere Wert muss sich im oberen Viertel eines der vier Messbereiche befinden.

Nachdem mit der RANGE-Taste der gewünschte Messbereich gewählt wurde, ist der Sensor komplett abzudunkeln. Die besten Ergebnisse erzielt man durch das völlige lichtdichte Abdecken der Linse. Durch einen Druck auf die HOLD-Taste werden die Daten des unteren Abgleichpunktes ermittelt und abgespeichert.

Zum Abgleich des oberen Punktes setzen wir die Kenntnis der aktuellen Beleuchtungsstärke voraus. Dazu eignet sich das Beispiel mit der 100-W-Glühlampe (klar, ohne Reflektor) in 1 m Entfernung sehr gut. Jetzt muss die Beleuchtungsstärke auf einem vorhandenen Luxmeter abgelesen und mit den Tasten RANGE (+) und MAX (-) eingestellt werden. Ein Druck auf die HOLD-Taste misst die Werte aus und speichert sie ebenfalls ab. Hiermit ist der Abgleich beendet Abgleich beendet.

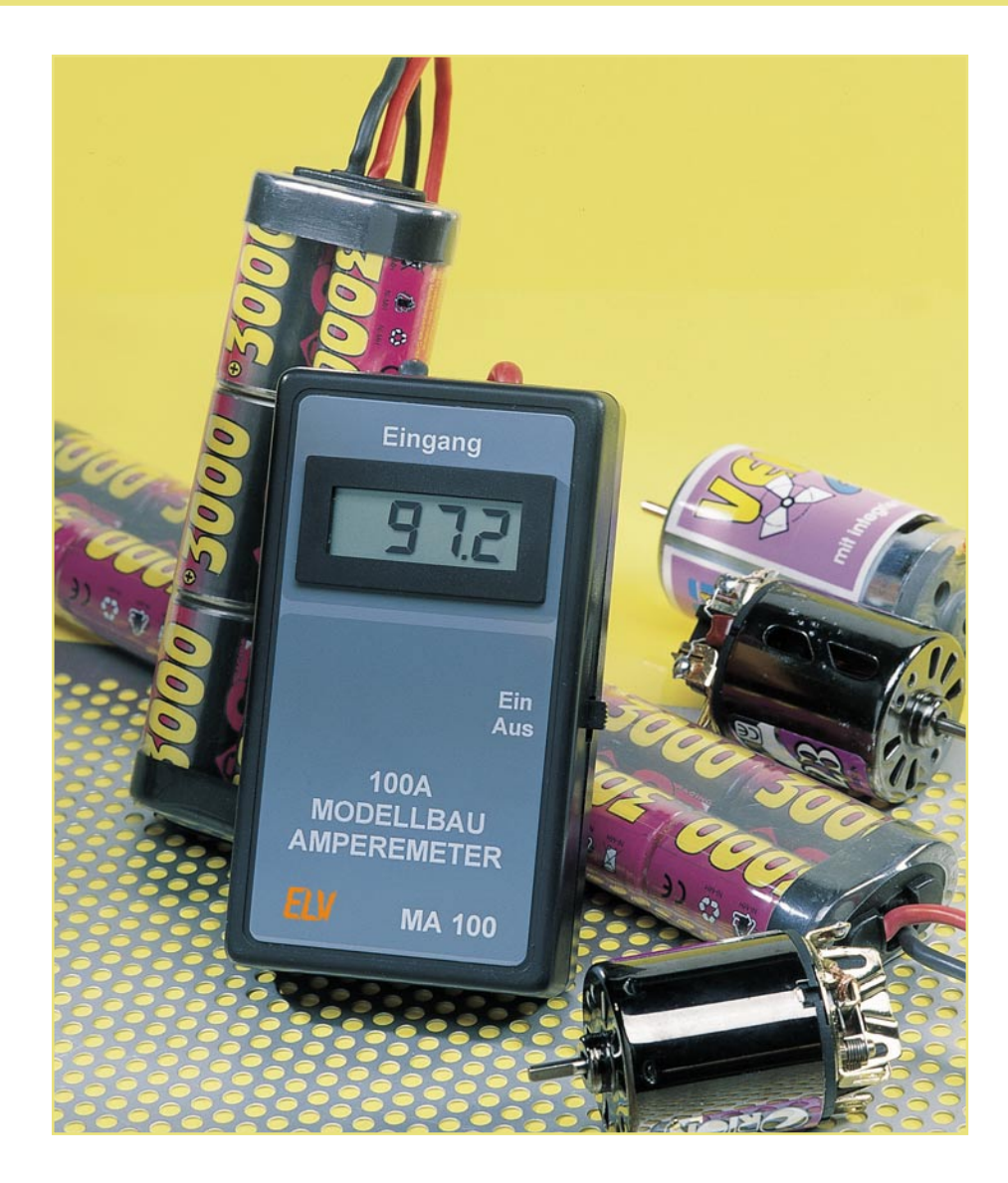

## **100-A-Modellbau-Amperemeter MA 100**

*Bei Modellen mit Elektroantrieb interessieren Motor-, Lade- und Entladeströme besonders, um Leistungen von Antrieb und Akku beurteilen zu können. Da übliche Multimeter nur Ströme von allenfalls 20 A messen können, ist das hier vorgestellte und besonders einfach realisierbare 100-A-Strommessgerät eine wertvolle Hilfe beim Aufbau und Tuning von Elektromodellen.*

#### **Leistung braucht Strom**

Die Antriebsmotoren heutiger Elektromodelle, insbesondere die von Fahrzeugmodellen, sind hochleistungsfähig und beschleunigen die Flitzer bis auf 60 km/h. Irgendwo muss diese Leistung herkommen - natürlich aus dem Fahrakku. Und ähnlich wie ein Benzinmotor beim starken

Beschleunigen einen ordentlichen Schluck aus dem Tank konsumiert, nimmt ein Modell-Elektromotor Ströme von bis zu 50 A und getunte Modelle teilweise noch mehr auf. Natürlich interessiert hier zur genauen Bewertung der Motorleistung und der des Akkus der jeweils fließende Strom. Übliche Multimeter sind bei 10 bis 20 A bereits am Ende ihrer Leistungsfähigkeit angelangt. Dem begabten Elektroniker bleibt

#### **Technische Daten: 100-A-Modellbau-Amperemeter**

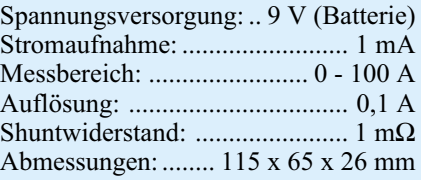

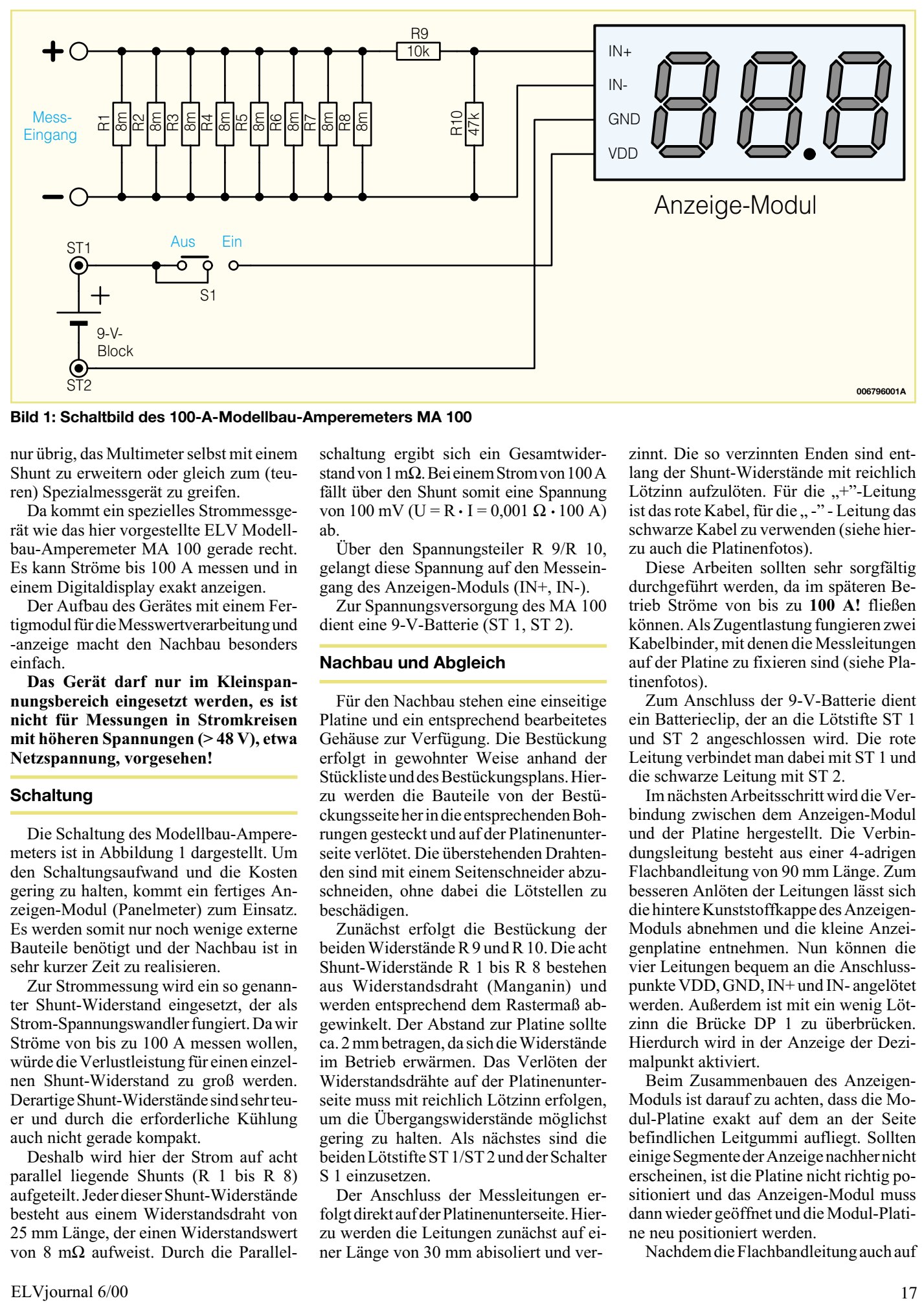

**Bild 1: Schaltbild des 100-A-Modellbau-Amperemeters MA 100**

nur übrig, das Multimeter selbst mit einem Shunt zu erweitern oder gleich zum (teuren) Spezialmessgerät zu greifen.

Da kommt ein spezielles Strommessgerät wie das hier vorgestellte ELV Modellbau-Amperemeter MA 100 gerade recht. Es kann Ströme bis 100 A messen und in einem Digitaldisplay exakt anzeigen.

Der Aufbau des Gerätes mit einem Fertigmodul für die Messwertverarbeitung und -anzeige macht den Nachbau besonders einfach.

**Das Gerät darf nur im Kleinspannungsbereich eingesetzt werden, es ist nicht für Messungen in Stromkreisen mit höheren Spannungen (> 48 V), etwa Netzspannung, vorgesehen!**

#### **Schaltung**

Die Schaltung des Modellbau-Amperemeters ist in Abbildung 1 dargestellt. Um den Schaltungsaufwand und die Kosten gering zu halten, kommt ein fertiges Anzeigen-Modul (Panelmeter) zum Einsatz. Es werden somit nur noch wenige externe Bauteile benötigt und der Nachbau ist in sehr kurzer Zeit zu realisieren.

Zur Strommessung wird ein so genannter Shunt-Widerstand eingesetzt, der als Strom-Spannungswandler fungiert. Da wir Ströme von bis zu 100 A messen wollen, würde die Verlustleistung für einen einzelnen Shunt-Widerstand zu groß werden. Derartige Shunt-Widerstände sind sehr teuer und durch die erforderliche Kühlung auch nicht gerade kompakt.

Deshalb wird hier der Strom auf acht parallel liegende Shunts (R 1 bis R 8) aufgeteilt. Jeder dieser Shunt-Widerstände besteht aus einem Widerstandsdraht von 25 mm Länge, der einen Widerstandswert von 8 mΩ aufweist. Durch die Parallelschaltung ergibt sich ein Gesamtwiderstand von 1 mΩ. Bei einem Strom von 100 A fällt über den Shunt somit eine Spannung von 100 mV (U =  $R \cdot I = 0,001 \Omega \cdot 100 A$ ) ab.

Über den Spannungsteiler R 9/R 10, gelangt diese Spannung auf den Messeingang des Anzeigen-Moduls (IN+, IN-).

Zur Spannungsversorgung des MA 100 dient eine 9-V-Batterie (ST 1, ST 2).

#### **Nachbau und Abgleich**

Für den Nachbau stehen eine einseitige Platine und ein entsprechend bearbeitetes Gehäuse zur Verfügung. Die Bestückung erfolgt in gewohnter Weise anhand der Stückliste und des Bestückungsplans. Hierzu werden die Bauteile von der Bestückungsseite her in die entsprechenden Bohrungen gesteckt und auf der Platinenunterseite verlötet. Die überstehenden Drahtenden sind mit einem Seitenschneider abzuschneiden, ohne dabei die Lötstellen zu beschädigen.

Zunächst erfolgt die Bestückung der beiden Widerstände R 9 und R 10. Die acht Shunt-Widerstände R 1 bis R 8 bestehen aus Widerstandsdraht (Manganin) und werden entsprechend dem Rastermaß abgewinkelt. Der Abstand zur Platine sollte ca. 2 mm betragen, da sich die Widerstände im Betrieb erwärmen. Das Verlöten der Widerstandsdrähte auf der Platinenunterseite muss mit reichlich Lötzinn erfolgen, um die Übergangswiderstände möglichst gering zu halten. Als nächstes sind die beiden Lötstifte ST 1/ST 2 und der Schalter S 1 einzusetzen.

Der Anschluss der Messleitungen erfolgt direkt auf der Platinenunterseite. Hierzu werden die Leitungen zunächst auf einer Länge von 30 mm abisoliert und verzinnt. Die so verzinnten Enden sind entlang der Shunt-Widerstände mit reichlich Lötzinn aufzulöten. Für die "+"-Leitung ist das rote Kabel, für die " -" - Leitung das schwarze Kabel zu verwenden (siehe hierzu auch die Platinenfotos).

Diese Arbeiten sollten sehr sorgfältig durchgeführt werden, da im späteren Betrieb Ströme von bis zu **100 A!** fließen können. Als Zugentlastung fungieren zwei Kabelbinder, mit denen die Messleitungen auf der Platine zu fixieren sind (siehe Platinenfotos).

Zum Anschluss der 9-V-Batterie dient ein Batterieclip, der an die Lötstifte ST 1 und ST 2 angeschlossen wird. Die rote Leitung verbindet man dabei mit ST 1 und die schwarze Leitung mit ST 2.

Im nächsten Arbeitsschritt wird die Verbindung zwischen dem Anzeigen-Modul und der Platine hergestellt. Die Verbindungsleitung besteht aus einer 4-adrigen Flachbandleitung von 90 mm Länge. Zum besseren Anlöten der Leitungen lässt sich die hintere Kunststoffkappe des Anzeigen-Moduls abnehmen und die kleine Anzeigenplatine entnehmen. Nun können die vier Leitungen bequem an die Anschlusspunkte VDD, GND, IN+ und IN- angelötet werden. Außerdem ist mit ein wenig Lötzinn die Brücke DP 1 zu überbrücken. Hierdurch wird in der Anzeige der Dezimalpunkt aktiviert.

Beim Zusammenbauen des Anzeigen-Moduls ist darauf zu achten, dass die Modul-Platine exakt auf dem an der Seite befindlichen Leitgummi aufliegt. Sollten einige Segmente der Anzeige nachher nicht erscheinen, ist die Platine nicht richtig positioniert und das Anzeigen-Modul muss dann wieder geöffnet und die Modul-Platine neu positioniert werden.

Nachdem die Flachbandleitung auch auf

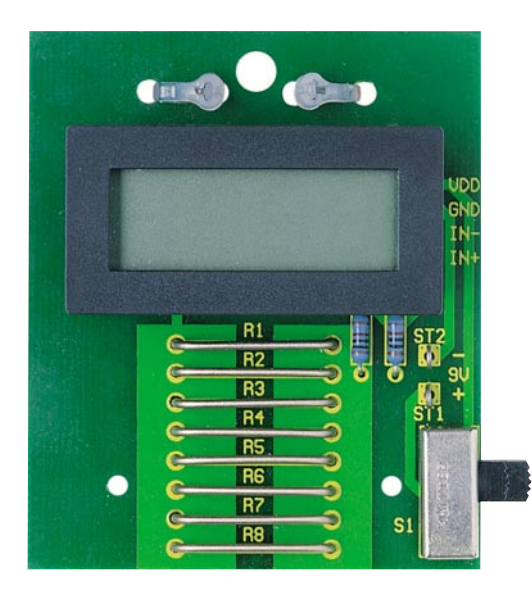

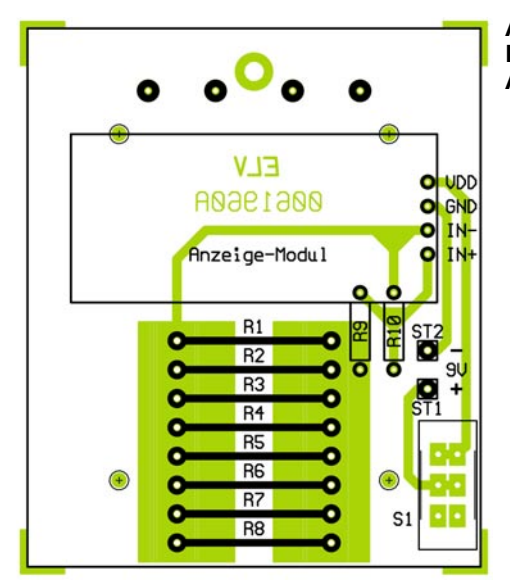

**Ansicht der fertig bestückten Platine des 100-A-Modellbau-Amperemeters MA 100**

der Platine angelötet ist, schraubt man die Platine mit vier Knippingschrauben 2,2 x 6,5 mm im Gehäuseunterteil fest. Für die Messleitungen sind zwei Bohrungen im vorderen Teil des Gehäuses vorhanden. Das Anzeige-Modul wird nun von der Rückseite her durch Aussparung im Gehäuseoberteil gesteckt und anschließend in die rechteckige Öffnung eingerastet.

Nun kann die Inbetriebnahme der Schaltung erfolgen, zu der auch der Abgleich gehört. Hierzu wird die Batterie angeschlossen und das Gerät eingeschaltet. In der Anzeige sollte jetzt " $0.0$ .<sup>0"</sup> stehen.

Der Abgleich ist auf zwei verschiedene Arten durchführbar.

Die erste Möglichkeit besteht darin, die beiden Messleitungen an ein Netzteil mit Strombegrenzung anzuschließen.

**Achtung!** Hierdurch werden die Ausgänge des Netzgerätes kurzgeschlossen, es dürfen somit nur Netzgeräte zum Einsatz

kommen, die über eine einstellbare Strombegrenzung verfügen. Außerdem muss das Netzgerät eine Anzeige für die Höhe des Ausgangsstroms besitzen, um so den Wert des abgegebenen Stroms ablesen zu können.

Der Strom sollte mindestens 10 A betragen, da sonst keine ausreichende Abgleichgenauigkeit erreicht wird. Mit dem kleinen Potentiometer, das sich auf der Rückseite des Anzeigen-Moduls befindet, wird nun die Anzeige auf den Wert eingestellt, den auch das Netzteil anzeigt.

Bei der zweiten Abgleichmöglichkeit wird ein zweites, möglichst genaues Strommessgerät benötigt. Als Spannungsquelle kommt ein entsprechend leistungsfähiges Netzteil oder ein Akku zum Einsatz (mindestens 10 A Stromabgabe). Es wird auch ein entsprechend leistungsfähiger Stromverbraucher (Last) z. B. Gleichstrommotor (Modell-Antriebsmotor) benötigt. Bei-

de Messgeräte (Referenzmessgerät und MA 100) sind in Reihe zur Last zu schalten. Das Modellbau-Amperemeter wird entsprechend der Anzeige des Referenzmessgerätes, wie bereits beschrieben, abgeglichen.

**Hinweis:** Je größer der vom Netzteil abgegebene Strom, der zum Abgleich verwendet wird ist, desto genauer ist auch der Abgleich möglich. Steht kein entsprechend leistungsfähiges Netzgerät zur Verfügung, hilft ersatzweise ein leistungsfähiger Antriebsakku, etwa der 7,2-V-Fahrakku des Modellfahrzeugs.

Nachdem der Abgleich erfolgreich durchgeführt ist, kann man das Gehäuse verschrauben.

Zum Abschluss noch einige wichtige Hinweise für den Einsatz des Modellbau-Amperemeters:

Die Messleitungen sollten grundsätzlich immer am Messobjekt (Akku, Motor) angelötet werden. Nur so wird ein ausreichender Kontakt gewährleistet und die Übergangswiderstände werden auf ein Minimum begrenzt.

Bananenstecker sind nur für einen Strom von bis zu 10 A einsetzbar, deshalb sollten keine Bananenstecker oder ähnliches verwendet werden.

Bei Strömen zwischen 50 A und 100 A sollte die Messzeit nicht länger als 5 Minuten betragen. Das MA 100 ist in diesem Messbereich nicht für den Dauerbetrieb ausgelegt!

Abschließend sei auch noch einmal der Hinweis auf den ausschließlichen Einsatz im Niederspannungsbereich wieder-<br>bolt holt.

#### *Stückliste: 100-A-Modellbau-Amperemeter MA 100*

#### **Widerstände:**

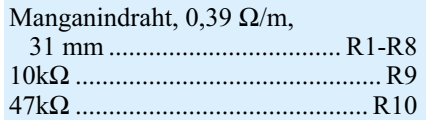

#### **Halbleiter:**

1 LCD-Digitalvoltmeter-Modul, WT-110-48

#### **Sonstiges:**

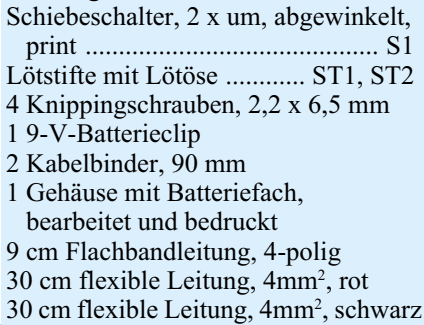

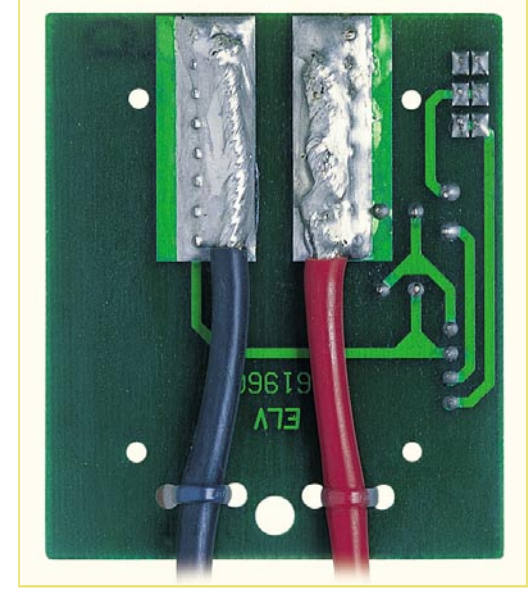

**Bild 2: Befestigung der Kabelenden auf der Lötseite der Platine**

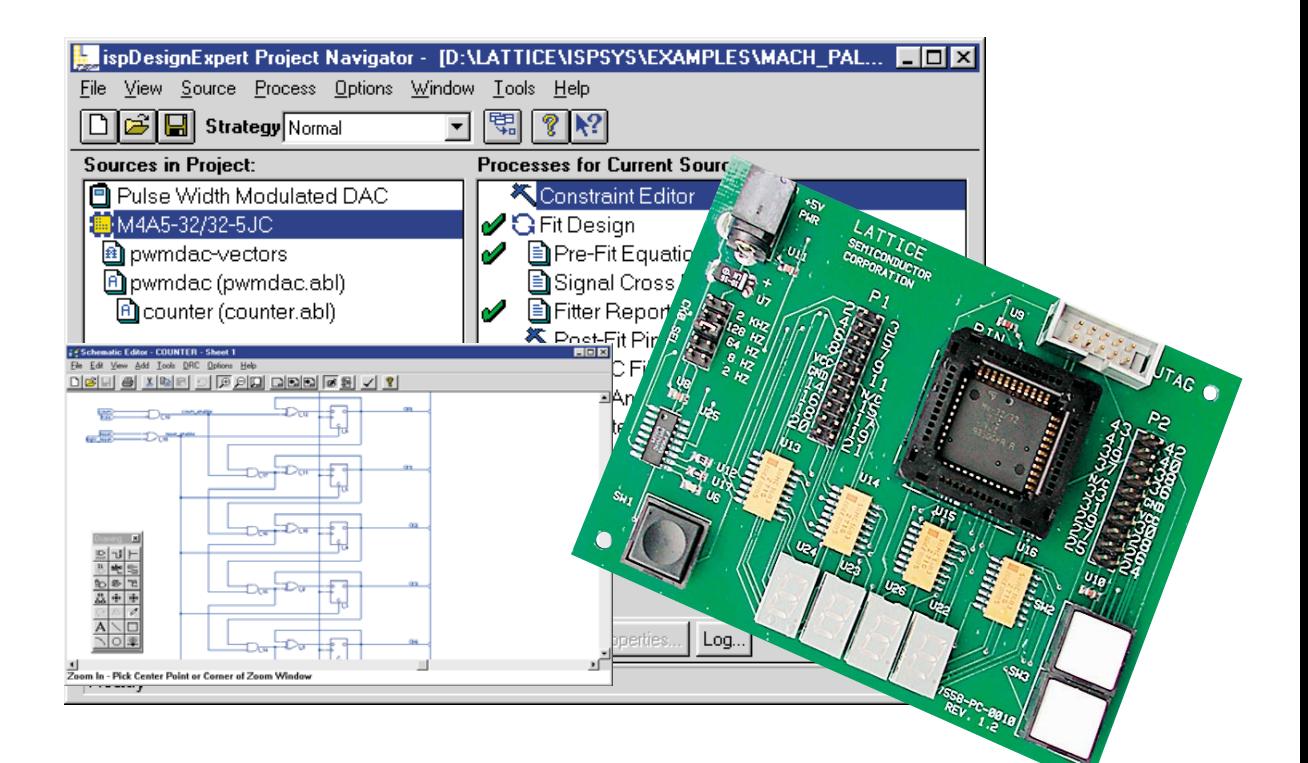

### **Der eigene Schaltkreis -** PLD-Einsteiger-Set Teil 1

*Die PLD-Chips von Lattice erlauben in Zusammenarbeit mit der zugehörigen Entwicklungsund Compiler-Software das einfache Kreieren eigener, auch komplexer Schaltkreisfunktionen aus Grundgattern und damit individuelle Schaltkreisapplikationen mit minimalem Entwicklungsaufwand. Wir stellen im ersten Teil des Artikels die PLDs und im zweiten Teil das zugehörige Entwicklungssystem und seine Handhabung ausführlich vor.*

#### **Schaltkreisdesign home made?**

Der Mikroprozessor ist bei der Steuerung von digitalen Schaltungen heute allgegenwärtig, und sei es "nur" in der Form eines einfach programmierbaren PICs. Aber zum einen ist das Programmieren eines Prozessors keinesfalls jedermanns Sache, zum anderen rechtfertigen bestimmte Schaltungen auch nicht den Aufwand einer Softwareentwicklung. Dazu kommt, dass die meisten Mikroprozessorschaltungen auf relativ geringe Taktfrequenzen beschränkt sind, die manche Anwendung einfach verbieten und man gezwungen ist, mit diskreten Bauelementen zu bauen.

Programmierbare Logikbausteine hingegen ermöglichen heute aufgrund ihrer enormen Komplexität die Realisierung selbst aufwändiger Digitalschaltungen auf einem Chip, erlauben eine Umprogrammierung bei Schaltungsänderungen und tragen erheblich zu immer kompakteren

und aufgrund der gesenkten Bauelementezahl ausfallsichereren Elektronikbaugruppen bei. Fassen sie doch nahezu beliebige Funktionen vieler herkömmlicher Digitalschaltkreise auf nur einem, frei programmierbaren Chip zusammen. Darüber hinaus erlauben sie die Realisierung auch sehr schneller Digitalschaltungen, die mit Frequenzen bis weit über 100 MHz arbeiten.

Dazu gehören heute komfortable Entwicklungsumgebungen, die die bequeme Schaltungsentwicklung über eine grafische Bedienoberfläche erlauben, die entwickelte Schaltung auf volle Funktionstüchtigkeit und Einhaltung aller Parameter testen, die Auswahl des richtigen Chiptyps ermöglichen, die aus dem Schaltplan in Programmlisten umgesetzte Schaltung compilieren und schließlich auf den Chip übertragen.

Damit hat der Entwickler, ob im Großoder Kleinbetrieb, aber auch der private Nutzer, ein leistungsfähiges System in der Hand, das die Kreierung seiner eigenen Schaltkreise erlaubt. So darf man die Überschrift dieses Kapitels denn ernst nehmen.

#### **Das MACH-Starterkit**

Lattice/Vantis, weltweit einer unter den größten Herstellern programmierbarer Logikbausteine, stellt hierfür unter anderem die MACH-Schaltkreisfamilie in verschiedenen Gehäusen (PLCC, PQFP, TQFP oder BGA) zur Verfügung. Um den Einstieg in das Programmieren dieser Bausteine zu erleichtern, ist ein Starter-Kit (Abbildung 1) erhältlich, das eine komplette Entwicklungsumgebung einschließlich der Programmiersoftware für den Chip, eine Experimentier- und Programmierplatine für 44-polige PLCC-Chips sowie zwei MACH-Schaltkreise für die ersten Gehversuche enthält. Die Platine wird über ein mitgeliefertes Programmierkabel mit der parallelen Schnittstelle eines PCs verbunden. Sie enthält vier LED-Siebensegment-Anzeigen, Bedientaster, Taktfrequenz-Jumper,

#### *PC-Technik*

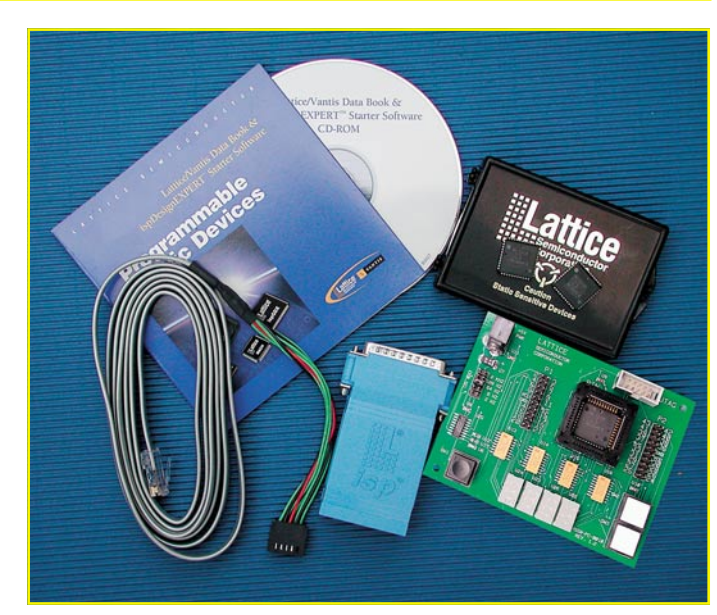

#### **Bild 1: Das MACH 4-Starterkit**

um die einprogrammierte Funktion testen bzw. Abläufe verfolgen zu können. Alle Pins des MACH-Schaltkreises sind über Steckerleisten zugänglich, so dass die Einbindung in die Anwenderschaltung bereits im Laborstadium stattfinden kann.

Die Platine muss je nach MACH-Typ mit einer stabilisierten Betriebsspannung von 5 oder 3,3 V (max. 500 mA) versorgt werden.

Die mitgelieferte CD-ROM enthält nicht nur die Entwicklungs- und Programmiersoftware, hier ist auch eine äußerst umfangreiche Dokumentation einschließlich Datenblattsammlungen, Grundlagenliteratur usw. enthalten (.pdf-Format).

Aktuellste Informationen, Applikationsbeispiele, Software-Updates, Literatur zum Thema usw. halten die Web-Sites von Lattice/Vantis bereit (www.latticesemi.com).

Wie das ganze Kit zusammenwirkt, zeigt Abbildung 2.

#### **Der MACH-CPLD im Detail**

Programmierbare Logikbausteine gibt

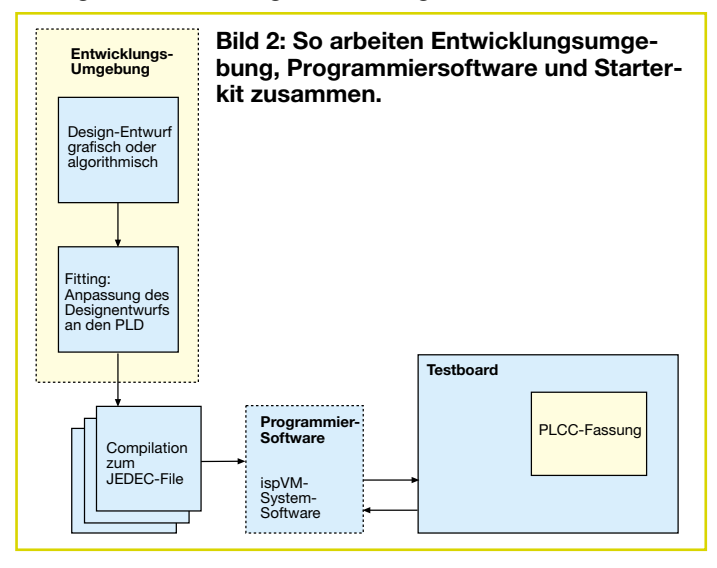

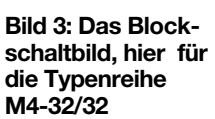

es schon lange, man kennt sie als GAL, PAL, PLD und FPGA. Die hier betrachtete MACH-Schaltkreisfamilie gehört zu den PLDs (Programmable Logic Device). Komplett heißen die Schaltkreise CPLD, das C steht für Complex. Ein komplexes Innenleben haben sie schon, wenn man das Blockschaltbild des kleinsten Bausteins in Abbildung 3 betrachtet. Ein wesentliches Bewertungsmerkmal für die Leistungsfähigkeit ist die verfügbare Anzahl der Makrozellen, die wir später noch genau beschreiben, und die der verfügbaren Register. Er-

> stere reicht beim hier betrachteten MACH 4-System von 32 bis 256 Makrozellen mit 32 bis 384 Registern. Entsprechend überstreichen die Gehäuse die Bandbreite zwischen 44 und 256 Pins. Apropos Bandbreite - die Grenzfrequenz beträgt maximal 111 MHz. Die CPLDs zeichnen sich durch eine hohe Anzahl von Ein- und Ausgängen (32), eine Ein- und Ausgangs-Schaltmatrix mit 96

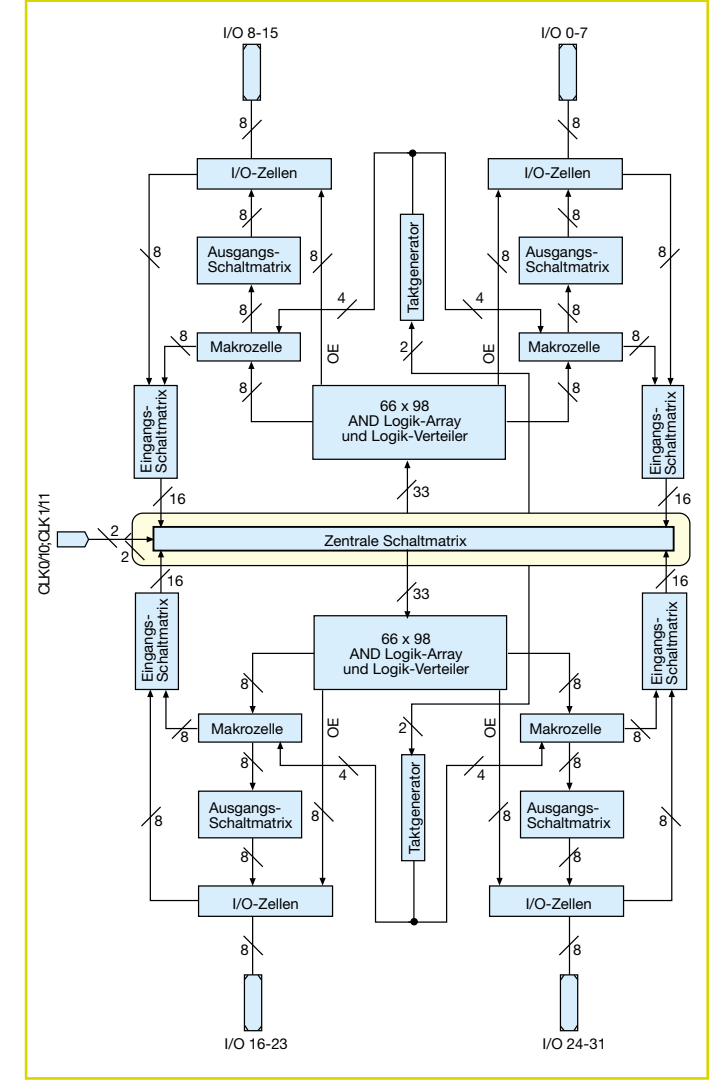

Flip-Flops aus. Integrierte Taktgeneratoren mit Taktflankenauswahl und die Möglichkeit des synchronen oder asynchronen Betriebs ergänzen die vielfältige Ausstattung. Die Programmierung ist auch in einem laufenden System möglich (JTAG- (IEEE 1149.1) Interface), der Einsatz kann je nach Typ sowohl in 5- als auch in 3,3-V-Systemen erfolgen.

Das Pinout für die mit dem Starterkit gelieferten CPLDs vom Typ M4-32/32 (32 Makrozellen/32 I/O-Pins) ist in Abbildung 4 gezeigt.

Die Architektur des MACH-CPLDs beruht auf mehreren, so genannten PAL-Blöcken, die durch eine zentrale Schaltmatrix miteinander verbunden sind. Diese regelt die Kommunikation zwischen den PAL-Blöcken und verteilt die Input-Signale zu diesen. Die hohe Flexibilität der Makrozellen beruht auf der flexiblen Anbindung an die so genannten Produktterme über den XOR-Logikverteiler. Weiterhin sind die I/O-Pins flexibel mit den Makrozellen über die Ausgangs-Schaltmatrix zu verbinden. Abbildung 5 zeigt die innere Struktur und die Anbindung der PAL-Blocks an die zentrale Schaltmatrix und untereinander. Interne Signalrückführungen zwischen den einzelnen Logikstufen finden ebenfalls über die zentrale Schaltmatrix statt. Diese stellt übrigens den we-

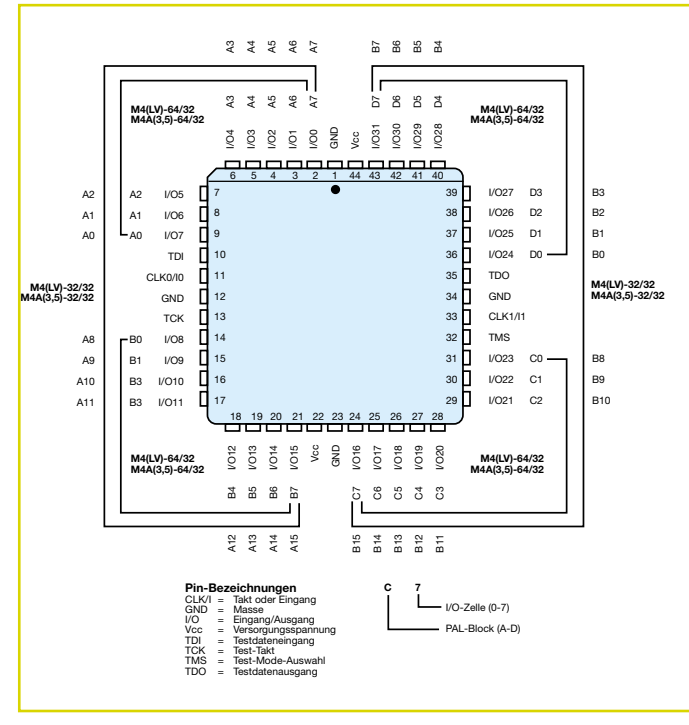

**Bild 4: Das Pinout der MACH 4-Familie (bis 64/32) im 44-poligen PLCC-Gehäuse**

sentlichen Unterschied zu den herkömmlichen PALs dar und macht die Flexibilität des CPLDs wesentlich aus.

Jeder PAL-Block besteht aus einem AND-Logik-Array für die Produktterme mit 33 Eingängen, dem XOR-Logikverteiler, den Makrozellen, der Ausgangs-Schaltmatrix, I/O-Zellen, Eingangs-Schaltmatrix und Taktgenerator. Das hört sich kompliziert an, muss aber beim Schaltungsentwurf nur an wenigen Stellen berücksichtigt werden - die Verteilung regelt die Programmiersoftware.

#### **Die Makrozellen**

Sie bilden das zentrale Element jedes PAL-Blocks. Sie bestehen aus einem Flip-Flop als Speicherelement, einem Router (Umschalter, der bei der Programmierung

die internen Signalwege einstellt), einem Takt-Multiplexer und einer Initialisierungssteuerung (Abbildung 6). Die Makrozelle kann sowohl synchron als auch asynchron betrieben werden. Für kombinatorische

Schaltungen wird grundsätzlich der synchrone Modus genutzt, er unterstützt u. a. höhere Taktfrequenzen als der asynchrone Modus.

Das Flip-Flop ist als D-FF oder T-Latch programmierbar, J-K-FF sind emulierbar. Weitere Konfigurationen sind möglich. In

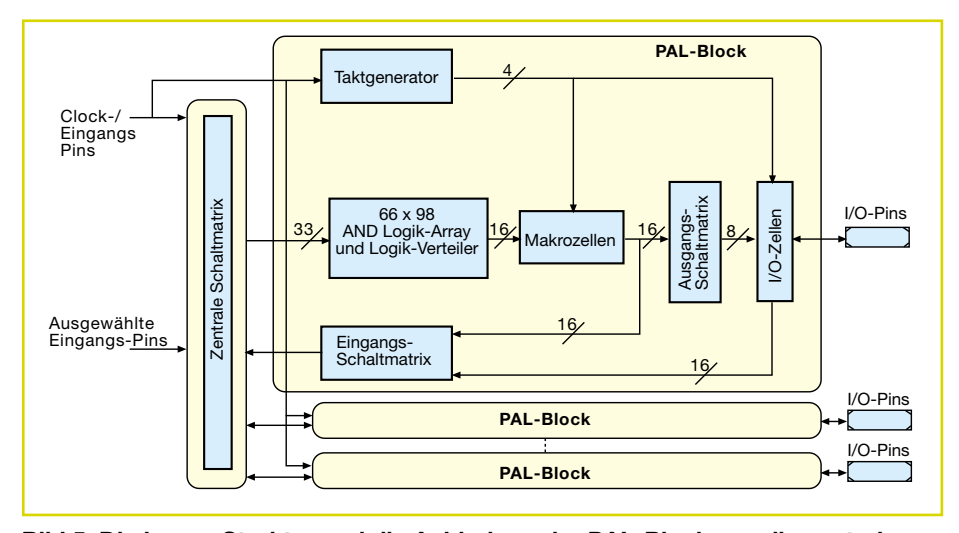

**Bild 5: Die innere Struktur und die Anbindung der PAL-Blocks an die zentrale Schaltmatrix und untereinander.**

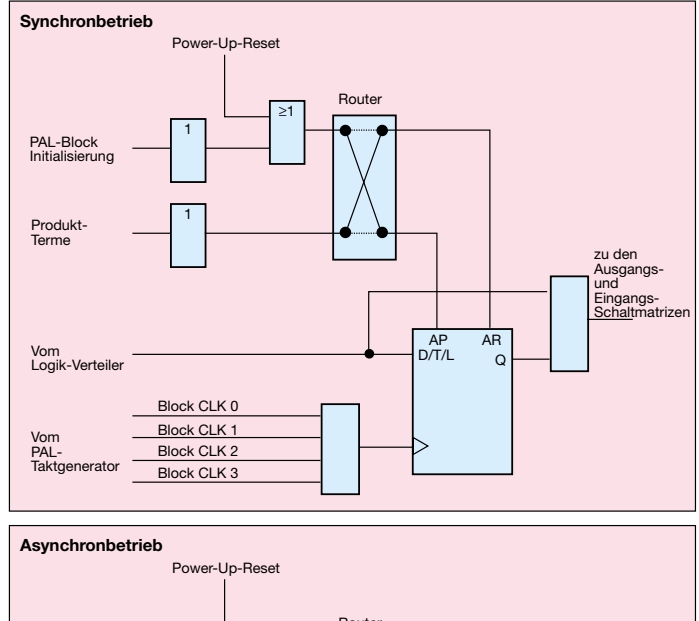

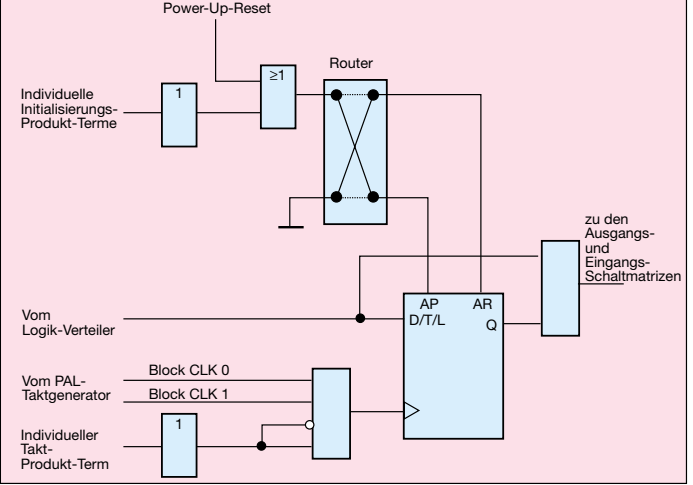

**Bild 6: Die Schaltung der Makrozelle für synchronen und asynchronen Betrieb**

allen Betriebsarten ist die Eingangspolarität programmierbar.

Die Initialisierungssteuerung ist sowohl als Power-Up-Reset wie auch als Power-Up-Preset programmierbar.

#### **Die Ausgangs-Schaltmatrix**

Die Ausgangs-Schaltmatrix erlaubt die Verteilung der Makrozellen-Ausgänge auf die verschiedenen I/O-Zellen des PAL-Blocks. Dies ermöglicht eine Flexibilität des Pinouts und erlaubt Designänderungen für ein effektiveres Pinout. Dabei sind die Verhältnisse von Makrozelle zu I/O-Zellen bei den verschiedenen MACH-Typen unterschiedlich (Ratio).

An der bisherigen Beschreibung, die sich in englischer Fassung inklusive Detailschaltungen über 64 Seiten erstreckt und auf der CD-ROM zum Starterkit enthalten ist, kann man leicht ersehen, welche Ressourcen in diesem programmierbaren Schaltkreis stecken. Wie die Programmierung der eigenen Schaltung mit Hilfe des Entwicklungssystemes "ispDesignEXPERT" erfolgt, beschreiben wir<br>im zweiten Teil des Artikels. im zweiten Teil des Artikels.

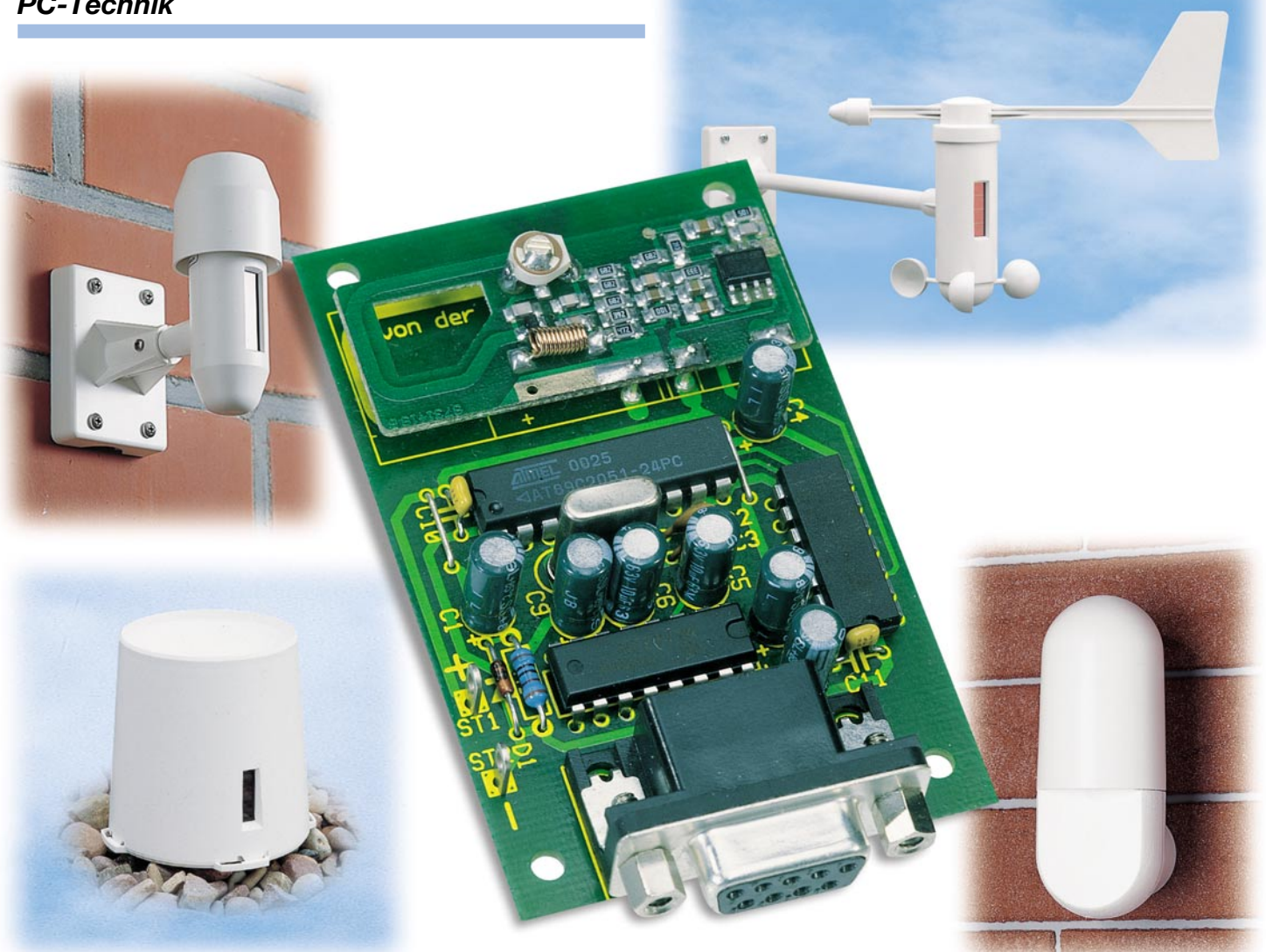

## **PC-Wettersensor-Empfänger**

*Wir stellen einen kleinen Empfänger für die Signale des ELV Wettersensorsystems und der Fernbedienung FS 10 (ELV Funk-Fernschaltsystem) vor. Die Empfangsdaten werden über die serielle PC-Schnittstelle an ein kleines Windows-Programm weitergegeben, ausgewertet und gespeichert. Für eigene Applikationen erläutern wir das serielle Datenprotokoll des Empfängers.*

#### **Daten transparent**

Das ELV Wettersensorsystem ist bereits tausendfach bewährt. Deshalb greifen auch Hobby- und Profi-Entwickler immer gern auf dieses System zurück, wenn sie eigene, spezielle Applikationen entwickeln. Weshalb auch mühsam eigene Hard- und Software entwickeln, wenn man bequem auf ausgereifte Komponenten zurückgreifen kann!

Auch das ELV Funk-Fernschaltsystem FS 10 bietet interessierten Schaltungsentwicklern reichlich Potenzial für eigene

Entwicklungen, immerhin ist dieses System sogar per Internet oder Telefonnetz zum weltweit nutzbaren Fernschaltsystem ausbaubar.

Speziell zum Zweck der Applikation, aber auch für allgemeine Kontrollzwecke, haben wir einen kleinen Empfänger entwikkelt, der zusammen mit dem zugehörigen Windows-Programm einen schnellen Überblick über die Aussendungen der Datensender des Sensorsystems erlaubt. So kann man den Empfänger neben dem vorrangigen Zweck der Unterstützung der Entwicklung von eigenen Applikationen auch sehr gut zur Kontrolle der Aussendungen der Wettersensoren, für Reichweitentests und zur Kontrolle über die ordnungsgemäße Funktion der Anzeigegeräte einsetzen.

Das Windows-Programm dient eigentlich mehr der Demonstration und Kontrolle für die eigene Applikation. Als echte PC-Wetterstation mit komfortablerer Da-

#### **Technische Daten:**

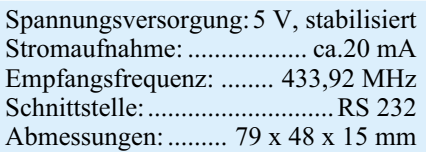

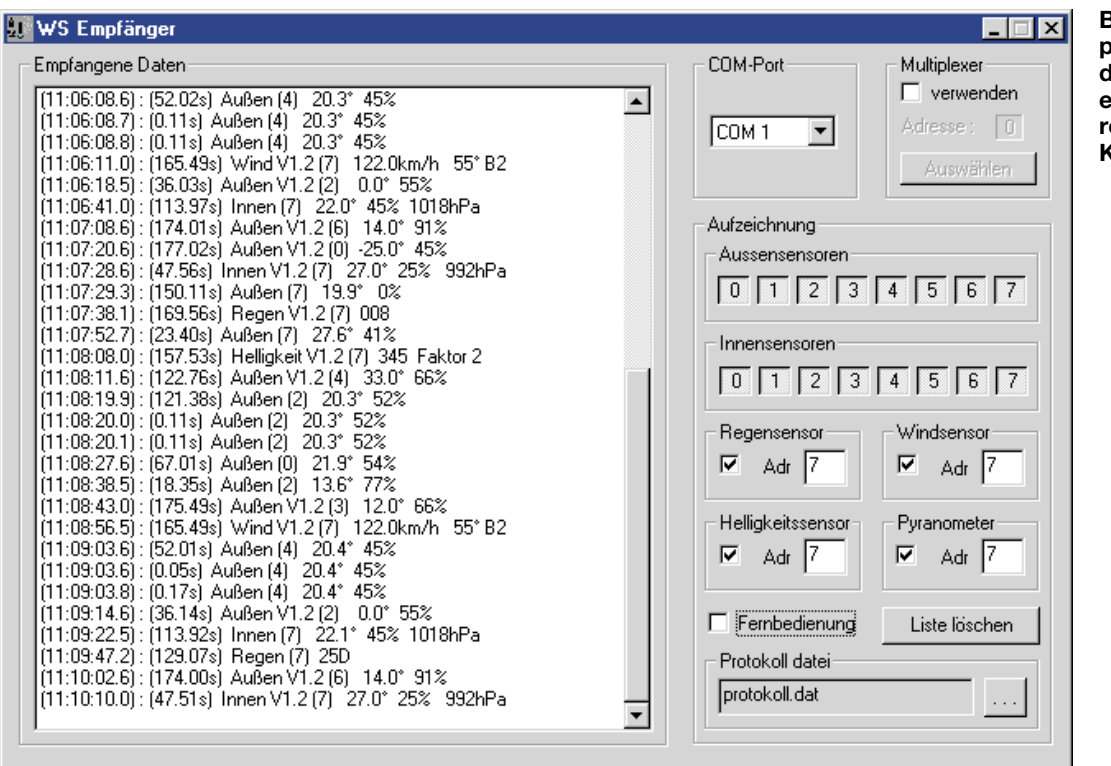

**Bild 1: Das Demoprogramm in Aktion: links das Datenfenster mit empfangenen Daten, rechts die Konfigurationsfelder**

tenausgabe steht bei ELV seit langem ohnehin die PC-Wetterstation zur Verfügung.

Den Entwickler allerdings wird eher das Datenprotokoll interessieren, das der Empfänger ausgibt. Mit diesem steht eine kompakte und einfach handhabbare Baugruppe zur Verfügung, die das Auswerten der Daten der genannten Datenfunksender entweder im PC oder entsprechenden Standalone-Applikationen erlaubt.

Um die Applikation zu erleichtern, wird hier nach dem Senden der empfangenen Daten keine Bestätigung erwartet, sodass sich das Datenprotokoll vereinfacht.

Folgende Sensoren werden empfangen und ausgewertet: S 2000 A/R/W/ID/H/P, S 2001 IA, AS 2000, ASH 2000 und die Funk-Fernbedienungen der FS 10-Serie.

#### **Das Demoprogramm**

Das auf der mitgelieferten Diskette enthaltene Demoprogramm bereitet die seriell eintreffenden Daten auf und bringt sie zur Anzeige, sobald der Empfänger einen Datensatz von einem der Sensoren oder einer der Funk-Fernbedienungen empfangen hat.

Das Programm erfordert keinerlei Installation und kann nach Kopieren auf die Festplatte unmittelbar ausgeführt werden.

Nach dem Start erscheint das einzige Programmfenster (Abbildung 1), mit zunächst noch leerem Datenfenster (links). Im rechten Drittel des Programmfensters sind verschiedene Einstellungen zu treffen. Dies betrifft zunächst die Auswahl der seriellen Schnittstelle (COM x) und die inzwischen zum Standard gehörende mögliche Einbindung des ELV Multiplexers für die serielle Schnittstelle.

Im darunter liegenden Feld "Aufzeichnung" legt man fest, welche Sensorsignale bzw. Signale der FS 10-Funk-Fernbedienung aufgezeichnet werden sollen. Der Button "Liste löschen" erlaubt das Löschen der Datenliste im Datenfenster.

Der gesamte Datenbestand wird ständig automatisch in einer Protokolldatei aufgezeichnet, die wiederum als Textdatei in andere Programme importierbar ist. Abbildung 2 zeigt einen Ausschnitt aus einer Protokolldatei für die FS 10-Funk-Fernbedienung.

Sobald der Empfänger an eine 5-V-Spannungsquelle angeschlossen ist, beginnt dieser empfangene Daten an die serielle Schnittstelle auszugeben. Diese erscheinen sofort im Datenfenster des Programms. Nach der genauen Empfangszeit (Auflösung 1/10 s) folgt die Angabe, vor wieviel Sekunden dieser Sensor das letzte Mal empfangen wurde. Hier kann man sowohl die Empfangsqualität beurteilen (längere und öfter auftretende Empfangsausfälle deuten auf schlechten Empfang hin) als auch die Funktion eines eventuell eingesetzten Datenrepeaters kontrollieren, der einen Datenblock immer mehrmals in sehr kurzen Abständen sendet. Danach werden die Sensorart, die Sensornummer und ggf. die Versionsnummer des Sensors ausgegeben. Schließlich folgen die eigentlichen Daten in unbewerteter Form. Bei einer Applikation ist zu beachten, dass Korrekturfaktoren, z. B. eine an die Höhe über Meeresspiegel angepasste Luftdruckanzeige oder die Ausgabeeinheit der Regenmenge (es wird lediglich der Zählerstand der Zählwippe im Regenmengenmesser gesendet) durch die Applikationssoftware realisiert werden müssen.

Bei Empfang der Signale der FS-10- Funk-Fernbedienung erscheinen neben der Empfangszeit "FB" für Fernbedienung, danach die Daten für Hauscode, Adresse, Befehl usw. Den genauen Aufbau des Datensatzes kann man aus der Datenprotokoll-Übersicht in Tabelle 1 entnehmen.

#### **Das Datenprotokoll**

Die wichtigsten Informationen für eige-

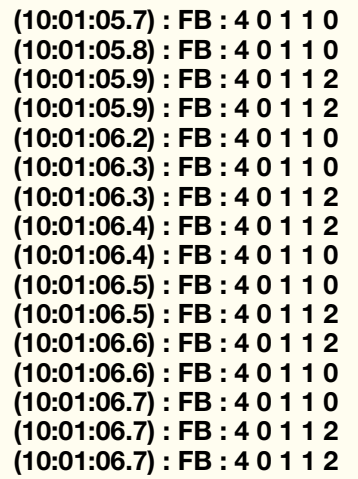

**Bild 2: Die Protokolldatei ist als Textdatei in zahlreiche Programme, hier Pagemaker, importierbar. Dieser Ausschnitt zeigt den Empfang der Signale einer FS 10-Funk-Fernbedienung.**

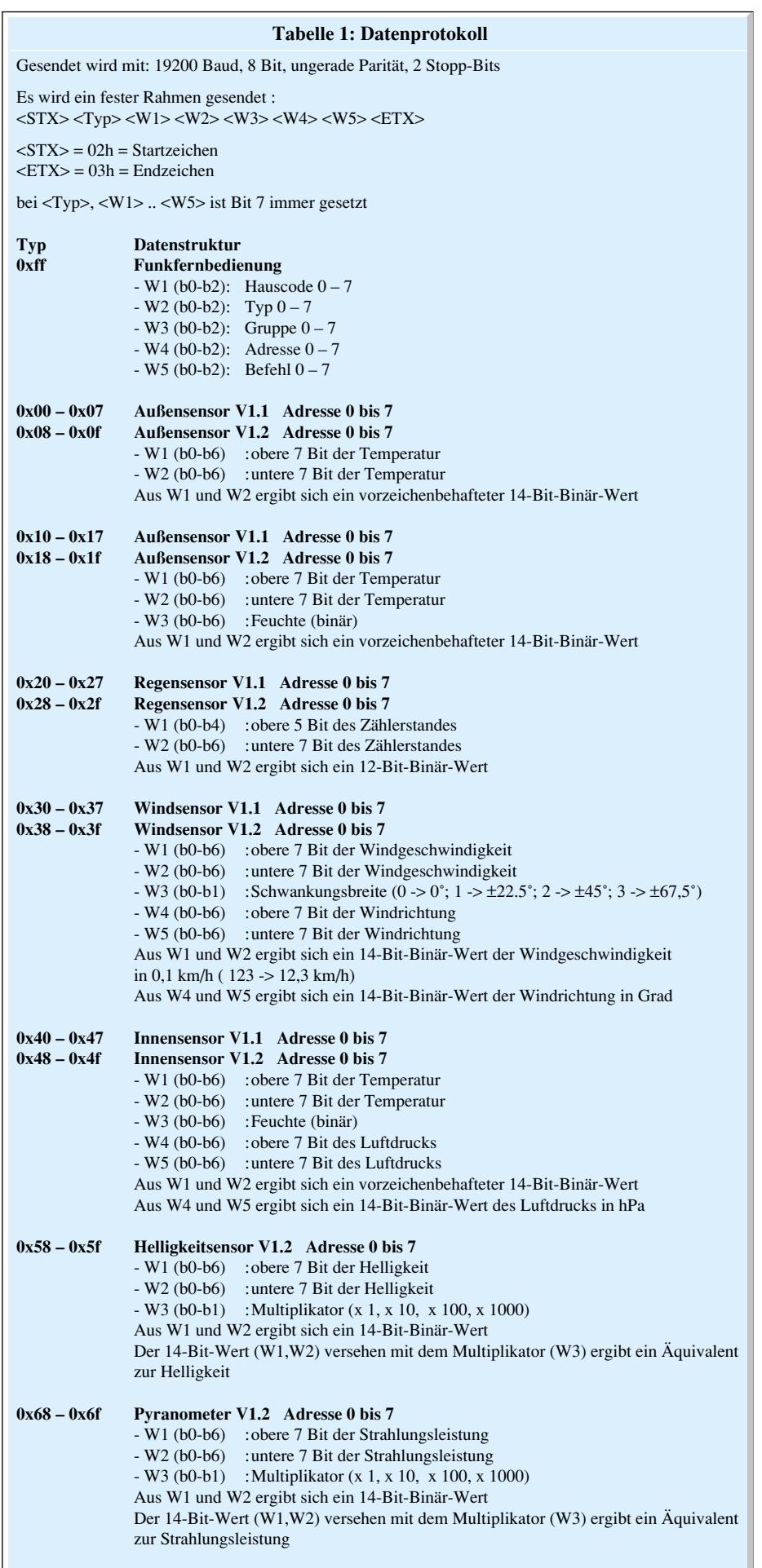

ne Applikationen bietet jedoch nicht das Demoprogramm, sondern das detailliert in Tabelle 1 dargestellte Datenprotokoll. Es zeigt den Aufbau der Datenfiles, die Übertragungsbedingungen für die serielle Übertragung und die Zusammensetzung der eigentlichen Datensätze zu den einzelnen Sensoren bzw. Funk-Fernbedienungen. Wo notwendig, sind Erläuterungen ebenfalls in Tabelle 1 enthalten.

#### **Der Datenempfänger**

Kernstück des Datenempfängers ist neben der 433-MHz-Standard-Empfängerbaugruppe HFS 301 der Mikrocontroller IC 1, ein Prozessor der Atmel-Reihe. Hier werden die empfangenen Daten aufbereitet und seriell ausgegeben.

Die beiden Gatter des IC 2 dienen der Signalaufbereitung (Flankenversteilerung und Negation) für den Prozessor.

IC 1 selbst benötigt nur eine minimale Peripheriebeschaltung. Der Quarz Q 1 stabilisiert zusammen mit C 2 und C 3 die Taktfrequenz des Prozessors, während C 1, D 1 und R 1 für definierte Verhältnisse beim Zuschalten der Betriebsspannung sorgen (Einschalt-Reset).

IC 3 nimmt eine Pegelwandlung des seriellen Signals von TTL-Pegel auf RS-232-Pegel vor. Dabei dienen die Elkos C 5 bis C 9 der Herstellung der entsprechenden Spannungspegel im Standard-Schaltkreis MAX 232.

Bleibt schließlich nur noch die Spannungsversorgung zu erwähnen: Die Schaltung wird mit 5 V versorgt, die extern über ST 1/2 zuzuführen ist. C 4, C 10/11 sorgen für die Siebung bzw. das Eliminieren von Störspannungen.

Die Verbindung zum PC erfolgt über eine seiner seriellen Schnittstellen mittels eines normalen 9-pol.-Sub-D-Verlängerungskabels.

#### **Nachbau**

Der Aufbau der Empfängerbaugruppe gestaltet sich einfach. Neben dem Fertigmodul des Datenempfängers sind lediglich konventionelle Bauelemente einseitig zu bestücken. Deren Anschlüsse sind, soweit notwendig, vor dem Bestücken auf Rastermaß abzuwinkeln. Nach dem Verlöten sind die Bauelementeanschlüsse auf der Lötseite mit einem scharfen Seitenschneider abzuschneiden, ohne dabei jedoch die Lötstelle zu beschädigen. Neben dem Bestückungsplan und der Stückliste bietet auch das Platinenfoto eine Hilfe für den Aufbau der Baugruppe.

Die Bestückung beginnt mit den drei Drahtbrücken, gefolgt von R 1 und D 1. Bei D 1 ist auf polrichtige Bestückung (Katodenring muss mit entsprechender Markie-

**Bild 3: Schaltbild des Empfängers**

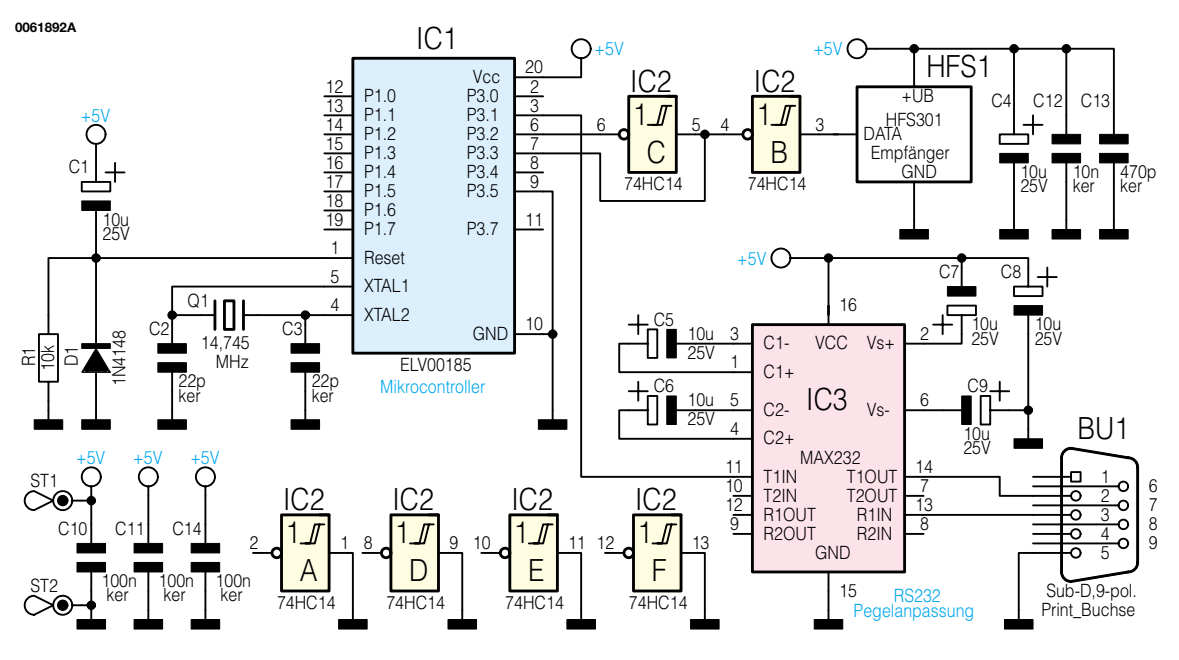

rung im Bestückungsdruck übereinstimmen) zu achten. Danach folgt das Bestücken der Keramik-Kondensatoren, der ICs IC 2 und IC 3 sowie des IC-Sockels für den Prozessor IC 1. Auch bei den ICs und der IC-Fassung ist auf exakte Einbaurichtung zu achten, die Kerben im Gehäuse müssen mit den entsprechenden Markierungen im Bestückungsdruck korrespondieren.

Jetzt erfolgt das Einsetzen der betriebsfertig gelieferten Empfängerbaugruppe HFS 1 mittels drei 1 cm langer Silberdrahtbrücken sowie der Lötstifte ST 1 und ST 2.

Daran anschließend werden alle Elkos (C 1, C 4 bis C 9) sowie Q 1 bestückt. Auch bei den Elkos muss man auf die richtige Polung achten, der Minuspol ist am Gehäuse markiert.

Die Bestückung wird abgeschlossen mit

der Montage des 9-poligen Sub-D-Steckverbinders. Dieser muss mit seinem Gehäuse völlig plan auf der Platine aufliegen, bevor man zunächst die breiten Gehäusekontakte und danach erst die Signalkontakte verlötet.

Damit ist die eigentliche Bestückung abgeschlossen, es ist jetzt lediglich noch der Prozessor seitenrichtig (Gehäusekerbe korrespondiert mit Bestückungsdruck) in die IC-Fassung zu stecken. Bei Bedarf kann die Baugruppe in ein kleines Kunststoff-Gehäuse eingebaut werden.

#### **Inbetriebnahme**

Nach nochmaliger Kontrolle der exakten Bestückung und auf evtl. vorhandene Lötbrücken, ist der Empfänger über ein

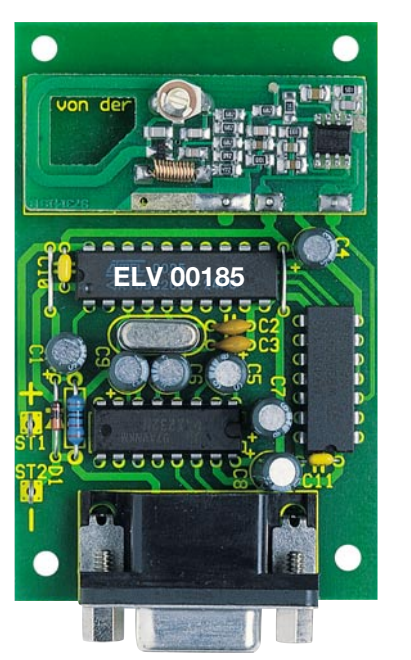

**Ansicht der fertig bestückten Platine des Empfängers mit zugehörigem Bestückungsplan**

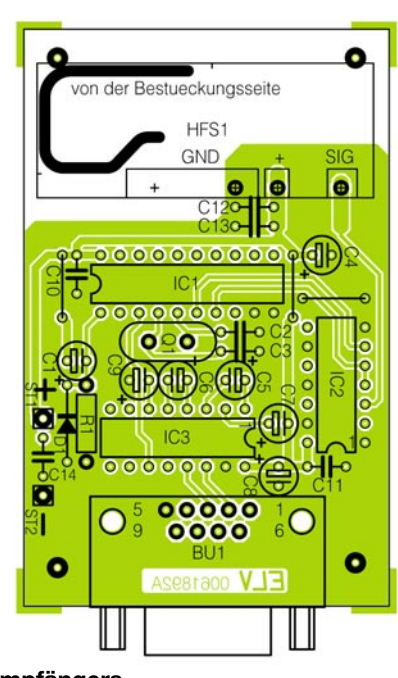

9-poliges serielles Verbindungskabel mit der gewünschten seriellen PC-Schnittstelle zu verbinden sowie eine stabilisierte 5-V-Betriebsspannung an ST 1 (+) und ST  $2$  (–) zu legen.

Erscheinen nach dem Start des Demoprogramms und natürlich vorhandenen Funk-Sensoren die zugehörigen Daten im Datenfenster des Programms, ist der Empfänger funktionsfähig und man kann nun an die Entwicklung der eigenen Applika-<br>tion gehen. tion gehen.

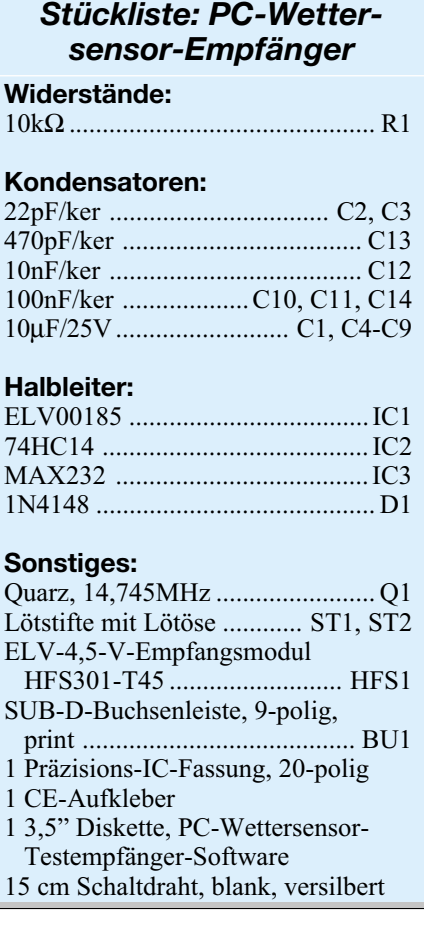

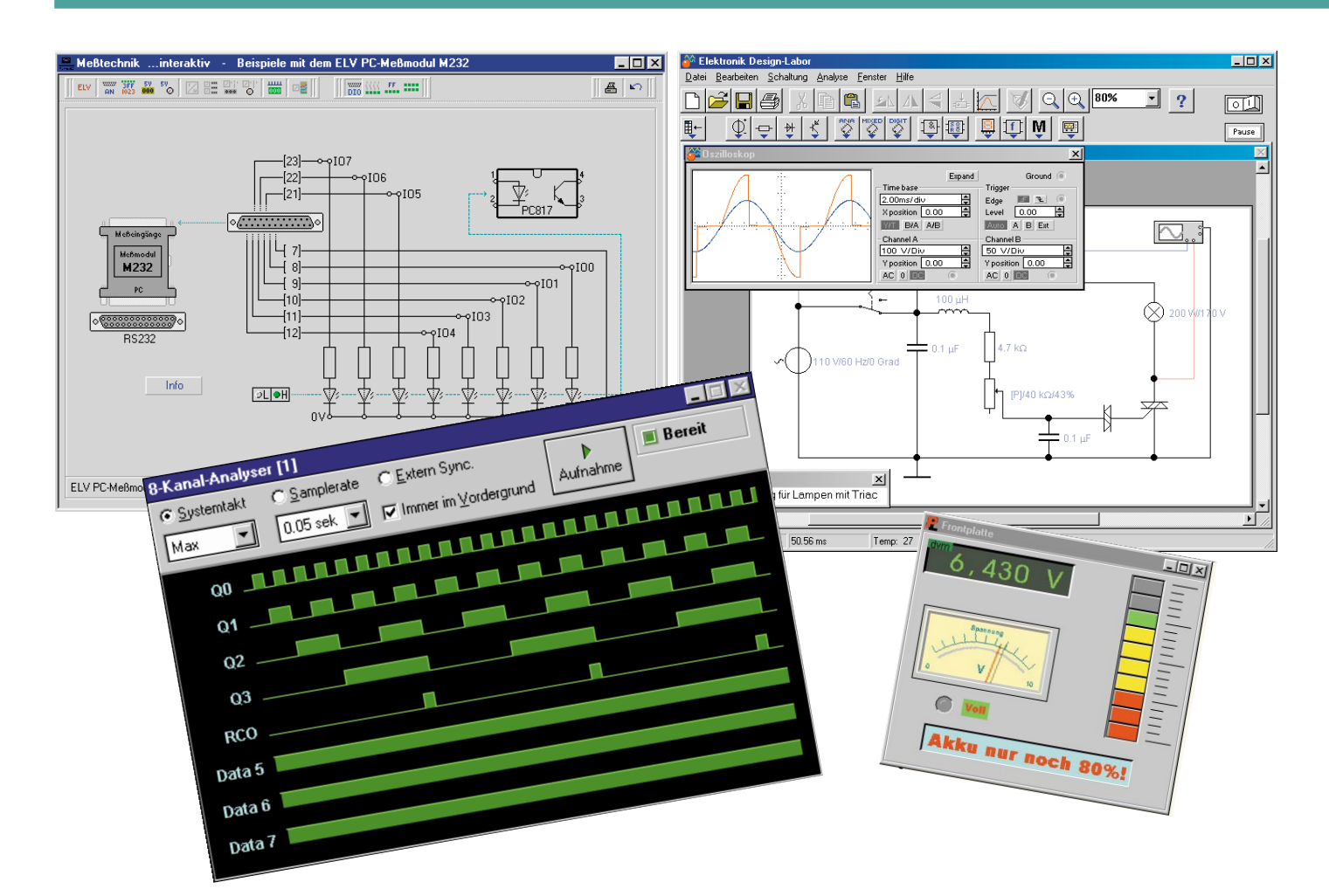

### **Elektronik-Programme unter der Lupe Teil 1**

*Wie nützlich sind eigentlich die zahlreichen Elektronik-, Labor- und Simulations-Programme, die uns auf unzähligen CD-ROMs zur Verfügung stehen? Wir stellen eine Reihe dieser Programme mit ihren Leistungen vor.*

#### **Wirkliche Hilfe oder Elektronik-Sammelsurium?**

Bei den Elektronik-Programmen ist es wie mit jeder anderen Software auch - es gibt solche, die uns viel Rechnerei, Laboraufbauten und Material ersparen, aber auch solche, die einfach nur eine ungeordnete Zusammenstellung von abgescannten Schaltungen oder kaum lauffähigen Demoversionen, versteckt hinter einer netten Bedienoberfläche, darstellen.

Der Computer ist dennoch heute im Entwickler-, Service- oder Hobbylabor kaum wegzudenken, ermöglicht er doch früher ungeahnte Schaltungssimulationen, sogar die Mischung analoger und digitaler Schaltungsentwicklung und -simulation lässt uns der Zeichenstift bei der Lei-

terplattenentwicklung nahezu völlig vergessen, ermöglicht das Entwickeln professioneller Frontplatten, erleichtert die Schaltungs- und Datenrecherche, übernimmt Berechnungen und erleichtert nicht zuletzt das Lernen dank interaktiver Aufgaben erheblich.

Die allgemeine Tendenz geht dahin, dass zunehmend Profiprogramme wie z. B. SPICE Einzug in für die Allgemeinheit erschwingliche Preisregionen halten, zwar nicht ohne den Hintergedanken der Bindung an das Programm, auch im Beruf, aber dennoch vor allem in der Ausbildung sehr förderlich, kennt man doch diese Programme dann bereits gut und kann damit unmittelbar zur beruflichen Nutzung übergehen.

Aber auch die alltäglichen Berechnungen, die Suche nach Bauelementedaten und nach Applikationen werden wesentlich erleichtert.

Wir wollen hier eine Reihe aktueller Elektronik-Software jeweils kurz vorstellen, um interessierten Lesern die Orientierung zu erleichtern.

#### **E1 interaktive Elektronik-Programme**

E1 zählt zu den Programmen, die in erster Linie praktisches Wissen vermitteln und darüber hinaus auch die Schaltungssimulation ermöglichen. Hier wird über ein sehr übersichtliches Menü sowohl dem Elektronikanfänger wie dem alten Hasen (fast) alles zur Verfügung gestellt, was er lernen will (oder muss) bzw. täglich an Theorie benötigt (Abbildung 1). Über interaktive Texte und kleine Animationen

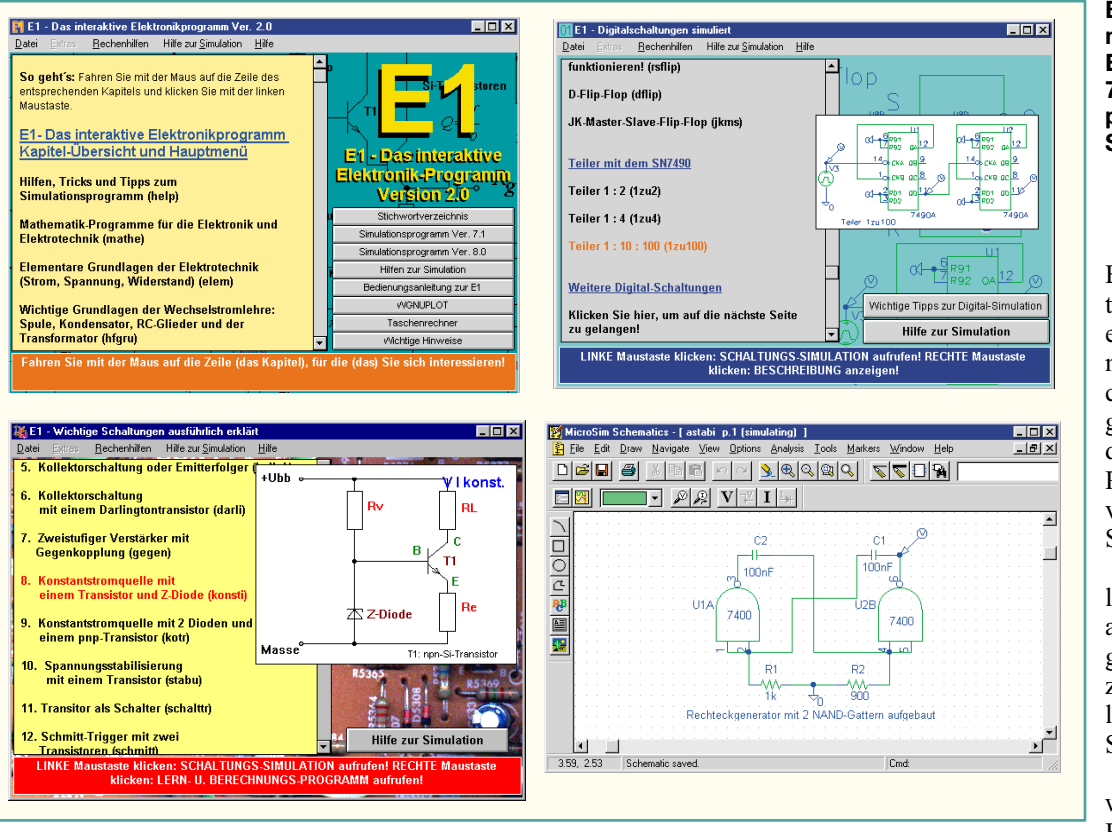

**Bild 1: E 1 - was braucht man mehr? Elektroniklexikon, 70 Berechnungsprogramme, Schaltungssimulation...**

Berechnungs- und Simulations-Programme und kann eigene Schaltungsexperimente durchführen, allein ca. 220 Beispielschaltungen sind verfügbar (Abbildung 2). Dabei geht das Programm weiter als viele vergleichbare Software-Sammlungen dieser Art.

Die Schaltungsentwicklung und -simulation spricht auch den Profi voll an, sie geht bis hin zum Layout, zur Optimierung, HF-Bibliothek und symbolischer Schaltungsanalyse.

Dieser Anspruch wird weiter erhärtet durch die Einbindung hoch speziel-

**TER** 

nung, Filteranalyse, Smith-Diagramm, Rauschberechnung usw.

Der Anwender findet darüber hinaus

lernt der Anwender schneller, anschaulicher und aktiver als beim trockenen Buchstudium und ist über den integrierten Schaltungssimulator (mehr als 240 Beispielschaltungen für eigene Experimente befinden sich bereits auf der CD-ROM) sowie das Leiterplattenentwicklungsprogramm (Kombiprogramm MicroSimEval (Or-CAD)) in der Lage, das Gelernte sofort praktisch zu üben.

Mehr als 70 Berechnungsprogramme stellen eine komplexe Hilfe bei der täglichen Bauteilberechnung dar, da können Taschenrechner und Formelbücher künftig liegen bleiben.

Kennzeichnend für diese CD ist die sachliche und dennoch frische Form der Darstellung. Schnell, schnörkellos und grafisch ansprechend, "fasst" sich das Programm gut an und wird bald ständig Stammgast in der Windows-Taskleiste. Damit empfiehlt sich das ca. 49 DM kostende E1 besonders für den Elektronik-Einsteiger.

#### **ELEKTA 2000 - gesammeltes Anwender-Know-How**

Das Programm ELEKTA ist ein alter Hase auf dem Markt der wissensbasierten PC-Elektronik-Programme, und das merkt man dem Funktions-Umfang der neuesten Version deutlich an. Es ist einer der wohl umfassendsten Elektronikwissen-Vermittler, natürlich auch mit integriertem Schaltungssimulator, einer in der Bauteilezahl eingeschränkten PSPICE-Version. Allein

die Wissensbasis umfasst ca. 1200 herkömmliche Buchseiten.

Über ein DesignLab genanntes Koordinationszentrum erreicht man mehr als 50

s - [Zaebler n ] [stale] ]

ler Programmteile wie Skineffektberech-

 $\frac{1}{\left\vert 0\right\vert \left\vert 0\right\vert \left\vert \delta\right\vert }\right\vert \bullet$ **Elementwerte** Vorgaben A. Induktivität L 日  $\frac{1}{2}$  1.340M  $1.000($ Frequenz 1  $\ddot{\phantom{1}}$ 日 47.000m ١e Frequenzhereich

 $58V$ 

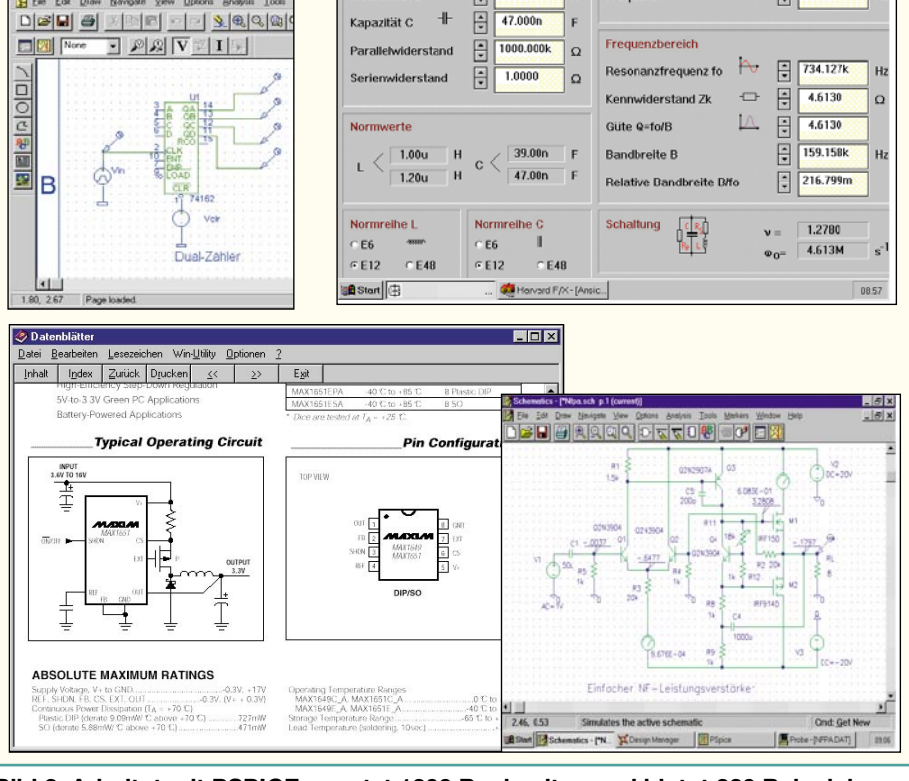

**Bild 2: Arbeitet mit PSPICE, ersetzt 1200 Buchseiten und bietet 220 Beispielschaltungen zum Experimentieren - ELEKTA 2000.**

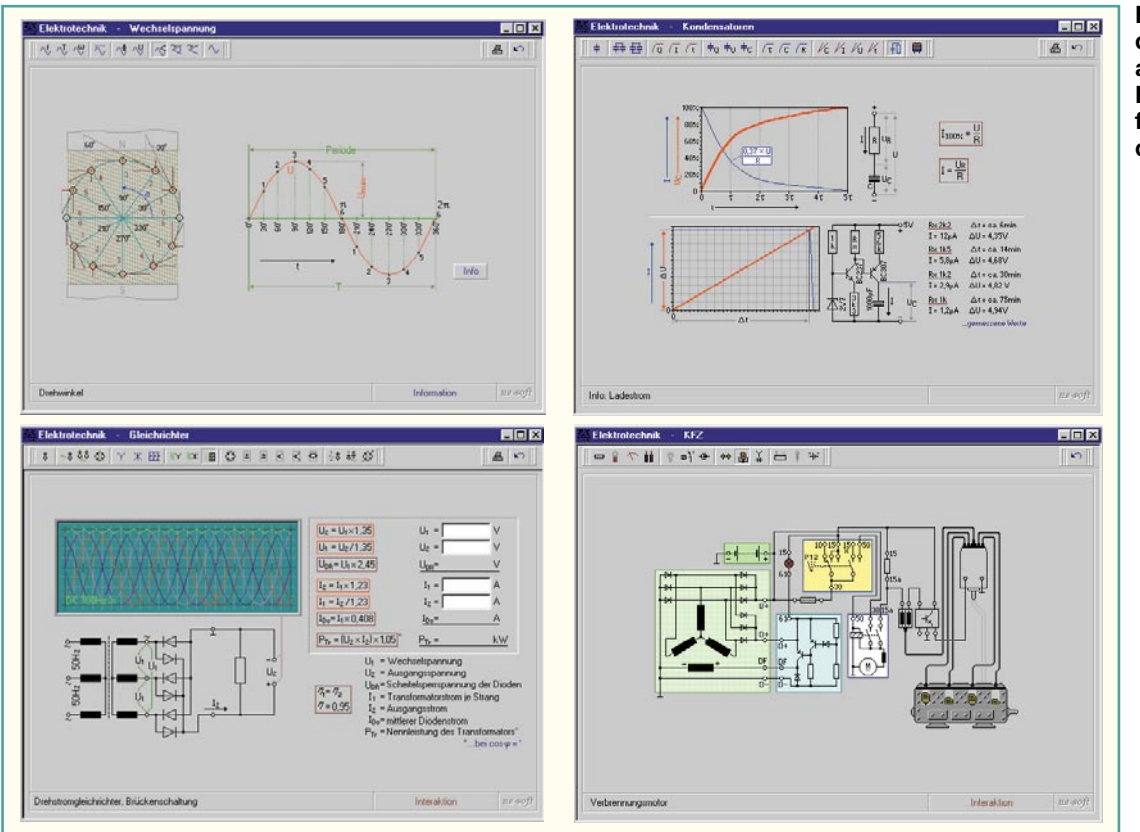

**Bild 3: Alles rund um die Elektrotechnik auch als Lehrmaterialergänzung für die Berufsausbildung geeignet**

zahlreiche Tipps und Tricks, IC- und Transistordatenbanken, es werden Gebiete wie die Funktechnik und die Elektromechanik einbezogen. Damit ist ELEKTA 2000 eines der universellsten wissensbasierten Systeme, das mit ca. 98 DM gerade einmal dem Preis eines guten Fachbuchs entspricht.

#### **Elektrotechnik - interaktiv**

Über den Tellerrand der Elektronik hinaus zu schauen, ist der Zweck dieser CD-ROM. Sie widmet sich voll der Elektrotechnik, spricht sowohl den Auszubildenden wie den Praktiker an, der täglich elektrotechnische Anlagen projektieren, warten, reparieren oder aufbauen muss. Selten findet man die Elektrotechnik so interessant und zum "Anfassen" einladend vor die meisten Bücher etc. sind ja vor allem Sammlungen von starren Formeln, stark durchsetzt von gesetzlichen Vorschriften. Auf dieser CD lernt man nicht nur die Bauteile mit ihrer praktisch erlebbaren Funktion kennen, man kann interaktiv Berechnungen von Gleich-, Wechsel- und Drehstromkreisen vornehmen, Transformatoren und Netzteile dimensionieren u.v.a.m (Abbildung 3). Sehr übersichtlich findet man stets Schaltbilder, Formeln, ergänzende Texte sowie interaktiv beeinflussbare Schaltungssimulationen mit virtueller Oszilloskopanzeige vor, sodass etwa die ausgeklügelte Ansteuerung eines Drehstrommotors selbst für den Azubi seinen Schrecken verliert.

Für den Elektrotechniker wird auch der

Umgang mit analoger und digitaler Messtechnik sowie mit moderner Kommunikationstechnik vermittelt.

Das ca. 49 DM teure Programm ist didaktisch so aufgebaut, dass es sich auch hervorragend als Ergänzung zum Lehrmaterial der Berufsschulen eignet. Da man sofort sieht was passiert, ist das Lernen kurzweilig und praxisbezogen.

#### **Messtechnik - interaktiv**

Ganz ähnlich kommt diese CD-ROM daher - sie wendet sich allerdings dem komplexen Gebiet der Messtechnik zu. Grafisch ansprechend gestaltete Simulationen erleichtern den Einstieg in die analoge und digitale Messtechnik (Abbildung 4). Dabei wird das gesamte Themengebiet vom einfachen Analog-Messwerk bis hin zum Oszilloskop und Messen mit dem PC behandelt und mit Simulationen illustriert. Die Anwendungen des Simulators gipfeln in umfangreichen Messaufbauten, die mit über die PC-Schnittstellen kommunizierenden externen Komponenten wie Digital-Multimetern arbeiten. Ein Beispiel ist ein 6-Kanal-Messwertschreiber für den PC.

Natürlich kommt auch die Wis-

sensvermittlung über praktisches Messen nicht zu kurz. Von der Widerstands- bis zur Scheinleistungsmessung werden alle gängigen Messarten ausführlich erläutert und

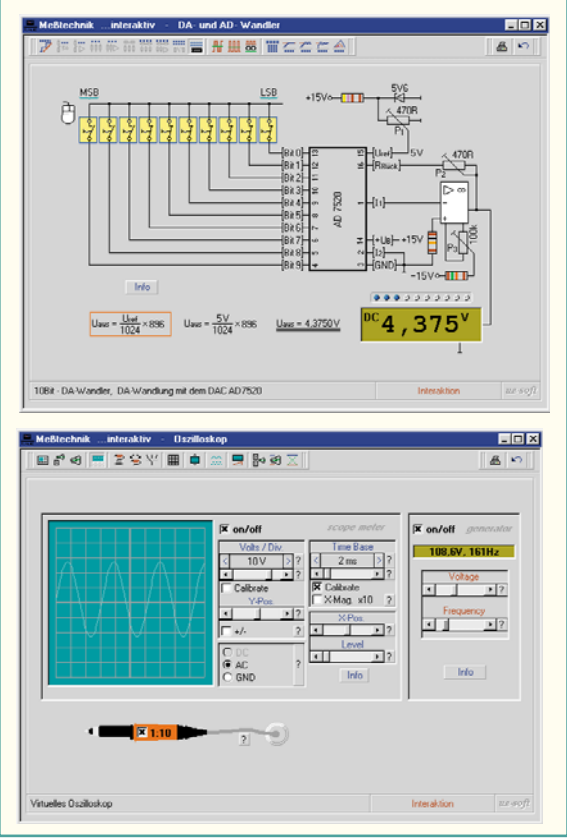

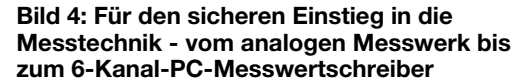

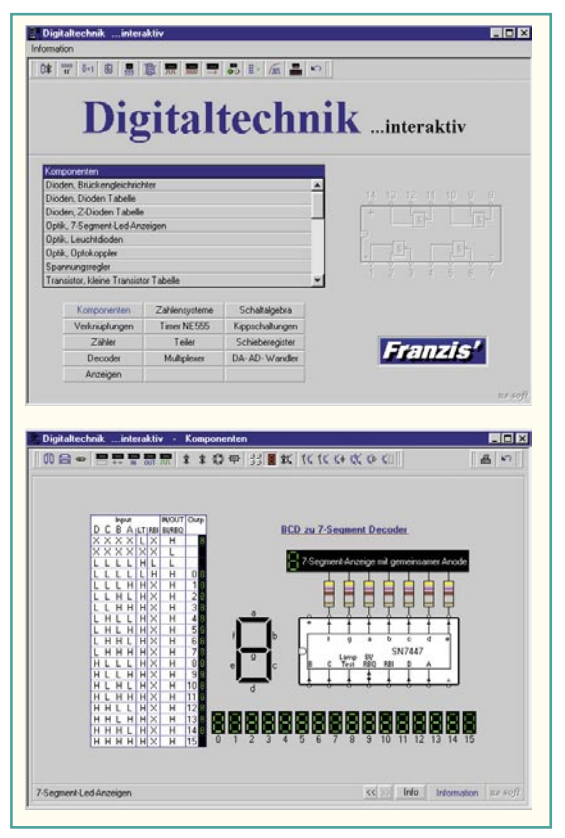

**Bild 5: Bringt die Digitaltechnik auf anschauliche Weise näher - Digitaltechnik interaktiv.**

geübt. Auch der richtige Umgang mit dem Oszilloskop kann so erlernt werden.

Wer das Gelernte praktisch umsetzen will, findet eine komplette Anleitung für den Nachbau eines 12-Bit-AD-Wandlers mit Platinenlayout vor, der mit der seriellen Schnittstelle des PCs kommuniziert. Natürlich ist ein entsprechendes Auswerteprogramm ebenfalls enthalten.

Damit ist das 49 DM kostende Programm nicht mehr nur Lernsoftware oder Wissensbasis, sondern sehr hilfreich bei der Lösung praktischer Messaufgaben.

#### **Digitaltechnik interaktiv**

Was fehlt noch in der "Interaktiv-Reihe"? Die Digitaltechnik. Mit dieser CD-ROM erhalten Auszubildende, Schüler und Studenten, aber auch gestandene Elektroniker eine interessante Wissensbasis zur Digitaltechnik. Die beginnt bei interaktiven, leider unvermeidlichen Rechenbeispielen zu den Zahlensystemen und geht bis zu kompletten, am Bildschirm simulierten Schaltungsbeispielen, etwa für Zähler (Abbildung 5). Mehr als 150 Arbeitsblätter mit Beispielen, Rechenexempeln usw. sind für das Einbinden in die eigene Studienmappe ausdruckbar.

Die Schaltungsbeispiele der für ca. 49 DM erhältlichen CD-ROM reichen von den Kippschaltungen über Frequenzteiler/ Zähler bis hin zu Decodern, Multiplexern, AD- und DA-Wandlern.

#### **Riesenbaukasten Mathematik, Elektronik, Chemie und Physik**

Warum sind Schulfächer wie Mathematik, Physik oder Chemie bei Schülern so verpönt? Vielleicht liegt es an der Art der Wissensvermittlung! Wer seinem Filius dieses aus 4 CD-ROMs bestehende Paket schenkt, darf Hoffnung auf mehr Interesse zu diesen Gebieten schöpfen.

Ganz und gar nicht staubtrocken, sondern weitgehend interaktiv werden Kenntnisse vermittelt, Versuche durchgeführt, Modelle studiert. Gleichungssysteme und geometrische Berechnungen verlieren genauso ihren Schrecken wie Astronomie und Optik in der Physik oder chemische Reaktionen und die zugehörigen Gleichungen. Virtuelle Labore laden zum Experimentieren ein, anschauliche 3D-Grafiken lassen räumliche Zusammenhänge, z. B. in Physik und Chemie, besser begreifen.

Das virtuelle Elektronik-Labor ist besonders praxis- und einsteigergerecht gestaltet. Neben der Vermittlung von Theorie und Bauteilkunde ist das 3D-Labor mit ansprechend gestalteter Oberfläche und seinen optisch schick gestalteten, zum Anfassen animierenden Geräten das Highlight (Abbildung 6). Man stellt einfach aus einer Bauteil- und Gerätebibliothek eine Schaltung zusammen, dabei ist die Grafik stark an die "Natur" angelehnt, eine Leitung sieht hier eben noch aus wie ein bunter Draht, ein Lötpunkt wie ein Lötpunkt, die Spannung kommt nicht aus zwei schwarzen Punkten, sondern aus einem digital einstellbaren Netzgerät - das Ganze wendet sich schließlich an Anfänger! Mehr als 50 Schaltungen sind in Form von Versuchen bereits verfügbar, eigene Schaltungen sind im Rahmen der verfügbaren Bauelemente ebenfalls schnell erstellt. Alles was verboten ist, z. B. das Anschließen einer Leuchtdiode ohne Vorwiderstand, wird drastisch als falsch gekennzeichnet - ein wirklich tolles Tool, das wohl jeden bisherigen Elektronikmuffel animiert, doch einmal den Zusammenhang zwischen Strom und Widerstand zu begreifen! Viel kostet´s auch nicht, die ca. 49 DM sind gut angelegt, wenn es um die Bildung geht.

Soweit also der Exkurs durch das Angebot von in erster Linie wissensvermittelnden Programmen. Im zweiten Teil des Artikels werden wir uns vor allem der Schaltungssimulation und den Nachschlage-<br>werken widmen werken widmen.

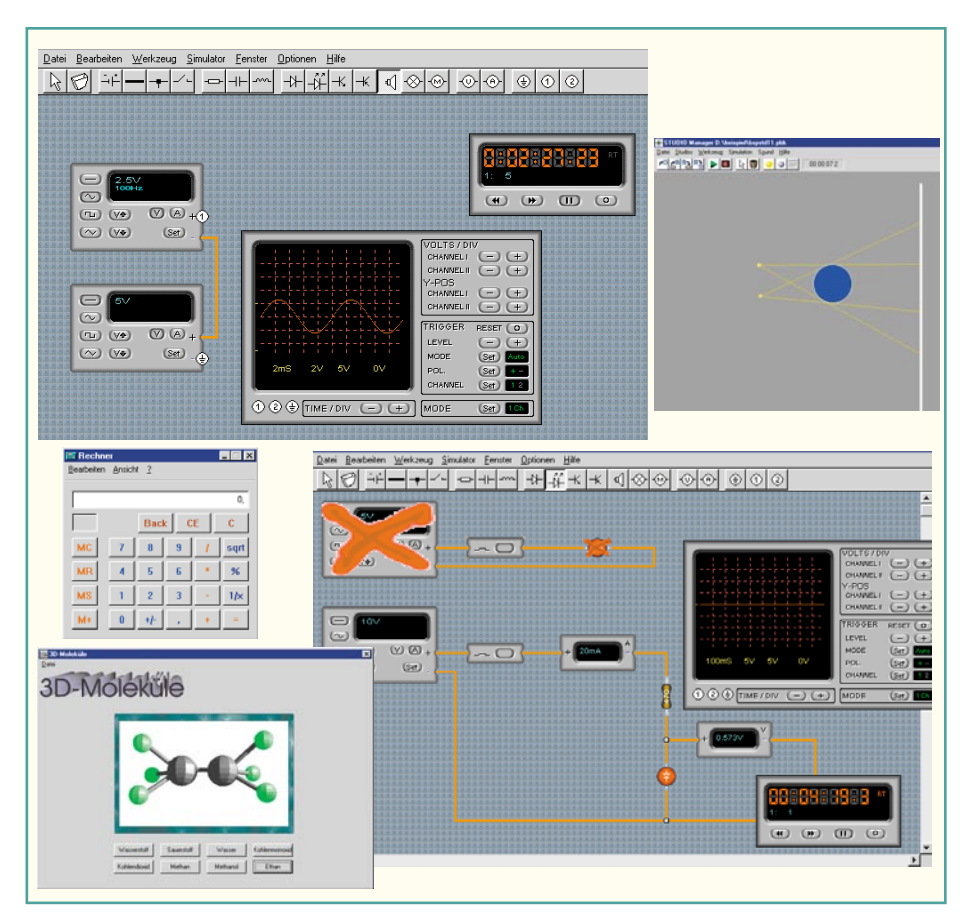

**Bild 6: Der Riesenbaukasten Mathematik, Elektronik, Physik und Chemie bringt den Schülern die Schulfächer und die Elektronik auf unterhaltsame Weise näher.**

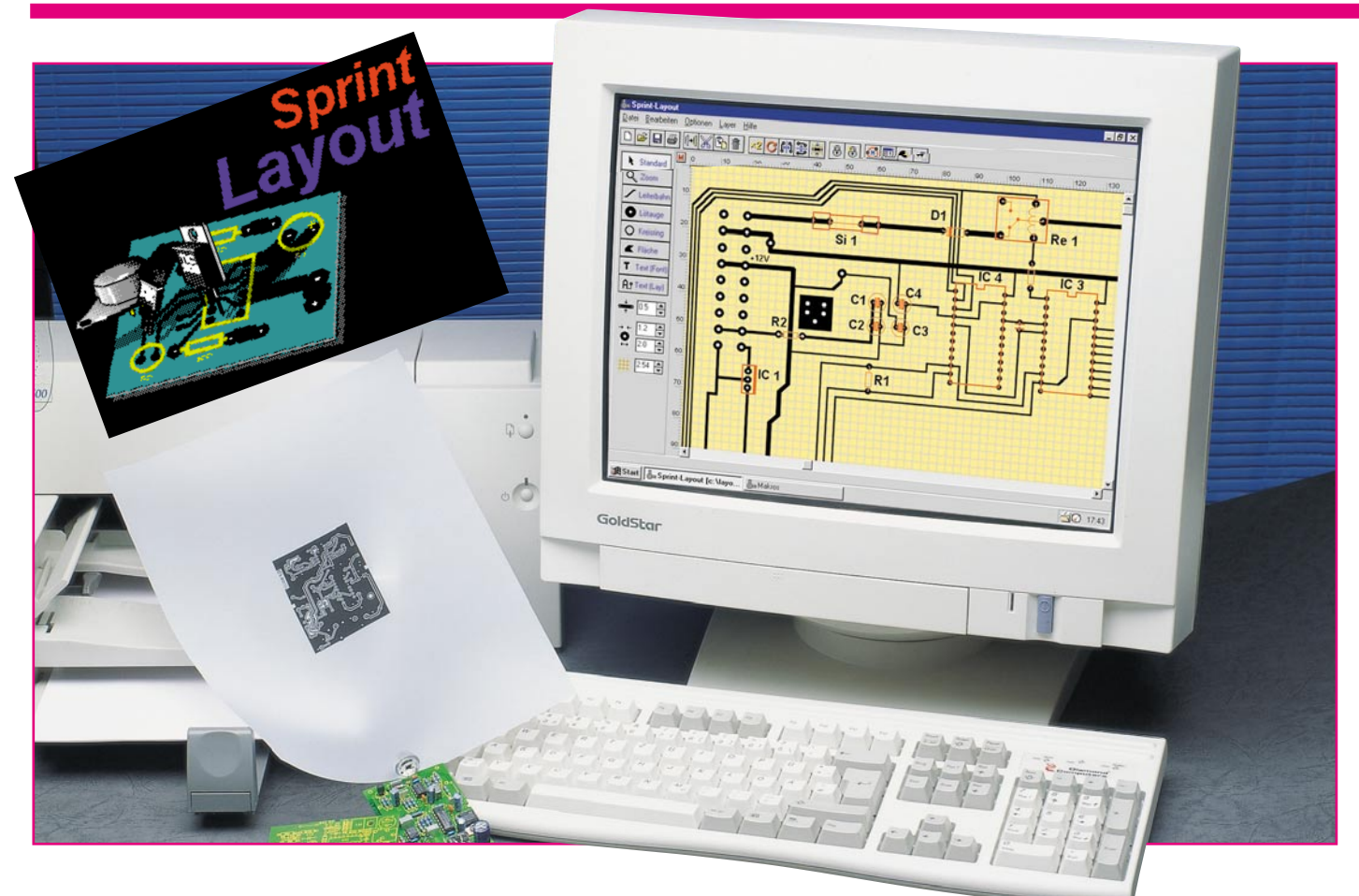

### **Sprint Layout - die Zweite**

*Lowcost - aber mit professionellem Ergebnis, so kennen wir das Leiterplatten-Layout-Programm "Sprint Layout", das wir bereits im "ELVjournal" 2/98 ausführlich vorgestellt haben. In der zweiten Auflage des Programms sind zahlreiche Features hinzugekommen, die Bedienung wurde weiter vereinfacht, die Ausgabemöglichkeiten sind jetzt vollends professionell.*

#### **Erschwingliches Profi-Layout**

Wir hatten es bereits bei der ersten Vorstellung des Programms im "ELVjournal" 2/98 festgestellt: hier wird ein für die Belange des Amateurlabors voll taugliches, dabei einfach zu bedienendes, vor allem preiswertes und dennoch als professionell anzusehendes Layoutprogramm angeboten, das schon damals kaum Wünsche offen ließ. Allenfalls ein paar winzige Bugs und noch fehlende Funktionen, die den Gesamteindruck kaum stören konnten und mit der neuen Version 2.0 behoben sind, gaben geringen Anlass zum "Meckern".

Da offensichtlich doch mehr Semi-Profis und Profis das Programm nutzen, kam vor allem bald der Wunsch nach noch professionellerer Datenausgabe auf. Die Entwicklungsfirma ABACOM hat darauf reagiert und in der nun vorliegenden Version Exportmöglichkeiten im Gerber- und Excellon-Format implementiert.

Daneben ist das Handling mit dem Programm noch weiter verbessert worden, wie wir sehen werden. Vor allem diejenigen, die oft mit Grafikprogrammen arbeiten, werden Funktionen wie Spiegeln, mehrfaches Gruppieren, exakte Cursorstandortmarkierung oder nachträgliches Editieren der Leiterbahnen an beliebigen Punkten begrüßen. Dazu kommt die Möglichkeit, oft benötigte Standardformate bequem abzuspeichern und auf Wunsch aufzurufen, etwa Leiterbahnbreiten, Lötaugen, Rastermaße.

Wir wollen uns in dieser Vorstellung der neuen Version auch vorwiegend auf die Diskussion der neuen Features beschränken und verweisen bezüglich der ersten, sehr ausführlichen Vorstellung des Pro-

gramms auf das bereits erwähnte "ELVjournal" 2/98, S. 44 bis 49: "Sprint Layout im Sprint zum Layout".

#### **Von 0 auf 100 in ein paar Minuten**

Nach der einfachen Installation der Diskette (man kann es schon fast als Kult bezeichnen, solche Programme auf nur einer Diskette unterzubringen) eröffnet sich die übersichtliche (und altbekannte) Bedienoberfläche. Kennern des Programms werden sofort einige neue Menüpunkte auffallen, die das Spiegeln von Objekten auf Tastenklick möglich machen (Tabelle 1). Ansonsten hat sich auf den ersten Blick gegenüber der Version 1.0 zum Glück wenig verändert. So kann auch der Einsteiger sofort intuitiv beginnen. Der Entwurf eigener Bauelemente-Makros für die Bestückungszeichnung erübrigt sich weitge-

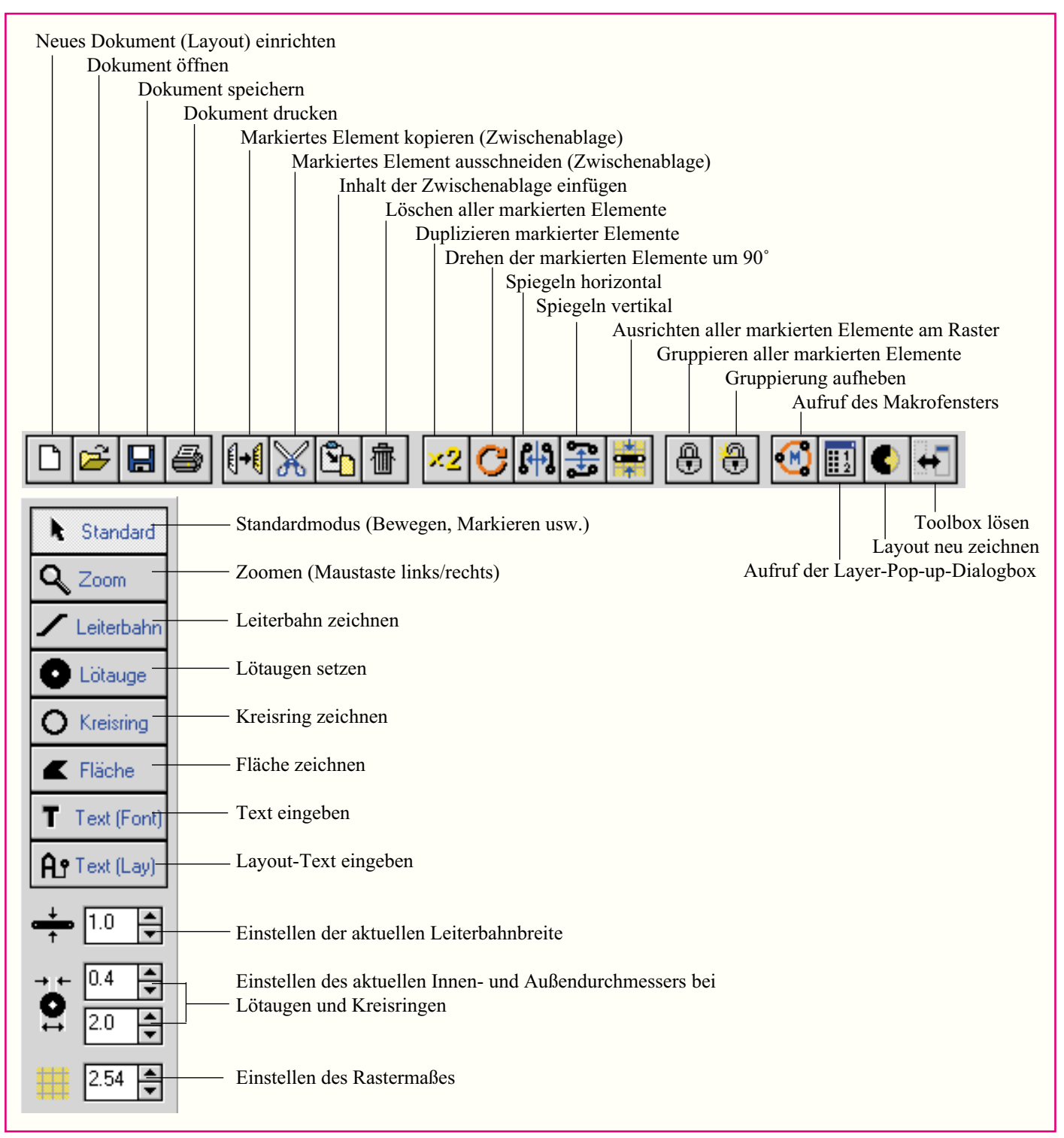

#### **Tabelle 1: Funktionsumfang von Menüleistung und Toolbox**

hend, da bereits eine stattliche Anzahl mit dem Programm geliefert wird (Abbildung 1). Über das Internet bietet der Hersteller ständig erweiterte Makrobibliotheken an, an denen man sehen kann, wie eng ABACOM an der Praxis seiner Kunden dran ist.

Bereits nach wenigen Minuten "steht" so das erste, fast spielerisch erstellte Layout (Abbildung 2). Bemerkenswert ist hier die großzügige Möglichkeit, alle Elemente nachträglich jederzeit editieren zu können. Das beginnt bei der Leiterbahnbreite und hört bei der möglichen Hinzufügung und

**Bild 1: Mit dem Programm werden bereits zahlreiche Makros geliefert.**

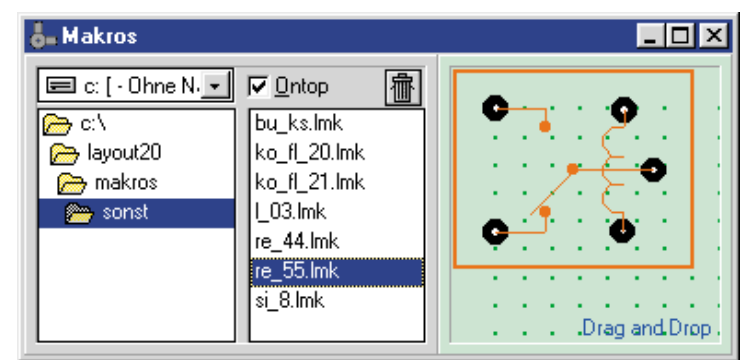

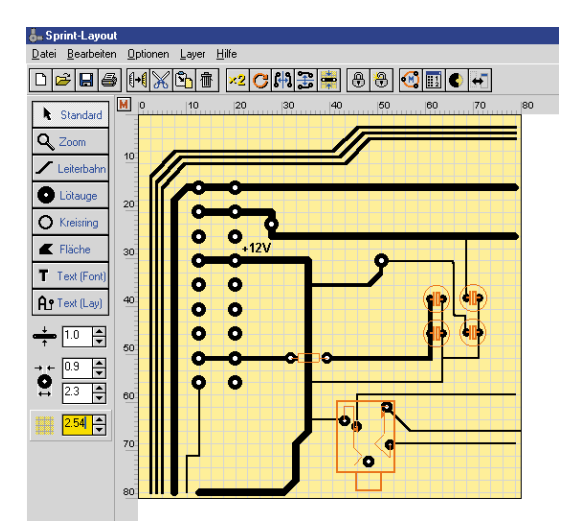

**Bild 2: Das erste Layout: mit unterschiedlichen Leiterbahnbreiten und platzierten Makros**

Verlegung von Eckpunkten der Leiterbahnen noch lange nicht auf.

#### **Verbesserte Leiterbahnführung**

Bei der bisherigen Version war eine Leiterbahn weitgehend gezeichnet und ließ sich nur eingeschränkt nachträglich editieren. Version 2.0 erlaubt nun das nahezu beliebige Verändern der Leiterbahn, ein wichtiges Instrument bei der Leiterplattenentwicklung. So kann man sowohl die Bahn selbst als vor allem auch deren Knotenpunkte nachträglich in der Lage verändern (Abbildung 3). Jeder Knotenpunkt kann verschoben oder gelöscht werden, auch neue Knotenpunkte sind nachträglich einfügbar. Dieses Verfahren gilt auch für das Erstellen bzw. Editieren von Flächen. Die Funktionen sind über das Pop-up-Menü per rechter Maustaste erreichbar.

Bei diesen Möglichkeiten des nachträglichen Editierens wird man, zumindest bis hin zu mittelschweren Layouts, kaum einmal die Gummibandfunktion der Profi-Layoutprogramme vermissen.

#### **Spiegelfunktionen**

Mit Version 2.0 ist ein früher vermisstes Feature implementiert worden, das die

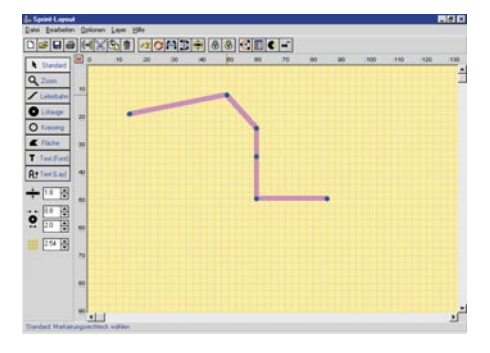

**Bild 3: Leiterbahnen und Knotenpunkte lassen sich bequem nachträglich ändern.**

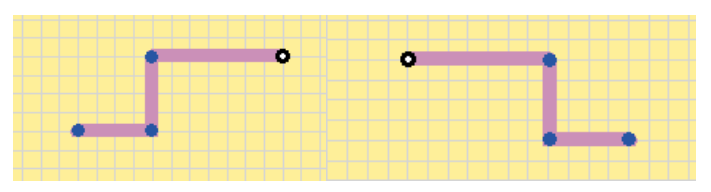

**Bild 4: Die neue Spiegelfunktion erleichtert die Arbeit wesentlich.**

Arbeit wiederum deutlich vereinfacht: man kann jetzt beliebige Objekte, ob Leiterbahn oder Makro, vertikal oder horizontal auf Mausklick spiegeln (Abbildung 4). Auch das trägt zur schnellen und flexiblen Entwicklung des Layouts bei. Dieses aus der Praxis geborene Feature hilft in der Entwicklungsphase, schnell ganze Leiterbahnen oder gar Gruppierungen zu verlegen, ohne

sie deshalb neu zeichnen zu müssen.

#### **Mehrstufiges Gruppieren**

Das Gruppieren von Elementen ist ein wichtiges Feature, z. B. beim Erstellen von Bauelemente-Makros oder beim Umstellen ganzer Bauteilanordnungen. Man markiert einfach die gewünschten Elemente entweder einzeln mit dem Cursor oder mit der Rahmenfunktion und gruppiert diese zu einem gemeinsamen Element. Wollte man bisher etwa mehrere Bauteile, die als Makro platziert wurden, zu einer Gruppe zusammenfassen, war dies zunächst kein Problem. Das tauchte erst auf, wenn man eines der gruppierten Elemente später noch einmal separat bewegen wollte. Durch das Aufheben der Gruppierung wurden alle Elemente dieser Gruppe in ihre Einzelteile "zerlegt". Vom ursprünglichen Einzel-Makro blieb nur eine Ansammlung von Einzelelementen zurück, die man wieder mühsam zum Bilden einer Gruppierung einzeln markieren und dann gruppieren musste. Die neue Version berücksichtigt dies und lässt mehrstufiges Gruppieren zu, wie man es auch aus Profi-Grafikprogrammen kennt. Das heißt, einzelne Gruppierungen, z. B. Makros, die mit anderen Elementen zu einer Gruppierung zusammengefasst wurden, sind auch später wieder zu diesen Einzel-Gruppierungen zerlegbar. Auch damit verbessert sich das Handling des Programms wesentlich.

#### **Layout-Text**

Neben den Möglichkeiten der normalen

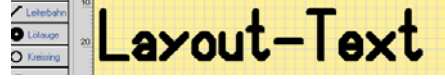

**Bild 5: Als Leiterbahn generierter Text hat den Vorteil, vom Gerber-Ausgabeformat unterstützt zu werden.**

Texteingabe bietet "Sprint Layout 2.0" jetzt auch die Option, Text automatisch aus Leiterbahnen generieren zu können (Abbildung 5). Dies hat den unbestrittenen Vorteil, dass derartige Texte, im Gegensatz zum "normalen" Text, vom Gerber-Ausgabeformat unterstützt werden und so direkt ohne zusätzlichen Druckvorgang für eine Beschriftungsmaske in das Layout integriert sind.

#### **Containerfunktion**

Das Programm bietet bereits einige Standard-Abmessungen für Leiterbahnbreite, Innen- und Außendurchmesser von Lötaugen und Rastermaßen. Will man jedoch hiervon abweichende Maße, die man zudem vielleicht noch oft benötigt, ablegen, ist auch dies jetzt bequem möglich. Dazu gibt man das gewünschte Maß einfach im entsprechenden Eingabefeld ein und öffnet dann mit der rechten Maustaste ein Dialogfeld (Abbildung 6), das das Hinzufügen bzw. Entfernen dieses Maßes in die bereits vorhandene Liste erlaubt. So kann man beliebige eigene Maße abspeichern und auf Mausklick wieder aufrufen. Damit keine Doppeleinträge vorkommen können, sind bereits in der Liste vorhandene Werte mit einem Haken versehen. Man kann dann entweder einen anderen Wert aus der Liste wählen oder den aktuellen Wert aus der Liste entfernen.

#### **Lineale**

Die zur Bauteilpositionierung so wichtigen Lineale sind ebenfalls in praktischen Details verbessert worden. So ist jetzt die Wahl zwischen zölliger und metrischer Teilung möglich. Noch wichtiger: der Cur-

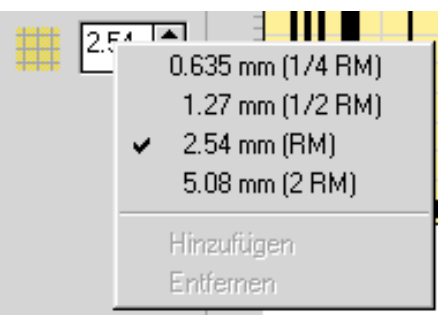

**Bild 6: Die Containerfunktion ermöglicht auch das Abspeichern eigener Leiterbahnbreiten, Rasterweiten und Lötaugenabmessungen.**

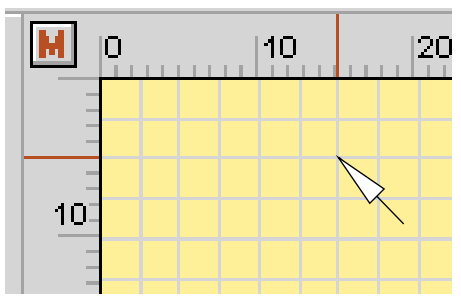

**Bild 7: Noch genauer positionieren: jetzt wird der aktuelle Cursorstandort mit genauen Strichmarkierungen am Lineal angezeigt. Über den Button oben links lässt sich das Einheitensystem umschalten, hier ist metrisches Maß eingestellt.**

sorstandort wird jetzt durch mitlaufende Markierungen auf den Linealen aktuell angezeigt (Abbildung 7), sodass eine Platzierung jetzt noch wesentlich zielgenauer erfolgen kann.

#### **Effektiver durch lokale Pop-ups**

ABACOM hat sich sehr viel Mühe gegeben, dem Benutzer des Programms unnötige Mausklicks und Mauszeigerwege zu ersparen. So kann man sich ganz der eigentlichen Arbeitsfläche widmen. Je nachdem, wo sich der Mauszeiger gerade auf der Arbeitsfläche befindet, kann man mit der rechten Maustaste unterschiedliche, zum angeklickten Objekt passende Pop-up-Menüs (Abbildung 8) aufrufen, die verschiedene Aktionen zum markierten Objekt ohne Umwege über die Menüleisten erlauben. Einige Funktionen, wie z. B. das Löschen und Hinzufügen von Knotenpunkten, sind überhaupt erst durch diese bequem aufrufbaren Menüs erreichbar.

Hat man sich an das Aufrufen der lokalen Pop-up-Menüs erst einmal gewöhnt, so wird man sich schnell fragen, wie man früher nur ohne dieses Feature arbeiten konnte!

Übrigens kann man jetzt auch mit der rechten Taste jederzeit in den Standard-Modus zurückkehren - dies erspart ebenfalls viele Mausklicks!

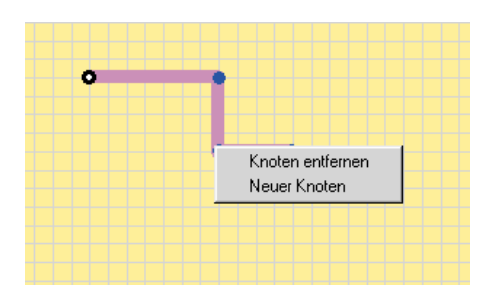

**Bild 8: Lokale Pop-up-Menüs erleichtern die Arbeit sehr, ersparen sie doch unzählige Mausklicks außerhalb der Arbeitsfläche.**

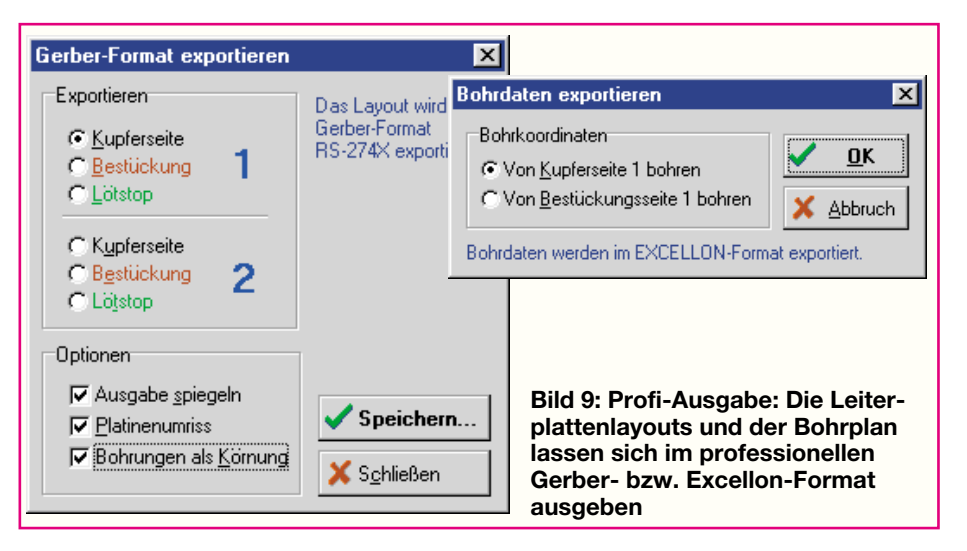

#### **Die Krönung - Profi-Ausgabemöglichkeiten**

Was das Programm in puncto Druckausgabe zu leisten vermag, haben wir ja schon in der o. g. ersten Vorstellung ausführlich erläutert. Doch nicht nur Profis, zunehmend auch Amateure nutzen gern die Möglichkeit, Einzel-Platinen oder kleine Serien über inzwischen recht preiswerte PCB-Hersteller, die zudem bequem per Internet erreichbar sind, in professioneller Qualität herstellen zu lassen. Diesen Herstellern nutzt aber eine Druckfolie und sei sie noch so hochwertig, kaum etwas, sie benötigen standar-

disierte Dateien für das Ätzen und Bohren der Leiterplatte. Diese Standards heißen für das Layout Gerber und für das Bohren Excellon. Beides kann Sprint Layout jetzt bereitstellen (Abbildung 9) und verfügt damit über ein äußerst professionelles Feature, das den "großen" Profiprogrammen in nichts nachsteht. Diese Daten kann man bequem per Datenträger oder Internet zum PCB-Hersteller schicken und hält nach einigen Tagen (oder schneller) eine professionell hergestellte Leiterplatte in der Hand, auf Wunsch mit Bestückungsdruck, doppelseitig, mit Lötstoppmaske und exakt positionierten Bohrungen! Das kann man mit Heim-Mitteln kaum leisten, ganz abgesehen vom Zeitaufwand, eventuellen Fehlversuchen, Materialverlusten und, und...

Dieses Feature "adelt" Sprint Layout 2.0 gewissermaßen und befördert es in eine ganz andere Liga!

Eine andere neue Ausgabemöglichkeit soll ebenfalls nicht unerwähnt bleiben: die Kachel-Druckausgabe (Abbildung 10). Damit ist es möglich, die Fläche des Druckmediums, z. B. den Transparent-Film, bei kleineren Layouts optimal auszunutzen und Mehrfachnutzen herzustellen, sofern man mehr als eine Leiterplatte dieses Layouts benötigt. Das freut auch den Leiterplattenbelichter, kann er doch so effektiver arbeiten und Ihnen einen günstigeren Preis für Mehrfachnutzen machen.

Wie man sieht, ist "Sprint Layout" noch erwachsener geworden und empfiehlt sich jetzt erst recht als Leiterplatten-Layout-Programm weit über die Amateurgrenze hinaus. Nicht nur dem Amateur ist hier ein effektives Werkzeug zum wohl derzeit unschlagbaren Preis in die Hand gegeben, auch das kleine Labor, das Ingenieurbüro oder die Musterfertigung kann mit diesem Programm in sehr kurzer Zeit professio-<br>nelle Ergebnisse vorlegen. nelle Ergebnisse vorlegen.

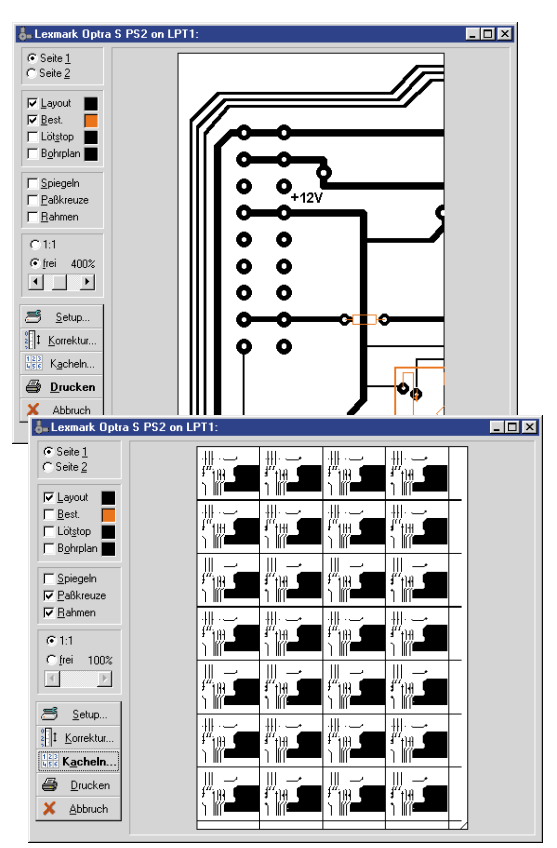

**Bild 10: Druckausgabe: wahlweise als einzelnes Layout (oben) oder als Kachel für Mehrfachnutzen (unten)**

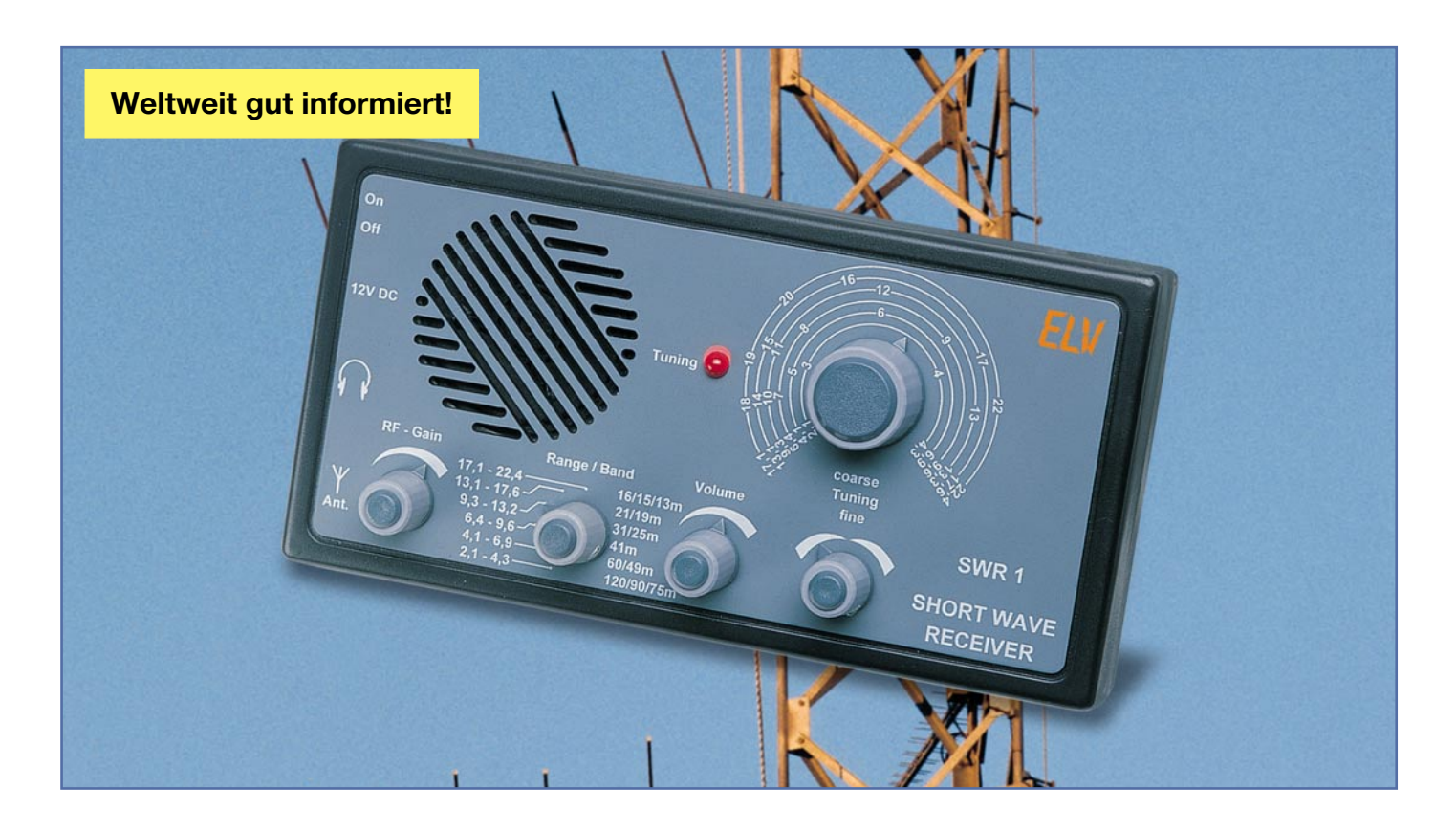

## **Doppelsuperhet-Kurzwellenempfänger SWR 1**

*Wie bereits im "ELVjournal" 5/00 beschrieben, kann das Kurzwellenhören zu einem äußerst interessanten Hobby werden. Der hier vorgestellte Kurzwellenempänger SWR 1 bietet einen lückenlosen Empfangsbereich von 2,1 MHz bis 22,4 MHz und zeichnet sich durch besondere Leistungsmerkmale aus.*

#### **Allgemeines**

Es gibt mittlerweile unzählige Bauanleitungen und Bausätze für Kurzwellenempfänger nach den verschiedensten Empfangsverfahren, wie Geradeausempfänger, Audion, Einfachsuper etc. Doch meist sind diese "einfachen" Schaltungen nur bedingt einsetzbar, da sie oftmals über eine schlechte Empfindlichkeit verfügen, nur einen kleinen Empfangsbereich bieten (manchmal nur ein bestimmtes Band), aufgrund einer einzigen Zwischenfrequenz von 455 kHz schwerwiegende Probleme mit Spiegelfrequenzen haben oder eine mangelnde Frequenzkonstanz aufweisen. Weiterhin ist meistens kein passendes Gehäuse vorhanden, mobiler Betrieb, wie z. B. im Urlaub o. ä., scheidet von vornherein aus.

#### **Technische Daten: SWR 1**

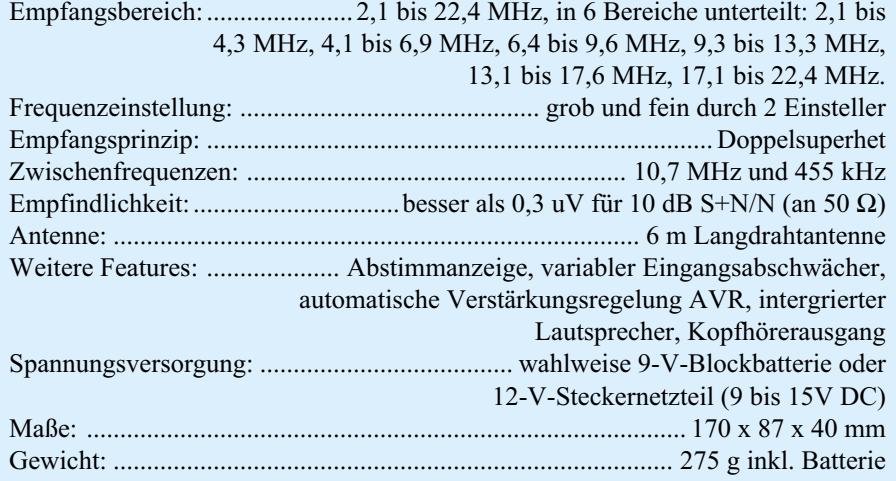

Bei der Entwicklung des Kurzwellenempfängers SWR 1 wurde besonderer Wert darauf gelegt, mit übersichtlichem Aufwand und geringen Kosten die oben genannten Nachteile weitgehend zu eliminieren. So entstand ein Gerät mit folgenden technischen Daten und Features:

- Der SWR 1 bietet einen lückenlosen Empfangsbereich von 2,1 bis 22,4 MHz, der in 6 Bereiche aufgeteilt ist: 2,1 bis 4,3 MHz, 4,1 bis 6,9 MHz, 6,4 bis 9,6 MHz, 9,3 bis 13,3 MHz, 13,1 bis 17,6 MHz, 17,1 bis 22,4 MHz.
- Die Frequenzeinstellung kann mit einem großen Drehknopf auf unterlegter Skala grob und besonders sensibel mit einem Feineinsteller vorgenommen werden.
- Eine Abstimmanzeige gibt Aufschluss über die Empfangsfeldstärke und erleichtert die exakte Frequenzeinstellung.
- Durch das Doppelsuperhet-Empfangsprinzip wird das Spiegelfrequenzproblem gelöst.
- Der SWR 1 bietet eine hervorragende Empfindlichkeit von besser als 0,3 uV für 10 dB S+N/N im gesamten Empfangsbereich.
- Aufgrund des variablen Eingangsabschwächers können auch sehr starke Sender problemlos empfangen werden.
- Die automatische Verstärkungsregelung (AVR) regelt Schwankungen der Empfangsfeldstärke aus und sorgt für eine gleichbleibende Lautstärke.
- Wahlweise kann das Gerät im mobilen Einsatz mit einer 9-V-Blockbatterie oder im stationären Betrieb mit einem 12-V-Steckernetzteil betrieben werden.
- Sowohl ein intergrierter Lautsprecher als

auch ein Kopfhörerausgang stehen zur Verfügung.

- Zum Lieferumfang gehört eine 6 m lange Langdrahtantenne, mit der sich beachtliche Empfangseigenschaften erzielen lassen.
- Durch den relativ einfachen Nachbau ist eine hohe Nachbausicherheit gewährleistet.

#### **Bedienung des SWR 1**

Die Handhabung des SWR 1 ist aufgrund nur weniger Bedienelemente und einer übersichtlich gestalteten Frontplatte äußerst einfach. Nach dem Einlegen einer 9-V-Blockbatterie wird das rückseitige Batteriefach wieder verschlossen. Die beiliegende 6 m lange Antenne ist mit der 3,5 mm-Klinkenbuchse "Ant." zu verbinden und entweder gestreckt auszulegen oder frei hängend zu installieren. Selbstverständlich können auch andere Antennen verwendet werden, wie z. B. eine fest installierte Langdrahtantenne oder eine kürzere Wurfantenne. Die Antenne selbst ist mit dem linken und rechten Kanal des Klinkensteckers zu verbinden. Über den Masseanschluss des Steckers kann der Empfänger zusätzlich geerdet werden (Heizungsrohr o. ä.).

**Hinweis:** Besonders digitale Geräte und Geräte mit elektrischen Kollektormotoren können Störungen gerade im Kurzwellenbereich erzeugen, sodass es sich empfiehlt, z. B. PCs, Monitore, Elektrowerkzeuge etc. beim Kurzwellenhören abzuschalten.

Ist der Betrieb mit einem Steckernetzteil (12 V, stabilisiert oder unstabilisiert) vorgesehen, ist dieses mit der 3,5-mm-Klinkenbuchse "12 V DC" zu verbinden. Die integrierte 9-V-Blockbatterie wird dabei automatisch abgeschaltet.

Nach dem Einschalten mit dem Schalter "Ein/Aus" kann die "Wellenjagd" beginnen. Mit dem Drehschalter "Range" sucht man sich zunächst den interessierenden Frequenzbereich aus, wobei zu beachten ist, dass der untere Bereich von 3 bis 6 MHz nachts besser zu empfangen ist. Im Bereich von 4,5 bis 12 MHz ist rund um die Uhr guter Empfang möglich, von 12 bis 18 MHz ist der Empfang von der Sonnenfleckentätigkeit abhängig.

Mit dem Abstimmknopf "coarse" lässt sich die gewünschte Empfangsfrequenz einstellen, mit dem Feineinsteller "fine" kann der Sender präzise eingestellt werden. Oftmals ist es interessant, den gesamten Frequenzbereich einmal komplett abzuscannen, meistens bleibt man bei irgendeinem interessanten Sender "hängen".

Abhängig von der Feldstärke leuchtet die LED "Tuning" mit unterschiedlicher Intensität auf. Je höher die Feldstärke, desto heller leuchtet die LED. Der SWR 1 verfügt weiterhin über einen variablen Abschwächer "RF Gain", der das Antennensignal bedämpft und so den Empfang besonders stark einfallender Sender ermöglicht. Im Normalfall ist dieser Einsteller aufgrund der automatischen Verstärkungsregelung immer im Rechtsanschlag zu halten und eine Betätigung nicht notwendig.

Mit dem Einsteller "Volume" lässt sich die Lautstärke einstellen, ein Kopfhörer kann an die 3,5-mm-Klinkenbuchse "Phones" angeschlossen werden. Beim Einstecken wird der interne Lautsprecher automatisch abgeschaltet.

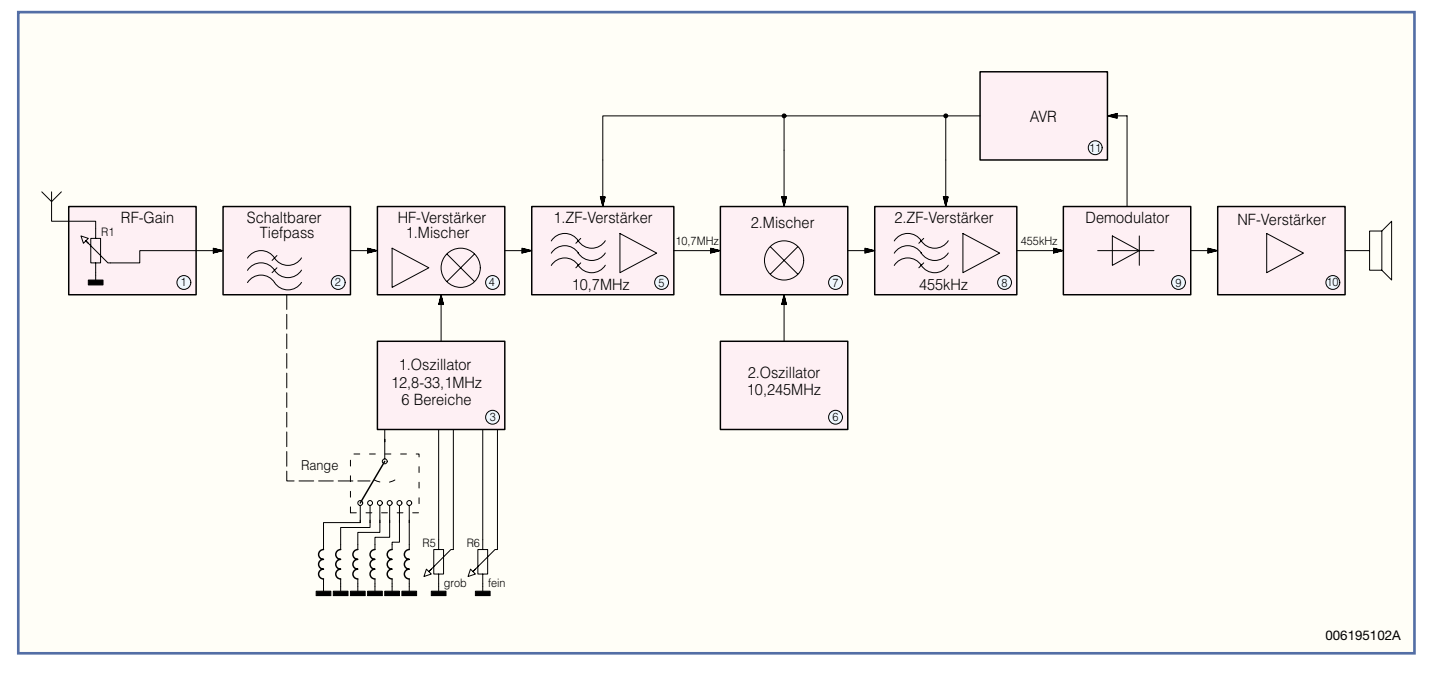

**Bild 1: Blockschaltbild des SWR 1**

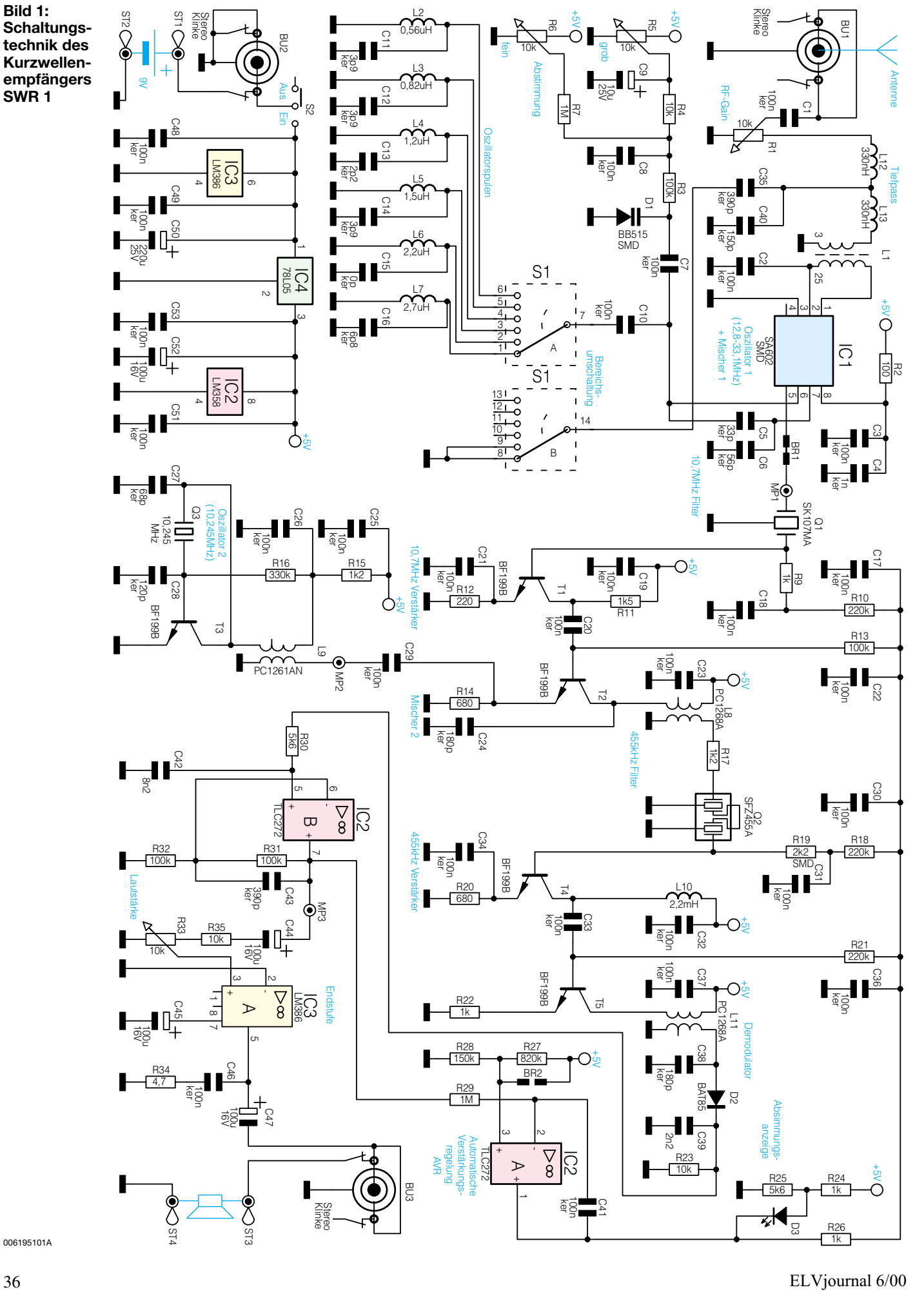

006195101A
#### **Funktion des SWR 1**

Wie bereits erwähnt, ist die Schaltungstechnik gemessen an den technischen Daten und Features relativ übersichtlich. Doch zunächst wollen wir die Funktionsweise des Gerätes näher betrachten, Abbildung 1 zeigt das Blockschaltbild des SWR 1, das aus insgesamt 11 Funktionsblöcken besteht.

Das Antennensignal wird zunächst über den variablen Abschwächer "RF Gain" (1) geführt und gelangt von dort aus auf einen in der Grenzfrequenz umschaltbaren Tiefpass (2) (14 MHz/34 MHz/3 dB). Da die erste Zwischenfrequenz 10,7 MHz beträgt, liegt die Spiegelfrequenz um 21,4 MHz höher als die Empfangsfrequenz (doppelte ZF). Im unteren Empfangsbereich (ab 2,1 MHz) könnten ohne den Tiefpass, dessen Grenzfrequenz dann 14 MHz beträgt, Frequenzen ab 23,5 MHz als Spiegelfrequenz empfangen werden. Diese werden durch den Tiefpass entfernt. Im oberen Frequenzbereich (ab 9 MHz) erhöht sich die Grenzfrequenz dann auf 34 MHz. Vom Tiefpass gelangt das Antennensignal auf den HF-Verstärker (4) und anschließend auf den 1. Mischer (4).

Der Oszillator (3) erzeugt in 6 Bereichen Frequenzen zwischen 12,8 MHz und 33,1 MHz. Das Oszillatorsignal wird ebenfalls auf den 1. Mischer geführt. Dort bildet sich u.a. die Differenzfrequenz aus Oszillator- und Eingangssignal. Da die Zwischenfrequenz durch das nachgeschaltete 1. ZF-Filter auf 10,7 MHz festgelegt ist, lassen sich durch Veränderung der Oszillatorfrequenz Signale im Bereich von 2,1 MHz bis 22,4 MHz auf die 10.7 MHz Zwischenfrequenz mischen und empfangen (12.8 MHz – 10.7 MHz = 2.1 MHz/  $33,1 \text{ MHz} - 10,7 \text{ MHz} = 22,4 \text{ MHz}.$ 

Die Zwischenfrequenz wird verstärkt (5) und auf den 2. Mischer (7) geführt. Auf diesen Mischer gelangt ebenfalls das Signal des quarzstabilisierten 10,245 MHz Festfrequenzoszillators (6), wodurch als Differenzfrequenz die zweite Zwischenfrequenz von 455 kHz (10,7 MHz – 10,245 MHz = 455 kHz) entsteht, die durch den selektiven 2. ZF-Verstärker (8) verstärkt wird.

Der AM-Demodulator (9) gewinnt das NF-Signal durch Demodulation der 2. ZF zurück, das der Endstufe (10) zur weiteren Verstärkung zugeführt und letztlich auf den Lautsprecher gegeben wird.

Der Regler (11) vergleicht die Spannung des demodulierten NF-Signals mit einem fest vorgegebenen Sollwert und regelt die Verstärkung der Funktionsblöcke 1. ZF-Verstärker (5), 2. Mischer (7), und 2. ZF-Verstärker (9) so, dass eine nahezu konstante NF-Spannung entsteht.

**Bild 3: Innenschaltung des Mischerbausteins**

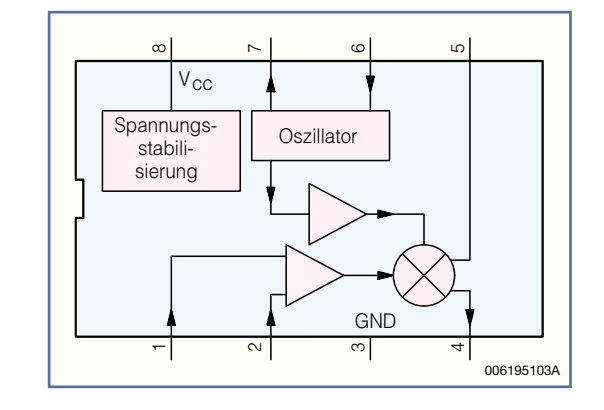

Im Folgenden beschäftigen wir uns mit der Schaltungstechnik.

#### **Schaltung des SWR 1**

Abbildung 2 zeigt die Schaltungstechnik des Kurzwellenempfänges SWR 1. Die Schaltungsbeschreibung erfolgt analog zum bereits beschriebenen Signalfluss.

Das Antennensignal wird über eine 3,5-mm-Klinkenbuchse und C 1 auf den als Poti ausgeführten HF-Abschwächer "RF-Gain" geführt. Vom Poti gelangt das Antennensignal auf das Tiefpassfilter mit schaltbarer Grenzfrequenz, das durch die Spulen L 12 und L 13 sowie die Kondensatoren C 40 und C 35 realisiert wird. Der Drehschalter S 1B schaltet im unteren Frequenzbereich den Kondensator C 35 parallel zu C 40 und verringert so die Grenzfrequenz auf ca. 14 MHz.

Der Übertrager L 1 (wird auf einen Ringkern gewickelt, Windungsverhältnis 3:25) erfüllt 2 Aufgaben: Hochtransformieren des Antennensignals und Anpassung des Eingangswiderstandes von IC 1 an die Antenne.

Die Baugruppen HF-Vorverstärker (4), 1. Mischer (4) und 1. Oszillator (3) werden durch IC 1 (SA 602 D) in kompakter Form realisiert. Abbildung 3 zeigt die Innenschaltung dieses universell einsetzbaren Mischerbausteins. Das IC verfügt über eine interne Spannungsstabilisierung, einen HF-Verstärker, einen Doppelbalancemischer und einen Oszillatortransistor. Ein Doppelbalancemischer, der hier als sogenannte "Gilbert-Zelle" ausgeführt ist, bietet den Vorteil, dass am Ausgang lediglich Summen- und Differenzfrequenz, nicht aber Oszillator- und Eingangssignal anstehen. Der SA 602 D zeichnet sich insbesondere durch folgende Eigenschaften aus:

- Eingangsfrequenz bis 500 MHz
- Oszillatorfrequenz bis 200 MHz
- Geringer Stromverbrauch (2,4 mA)
- Sehr gutes Rauschverhalten
- Hohe Verstärkung und Empfindlichkeit
- Wenige externe Komponenten erforderlich

Wie bereits erwähnt, koppelt der Übertrager L 1 das Antennensignal auf den Eingang (Pin 1 und 2) von IC 1. IC-intern passiert das Signal den Verstärker und gelangt dann auf den Mischer.

Der interne Oszillatortransistor ist durch externe Komponenten als Colpitts-Oszillator beschaltet. Mit dem Drehschalter S 1A wird die für den jeweiligen Empfangsbereich erforderliche Induktivität zugeschaltet. Parallel dazu liegt die Kapazitätsdiode D 1, deren Kapazität sich über die mit den Tuning-Potis R 5 und R 6 abgegriffene Spannung verändern lässt. IC-intern wird das Oszillatorsignal auf den Mischer gekoppelt. Das Mischer-Ausgangssignal steht als Differenzsignal zwischen Pin 4 und Pin 5 an. Über BR 1 gelangt es von Pin 5 auf das 10,7 MHz-Keramikfilter Q 1, das durch R 9 und den Basis-Emitter-Widerstand von T 1 abgeschlossen wird. Der Transistor T 1 mit Peripherie bildet den 1. ZF-Verstärker und stellt das verstärkte 10,7-MHz-ZF-Signal am Kollektor zur Verfügung.

Mit T 3, L 9, Q 3 und den peripheren Widerständen und Kondensatoren ist der 10,245-MHz-Festfrequenzoszillator realisiert, dessen Signal über die 2. Wicklung der Spule L 9 ausgekoppelt wird und über C 29 auf den Emitter des als 2. Mischer arbeitenden Transistors T 2 gelangt. Auf die Basis wird über C 20 das 10,7-MHz-Signal gekoppelt.

Der im Kollektorkreis von T 2 liegende, aus L 8 und C 24 bestehende Parallelschwingkreis ist bereits auf die zweite Zwischenfrequenz von 455 kHz abgestimmt. Die Sekundärwicklung von L 8 koppelt das herausgefilterte 455-kHz-Signal zur weiteren, schmalbandigen Filterung auf das aus 2 Elementen bestehende Keramik-ZF-Filter Q 2. Der Abschluss des Filters erfolgt über R 19 und den Basis-Emitter-Widerstand von T 4. Es folgt der zweistufige 455-kHz-ZF-Verstärker bestehend aus T 4 und T 5. In den Kollektorkreis von T 5 ist die Spule L 11 eingefügt, deren Sekundärwicklung in Verbindung mit C 38 den letzten auf 455 kHz abgestimmten Kreis bildet.

Die Schottkydiode D 2 bildet den Demodulator und richtet das 455-kHz-ZF-Signal gleich. C 39 und R 23 legen die

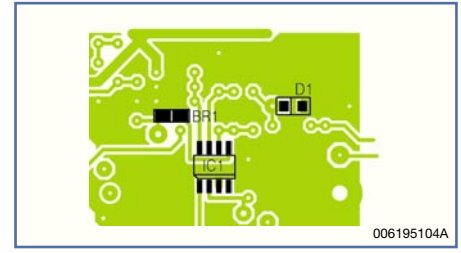

**Bild 4: Layoutausschnitt der Platinenunterseite**

Gleichrichter-Zeitkonstante fest. Der Operationsverstärker IC 2 B ist mit R 31 und R 32 als nicht invertierender Verstärker beschaltet und hebt den Signalpegel des gleichgerichteten ZF-Signals um den Faktor 2 an. C 42 und C 43 bilden weitere Tiefpassfunktionen. Von Pin 7 des OPs gelangt das Niederfrequenzsignal über C 44 und R 35 auf den Lautstärkeeinsteller R 33 und von dort aus auf die mit IC 3 (LM 386) realisierte Endstufe, die den Lautsprecher ansteuert. Beim Einschieben eines 3,5-mm-Klinkensteckers in die Buchse BU 3 wird durch den integrierten Schalter der Lautsprecher automatisch abgeschaltet.

IC 2 A arbeitet in Verbindung mit R 29 und C 41 als Regler für die automatische Verstärkungsregelung, die sich auf den Gleichspannungspegel des demodulierten NF-Signals bezieht. Der Sollwert wird über R 27 und R 28 an Pin 3 vorgegeben (ca. 770 mV). Das verstärkte, aber noch mit dem Gleichspannungsanteil behaftete NF-Signal an Pin 7 gelangt direkt zum Reglereingang R 29. Der Reglerausgang (Pin 1 von IC 2 A) gibt über R 26 die Basispotentiale – und somit die Verstärkung - der Transistoren T 1, T 2, T 4 und T 5 so vor, dass der NF-Pegel stets konstant bleibt und sich somit nahezu unabhängig von der Stärke des HF-Signals eine weitgehend konstante Lautstärke ergibt. Durch Schließen der Brücke BR 2 kann für Reparaturzwekke die Regelung außer Kraft gesetzt werden, die Transistorstufen haben maximale Verstärkung.

Die Höhe der Regelspannung ist ein Maß für die Empfangsfeldstärke: Je geringer die Spannung an Pin 1 von IC 2 A, desto größer die Feldstärke, da die Verstärkung der Transistoren heruntergefahren wurde. Dieses zeigt die Abstimm-LED D 3 an, die je nach Spannung an Pin 1 mehr oder weniger aufleuchtet.

Die Spannungsversorgung des SWR 1 erfolgt entweder über eine 9-V-Blockbatterie oder per 12-V-Steckernetzteil, das mit BU 2 verbunden wird. Während des Einsteckens wird die Batterie abgeschaltet. IC 4 stabilisiert die Versorgungsspannung der Schaltung auf 5 V. Damit ist die Beschreibung der Schaltungstechnik abgeschlossen, und wir wenden uns dem Nachbau zu.

#### **Nachbau**

Die Bestückung der einseitigen, 162 x 82 mm messenden Platine erfolgt anhand von Stückliste, Bestückungsdruck und Platinenfoto beginnend mit den Drahtbrükken. Nach deren Einsetzen werden die Drahtenden auf der Lötseite leicht auseinandergebogen. Es folgt das Verlöten und Kürzen der aus den Lötstellen herausragenden Drahtenden mit einem Seitenschneider, ohne dabei die Lötstellen zu beschädigen.

In gleicher Weise werden die Widerstände (stehend), Kondensatoren, Elkos (Polung beachten, C 50, C 52 und C 47 liegend), Spulen (L 12 liegend) und die Diode D 2 montiert. Es folgt die Montage der Transistoren, des Festspannungsreglers IC 4, der Potis, des Schiebeschalters S 2, der Klinkenbuchsen sowie der Keramikfilter Q 1 und Q 2.

Die Anschlussdrähte des Quarzes Q 3 werden um 90° abgewinkelt. Anschließend erfolgt der Einbau, wobei das Gehäuse zusätzlich an der danebenliegenden Brücke zu verlöten ist.

Im nächsten Schritt erfolgt die Montage der ICs, beginnend mit IC 2 und IC 3. Die Markierungen im Bestückungsdruck und am Bauteil müssen dabei übereinstimmen.

Bei der Montage des SMD-ICs IC 1 ist besondere Vorsicht geboten, auf sauberes Löten (am besten mit einer feinen Lötspitze) ist unbedingt zu achten. Abbildung 4 zeigt den entsprechenden Layoutausschnitt von der Platinenunterseite. Die Lötbrücke BR 1 wird mit etwas Lötzinn geschlossen, die Diode D 1 wird montiert.

Jetzt wird der Übertrager L 1 gemäß Abbildung 5 gewickelt. Im ersten Schritt werden die 25 Sekundärwindungen eng aneinander liegend aufgebracht, es folgen die 3 Primärwindungen. Nach Kürzen der Anschlussdrähte auf ca. 5 mm erfolgt das Entfernen der Isolation an den Enden mit einem heißen Lötkolben. Nach dem Verlöten auf der Platine ist der Übertrager mit etwas Heißleim zu fixieren.

Im Folgenden werden der Drehschalter S 1 und die LED D 3 montiert, wobei der

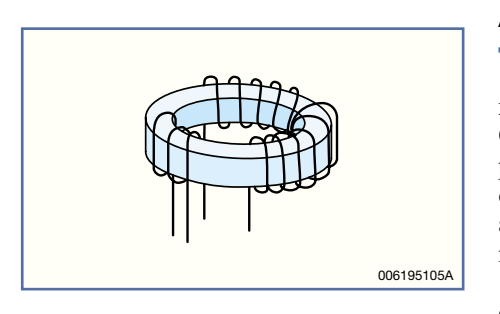

**Bild 5: Aufbau des Übertragers L 1** derlich.

Abstand zur Platine 12 mm betragen sollte (Abstand Unterkante LED-Gehäuse zur Platine).

Die Anschlussleitungen des 9-V-Batterieclips sind auf eine Länge von 50 mm zu kürzen, die Isolierung wird auf den letzten 4 mm entfernt. Von der Platinenunterseite sind die beiden Anschlussleitungen durch die 3-mm-Bohrung zu fädeln, bevor sie in die Bohrung von ST 1 und ST 2 eingeführt und dort verlötet werden (+ an ST 1). Für den Anschluss des Lautsprechers sind zwei 60 mm lange Kabelabschnitte herzustellen (werden von der Antennenleitung abgeschnitten), an deren Enden die Isolierung ebenfalls 4 mm entfernt wird. Der Lautsprecher wird über diese Kabelabschnitte mit ST 3 und ST 4 verbunden, der Plusanschluss mit ST 3. Nachdem die Potiachsen in die Potis gesteckt sind, ist das Chassis fertiggestellt.

Für die Antenne wird an einem Ende der Antennenleitung die Isolation auf einer Länge von 4 mm entfernt. Dieses Ende ist an dem Links- und dem Rechtskontakt des 3,5-mm-Klinkensteckers zu verlöten.

### **Inbetriebnahme und Abgleich**

Zur Inbetriebnahme sind zunächst die Potis R 5 und R 6 in Mittelstellung, R 1 in den Rechtsanschlag, R 33 in den Linksanschlag und der Drehschalter S 1 ebenfalls in den Linksanschlag zu bringen. Nachdem eine 9-V-Blockbatterie mit dem Batterieclip oder ein Steckernetzteil mit BU 2 verbunden wurde, steckt man den Antennenstecker in BU 1 und schaltet mit S 2 ein, wobei die LED kurz aufleuchtet. Aus dem Lautsprecher sollte nach Drehen am Poti R 33 ein Rauschen zu vernehmen sein, die Spannung an Pin 3 von IC 4 sollte ziemlich genau 5 V betragen.

Nach Durchstimmen der einzelnen Frequenzbereiche, die mit S 1 ausgewählt werden, durch Drehen von R 5 sollte schon der ein oder andere Sender wahrnehmbar sein.

Kommen wir jetzt zum Abgleich, für den ein Oszilloskop und ein Funktionsgenerator bzw. HF-Generator (falls vorhanden) benötigt werden.

#### **Abgleich**

Zunächst wird der 2. Oszillator auf Maximum abgeglichen. Dazu wird mit dem Oszilloskop das Oszillatorsignal am Messpunkt MP 2 gemessen und durch Drehen des Kerns von L 9 mit einem Abstimmstift aus Keramik oder Kunststoff auf Maximum abgeglichen.

Im 10,7-MHz-ZF-Zweig ist aufgrund des Kermikfilters Q 1 kein Abgleich erfor-

Für den Abgleich der 455-kHz-Filter L 8 und L 11 gibt es 2 Möglichkeiten:

# **Abgleich mit einem HF-Generator**

Ein 3,5-mm-Klinkenstecker wird in BU 1 gesteckt. Die Masse des Steckers ist mit der Masse des HF-Generators, links und rechts sind mit dem HF-Signal zu verbinden. R 1 befindet sich im Rechtsanschlag.

Man stellt am HF-Generator folgendes ein:

- · Frequenz: 3 MHz
- · AM-Modulation (z.B. 1 kHz/100 %)
- · Signalamplitude: 50 uV

Das eingestellte Signal lässt sich durch Drehen der Abstimmpotis R 5 und R 6 im Empfangsbereich 2,1 MHz bis 4,1 MHz leicht finden, da die LED leuchtet. Es empfiehlt sich zwecks besserer Anstimmung, vorher die beiden Drehknöpfe provisorisch zu montieren.

Ein Oszilloskop mit folgenden Einstellungen wird mit der Katode der LED verbunden:

· Y: 1V/DIV

- $\cdot$  X: 0,2ms/DIV
- · Kopplung: DC

Die gemessene Spannung sollte 1-2 V betragen. Die Ausgangsspannung des HF- Generators wird jetzt so weit verringert, bis die Spannung an der Katode der LED auf ca. 3 V ansteigt. Durch leichtes Drehen von R 6 wird nochmals die Abstimmung kontrolliert, indem man versucht, die Spannung zu minimieren. Durch Drehen der Kerne von L 8 und L 11 minimiert man die Spannung weiter, bis sich keine Verbesserung mehr ergibt. Der Abgleich ist beendet.

#### **Abgleich mit einem Funktionsgenerator:**

Ein 3,5-mm-Klinkenstecker wird in BU 1 gesteckt. Die Masse des Steckers

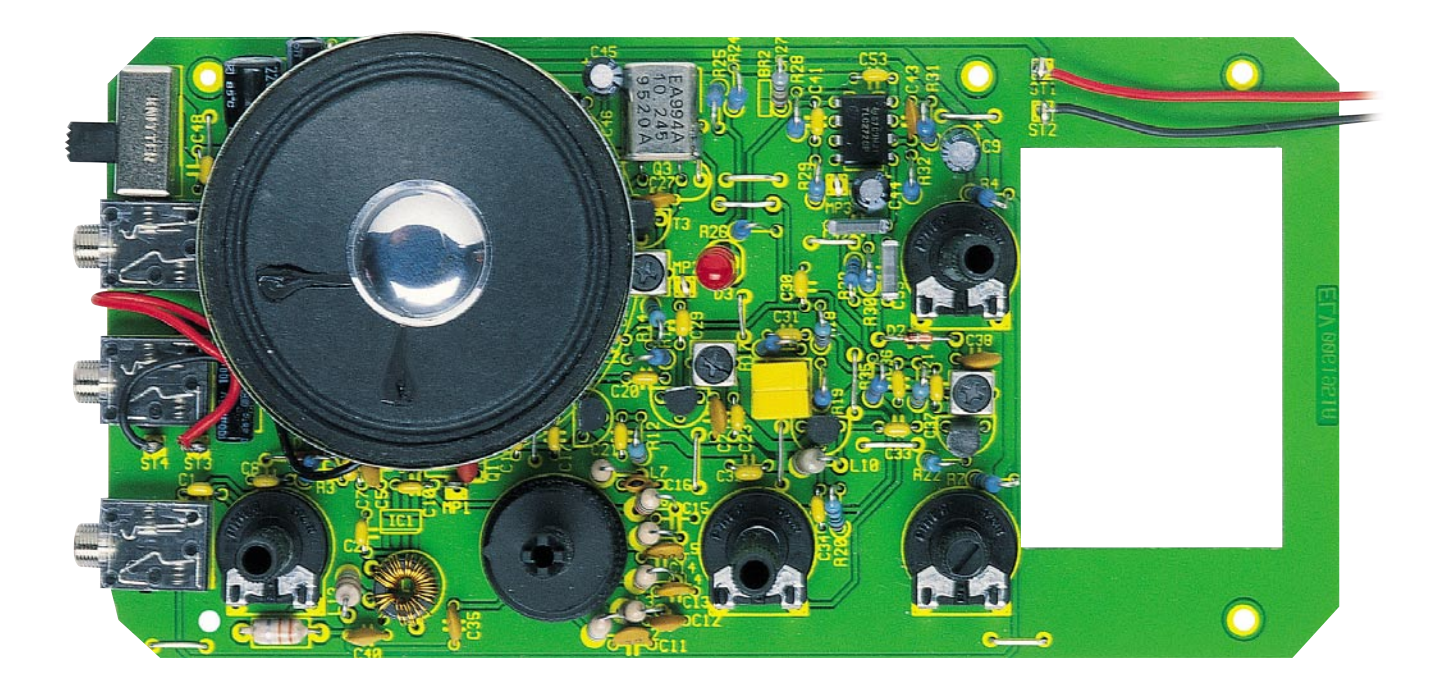

**Ansicht der fertig bestückten Platine des SWR 1 mit zugehörigem Bestückungsplan (unten)**

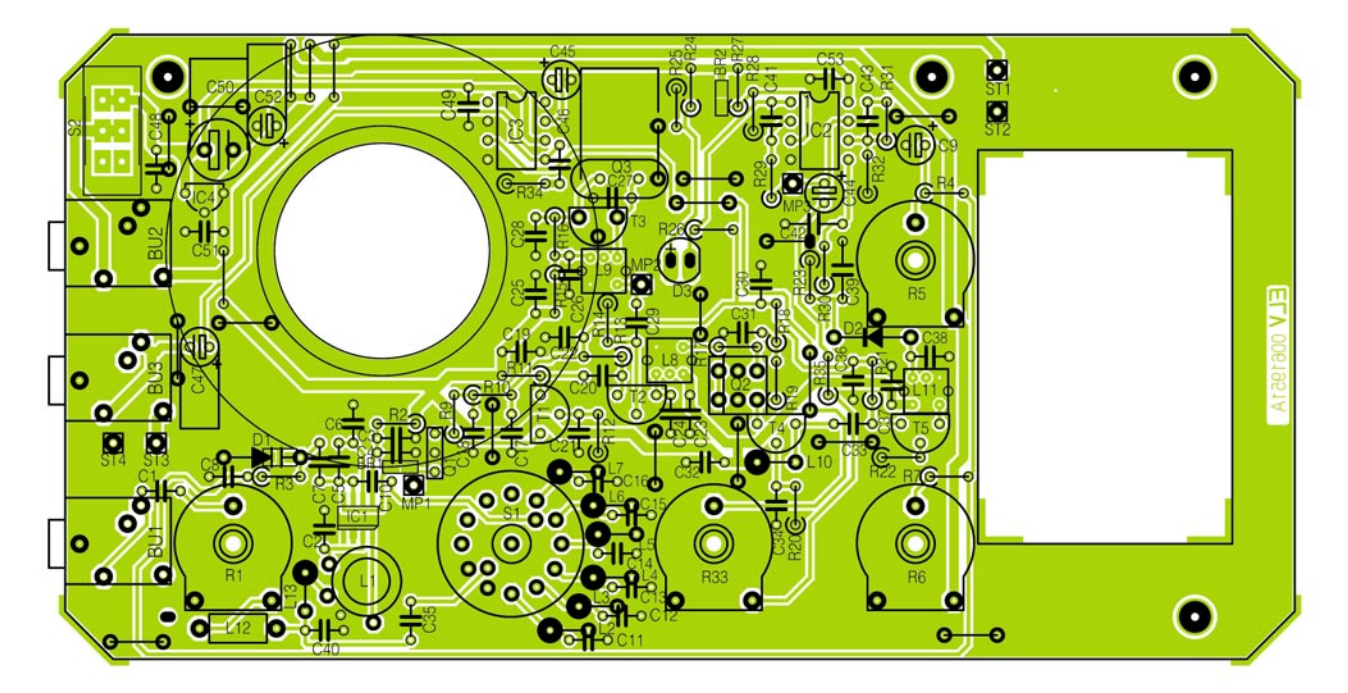

# *Stückliste: Kurzwellenempfänger SWR 1*

### **Widerstände:**

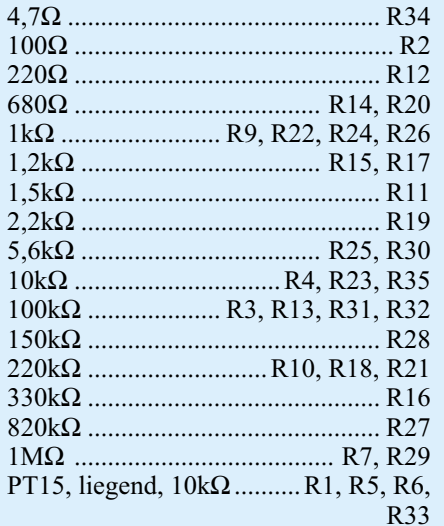

#### **Kondensatoren:**

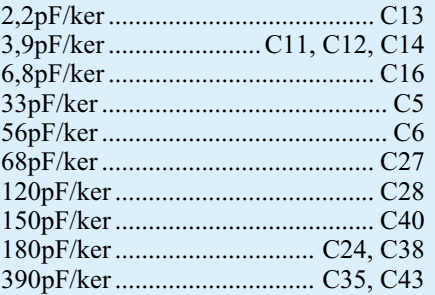

ist mit der Masse des Generators, links und rechts sind mit dem Generatorsignal zu verbinden. R 1 befindet sich im Rechtsanschlag. Man stellt am Generator folgendes ein:

- Frequenz 3 MHz
- · Signalform: Sinus
- · AM-Modulation (falls möglich, z.B. 1 kHz),
- Signalamplitude 10 mV (am besten mit Hilfe des Oszilloskops vorher einstellen)

Der Generator sollte "warm" sein, d. h. bereits ca. 15 Minuten in Betrieb sein, damit die Frequenz konstant ist und nicht wegläuft.

**Hinweis**: Reicht der Frequenzbereich des Generators nicht bis 3 MHz, besteht ebenfalls die Möglichkeit, die Signalform "Rechteck" zu wählen und z. B. 1 MHz einzustellen. Ein Rechtecksignal enthält bekanntlich ungerade Vielfache der Grundfrequenz, sodass durch die zweite Oberschwingung 3 MHz zur Verfügung stehen. Das eingestellte Signal lässt sich durch Drehen von R 5 und R 6 im Empfangsbereich 2,1 MHz bis 4,1 MHz leicht finden, die LED leuchtet. Es empfiehlt sich, zwecks besserer Anstimmung vorher die beiden Drehknöpfe provisorisch zu montieren. Ein Oszilloskop mit folgenden Ein-

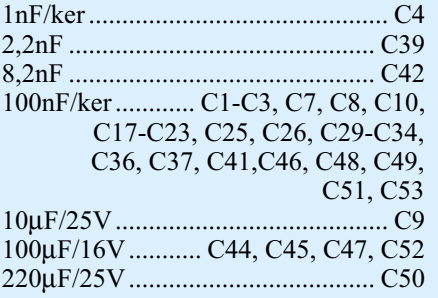

# **Halbleiter:**

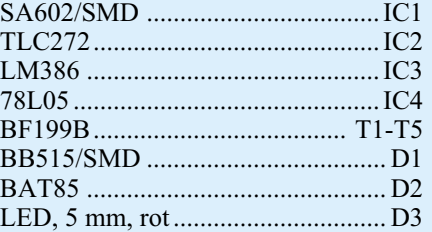

#### **Sonstiges:**

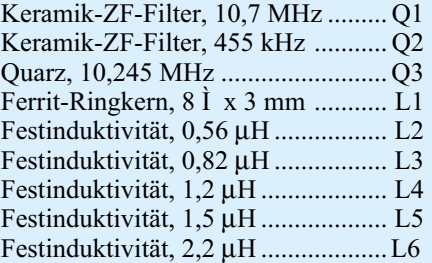

stellungen wird mit der Katode der LED verbunden:

- · Y: 1 V/DIV
- $\cdot$  X: 0,2 ms/DIV
- · Kopplung: DC

Die Spannung sollte ca. 1 V betragen. Durch Drehen von R 1 gegen den Uhrzeigersinn und Verringern der Generatorausgangsspannung lässt man die Spannung an der Katode der LED auf ca. 2 bis 3 V ansteigen.

Durch leichtes Drehen von R 6 wird nochmals die Abstimmung kontrolliert, indem man versucht, die Spannung zu minimieren.

Durch Drehen der Kerne von L 8 und L 11 minimiert man die Spannung weiter, bis sich keine Verbesserung mehr ergibt. Der Abgleich ist beendet.

#### **Endmontage**

Das fertig abgeglichene Chassis wird in die Unterschale gelegt und mit 4 Knippingschrauben (2,2 x 5 mm) fixiert. Dem Bausatz liegen 2 Schaumstoffstücke bei: Das weichere Schaumstoffstück (Abmaße 40 x 20 mm) wird in den Batteriefachdeckel geklebt. Der Batterieclip ist in das Batteriefach einzulegen.

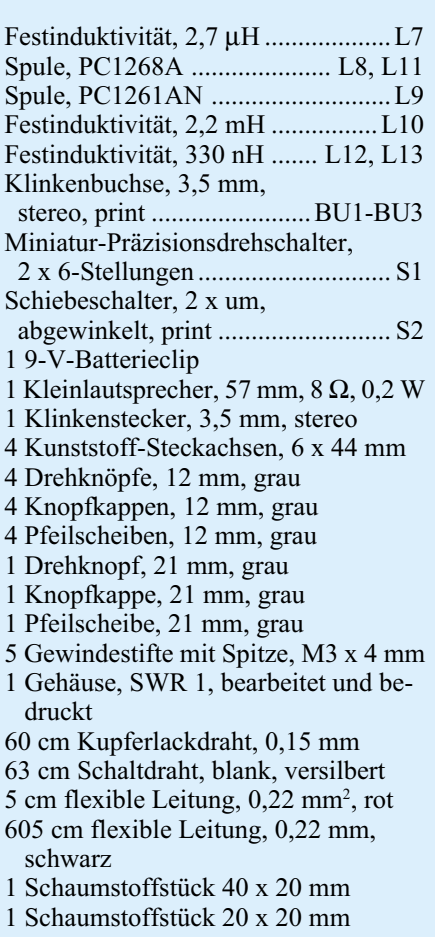

Das blaue Schaumstoffstück ist zunächst in zwei gleichgroße Abschnitte zu unterteilen (Abmaße 20 x 20 mm). Die beiden Abschnitte werden übereinander in die kreisförmige Aussparung der Platine gelegt und drücken den Lautsprecher bei geschlossenem Gehäuse gegen die Frontplatte. Der Lautsprecher wird so positioniert, dass er, wenn man ihn vorsichtig nach unten drückt, exakt in die Aussparung passt.

Vorsichtig setzt man den Gehäusedeckel auf, ohne die Position des Lautsprechers zu verschieben. Der Deckel wird mit den 4 beiliegenden Gehäuseschrauben gesichert. Die Poti- und Schalterachsen sind auf eine aus der Frontplatte herausragende Länge von 9 mm zu kürzen. Die Drehknöpfe sind vorzubereiten, indem die Pfeilscheiben und Deckel aufgesetzt und die Madenschrauben eingedreht werden. Die Knöpfe werden entsprechend dem Frontplattendruck montiert. Insbesondere ist darauf zu achten, dass die Pfeilspitze des Bandschalters die Punktmarkierungen exakt trifft und der Abstimmknopf die Skalenendwerte einhält.

Nachdem die Batterie in das Batteriefach eingelegt und die Antenne eingesteckt ist, kann die "Wellenjagd" beginnen.

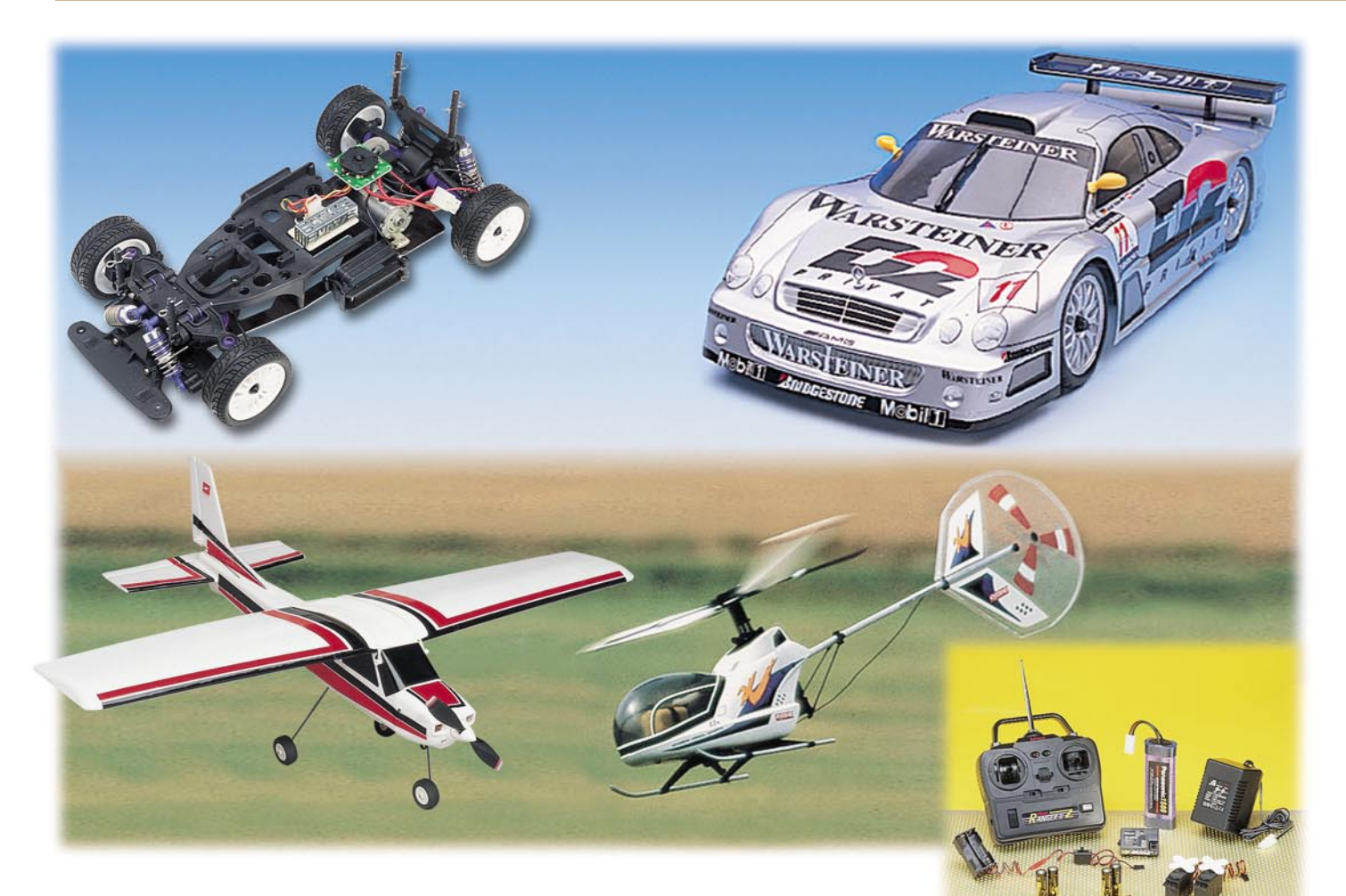

# **Fast fertig der schnelle Weg zum Wunschmodell Teil 1**

*Der Weg zum eigenen Modell kann heute kurz sein - dank der fast fertig aufgebauten Modellbaukästen ist man bereits nach wenigen Stunden Aufbauzeit in der Lage, die ersten Schritte mit einem perfekt nachgebildeten, funkferngesteuerten Modell zu unternehmen. Wir zeigen an einigen praktischen Beispielen, wie solche Bausätze aufgebaut werden, welches Zubehör noch erforderlich ist, wie man das Grundmodell ausbaut, die wertvollen Akkus richtig wartet und das perfekte Steuern durch Verstehen des Modells erlernt.*

#### **Kaufen nach Bedarf**

Die Gilde der Modellbauinteressierten unterteilt sich, global gesehen, in drei Kategorien: diejenigen, die von A-Z alles selbst bauen, die auch vor der Montage von Differenzialen, Getrieben und anderen Feinheiten nicht zurückschrecken, die, die diesen Aufwand umgehen wollen, dennoch aber das Erfolgserlebnis haben möchten, ein Modell selbst aufgebaut zu haben,

und die, die einfach nur fahren oder fliegen möchten und deshalb zum fertig aufgebauten Modell greifen.

Besonders für Einsteiger ist die zweite Kategorie interessant - man kann sich das Äußere des Modells auch nach eigenen Wünschen gestalten, lernt beim Einbau der meist noch nicht eingebauten Fernsteueranlage die Technik des Modells kennen und ist schneller am Ziel als bei einem totalen Bausatzaufbau. Genau diesem Thema wollen wir uns widmen und dabei zwei Modellkategorien betrachten - die Fahrzeug- und die Flugmodelle. Erstere Kategorie kommt in Form eines Baukastens von Topaz zu uns, der den aus dem Motorsport bekannten Mercedes CLK-GTR, pilotiert vom aktuellen Deutschen DTM-Meister Bernd Schneider, im Maßstab 1: 10 zum Thema hat. In der ebenso interessanten Flugmodellabteilung widmen wir uns dem Aufbau eines kleinen Motorfliegers und einem besonders interessanten und zunehmend beliebter werdenden The-

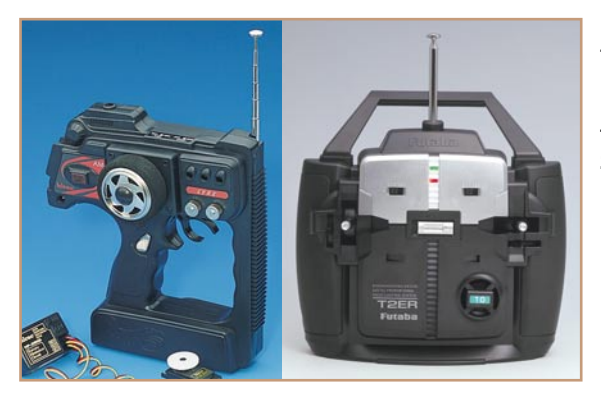

ma, dem Helikopter. Ja auch dieses kompliziert anmutende Fluggerät kann man in wenigen Stunden in der Luft haben, sogar mit recht geringem materiellen Aufwand, wie wir noch sehen werden.

Die beim Aufbau dieser Modelle gewonnenen Erkenntnisse sind ohne weiteres auch auf andere Bausätze dieser Art übertragbar, zumal wir auch Aufrüstmöglichkeiten zeigen. In einem weiteren Teil dieser Beitragsserie widmen wir uns speziell der Auswahl, dem Einsatz, der Wartung und der Pflege der zum Betrieb jedes Modells, egal ob elektrisch oder über einen Benzinmotor angetrieben, erforderlichen Akkutechnik.

#### **Was noch gebraucht wird**

Von wenigen Fertigmodell-Ausnahmen abgesehen, werden Fernsteuermodelle grundsätzlich ohne Fernsteueranlage ausgeliefert. Zum einen macht dies einen günstigen Preis für das Modell selbst möglich und lässt zum anderen Freiraum für die Wunsch- oder bereits vorhandene Fernsteueranlage.

Für den Einstieg mit unserem Silber-Renner genügt eine einfache 2-Kanal-Fernsteueranlage, wie sie in vielfältiger Form inklusive zugehörigem Empfänger, 2 Servos (Lenken, Motordrehzahl) und Batteriebox für den Empfänger verfügbar ist. Abbildung 1 zeigt zwei typische Vertreter dieser Fernsteueranlagen-Klasse.

Wer komplett und dennoch preisgünstig einsteigen will, sollte gleich zum so

**Bild 1: Zwei typische Vertreter von preiswerten 2-Kanal-Fernsteueranlagen. Die in Pistolenform ist besonders für die Steuerung von Fahrzeugen prädestiniert.**

genannten RC-Start-Set greifen (Abbildung 2). Hier gibt es nicht nur eine Fernsteueranlage, sondern auch den Fahrakku und das zugehörige Schnellladegerät. Sogar die Batterien für den Sender sind schon dabei. Nach einem kleinen Umbau des Schalterkabels, sofern dieses überhaupt benötigt wird, kann man auf eine eigene Stromversorgung für den Empfänger verzichten und diesen über den Fahrakku mit betreiben. Wie das konkret geschieht, werden wir noch detailliert beschreiben.

Wer insgesamt besonders preiswert einsteigen will und bereits weiß, "wo beim Lötkolben vorn ist", dem sei das so genannte E-Power-RC-Set (Abbildung 3) empfohlen.

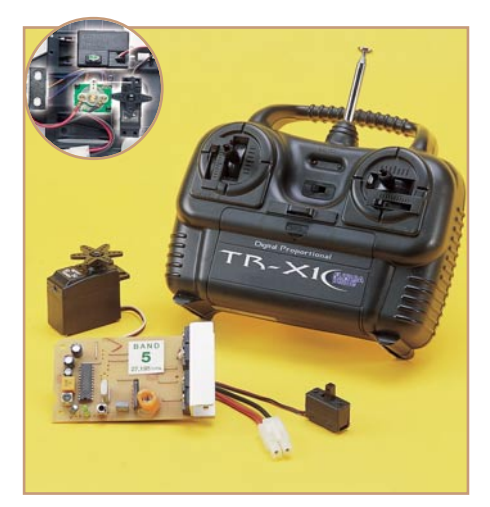

**Bild 3: Spart Gewicht und einen teuren Elektronik-Fahrtregler - das E-Power-RC-Set mit integriertem Fahrtregler**

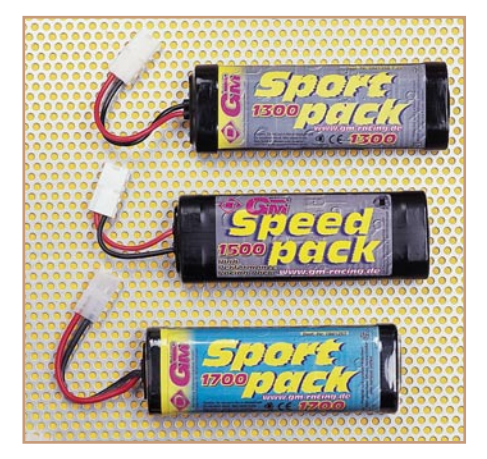

**Bild 4: Kraftquelle - ein oder zwei leistungsfähige 7,2-V-Fahrakkus gehören zur Grundausstattung jedes Modellbauers.**

Für ganze 59 DM oder, wenn man als Bundle mit dem CLK bestellt, für nur 50 DM, erhält man eine komplette Fernsteueranlage mit 2-Kanal-Marken-Sender, einem Servo für die Lenkung und mit auf die Empfängerplatine integriertem elektronischen Fahrtregler. Allein ein solcher Fahrtregler kostet sonst ab ca. 70 DM aufwärts! Dass die Empfängerplatine ohne Gehäuse geliefert wird, kann man durch eine entsprechende Umhüllung leicht kompensieren. Wie dieses Set konkret im Modell installiert wird, werden wir noch zeigen.

Was benötigt man noch? Wenn man nicht zum RC-Start-Set greift, steht die Anschaffung mindestens eines, besser von zwei Fahrakkus 7,2 V (Abbildung 4) und eines entsprechenden Ladegerätes, das es in großer Ausstattungsbreite gibt (die Abbildungen 5 und 6 zeigen zwei typische Vertreter für das Akkuladen am Auto-Bordnetz oder am heimischen Stromnetz), an.

Ferner wird für das Lackieren des Modells, sofern die Karosserie nicht fertig lackiert geliefert wird (unser CLK muss noch lackiert und dekoriert werden), entsprechende Lackfarbe (Lexan- oder Acrylfarbe) benötigt. Beim CLK sind dies drei Farben: Silber, Schwarz und Gelb.

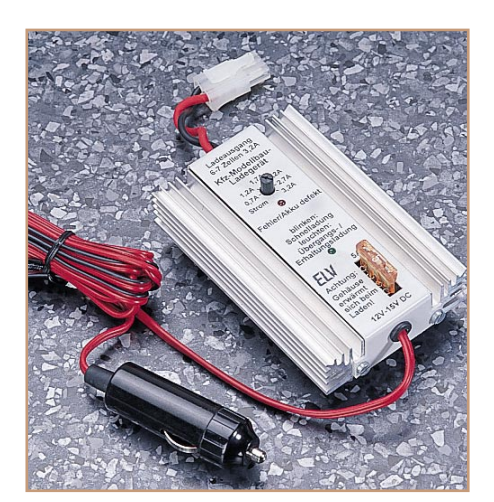

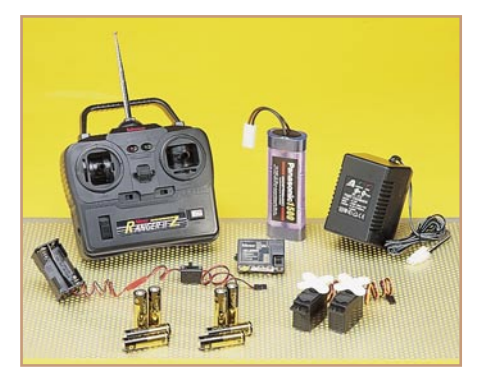

**Bild 2: Alles drin - das RC-Start-Set beinhaltet alles, um sofort mit einem Elektromodell starten zu können.**

**Bild 5: Volle Ladung - Ladegeräte können gar nicht leistungsfähig genug sein. Im Bild ein Schnelllader für das Nachladen unterwegs am Kfz-Bordnetz.**

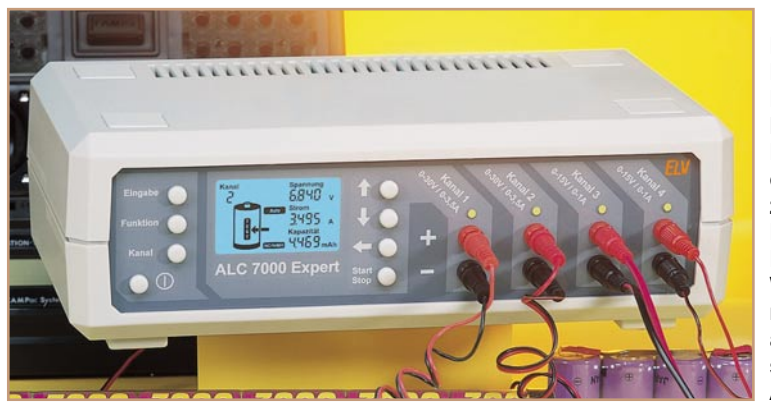

Wie man lackiert, bleibt der persönlichen Vorliebe überlassen. Man kann pinseln, mit einer Farbwalze arbeiten oder mit der Spraydose bzw. der Airbrush-Pistole spritzen. Für den Einstieg empfiehlt sich die praktische, wenn auch recht teure Spraydose (Abbildung 7), die der nächste Modellbauladen oder der Versandhandel in allen gängigen Farben und speziell auf den Antrieb abgestimmt, bereit hält. Für GP-Modelle (GP: Gas powered, Verbrennungsmotor) sind gegen Öle, Abgase und Benzin resistentere Lacke erforderlich als für EP (EP: Elektro powered, Elektromotor).

Weiter ist eine Grundausstattung an Werkzeug erforderlich:

- Kreuzschlitzschraubendreher Größe 0, 1, 2
- Sechskantschlüssel 1,5/2/2,5 mm
- Bastelmesser bzw. Skalpell
- Seitenschneider
- Spitzzange
- Bohrersortiment 1,5 bis 6 mm oder Ahle, Rundschere für das Schneiden von Karosserieteilen (normale Scheren können das Material zum Einreißen bringen).

Für weitergehende Arbeiten kann dann noch Löt-Equipment erforderlich werden, zunächst wird jedoch alles am Modell gesteckt.

Für die Sicherung von Schrauben gegen

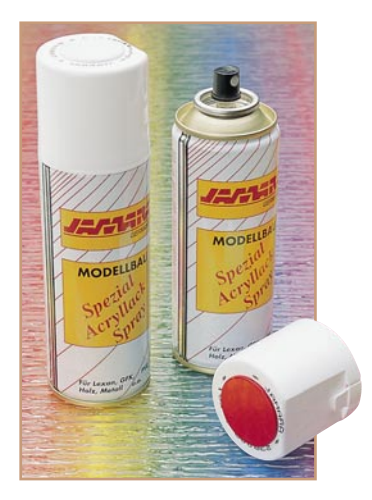

**Bild 7: Für den Anfang muss es nicht die teurere Airbrush-Pistole sein - Acryllack aus der Spraydose.**

**Bild 6: HighTech-Lader komplexes Ladegerät für das gleichzeitige Laden, Entladen und Warten mehrerer, auch verschiedener Akkus.**

das Losdrehen im Betrieb empfiehlt sich Schraubensicherungslack und für das Verkleben von Anbauteilen der Karosserie wird noch ein Sekunden- oder spezieller Plastikkleber für den Modellbau benötigt. Ein Sortiment von kleinen Kabelbindern sorgt für das Festlegen von Kabeln im Fahrzeug und verhindert so das Lösen von Steckern usw. Unserem Modell lagen einige Kabelbinder bereits bei.

Als Hilfsmittel für die Wartung schaffen wir uns Schmierfett für die Schmierung bewegter Teile (Getriebe, Achsen usw.) an.

Damit kann es an den Aufbau des ersten Modells gehen. Wir werden es im ersten Schritt konventionell aufbauen, das heißt, als Antriebssteuerung bleibt, wie geliefert, der mechanische Fahrtregler im Modell, und wir rüsten eine normale Fernsteueranlage nach. Damit kann man nach ganz kurzer Zeit über ein fahrfertiges Fahrzeug verfügen.

#### **Der Bausatz**

Öffnet man den Karton, so erblickt man zunächst die unlackierte Karosserie, den Dekorbogen und die Maskierfolie, darunter kommt das bereits fertig montierte Chassis (Abbildung 8) zum Vorschein. Es ist nach Lösen von zwei Kabelbindern entnehmbar. Der Zubehörsatz enthält Reifen samt Einlagen, einen Felgensatz, Karosserie-Anbauteile, Steuerungsteile wie Gewindestangen, Kugelköpfe usw., Schrauben, Befestigungsteile für die Karosserie und eine Flasche Hydrauliköl für die hydraulischen Stoßdämpfer des Modells. Eine ausführliche, deutsche und gut bebilderte Aufbauanleitung für Karosserie und Chassis rundet den Bausatz ab. Die Stoßdämpfer sind bereits montiert, so liegt in der zugehörigen Tüte auch nur die Anleitung für das Testen der richtigen Funktion des Dämpfers.

Diese Bausatzkonfiguration ist typisch für viele Modelle dieser Art, sodass diese Beschreibung ohne weiteres auch auf andere Modelle übertragbar ist.

Der CLK ist im beliebten Maßstab 1: 10 ausgeführt, das bedeutet: Radstand 257 mm, Spur 168 mm, Gesamtlänge 377 mm, Gesamtbreite 195 mm. Damit kann man auch andere 1:10 Karosserien verwenden, wenn die erste in der Hitze des Wettkampfes evtl. zu Bruch gegangen sein sollte. Der Antrieb erfolgt durch einen leistungsfähigen Elektromotor der 540er-Klasse, was Spitzengeschwindigkeiten bis 40 km/h (!) ermöglicht. Das ist, maßstabsgerecht umgerechnet, deutlich schneller als das Original und erfordert bei voller Geschwindigkeit schon einige Fernlenk-Erfahrung.

### **1. Aufbaustufe - die Karosserie**

Den wohl größen Aufwand stellt die Fertigstellung der Karosserie dar.

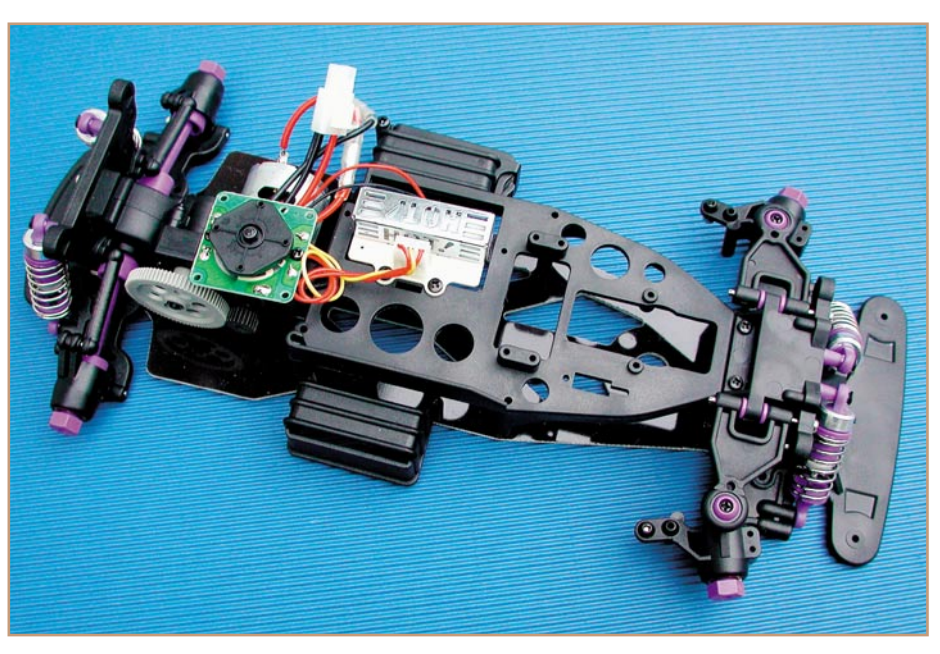

**Bild 8: Das Chassis ist bis auf die Fernsteueranlage und ihre Anlenkelemente komplett montiert.**

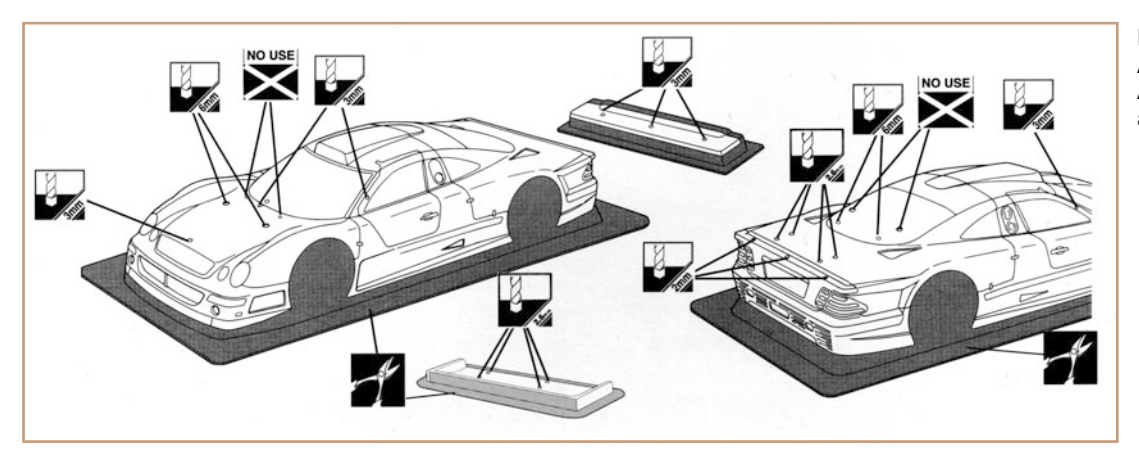

**Bild 9: Die ausführliche Anleitung zeigt jeden Arbeitsschritt detailliert. auf.**

Diese ist zum Schutz gegen Beschädigungen außen mit einer transparenten Schutzfolie überzogen, die auch vorerst drauf bleibt.

Die Anleitung (Abbildung 9) zeigt die erforderlichen Schnittlinien für das Ausschneiden der Karosserie aus dem Rohling genau auf. Diese Rohlingform ist nicht nur fertigungstechnisch günstiger, sie schützt durch ihre Auswölbung auch die Karosserie vor Beschädigung beim Transport.

So kann man jetzt auch die erforderlichen Karosseriebohrungen laut Anleitung bequem einbringen. Die Bohrstellen sind bereits in der Karosserie durch Vertiefungen markiert (sieht man gut gegen das Licht). "No Use" in der Bauanleitung bedeutet, dass diese Bohrungen für dieses

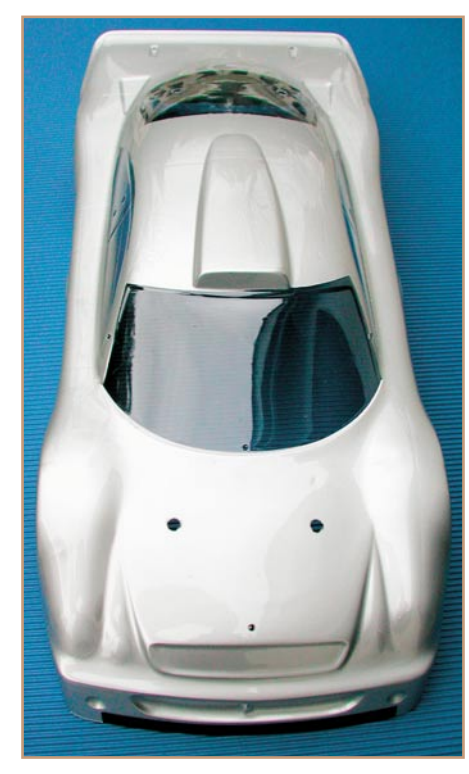

**Bild 10: Da glänzt der Benz - Innen lackiert und die Schutzfolie abgezogen, kommt eine makellose, hoch reflektierende Oberfläche zum Vorschein. Leichte Konturenkorrekturen werden später mit Zierband vorgenommen.**

Modell nicht erforderlich sind. Eventuell entstandene Grate sind mit einem scharfen Bastelmesser zu entfernen.

Jetzt geht es ans Ausschneiden. Zur Hilfe kann man mit einem Faserstift die Schnittlinien außen auf der Schutzfolie nachziehen. Danach erfolgt das Ausschneiden der Karosseriekontur und der des Heckspoilers. Hat man das "unfallfrei" geschafft, ist die erste Hürde überwunden, wir bereiten das Lackieren der Karosserie vor.

Diese wird von innen lackiert, das schützt den Lack bei Remplern und ermöglicht das einfache Reinigen von außen.

Dem Bausatz liegt eine Maskierfolie für das Abdecken der Fenster-Innenflächen bei. Damit wird das Lackieren deutlich einfacher, man muss nicht mühsam entlang von Konturen arbeiten. Diese vorgedruckte Maskierfolie ist ein deutlicher Fortschritt gegenüber vielen anderen Bausätzen: Man erspart sich das mühsame Ausschneiden von Maskierfolie im eingeklebten Zustand, wie das sonst erforderlich wäre. Einfach entlang der für den CLK gekennzeichneten Konturen ausschneiden und von innen auf die entsprechenden Fensterflächen kleben fertig! Wichtig ist dabei, dass die Folie allseitig glatt anliegt und sorgfältig festgedrückt wird, um ein Kriechen des Lackes unter die Folie zu verhindern. Achtung! Die Bezeichnungen links und rechts gelten für die Sicht von innen und hinten! Auch die in der Bauanleitung schwarz markierten Karosserieflächen sind mit der Maskierfolie abzudecken, hier werden später schwarze Flächen einlackiert.

Jetzt kommt der große Moment des Lackierens! Das sollte nicht unbedingt im Freien, sondern in einem staubfreien Raum stattfinden, um häßliche Partikeleinschlüsse zu verhindern. Dennoch muss der Raum belüftet sein, ggf. ist eine Atemschutzmaske zu tragen, denn die Acrylfarben entwickeln starke Dämpfe, die sonst zu Kopfschmerzen führen können.

Um unnötigen Sprühnebel auf umgebenden Gegenständen zu vermeiden, empfiehlt sich das Lackieren der Karosserie innerhalb eines ausreichend großen Kartons, dessen Innenwände den Sprühnebel

auffangen. Hier kann man die Karosserie auch gut gegen Verrutschen sichern, etwa mit Styropor-Einlagen.

Die Verarbeitung sollte bei Temperaturen ab 18 ˚C erfolgen, vor dem Lackieren ist die Sprayflasche gut zu schütteln. Ein Test-Sprühvorgang auf einem Stück Pappe zeigt, ob die Konsistenz der Farbe stimmt und dann erfolgt das Auftragen der Farbe von innen im Kreuzgang in mehreren dünnen Schichten. Zwischen den Lackierdurchgängen immer die letzte Schicht einige Minuten antrocknen lassen. Niemals zu dicke Schichten auftragen, dies zieht häßliche Nasen- und Hautbildung nach sich.

Ist die Silberschicht gut getrocknet (Farbe ist grifffest, auf der Maskierfolie testen), erfolgt das Abziehen der Maskierfolien von den schwarz zu lackierenden Flächen und das anschließende Lackieren dieser Flächen von innen mit Schwarz. Vorsichtige können die Umrisse dieser Flächen nochmals kurz mit Maskierfolie abkleben, um saubere Konturen auch innen zu erreichen. Bei gut durchgetrockneter Silber-Farbe ist dies jedoch nur für Puristen nötig, die auch dort im später unsichtbaren Bereich saubere Übergänge sehen möchten. Das Schwarz kann auf diesen kleinen Flächen auch gut mit dem Pinsel gestrichen werden.

Nach dem Trocknen auch dieser Lackschicht werden die Maskierfolie von den Fensterflächen und die äußere Schutzfolie von der Karosserie abgezogen. Wer die Fensterkonturen plastischer erscheinen lassen möchte, kann jetzt von innen einen dünnen Streifen Zierband entlang der Fensterkonturen einkleben.

Hat man sauber gearbeitet, so kann man sich an einer makellosen Innenlackierung erfreuen - der Silberpfeil glänzt in der Mercedes-Werksfarbe (Abbildung 10).

Anschließend erfolgt das Lackieren des Heckspoilers und seiner Träger sowie des Scheibenwischers in Schwarz und der Außenspiegel in Gelb - Schneiders Erkennungsfarbe im Rennen.

Damit ist das Lackieren der Karosserie bereits beendet und wir können uns dem Dekorieren zuwenden. Der große Dekor-

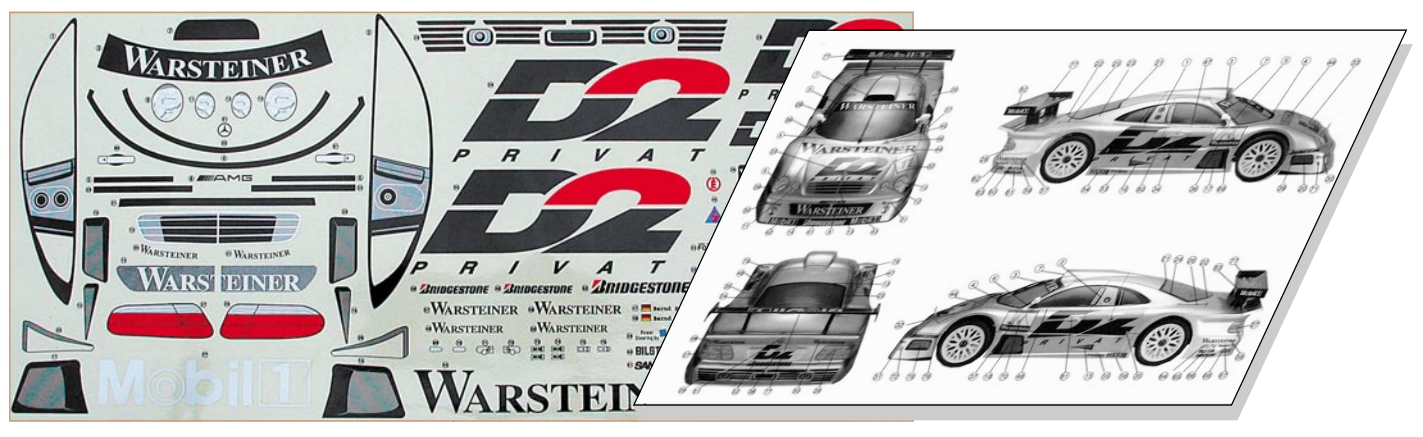

**Bild 11: Kaum ein Verirren möglich, die Anleitung zeigt den genauen Standort jedes Aufklebers.**

bogen enthält dazu mehr als 80 Teile, deren Anbringungsorte die Bauanleitung genau aufzeigt (Abbildung 11). Die einzelnen Teile werden ausgeschnitten und jeweils in einer mit Wasser gefüllten Schale vom Träger gelöst. Um bei der Anbringung an der Karosserie noch Korrekturen vornehmen zu können, empfiehlt sich die Beigabe eines Tropfens Spülmittel in das Wasserbad. Das Dekorationsteil wird an der entsprechenden Stelle auf die Karosserie aufgebracht, darunter liegende Luftblasen sind mit dem Finger durch Streichen von innen nach außen zu entfernen. Die Folie ist etwas dehnbar, sodass man leicht den Konturen der Karosserie folgen kann.

Hat man auch das geschafft, bleibt nur noch das Montieren der Zurüstteile wie Mercedes-Stern, Spiegel, Scheibenwischer und Heckspoiler. Dazu sind die in der zugehörigen Teiletüte enthaltenen Schrauben und Muttern entsprechend der Bauanleitung einzusetzen. Die Verschraubungen können durch Schraubensicherungslack und jeweils einen Tropfen Sekundenkleber unterstützt werden.

Damit ist der Aufbau der Karosserie abgeschlossen und wir wenden uns der Reifenmontage zu.

#### **Reifen und Räder**

Die Reifen sind auch am Modell ein

ganz entscheidendes Teil, müssen sie doch wie im richtigen Leben eine Menge aushalten und haben eine hohe "Verantwortung". Sie müssen sicher tragen, die Federung unterstützen, gut geradeaus- und sicher durch Kurven laufen sowie schließlich die sichere Traktion zwischen Antrieb und Straße gewährleisten. Deshalb erinnert die Reifenausführung und die entsprechende Montage ein wenig an die Vorgänge in einer Reifenwerkstatt. Ein falsch montierter Reifen kann auch hier wie im großen Motorsport die entscheidenden Sekunden kosten.

Kauft man später neue Reifen für sein Modell, wird man erstaunt sein, wie teuer diese sind (im Maßstabsverhältnis manchmal teurer als PKW-Reifen). Auch diese kleinen Reifen sind High-Tech-Produkte, die sorgfältig entwickelt und mit ganz speziellen Gummimischungen für guten Grip, stabile Seitenführung und optimale Unterstützung der Fahrwerksfederung/-dämpfung hergestellt sind. Unser CLK ist mit profillosen Slicks entsprechend seinem künftigen Einsatz auf glatten Bahnen bestückt. Wer einmal erlebt hat, wie diese Slicks auf Teppichfilz (Hallenbetrieb), feinem Beton oder glattem Asphalt förmlich kleben, versteht den Preis der Reifen.

Jeder Reifen des Bausatzes wird mit einer Schaumstoffeinlage geliefert, die den Reifen stabilisiert und das Federungsver-

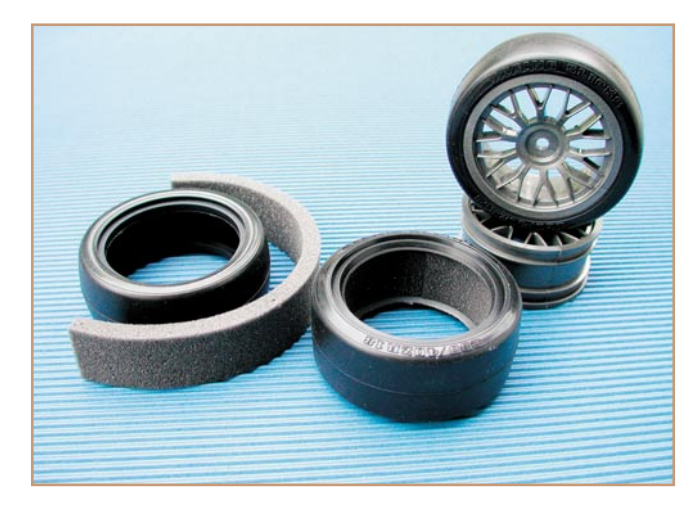

**Bild 12: Reifenmontage - links: Lieferzustand mit Einlage, in der Mitte ist die Einlage bereits sauber platziert und rechts ist ein fertig montiertes und verklebtes Rad zu sehen.**

halten verbessert. Ein hohler Reifen würde eventuell in Kurven von der Felge springen, federt bis auf die Felge durch und kann die Antriebskraft des Motors kaum auf den Untergrund übertragen.

Die Einlage ist so in den Reifen einzubringen, dass sie glatt an der Innenseite anliegt und sauber zwischen den Schultern liegt. Ist sie richtig eingebracht, so stoßen die Stirnkanten der Einlage sauber ohne Beulenbildung aufeinander (siehe Abbildung 12). Ein ringsum ausgeführtes Aufbiegen der Reifenschulter garantiert für sicheren Sitz direkt auf der Innenseite des Reifens.

Die Stirnseiten der Einlagen sind dann mit Sekundenkleber miteinander zu verkleben. Anschließend ist der so vorbereitete Reifen auf die Felge aufzuziehen (Beschriftung nach außen), sodass beide Reifenschultern ringsum gleichmäßig in den beiden Nuten der Felge liegen. Ein Rundlauftest an der Achse des Chassis (mit der zugehörigen Schraube samt Unterlegscheibe befestigen) zeigt, ob der Reifen sauber aufgezogen wurde. Anschließend ist der Reifen ringsum mittels ein paar Tropfen Sekunden- oder speziellem Reifenkleber auf der Felge festzukleben, damit er später im Betrieb nicht auf der Felge "wandern" kann.

Apropos Reifen. Das Fahrwerk des Modells ist werksseitig so montiert, dass bereits eine gute Straßenlage gegeben ist. Verändert sich z. B. das Kurvenverhalten stark, so sollte man zuerst den Rädern und Reifen ein Augenmerk schenken. Die Reifen verschleißen relativ schnell je nach Beanspruchung und Untergrund und müssen dann regelmäßig ersetzt werden. Fährt man das Fahrzeug nicht nur gelegentlich als "Spielzeug", sondern in Wettbewerben, so ist eine der Fahrbahn angemessene Reifenwahl wie bei den "Großen" ohnehin Pflicht.

Damit wollen wir es für dieses Mal bewenden lassen und uns im zweiten Teil mit dem Einbau der Fernsteueranlage und der Fertigstellung des Modells beschäftigen gen.

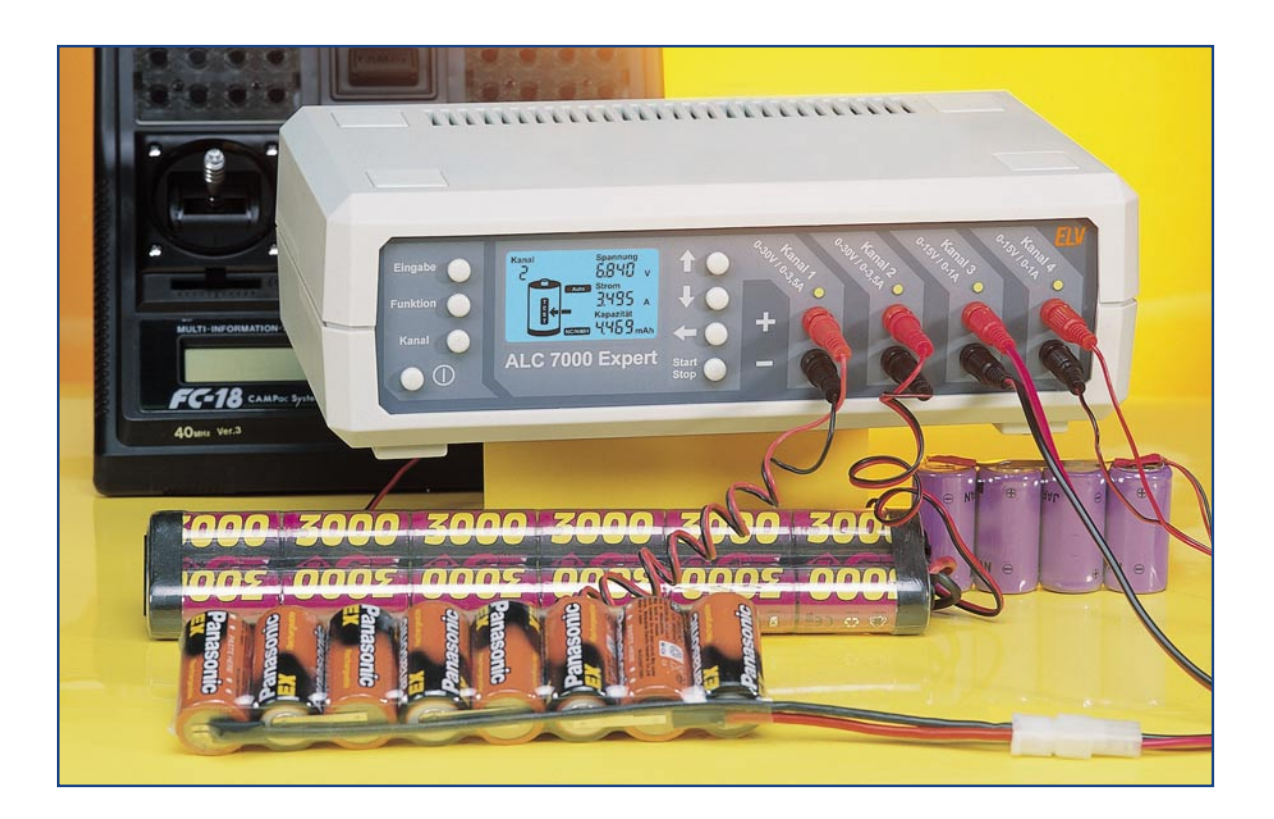

# **Akku-Lade-Center ALC 7000 Expert Teil 2**

*Beim mikroprozessorgesteuerten ALC 7000 Expert mit hinterleuchtetem Multifunktions-LC-Display, sorgen 6 unterschiedliche Programme für die richtige Akku-Pflege und beste Ladeergebnisse. Nachdem im ersten Teil die Bedienung und Funktion vorgestellt wurden und das Blockschaltbild einen ersten Überblick über die Technik verschafft hat, kommen wir nun zur detaillierten Schaltungsbeschreibung.*

### **Schaltung**

Das ALC 7000 Expert ist zum Laden bzw. Schnellladen von NC-, NiMH-, Bleiund Blei-Gel-Akkus geeignet und kann darüber hinaus auch eine genaue Akku-Kapazitätsmessung vornehmen. Die Überwachung und Steuerung der vier Lade-/ Entladekanäle erfolgt separat, wobei drei verschiedene Programme gleichzeitig ausgeführt werden können. Für jeden Kanal werden die Akkuspannung, der Strom und die Kapazität gleichzeitig auf dem Display angezeigt.

Zur Kommunikation mit einem externen PC ist eine serielle RS-232-Schnittstelle integriert.

Die große Funktionsvielfalt und die Unabhängigkeit der Ladekanäle erfordert einen entsprechenden Schaltungsaufwand.

Zur besseren Übersicht wurde daher das Gesamtschaltbild des ALC 7000 Expert in mehrere Teilschaltbilder, die wiederum in sich geschlossene Funktionsgruppen bilden, aufgeteilt. Gemessen am Leistungsspektrum ist der Schaltungsaufwand trotzdem recht übersichtlich.

Die insgesamt vier Teilschaltbilder bestehen aus der Mikroprozessor-Steuereinheit in Abbildung 9, dem Hochstromladezweig für Kanal 1 und Kanal 2 mit dem PWM Step-Down-Wandler (Abbildung 10), der linear geregelten Lade-/Entladeschaltung für die Kanäle 3 und 4 in Abbildung 11 sowie der in Abbildung 12 dargestellten Spannungsversorgung.

#### **Mikroprozessor-Steuereinheit**

Wir beginnen die detaillierte Schaltungsbeschreibung nun mit der MikroprozessorSteuereinheit und die dazugehörigen externen Komponenten.

Wie bereits aus dem Blockschaltbild ersichtlich, arbeitet das ALC 7000 Expert mit einem 2-Prozessor-System, wobei der erste Prozessor die Bedien- und Anzeigefunktion übernimmt und der zweite Prozessor für die eigentlichen Ladefunktionen zuständig ist. Diese Aufgabenteilung bietet zudem den Vorteil, dass die Programmierung eines Kanals nicht die Lade-/Entladefunktion eines anderen Kanals unterbricht.

Doch nun zum Schaltbild der Steuereinheit in Abbildung 9, wo oben das LC-Display mit 24 Segmentleitungen und 8 Ebenen (COM 0 - COM 7) zu sehen ist. Sämtliche Displayleitungen sind direkt mit den zugehörigen Pins des Mikrocontrollers IC 100 verbunden.

Neben dem LC-Display stehen für die

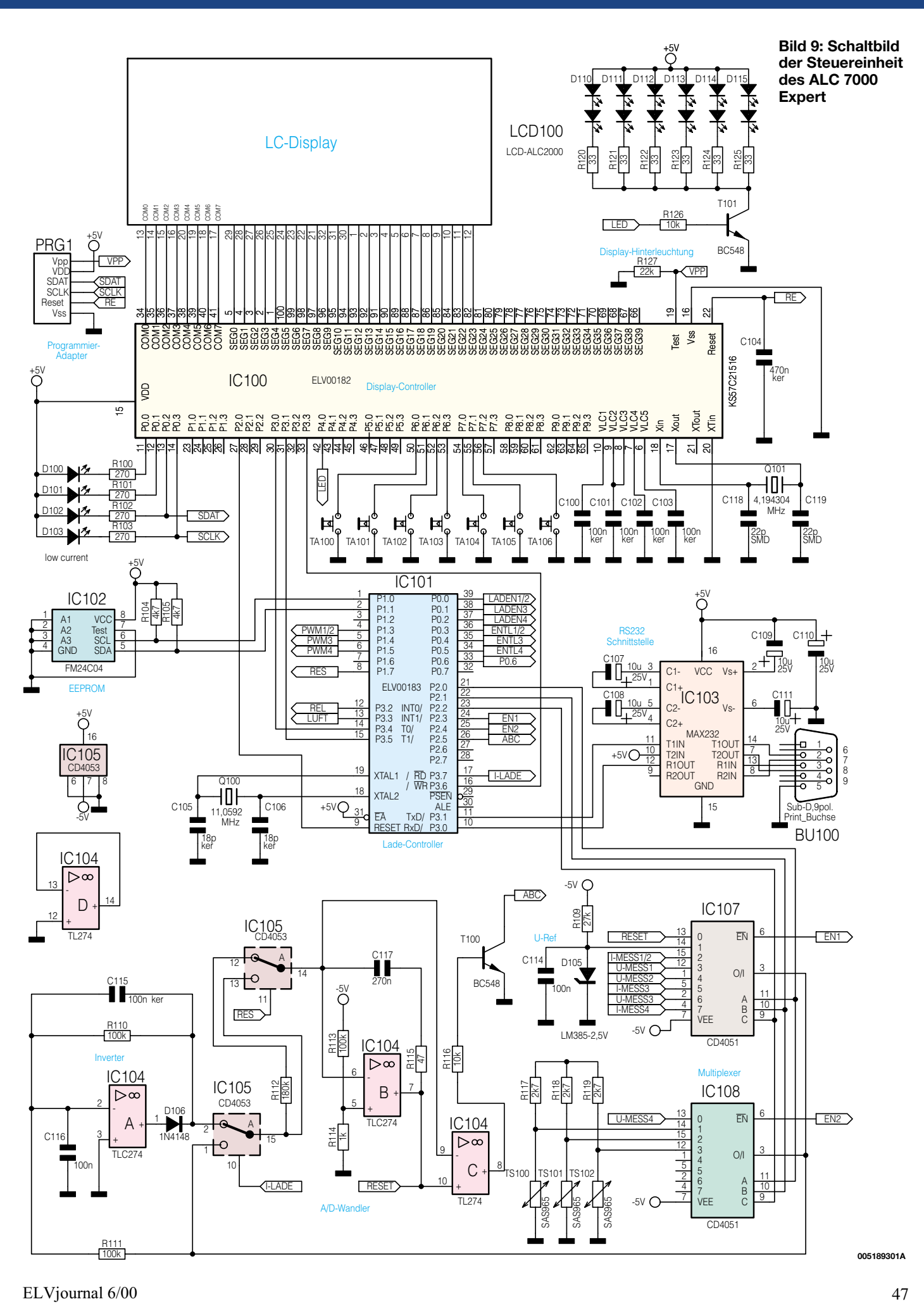

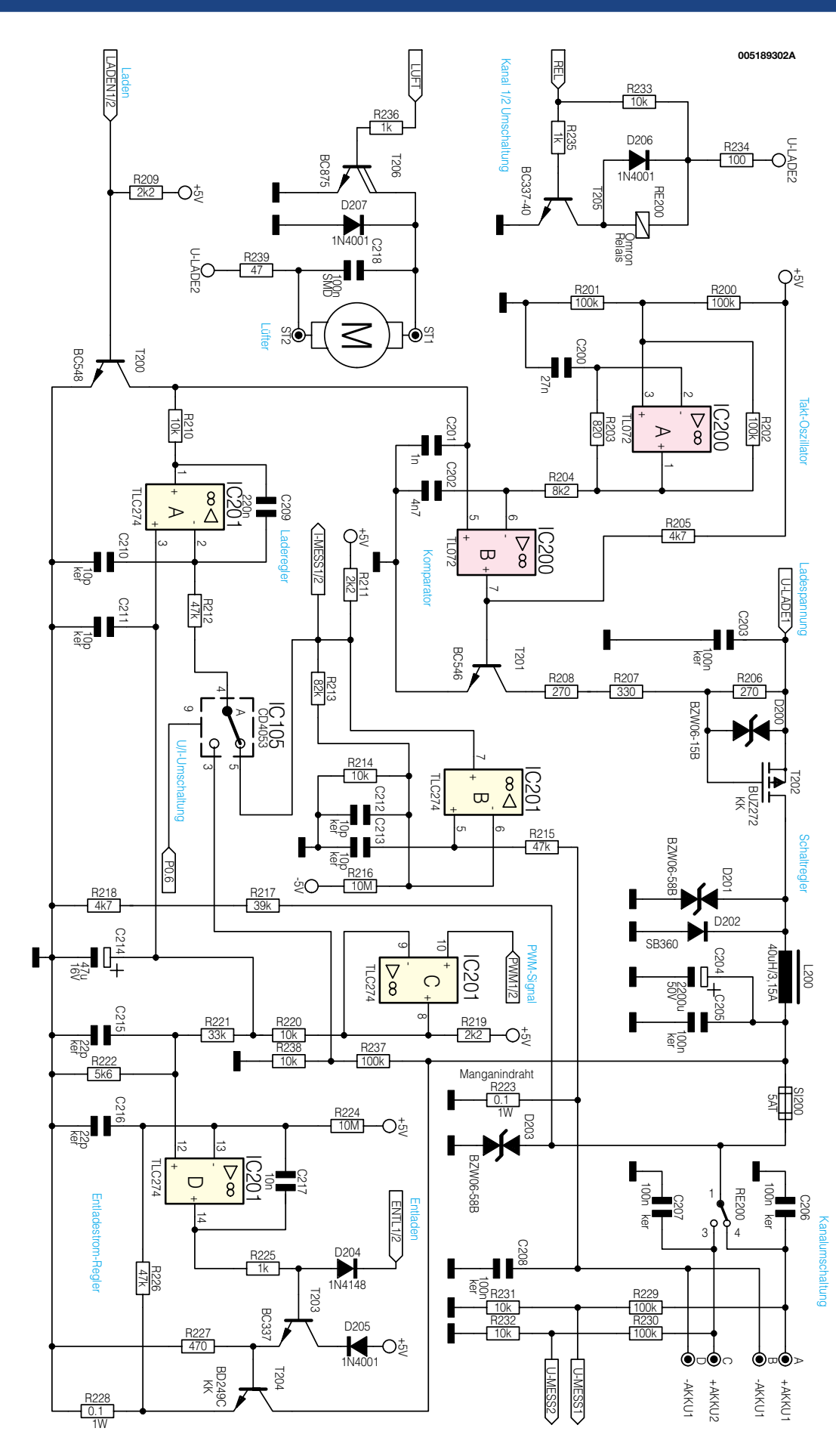

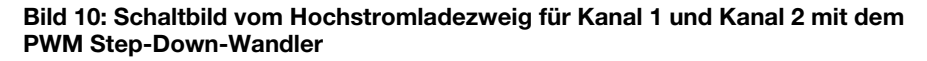

Ladekanäle als Anzeigeelemente noch die Leuchtdioden D 100 bis D 103 zur Verfügung, die über die Strombegrenzungswiderstände R 100 bis R 103 von Port 1.0 bis Port 1.3 des Display-Controllers gesteuert werden.

An Bedienelementen stehen beim ALC 7000 Expert neben dem Netzschalter 7 Taster zur Verfügung, die direkt mit Port 6.0 bis Port 6.3 sowie Port 7.0 bis Port 7.2 verbunden sind. Die mit internen Pull-Up-Widerständen versehenen Ports werden dann bei Tastenbetätigungen nach Masse gezogen. Dieser Prozessor benötigt an weiterer externer Beschaltung nur noch die Kondensatoren C 100 bis C 103 zur Pufferung der Backplane-Spannungen, den Quarz Q 101 und die dazugehörigen Kondensatoren C 118 und C 119.

Zwei Datenleitungen, angeschlossen an Port 3.0 und Port 3.1, dienen zur Kommunikation mit dem Hauptprozessor (IC 101).

Da der Display-Prozessor mit einer integrierten Watchdog-Schaltung ausgestattet ist, übernimmt dieser zusätzlich eine ständige Überwachung des Hauptprozessors über die Datenleitung. Solange die richtigen Informationen empfangen werden, wird der Reset-Pin des Hauptprozessors (Pin 9) auf "Low"-Potential gehalten. Sobald jedoch der Hauptprozessor (IC 101) nicht mehr korrekt arbeitet, führt der Display-Controller einen Reset des Hauptprozessors durch. Nach der Neuinitialisierung stellen sich dann die ..normalen" Betriebsbedingungen wieder ein.

Der für die Steuerung von sämtlichen Ladefunktionen zuständige Hauptprozessor arbeitet mit einem Takt von 11,059 MHz. Der an Pin 18 und Pin 19 extern zugängliche Oszillator ist dazu mit einem entsprechenden Quarz (Q 100) und den Kondensatoren C 105, C 106 beschaltet.

Ein ferroelektrisches EEPROM (IC 102) ist über die I2 C-Bus-Leitungen SCL und SDA mit Port 1.0 und Port 1.1 des Ladeprozessors verbunden. Das EEPROM dient zum Backup der Bedienelemente und zum Speichern der letzten Daten bei ei-

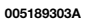

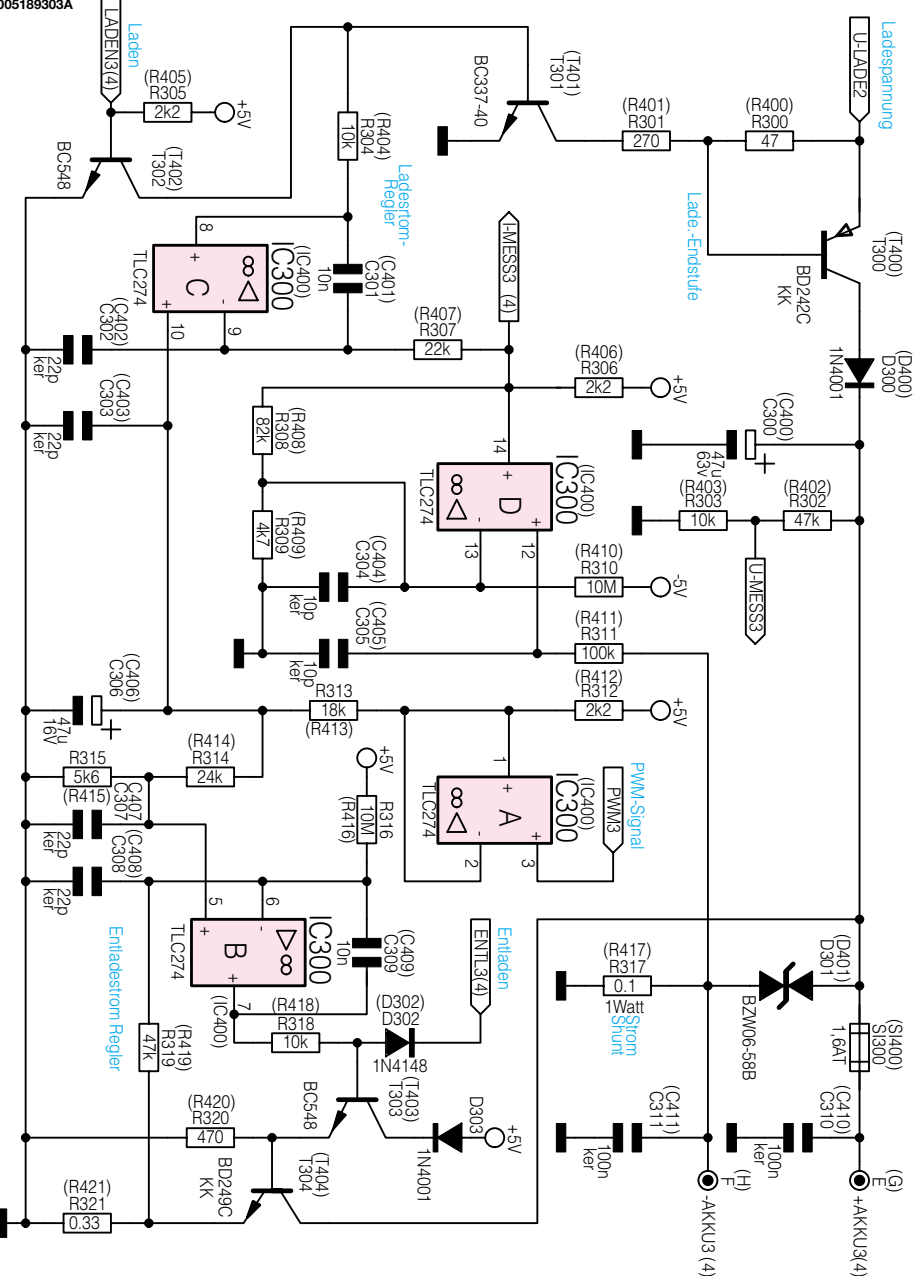

nem Spannungsausfall. Des Weiteren werden bei normalem Betrieb die gemessenen Akku-Kapazitäten hier gespeichert. Die zuletzt gespeicherten Daten bleiben bei einem Netzausfall selbst über Jahre erhalten.

An der 9-poligen Sub-D-Buchse BU 100 steht beim ALC 7000 Expert eine Standard RS-232-Schnittstelle zur Verfügung. Beim Ladeprozessor (IC 101) werden die Daten an Port 3.1 ausgegeben und die von einem externen PC kommenden Steuer-Kommandos an Port 3.0 empfangen. Der Treiberbaustein des Typs MAX 232 (IC 103) sorgt dabei für die erforderliche Pegelwandlung. An externen Komponenten werden in diesem Bereich lediglich die Elektrolytkondensatoren C 107 bis C 111 benötigt.

Da beim ALC 7000 Expert vorwiegend analoge Messwerte zu verarbeiten sind, ist ein A/D-Wandler mit entsprechender Genauigkeit erforderlich. Der hier eingesetzte Dual-Slope-Wandler erreicht eine Genauigkeit von 14 Bit. Die Grundelemente dieses, trotz kostengünstigen Aufbaus sehr genauen Wandlers, sind der als invertierender Integrator geschaltete Operationsverstärker IC 104B und der Komparator IC 104 C. Grundvoraussetzung bei diesem 2-Rampen-Wandler ist, dass die Mess- und Referenzspannung entgegengesetzte Vorzeichen haben.

Die eigentliche Messwert-Abfrage sowie die Messung der Referenzspannung von -2,5 V erfolgt über die beiden 8fach-Analogschalter IC 107, IC 108 im Multiplexverfahren. Jeweils von Pin 3 gelangen die Messspannungen dann über IC 105A auf den Integratoreingang.

Bei negativen Messspannungen nimmt der invertierende Verstärker IC 104 eine **Bild 11: Schaltbild der linear geregelten Lade-/Entladeschaltung für die Kanäle 3 und 4**

Signalinvertierung vor. Zur Abfrage wird dann IC 105 A umgeschaltet.

Die Auswahl des Messeingangs erfolgt über Port 2.0 und Port 2.2 des Ladeprozessors.

Damit der Offset der OP's keinen Einfluss auf die Messung hat, ist der positive Eingang von IC 104 B über den Spannungsteiler R 113, R 114 leicht negativ vorgespannt.

Der nachgeschaltete Komparator (IC 104 C) schaltet um, wenn die Ausgangsspannung des Integrators wieder im Ruhezustand ist. T 100 erzeugt dann eine Spannungsflanke an Port 2.5 des Mikrocontrollers IC 101.

Mit D 105 wird die für die Wandlung erforderliche Referenzspannung von -2,5 V generiert.

#### **Hochstrom-Ladeausgänge**

Die beiden Hochstrom-Ladeausgänge Kanal 1 und Kanal 2 arbeiten mit einer getakteten PWM-Ladeschaltung (Abbildung 10). Sowohl der Ladezweig als auch der Entladezweig für diese beiden Kanäle sind im gleichen Schaltbild dargestellt.

Betrachten wir nun zuerst den unten rechts eingezeichneten Entladezweig, wo der Mikrocontroller die Sollwert-Vorgabe über ein pulsweiten moduliertes Signal an Port 1.3 steuert. Dieses PWM-Signal gelangt über den Pufferverstärker IC 201 C auf das mit R 220, C 214 aufgebaute R/C-Glied zur Mittelwertbildung. Durch Integration werden dann Steuergleichspannungen gewonnen, die über den Spannungsteiler R 221, R 222 dem nicht invertierenden Eingang des Stromreglers (IC 201 D) zugeführt werden.

Durch ein "High"-Signal an Port 0.3 erfolgt die Freigabe des mit IC 201 D und externer Beschaltung aufgebauten Entlade-Stromreglers. Solange dieser Port-Pin "Low"-Pegel führt, bleibt T 203 über die Diode D 204 gesperrt.

Während des Entladevorgangs entsteht am Entlade-Shunt R 228 eine direkt zum Entladestrom proportionale Messspannung, die über R 226 auf den invertierenden Eingang des Operationsverstärkers IC 201 D geführt wird. Der Regler vergleicht nun diese Messspannung mit der Sollwert-Vorgabe an Pin 12 von IC 201 D.

Der OP-Ausgang steuert über R 225 den Emitterfolger T 203 und dieser wiederrum den Entladetransistor T 204, sodass der Regelkreis wieder geschlossen ist.

Für die Messung des Entladestromes wird der ebenfalls zur Entladestrom proportionale Spannungsabfall am Shuntwiderstand R 223 genutzt. Die Spannung wird mit Hilfe des nichtinvertierenden Verstärkers IC 201 B um den Faktor 9,2 verstärkt und von dessen Ausgang (Pin 7) auf den Multiplexer des A/D-Wandlers gegeben.

Im Lademode ist der PWM-Schaltregler im oberen Bereich des Schaltbildes aktiv und der Entladeregler über D 204 gesperrt.

Auch im Lademode erhalten wir einen stromproportionalen Spannungsabfall am Shuntwiderstand R 223, jedoch mit umgekehrtem Vorzeichen. Die mit IC 201 B verstärkte Ist-Größe wird nun über den Analogschalter IC 105 B dem linear arbeitenden Regler (IC 201 A) zugeführt (Konstantstrom-Regelung).

Da die Entladeschaltung für die Kanäle 1 und 2 neben den NC- und NiMH-Akkus auch Blei- und Blei-Gel-Akkus laden kann, ist neben der Konstant-Stromladung auch eine Konstant-Spannungsladung erforderlich. In diesem Fall wird der CMOS-Analogschalter IC 105 B vom Ladeprozessor umgeschaltet und die mit R 237 und R 238 heruntergeteilte Ladespannung zum Regler (IC 201A) geführt.

Der Regler vergleicht nun die vom Mikrocontroller kommende "Sollwert"-Vorgabe an Pin 3 mit dem "Istwert" an Pin 2 und steuert über seinen Ausgang (Pin 1) das mit IC 200 B aufgebaute Stellglied. Unabhängig vom Regler ist vom Mikrocontroller der Ladevorgang mit Hilfe des Transistors T 200 abzuschalten.

Betrachten wir nun den ausschließlich mit konventionellen Bauelementen realisierten PWM-Schaltregler im oberen Bereich des Schaltbildes, dessen Schaltfrequenz durch den mit IC 200 A aufgebauten Oszillator bestimmt wird. Durch die externe Beschaltung mit den Widerständen R 200 bis R 202 arbeitet der Operationsverstärker zunächst als Inverter mit Schmitt-Trigger-Funktion. R 203 im Gegenkopplungszweig und C 200 erweitern die Schaltung dann zu einem Multivibrator. Aufgrund der Dimensionierung liegt die Schaltfrequenz bei ca. 22 kHz.

Das rechteckförmige Oszillator-Ausgangssignal wird auf den mit R 204 und C 202 aufgebauten RC-Tiefpass gegeben, der für einen sägezahnförmigen Signalverlauf an Pin 6 (invertierender Eingang) des Stellgliedes IC 200 B sorgt.

Die vom Regler kommende Gleichspannung an Pin 5 bestimmt nun die Schaltschwelle des Komparators. In Verbindung mit dem Sägezahn-Signal an Pin 6 ergibt sich am Ausgang (Pin 7) ein pulsweiten moduliertes Signal.

Das PWM-Signal steuert über den Trei-

ber-Transistor T 201 direkt den selbst sperrenden P-Kanal-Leistungs-FET T 202.

Am Leistungstransistor entsteht nur wenig Verlustleistung, da dieser entweder vollständig durchgesteuert oder gesperrt ist. Das Puls-Pausenverhältnis des mit ca. 22 kHz getakteten Ausgangssignals bestimmt dabei letztendlich die Ausgangsspannung bzw. den Ausgangsstrom dieses Ladeausgangs.

Weitere wichtige Bauelemente der Leistungs-Endstufe des Step-Down-Wandlers sind die Speicherdrossel L 200 und die Schottky-Diode D 202. Solange T 202 durchgeschaltet ist, fließt ein Strom über die Speicherdrossel L 200 zum Akku bzw. Akkupack und über den Shunt-Widerstand R 223 zur Schaltungsmasse zurück.

In der darauf folgenden Phase wird der FET gesperrt. Aufgrund der in L 200 gespeicherten Energie bleibt der Stromfluss über die Diode D 202 aufrecht erhalten (Gegeninduktion).

Die Sicherung SI 200 dient zum Schutz des angeschlossenen Akkus bei Verpolung oder einem Defekt in der Endstufe.

Wie bereits erwähnt, arbeiten die beiden Hochstrom-Ladekanäle (Kanal 1 und Kanal 2) sequenziell. Zur Auswahl des gewünschten Kanals dient das Leistungs-Relais RE 200, das vom Mikrocontroller IC 101, Pin 12 (Port 3.2) gesteuert wird.

Die temperaturüberwachte Endstufe ist mit einem Lüfter-Kühlkörper-Aggregat ausgestattet. Der an ST 1 und ST 2 angeschlossene Lüfter wird dabei über den Darlington-Transistor T 206 eingeschaltet, der wiederrum vom Ladeprozessor (IC 101, Port 2.7) gesteuert wird. D 207 schützt den Transistor T 206 vor Gegeninduktionsspannungen des Lüftermotors.

Spannungsspitzen in der Endstufe werden mit Hilfe der Transil-Schutzdioden D 200, D 201 und D 203 unterdrückt.

#### **Ladekanäle 3 und 4**

Da die Elektronik für die Ladekanäle 3 und 4 mit bis zu 1 A Ausgangsstrom vollkommen identisch aufgebaut ist, zeigt Abbildung 11 ausschließlich die für einen Kanal zuständige Elektronik. Die in Abbildung 11 dargestellte Schaltung ist also im ALC 7000 Expert doppelt vorhanden. Die Bauteil-Nummerierungen für den Ladekanal 3 beginnen mit 3 als erste Ziffer und die Bauteil-Nummerierungen für den Ladekanal 4 demzufolge mit 4. Für die weitere Schaltungsbeschreibung beziehen wir uns grundsätzlich auf Kanal 3.

Wir beginnen nun mit dem unten rechts im Schaltbild eingezeichneten Entladezweig. Der Aufbau und die Funktionsweise dieses Schaltungsteils ist direkt mit der Entladeschaltung des zuvor beschriebenen Hochstrom-Kanals vergleichbar. Auch hier handelt es sich um einen linearen Regler, der über ein PWM-Signal vom Lade-Controller gesteuert wird.

Mit Hilfe des RC-Gliedes R 313, C 306 erfolgt dann die Mittelwertbildung, wobei R 314, R 315 die Steuergleichspannung weiter herunterteilt. Die Sollwert-Vorgabe erfolgt somit an Pin 5 von IC 300 B.

Die zum Entladestrom proportionale Messspannung am Shuntwiderstand R 321 repräsentiert den Istwert, der über R 319 auf den nicht invertierenden Eingang von IC 300 B gegeben wird. Der Regler führt dann einen Ist-/Sollwertvergleich durch und steuert über den Transistor T 303 den Entladetransistor T 304, sofern die gesamte Stufe über ein High-Signal an der Katode von D 302 freigegeben ist.

Zur Messung des Entlade- und Ladestromes dient der Shuntwiderstand R 317. Die hier abfallende Spannung wird mit dem Operationsverstärker IC 300 D verstärkt und von dessen Ausgang (Pin 14) zur Prozessoreinheit geführt.

Im Lademode dient die an IC 300 D, Pin 14 anliegende Spannung gleichzeitig zur Steuerung des Ladereglers. Der mit IC 300 C aufgebaute Linearregler vergleicht die Sollwertvorgabe vom Mikrocontrollersystem mit dem Istwert des Ladestromes an IC 300 D, Pin 14. Über den Treibertransistor T 301 steuert der Reglerausgang direkt den PNP-Endstufentransistor T 300. Der Ladestrom gelangt über die zum Verpolungsschutz dienende Diode D 300 und die Feinsicherung SI 300 zum Akku, bzw. Akkupack.

Vom Mikrocontroller gesteuert erfolgt das Ein- und Ausschalten des Ladekanals mit Hilfe des Transistors T 302.

Die Akkuspannung wird mit dem Spannungsteiler R 302, R 303 heruntergeteilt und zum Dual-Slope-Wandler des Mikrocontrollers geführt. In den Ladepausen wird die Akkuspannung dann stromlos abgetastet.

Die über SI 300 parallel zum Akku liegende Transil-Schutzdiode D 301 schützt die Ladeendstufe vor Spannungsspitzen.

#### **Spannungsversorgung**

Die mit 2 Netztransformatoren ausgestattete Spannungsversorgung des ALC 7000 Expert ist in Abbildung 12 dargestellt. Die Netzspannung wird an die Schraub-Klemmleiste KL 1 angelegt und gelangt über den 2-poligen Netzschalter S 1 sowie die primärseitigen Netzsicherungen SI 1 und SI 2 auf die Primärwicklungen der Netztransformatoren.

Der im oberen Bereich des Schaltbildes eingezeichnete Trafo liefert die Ladespannung für die Hochstromkanäle. Nach der sekundärseitigen Gleichrichtung mit D 1 bis D 4 übernimmt der Elko C 7 die Puffe-

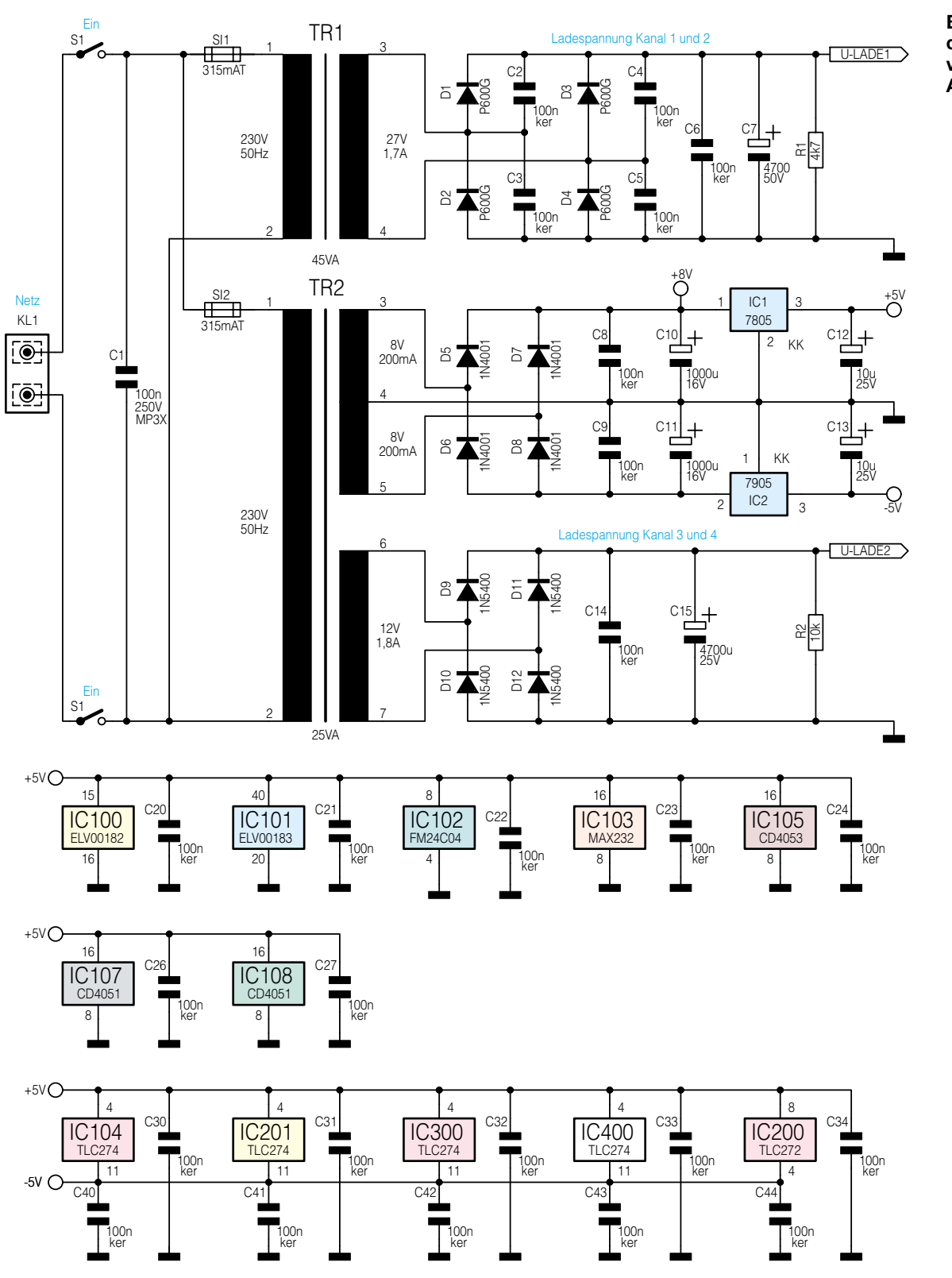

**Bild 12: Schaltbild der Spannungsversorgung des ALC 7000 Expert**

**005189304A**

rung der unstabilisierten Spannung. Die direkt parallel zu den Dioden liegenden Keramikkondensatoren verhindern Störspitzen im Schaltbereich der Dioden und C 7 dient zur weiteren Störunterdrückung.

Der zweite Netztrafo (TR 2) liefert die Spannungen zur Versorgung der Steuerelektronik und für die Ladekanäle 3 und 4.

Die obere Sekundärwicklung mit Mittelanzapfung speist zwei mit D 5 bis D 8 aufgebaute Mittelpunkt-Zweiweg-Gleichrichterschaltungen. D 5 und D 7 versorgen dabei den Positivregler IC 1 an Pin 1 mit der unstabilisierten Gleichspannung und D 6, D 8 den negativen Spannungsregler IC 2. Ausgangsseitig steht an IC 1 die positive Versorgungsspannung von +5 V und an IC 2 die negative Versorgungsspannung von -5 V zur Verfügung. In diesem Schaltungsbereich dienen C 8 und C 9 zur Störunterdrückung und C 10 bis C 13 zur Pufferung.

Die untere Trafowicklung von TR 2 speist den mit D 9 bis D 12 aufgebauten Brückengleichrichter. Mit C15 wird die zur Versorgung der Ladekanäle 3 und 4 dienende unstabilisierte Spannung gepuffert. Damit ist die komplette Schaltungsbeschreibung des ALC 7000 Expert abgeschlossen. Im "ELVjournal" 1/2001 wird dann ausführlich der praktische Aufbau und die Inbetriebnahme be-<br>schrieben schrieben.

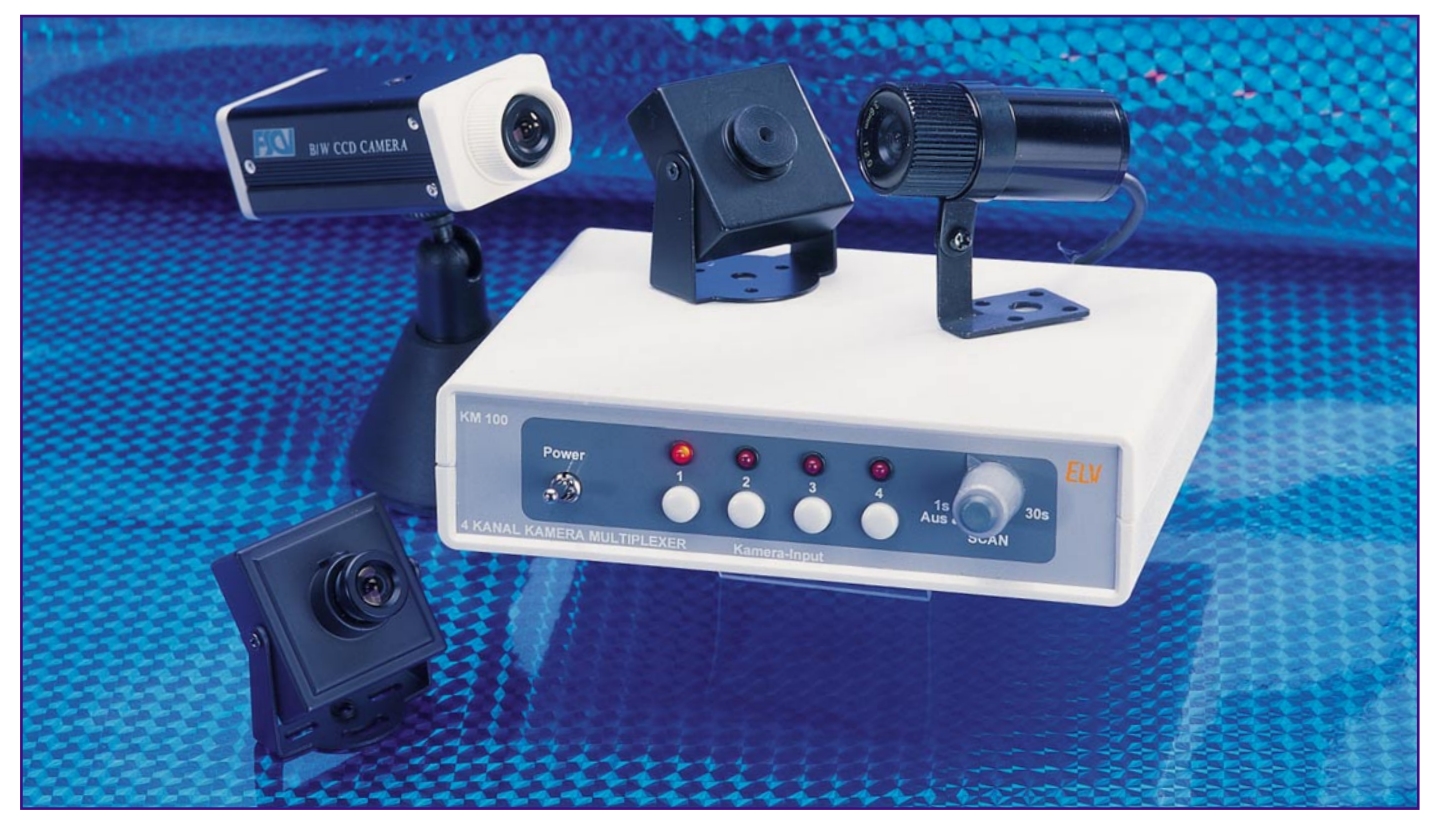

# **4-Kanal-Kamera-Multiplexer KM 100**

*Will man mehrere Überwachungskameras einsetzen steht man schnell vor dem Problem, diese geeignet anzuwählen und ihre Signale weiterzugeben. Diese Aufgabe erledigt ein so genannter Kamera-Multiplexer. Der hier vorgestellte ELV Kamera-Multiplexer KM 100 erlaubt den Anschluss von bis zu vier Kameras mit (F)BAS- Signalausgängen und die wahlweise manuelle oder automatische (mit wählbarer Fortschaltungszeit) Anwahl der Kameras und das Weiterschalten des ausgewählten Signals auf den Videoausgang für Monitore/Videorecorder etc.*

# **Vier auf einen**

Dass es bereits mit recht einfachen Mitteln möglich ist, die Videosignale mehrerer Überwachungs- oder Videokameras gezielt abzufragen, beweist der KM 100 recht eindrucksvoll. Bis zu vier Kameras sind über BNC-Anschlüsse anschließ- und verwaltbar, die Signalausgabe des gewünschten Kamerabildes erfolgt ebenfalls über eine BNC-Buchse. Alternativ zur einfachen Direktanwahl der Kameras kann man auch eine Scanfunktion aktivieren, die die vier Kameraeingänge der Reihe nach automatisch durchschaltet und das Signal jedes Kamerakanals für eine einstellbare Zeit auf den Videoausgang ausgibt.

Um Verluste bei der Signalübertragung zu vermeiden, ist ein Videoverstärker in den Signalweg des Ausgangssignals eingefügt.

Die Spannungsversorgung des einfach aufzubauenden und in einem kompakten

Gehäuse untergebrachten Gerätes erfolgt durch ein externes Steckernetzteil.

#### **Schaltung**

Die Schaltung des Kamera-Multiplexers ist in Abbildung 1 dargestellt.

Der obere Teil des Schaltbildes zeigt den Analogteil mit dem Eingangswahlschalter. Die vier Videoeingänge BU 1 bis BU 4 werden eingangsseitig jeweils mit einem 75- $\Omega$ -Widerstand (R 1, R 3, R 5, R 7) abgeschlossen. Über die Koppelkondensatoren C 1 bis C 4 gelangen die Eingangssignale auf den CMOS-Multiplexer IC 1 vom Typ CD4052. Welcher der vier Eingänge gerade aktiv ist, hängt von den Logikzuständen der beiden Steuereingänge A (Pin 10) und B (Pin 9) ab.

Der Ausgang Pin 13 des Multiplexers führt auf den Eingang (Pin 8) des nachgeschalteten Videoverstärkers IC 2, der am Ausgang (Pin 5) das um den Faktor 2 verstärkte Videosignal ausgibt. Der Kondensator C 9 bildet in Verbindung mit der Diode D 1 eine Klemmschaltung, mit der einerseits unerwünschte Störsignale (z. B. 50-Hz-Netzsignale) eliminiert werden und andererseits eine Wiederherstellung des Videosignal-Gleichspannungsanteils erfolgt. Am Emitter des Impedanzwandlers T 1 liegt das Videosignal mit einer Amplitude von 2 V<sub>ss</sub> an. Es gelangt über R 15 auf den Ausgang BU 5.

Kommen wir nun zur Steuerlogik, die im unteren Teil des Schaltbildes gezeigt ist. IC 5 vom Typ CD4516 ist ein programmierbarer Binärzähler mit vier Ausgängen (Q 1

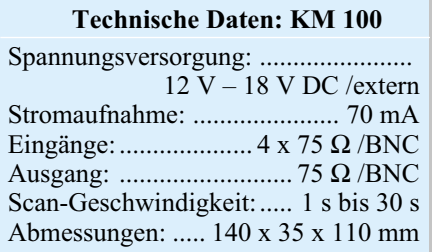

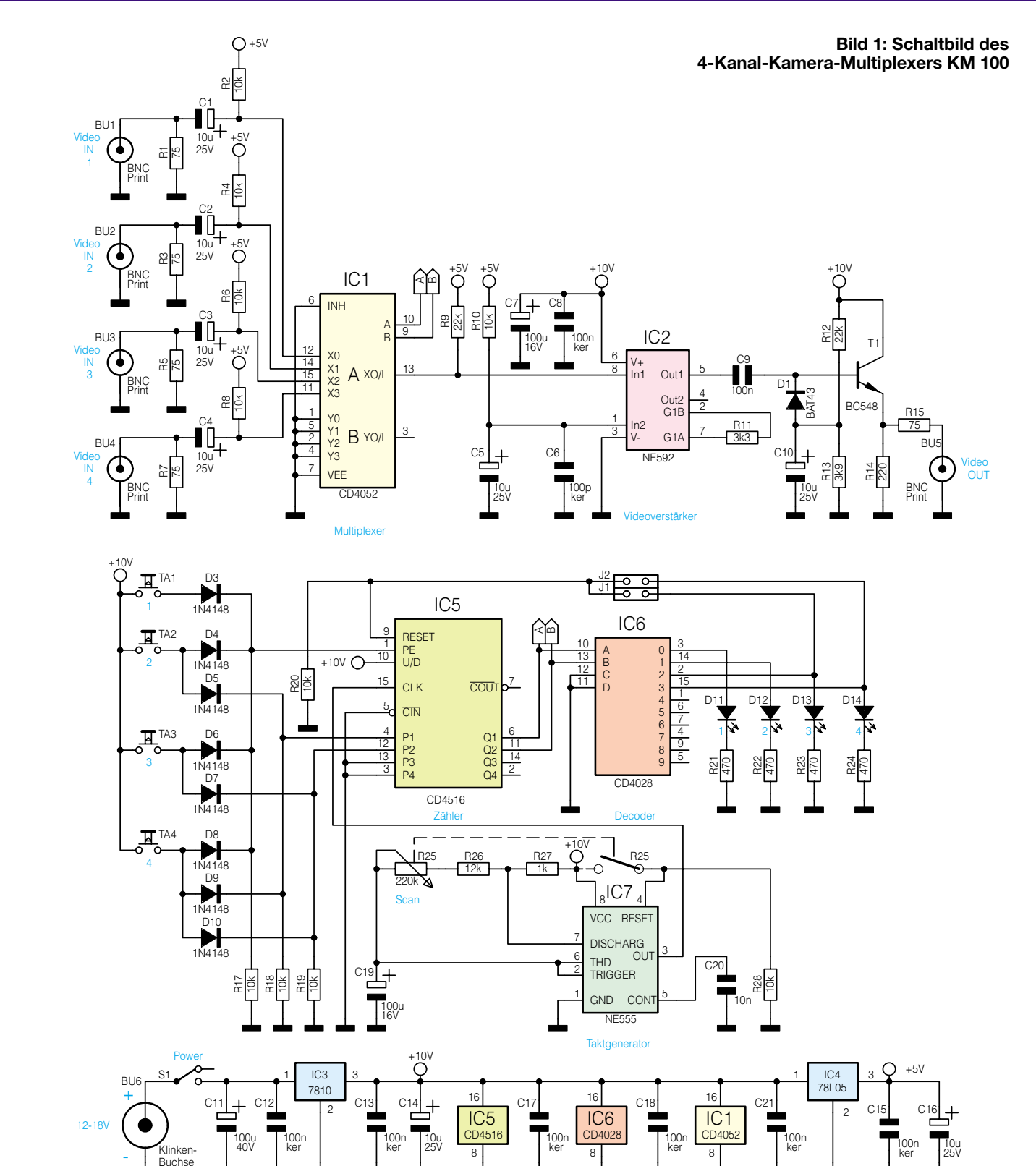

**006195901A**

bis Q 4). Die beiden Signale Q 1 und Q 2 dienen der Ansteuerung des Eingangsmultiplexers (IC 1). Mit dem BCD-Dezimal-Decoder IC 6 wird der BCD-Code von Q 1 und Q 2 in ein dezimales Format konvertiert. Dieser steuert dann die vier Leuchtdioden D 11 bis D 14 an, die zur optischen Kontrolle des angewählten Kanals dienen.

Buchse

Um den Zählerstand von IC 5 zu verändern, gibt es zwei Möglichkeiten. Die direkte Anwahl eines Kanals erfolgt durch Programmieren des Zählers an den Eingängen P 1 bis P 4. Hierbei wird der entsprechende Binär-Code an P 1 und P 2 angelegt (P 3 und P 4 benötigen wir hier nicht) und der PE-Eingang auf High-Pegel gebracht. In diesem Moment werden die internen Zählerstufen von IC 5 mit den an P 1 und P 2 liegenden Logikzuständen "geladen". Praktisch realisiert ist dies durch die Tasten TA 1 bis TA 4 und die Dioden D 3 bis D 10, die als "Wired"-Odergatter fungieren. Zur Erläuterung hier einige Beispiele: Betätigt man die Taste TA 1, gelangt über D 3 ein High-Signal auf den PE-Eingang. Die Eingänge P 1 und P 2 liegen, bedingt durch die beiden Pulldown-Widerstände, auf Low-Pegel. Es wird also der Zählerstand "0" in den Zähler geladen, was zum Selektieren des Eingangs 1 führt.

Betätigt man hingegen den Taster TA 3, wird über D 6 der PE-Eingang und über D 7 der Eingang P 2 auf High-Pegel gelegt (P 1 bleibt auf Low-Pegel). Dies lädt den Zähler mit dem Wert "2", was wiederum den Eingang 3 aktiviert.

Die zweite Möglichkeit den Zählerstand und somit die Eingangswahl zu beeinflussen, besteht durch Takten des Clock-Eingangs Pin 15 von IC 5. Bei jeder Low-High-Flanke an Pin 15 schreitet der Zähler um eine Stelle weiter. Diese Aufgabe übernimmt ein Taktgenerator, der von IC 7 (NE555) gebildet wird. C 19 und die Widerstände R 25 bis R 27 bestimmen maßgeblich die Oszillatorfrequenz. Der Widerstand R 25 ist als Potentiometer ausgeführt, um eine Frequenzänderung vornehmen zu können. Die Periodendauer des Clock-Signals (Pin 3, IC 7) ist mit R 25 in einem Bereich von 1 s bis 30 s variierbar.

Zusätzlich verfügt das Potentiometer R 25 auch noch über einen Schalter, dessen Schaltkontakte mit Pin 8 und Pin 4 von IC 7 verbunden sind. Wird das Potentiometer ganz auf Linksanschlag gedreht, öffnen sich die Schaltkontakte, wodurch der Pin 4 (Reset) von IC 7 jetzt über R 28 auf Masse liegt - der Oszillator stoppt.

Sind am Kamera-Multiplexer nicht alle Eingänge belegt, d. h. es sind nur 2 oder 3 Kameras angeschlossen, kann durch Stecken der Jumper J 1 bzw. J 2 der Zähler IC 5 vorzeitig zurückgestellt werden, um nicht unnötig leere Monitorbilder zu sehen.

Wenn z. B. der Jumper J 2 gesteckt ist, wird bei Erreichen des Zählerstandes "3"  $(Ausgang 15 von IC6 liegt auf "High") der$ Zähler durch den High-Impuls an Pin 9 zurückgesetzt. Will man nur zwei Kameras anschließen, ist der Jumper J 1 zu stecken.

Die Spannungsversorgung der Schaltung erfolgt über die Buchse BU 6 durch ein externes Steckernetzteil (12 bis 18 V DC). Diese Spannung wird mit IC 3 auf 10 V und nachfolgend mit IC 4 auf 5 V stabilisiert. Die 5-V-Spannung benötigt der Videoverstärker IC 2 als Arbeitspunkt.

#### **Nachbau**

Für den Nachbau steht eine doppelseitige Platine mit den Abmessungen 130 x 100 mm zur Verfügung. Die obere (Bestückungs-) Seite der Platine ist fast vollständig als Massefläche ausgeführt und trägt so dazu bei, Störeinstrahlungen zu unterdrücken.

Die Bestückung erfolgt in gewohnter Weise anhand der Stückliste und des Bestückungsplans. Wir beginnen die Bestückung mit dem Einsetzen der Widerstände, gefolgt von den Dioden. Nach dem Verlöten der Anschlüsse auf der Platinenunterseite (Lötseite) werden überstehende Drahtenden mit einem Seitenschneider abgeschnitten. Die richtige Einbaulage der Dioden ist an der Markierung (schwarzer

Ring) auf dem Diodengehäuse erkennbar. Dieser Anschluss stellt die Katode dar.

Als nächstes sind die Kondensatoren zu bestücken. Bei den Elektrolytkondensatoren (Elkos) ist unbedingt auf die richtige Polarität zu achten.

Die korrekte Einbaulage der nachfolgend zu bestückenden ICs ist durch eine Kerbe auf dem IC-Gehäuse erkennbar.

Nun folgt das Einsetzen der größeren und mechanischen Bauteile. Hierbei kann auch das Platinenfoto sehr hilfreich sein.

Der Spannungsregler IC 3 wird liegend montiert und ist vor dem Verlöten der Anschlüsse mit einer Schraube M3 x 8 mm, Fächerscheibe und Mutter auf der Platine festzuschrauben. Die Anschlussbeine sind zuvor im Abstand von 2,5 mm zum Gehäusekörper um 90° nach hinten abzuwinkeln.

Beim Einlöten der Taster und der Buchsen ist darauf zu achten, dass diese plan auf der Platine aufliegen und exakt ausgerichtet sind. Nur so ist die Passgenauigkeit mit der Front- und Rückplatte gewährleistet.

Beim Einbau des Potentiometers R 25 ist unbedingt darauf zu achten, dass der hintere linke Kontakt des integrierten Schalters mit dem direkt darunter befindlichen Anschluss auf der Platine verbunden wird. Hierzu verwendet man ein kurzes Stück Silberdraht.

Zum Schluss erfolgt das Einsetzen der LEDs. Hierzu sind zunächst die 2-pol. Stiftleisten (30 mm lang) in die Bohrungen für die LEDs D 11 bis D 14 einzulöten. Das Anlöten der LEDs erfolgt erst nach Montage der Frontplatte.

Vor der Endmontage der Platine in das Gehäuse sind noch einige Vorbereitungen an der Frontplatte zu treffen. In die vier Bohrungen für die LEDs sind LED-Clips einzusetzen. Von der Rückseite der Frontplatte her werden dann die 3-mm-LEDs in die Clips eingepresst.

Die Gehäuseunterschale ist ebenfalls noch zu bearbeiten. Die beiden hinteren mittleren Befestigungsdome sind mit einem Seitenscheider zu entfernen.

Nach dem Aufsetzen der Front- und Rückplatte auf die Buchsen bzw. die Taster, wird diese Einheit so in die Gehäuseunterschale eingesetzt, dass Front- und Rückplatte korrekt in den Führungsnuten des Gehäuses liegen.

Beim anschließenden Anlöten der LEDs an die Stiftleisten ist auf die richtige Polung zu achten. Der etwas längere Anschluss der LED kennzeichnet die Anode (+). Überstehende Drahtenden werden hinter der Lötstelle mit einem Seitenschneider abgeschnitten.

Die Achse des Potentiometers ist so weit zu kürzen, bis diese ca. 10 mm vorn aus dem Gehäuse (Frontplatte) herausragt. Anschließend wird der 12-mm-Drehknopf aufgesetzt und verschraubt. Die Einzeltei-

# *Stückliste: 4fach-Kamera-Multiplexer, KM 100*

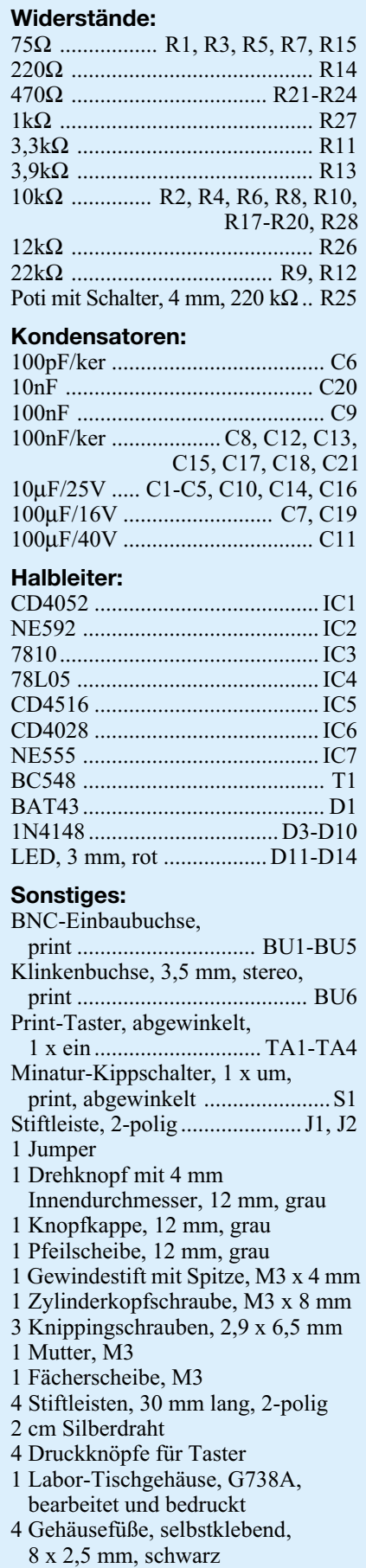

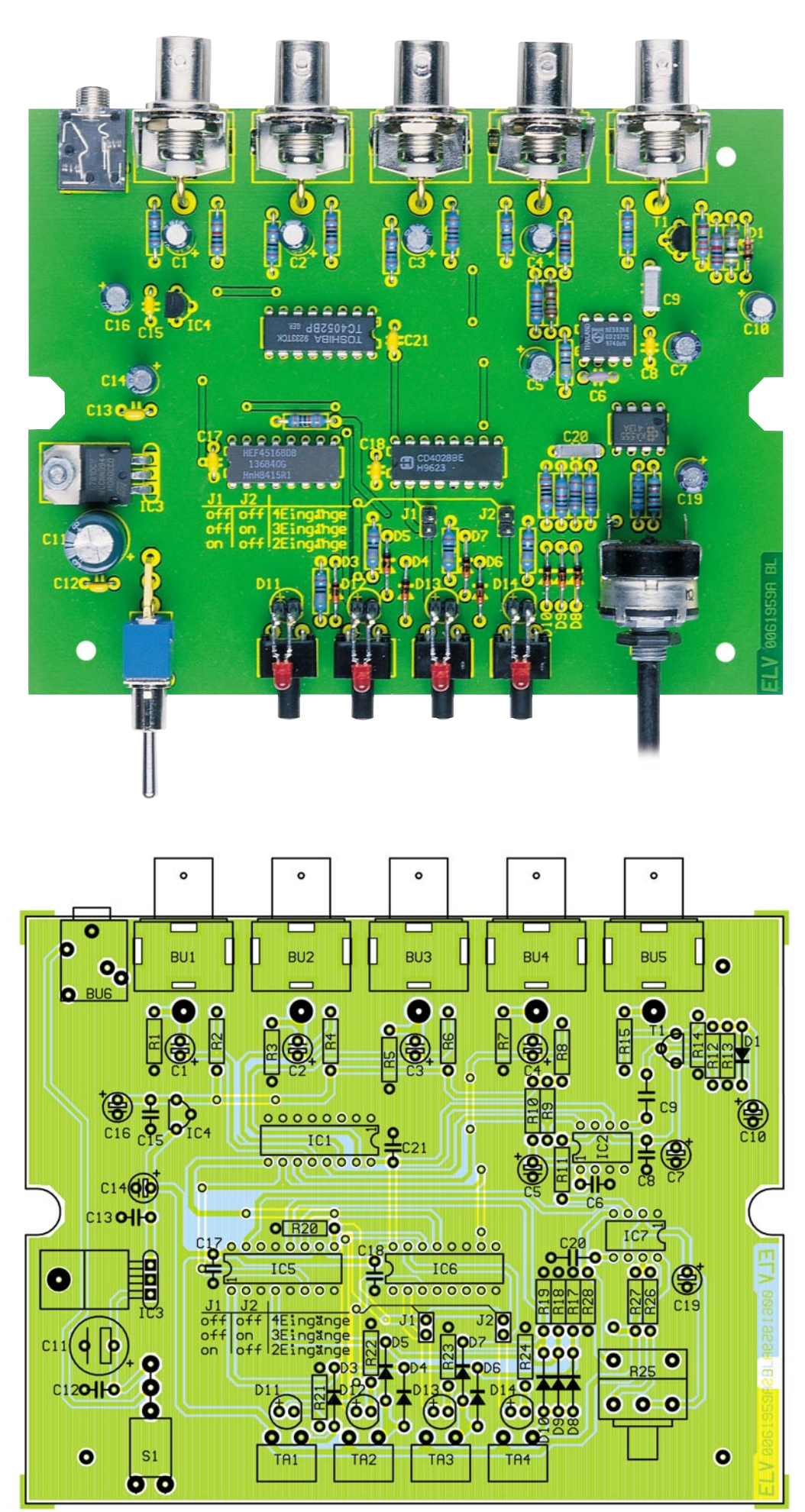

**Ansicht der fertig bestückten Platine mit zugehörigem Bestückungsplan des 4-Kanal-Kamera-Multiplexers KM 100**

le des Drehknopfes (Pfeilscheibe, Kappe und Gewindestift) sind zuvor noch zu montieren.

Auf die Taster ist abschließend jeweils eine Betätigungskappe aufzusetzen.

Die Platine wird nun mit drei Knippingschrauben 2,9 x 6,5 mm befestigt. Nachdem die Gewindemutter auf die nach hinten herausragende Klinkenbuchse aufgeschraubt wurde, kann man beide Gehäusehälften mit den vier Gehäuseschrauben verbunden.

Mit dem Aufkleben der vier Gehäusefüße in den jeweiligen Ecken der Gehäuseunterhalbschale ist der Nachbau abgeschlossen.

# **Installation und Bedienung**

Zur Spannungsversorgung der Schaltung wird ein Steckernetzteil (12 V bis 18 V DC, min. 200 mA) benötigt, das an die Buchse BU 6 anzuschließen ist.

Die Leitungen zu den Kameras sollten mit abgeschirmter Leitung (Impedanz 75  $\Omega$ ) ausgeführt sein. Zweckmäßigerweise werden hierzu Koaxkabel, z. B. RG 59 verwendet.

Der Ausgang des Kamera-Multiplexers ist für den Anschluss eines TV-Gerätes, Überwachungsmonitors oder Videorecorders ausgelegt.

Werden nicht alle Eingänge des Kamera-Multiplexers genutzt, kann man durch Stecken der Jumper J 1 bzw. J 2 die Anzahl der Eingänge im Scan-Mode begrenzen. Wird der Jumper 2 gesteckt, dann erfolgt nach "Erreichen" des Eingangs " $3$ " ein Zurückschalten auf den Eingang "1". Bei Verwendung von nur 2 Eingängen ist der Jumper J 1 zu stecken.

Die Eingangskanäle werden durch kurzes Betätigen des entsprechenden Tasters aktiviert. Den automatischen Scanbetrieb aktiviert man durch Einschalten des Potentiometers R 25, mit dem auch die Scan-Zeit stufenlos zwischen<br>1 s und 30 s einstellbar ist. 1 s und 30 s einstellbar ist.

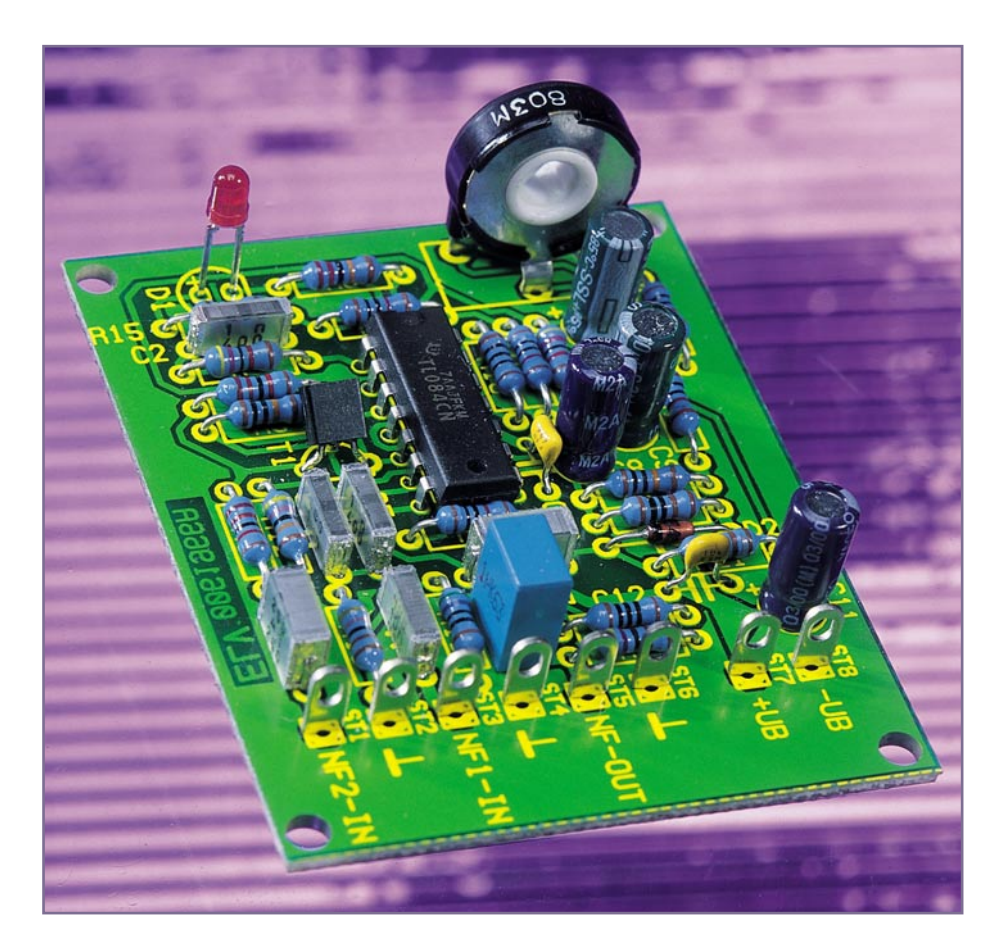

# **NF-Rauschsperre**

*Eine Rauschsperre ist ein nützliches Accessoire für jedes Funkgerät, blendet sie doch das störende Rauschen während der Sprechpausen der Gegenstelle bzw. im Bereitschaftsbetrieb aus. Wir stellen eine Rauschsperre für den Einsatz in Eigenbau-Funkempfängern vor.*

# **Rauschen stört**

Kaum etwas ist beim Hören störender als Rauschen, egal, ob dies aus der heimischen Stereo-Anlage oder aus dem Walkie-Talkie kommt. Bei Funkgeräten wird immer nur dann gesendet, wenn die Sendetaste betätigt wird. Dies bedeutet, dass der Empfänger in den Sprech- bzw. Sendepausen nur Rauschen empfängt. Verfügt man über keine Rauschsperre (Stummschaltung, Muting), wirkt sich dies sehr störend aus.

Käufliche Empfänger (Scanner, Funkgeräte, CB-Funk, LPD-Funk usw.) verfügen in der Regel schon über eine eingebaute Stummschaltung (Mute), die den NF-Kanal in Sendepausen einfach sperrt bzw. den Rauschpegel so weit absenkt, dass das

Rauschen nicht mehr stört. Selbst wenn derartige Geräte nicht über eine solche Stummschaltung verfügen, darf man diese nach dem Gesetz nicht nachrüsten, da dies einen Eingriff darstellt, der die Betriebserlaubnis bzw. Zulassung erlöschen lässt.

Für Eigenbau-Geräte ist diese Restriktion jedoch ohne Belang, sodass man ein solches Gerät ohne weiteres mit einer Rauschsperre wie der hier vorgestellten nachrüsten kann.

#### **Funktionsprinzip**

Bei Funkgeräten (Amateurfunk, Betriebsfunk, LPD usw.) wird oft eine Schmalband-Frequenzmodulation eingesetzt. Dies bedeutet, dass der Hub des Sendersignals etwa im Bereich von ±3 kHz bis ±5 kHz liegt, im Gegensatz zur Rundfunktechnik (UKW-Empfang), wo ein Hub von ±75 kHz benötigt wird, um eine breitbandige NF-Übertragung (HiFi-Qualität, 20 Hz bis 15 kHz) zu gewährleisten. Bei der reinen Übertragung von Sprachsignalen kommt man mit weitaus weniger Bandbreite aus. Für eine gute Verständlichkeit reicht ein Frequenzspektrum von ca. 100 Hz bis 2 kHz aus, ähnlich wie beim Telefon.

Wir können also davon ausgehen, dass NF-Signale größer als ca. 3 kHz bei der Übertragung von Sprache (Funkgeräte) nicht vorkommen. Das Frequenzspektrum wird im Sender diesbezüglich begrenzt, das senkt auch den Gesamtaufwand auf Sender- und Empfängerseite. Diese Eigenschaft nutzen wir für unsere Rauschsperre aus.

Zur besseren Verständlichkeit der Schaltung hier zunächst eine kurze Erläuterung, wie ein Funk-Empfänger prinzipiell aufgebaut ist. In der Abbildung 1 A ist das Blockschaltbild eines solchen Empfängers mit bereits eingebauter Rauschsperre dargestellt. Das von der Antenne kommende HF-Signal wird im FM-Tuner auf eine niedrigere ZF (Zwischenfrequenz) herabgemischt. Bei einem Doppelsuper erfolgt dies sogar in zwei Stufen ( z. B. 1.ZF = 21,4 MHz und  $2ZF = 455$  kHz). Im nachfolgenden ZF-Demodulator wird eine Demodulation vorgenommen, nach der das NF-Signal zur Verfügung steht. Als nächste Stufe folgt eine Deemphasis-Schaltung, die eine Höhenabsenkung bewirkt, also im Prinzip nur ein Tiefpass ist. Senderseitig erfährt das NF-Signal vor der Modulation eine Preemphasis (Höhenanhebung). Preemphasis und Deemphasis heben sich gegenseitig wieder auf. Mit dieser Schaltungstechnik erzielt man einen besseren Signal-Rauschabstand.

Zum Schluss wird das NF-Signal noch verstärkt und über einen Lautsprecher ausgegeben.

Die Rauschsperre greift direkt hinter der Demodulationsstufe ein, also noch vor der Deemphasis. In Abbildung 2 ist das Blockschaltbild der Rauschsperre dargestellt. Über den Eingang NF-In 1 wird das noch unbearbeitete Signal zugeführt. Mit einem Bandpass-Filter werden Frequenzen im Bereich von 7,5 kHz herausgefiltert. In einem NF-Rauschsignal (rosa Rauschen) sind alle Frequenzen mit gleicher Amplitude vertreten. Lediglich wenn ein moduliertes Trägersignal anliegt, sind nur Frequenzen im

### **Technische Daten: NF-Rauschsperre** Spannungsversorgung: ............ 8 V - 12 V/extern Stromaufnahme: ..................... 10 mA Abmessungen: ................ 62 x 51 mm

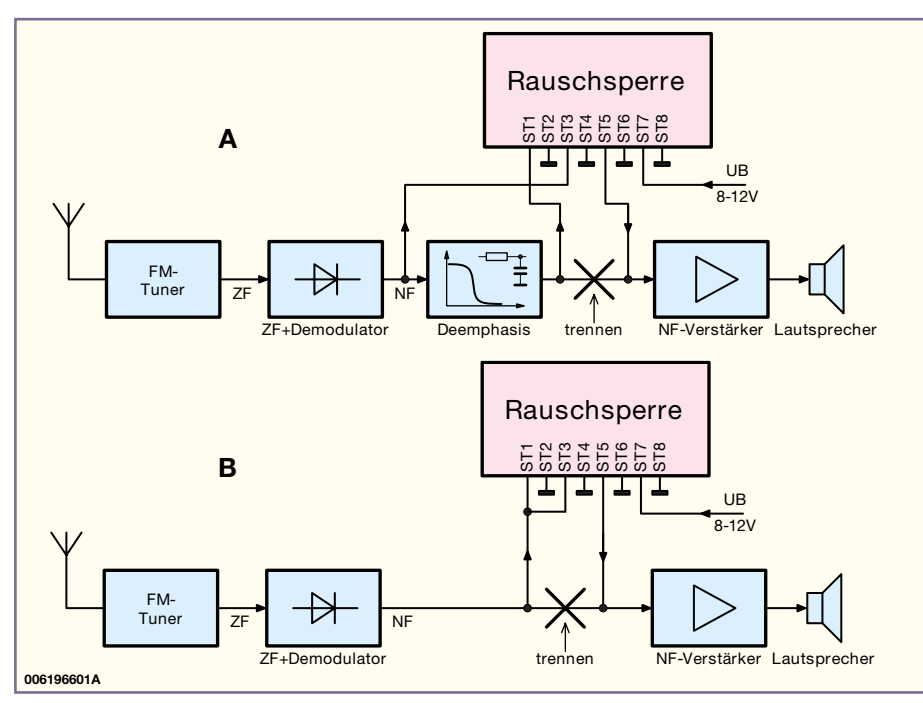

**Bild 1: Einbauvarianten der Rauschsperre**

Bereich von bis zu ca. 3 kHz vorhanden. Das aus dem Frequenzgemisch herausgefilterte 7,5-kHz-Signal zeigt uns also an, dass es sich um "Rauschen" handelt. Dieses Signal erfährt anschließend eine Gleichrichtung und es wird mit einem Komparator ausgewertet. Die Schaltschwelle des Komparators kann man mit dem Einsteller "Squelch" variieren. Am Ausgang des Komparators steht nun ein Schaltsignal zur Verfügung, das zum Aktivieren des Mute-Schalters dient. Das am zweiten Eingang (NF-In 2) liegende NF-Signal wird somit nur durchgelassen, wenn kein Rauschen vorhanden ist. Optional kann auch noch eine Deemphasis des Signals vorgenommen werden. Dies geschieht ganz einfach durch Einbau eines Kondensators.

#### **Schaltung**

Das Schaltbild der NF-Rauschsperre ist in Abbildung 3 dargestellt (siehe auch Blockschaltbild Abbildung 2). Die Span-

nungsversorgung der Schaltung erfolgt über die Anschlüsse ST 7 (+) und ST 8 (-). Die eingespeiste Gleichspannung sollte stabilisiert sein und im Bereich von 8 V bis 12 V liegen.

IC 1 D ist als Spannungsfolger geschaltet und liefert am Ausgang (Pin 14) eine Spannung von UB/2, die als Arbeitspunkt für die restlichen Operationsverstärker benötigt wird.

Es stehen zwei NF-Eingänge zur Verfügung. Über den Eingang NF-In1 (ST 3) wird das NF-Signal zugeführt, das noch keiner Deemphasis unterzogen worden ist, d. h., Frequenzen im Bereich oberhalb von 3 kHz sind noch nicht abgesenkt. IC 1 B bildet zusammen mit C 4 bis C 6 sowie den Widerständen R 10 bis R 12 einen Bandpass 2.Ordnung mit einer Mittenfrequenz von 7,5 kHz. Über den Koppelkondensator C 7 gelang das gefilterte Signal auf die Diode D 2, die eine Gleichrichtung der negativen Halbwellen vornimmt. Der Elko C 8 dient hierbei als Siebkondensator. Die

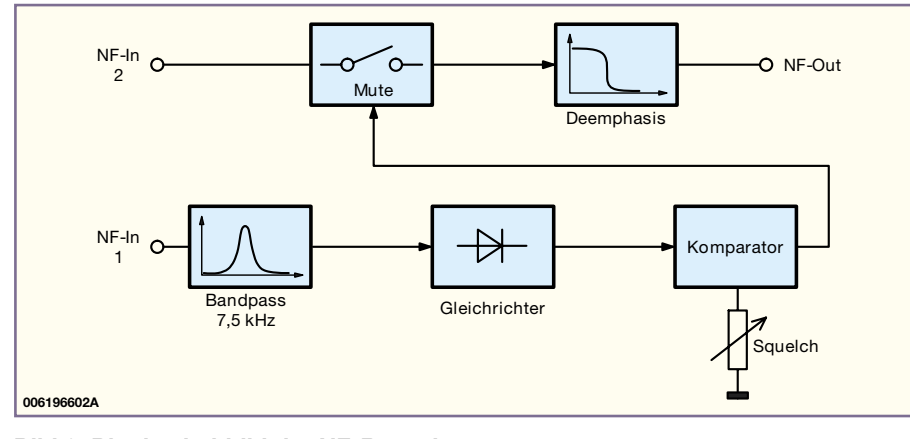

**Bild 2: Blockschaltbild der NF-Rauschsperre**

an C 8 anliegende Gleichspannung ist somit abhängig vom Rauschpegel bei 7,5 kHz. Der nachfolgende Komparator IC 1 C vergleicht diese Spannung (Pin 9) mit der Spannung UB/2, die über R 8 auf den Eingang Pin 10 des Komparators gelangt. Der Mitkoppelwiderstand R 9 sorgt für eine geringe Hysterese des Komparators.

Mit dem Trimmer R 20 kann der Gleichspannungsarbeitspunkt an Pin 9 und somit die Schaltschwelle des Komparators verändert werden. Die beiden Widerstände R 19 und R 22 begrenzen dabei den Einstellbereich von R 20.

Liegt nun ein Rauschsignal am NF-Eingang an (das ist dann der Fall, wenn kein Trägersignal vorhanden ist), sinkt die Spannung am Kondensator C 8. Ist die Spannung an Pin 9 (IC 1 C) geringer als an Pin 10, liegt der Ausgang des Komparators Pin 8 auf "High". Die zur optischen Kontrolle dienende LED D 1 leuchtet nicht. Sobald nun ein Trägersignal (d. h. nur NF-Frequenzen im Sprachbereich bis 3 kHz) am Eingang anliegt, steigt die Spannung an C 8 an und der Komparatorausgang wechselt von High- auf Low-Pegel. Jetzt kann ein Strom durch R 15 und die LED D 1 fließen - die LED leuchtet.

Kommen wir nun zur Stummschaltung (Mute) und der optionalen Deemphasis, die im oberen Teil des Schaltbildes dargestellt ist. Am zweiten NF-Eingang NF-In2 (ST 1) liegt das NF-Signal an, das geschaltet werden soll (Nutzsignal). Über den Koppelkondensator C 1 sowie die Widerstände R 1 und R 2 gelangt das Signal auf den Eingang Pin 2 des Operationsverstärkers IC 1 A. Der Verstärkungsfaktor dieser Stufe wird durch das Verhältnis der Widerstände R 1, R 2 zu R 5 festgelegt und beträgt in unserem Fall 1 (ganz genau ist es 1.068). Das Ausgangssignal steht am Anschlusspunkt ST 5 zur Verfügung. Soll diese Stufe eine Deemphasis-Funktion realisieren, so ist der Kondensator C 2 hinzuzufügen. Hierdurch entsteht ein Tiefpass, dessen Grenzfrequenz durch C 2 und R 5 bestimmt wird. Die mathematische Formel hierfür lautet

$$
Fg = \frac{1}{2 \cdot \pi \cdot R \cdot 5 \cdot C \cdot 2}
$$

Mit den Werten 1,5 nF für C 2 und 47 kΩ für R 5 ergibt sich somit eine Grenzfrequenz von 2,26 kHz. Für die Deemphasis wird meist nicht die Grenzfrequenz, sondern die Zeitkonstante des Tiefpasses angegeben (R ● C). In unserem Fall wäre das  $47 \text{ k}\Omega \cdot 1.5 \text{ nF} = 70.5 \text{ \mu s}$ . Der Wert von C 2 kann je nach Bedarf geändert werden.

Die Stummschaltung erfolgt mit dem Transistor T 1. Die Basis von T 1 ist mit dem Ausgang des Komparators IC 1 C verbunden. Liegt der Ausgang des Kom-

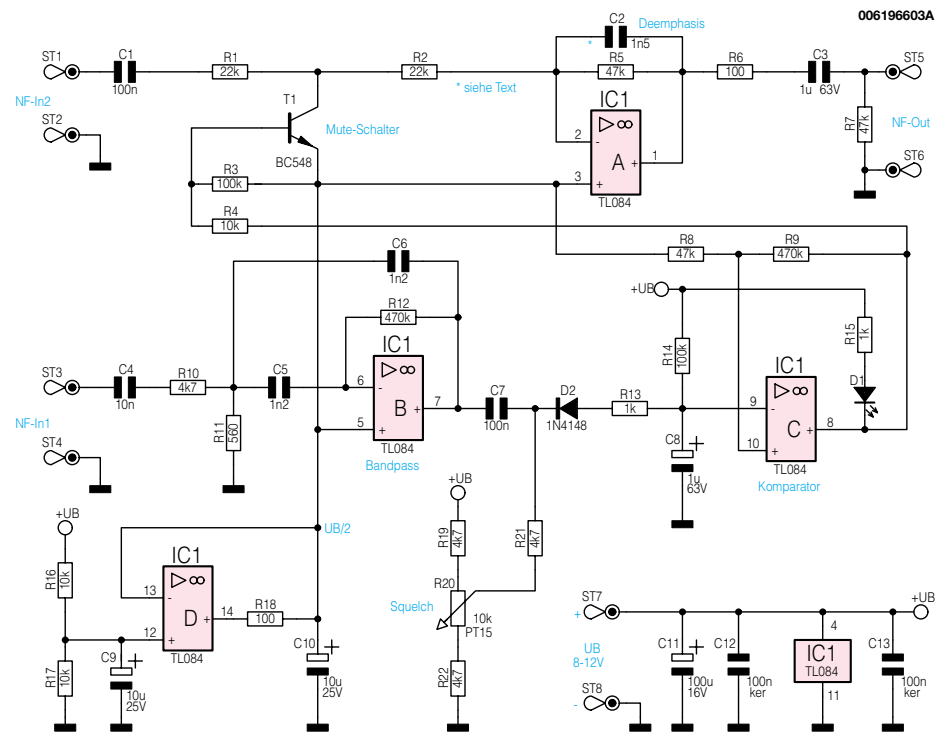

#### **Bild 3: Schaltbild der NF-Rauschsperre**

parators auf "High", steuert T 1 durch und schließt die NF gegen UB/2 kurz.

#### **Nachbau**

Der Nachbau erfolgt auf einer einseitigen Platine in bedrahteter Technik und kommt ohne Abgleicharbeiten aus.

Anhand der Stückliste und des Bestückungsplans beginnen wir die Bestükkungsarbeiten mit dem Einsetzen der niedrigen Bauteile (Widerstände, Dioden usw.) gefolgt von den höheren Bauteilen. Entsprechend dem Rastermaß sind die Bauteile abzuwinkeln und anschließend in die dafür vorgesehenen Bohrungen zu stekken. Auf der Platinenunterseite werden die Anschlüsse verlötet und überstehende Drahtenden mit einem Seitenschneider ab-

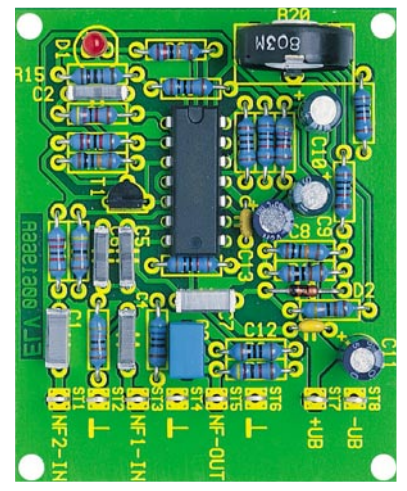

**Ansicht der fertig bestückten Platine der NF-Rauschsperre mit zugehörigem Bestückungsplan**

geschnitten, ohne die Lötstelle dabei zu beschädigen.

Bei den Halbleitern sowie den Elkos ist unbedingt auf die richtige Einbaulage bzw. Polung zu achten. Der "+"-Anschluss der LED (Anode) ist durch den etwas längeren Anschlussdraht zu erkennen. Bei Bedarf kann die LED auch abgesetzt von der Platine montiert werden. Zum Schluss erfolgt das Einsetzen des Trimmers R 20 sowie der Lötstifte.

#### **Inbetriebnahme**

Für den Einbau der Rauschsperre sind in Abbildung 1 zwei Varianten aufgezeigt. Wichtig ist, dass der Eingang NF-In1 (ST 3) immer direkt hinter dem Demodulator angeschlossen wird. Nach der Deemphasis

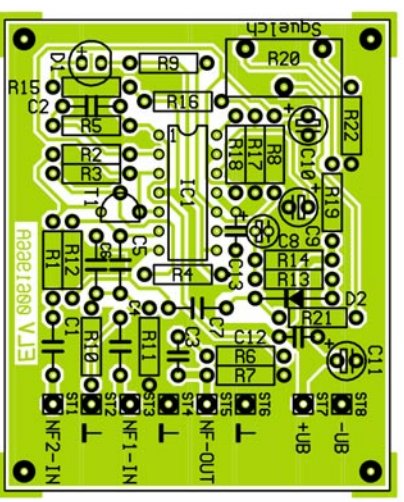

sind Frequenzen oberhalb von 3 kHz nur noch abgeschwächt vorhanden und die Rauschsperre könnte nicht mehr korrekt arbeiten.

Im oberen Beispiel (Abbildung 1 A) wird die interne Deemphasis nicht benötigt, d. h., C 2 braucht nicht bestückt zu werden. Das NF-Signal wird hinter dem Modulator getrennt und mit ST 1 verbunden. Das von ST 5 zurückkommende Signal gelangt dann direkt auf den Eingang des NF-Verstärkers.

Im unteren Anschlussbeispiel (Abbildung 1 B) werden beide Eingänge der Rauschsperre (ST 1 und ST 3) miteinander verbunden und am Ausgang des Demodulators angeschlossen. Hier muss noch eine Deemphasis vorgenommen werden, sodass C 2 zu bestücken ist. Der Wert für C 2 kann bei Bedarf vergrößert oder verkleinert werden, je nach Einsatzzweck oder Bedürfnis.

Zum Anschluss der NF-Leitungen an die Rauschsperre sollte immer nur abgeschirmtes Kabel verwendet werden, um nicht statt des Rauschens jetzt ein Brummen zu "genießen". Zum Abschluss sei noch einmal erwähnt, dass die Rauschsperre keinesfalls in industriell hergestellte Geräte eingebaut oder an diese ange-<br>schlossen werden darf. schlossen werden darf.

# *Stückliste: NF-Rauschsperre*

#### **Widerstände:**

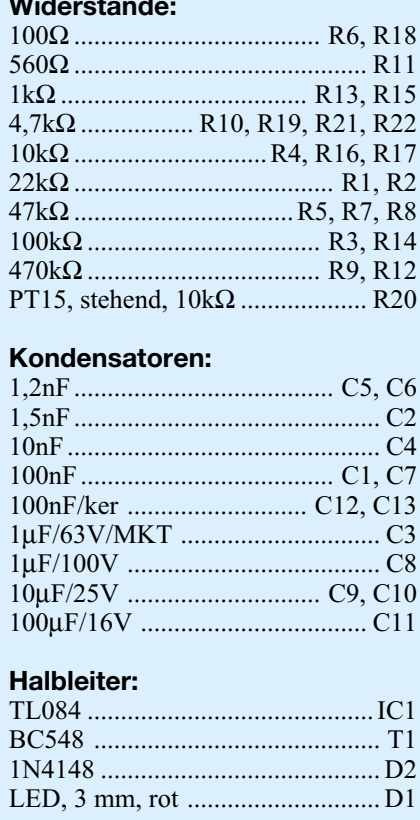

#### **Sonstiges:**

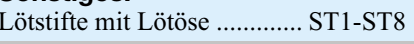

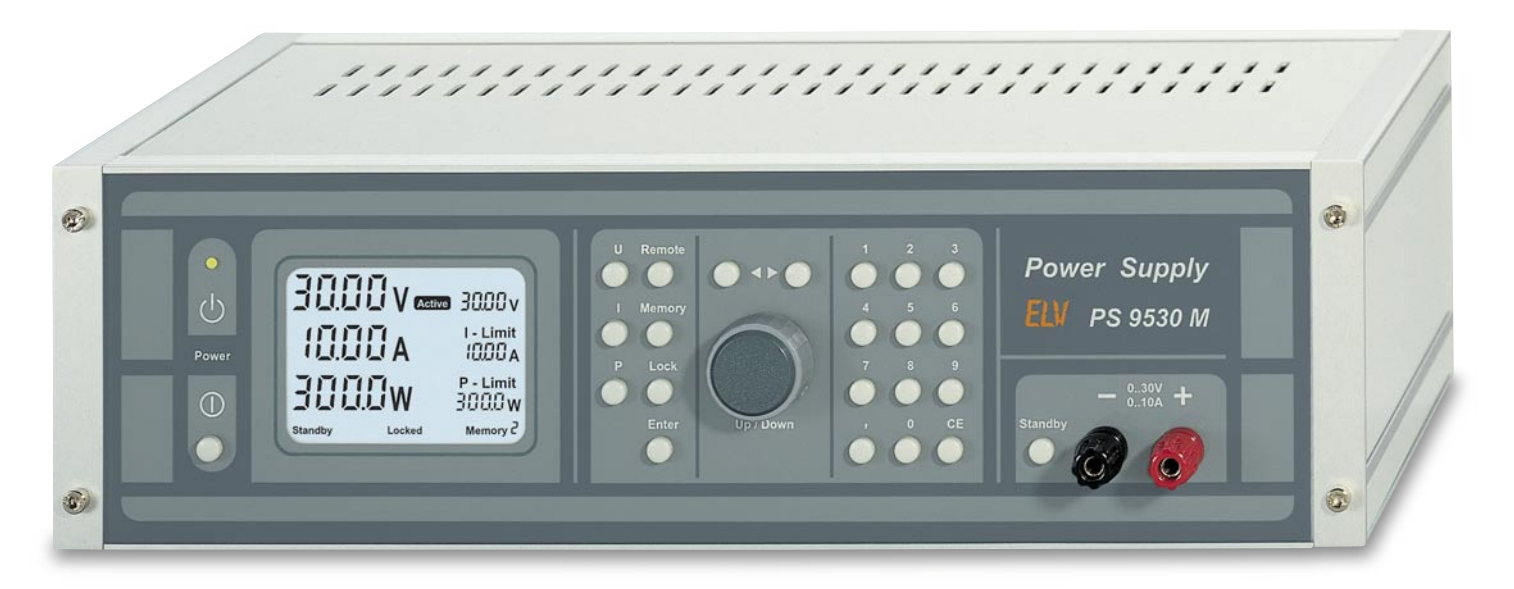

# **Prozessor-Netzteil PS 9530 Teil 3**

*Nachdem die komplette Schaltungsbeschreibung dieses Spitzenklasse-Netzteils im "ELVjournal" 5/2000 abgeschlossen wurde, befassen wir uns nun mit dem praktischen Aufbau.*

# **Nachbau**

Für ein Labor-Netzgerät dieser Leistungsklasse ist der praktische Aufbau und insbesondere auch die Inbetriebnahme einfach, da zwei große Leiterplatten zur Aufnahme von sämtlichen Komponenten, inkl. der Endstufen, zur Verfügung stehen. Die technischen Daten des Gerätes sind daher auch kaum vom Aufbau abhängig. Etwas Erfahrung im Aufbau elektronischer Schaltungen sollte jedoch bei der Realisierung eines Projektes in dieser Größenordnung vorhanden sein. Dies gilt besonders für die Frontplatine, wo neben den konventionellen bedrahteten Bauelementen auch Miniatur-SMD-Bauteile für Oberflächenmontage zum Einsatz kommen.

#### **Wichtiger Hinweis:**

Da es sich beim PS 9530 um ein netzbetriebenes Gerät mit frei geführter Netzspannung handelt, dürfen Aufbau und Inbetriebnahme nur von Fachkräften durchgeführt werden, die auf Grund ihrer Ausbildung dazu befugt sind. Die geltenden VDE- und Sicherheitsbestimmungen sind dabei unbedingt zu beachten. Insbesondere ist es bei der Inbetriebnahme zwingend erforderlich, zur sicheren galvanischen Trennung einen entsprechenden Netz-Trenntransformator vorzuschalten.

Um sich mit den erforderlichen Arbeiten vertraut zu machen, ist es empfehlenswert, zuerst die hier vorliegende Nachbauanleitung komplett durchzulesen.

#### **Bestückung der Frontplatine**

Wie bereits zuvor erwähnt, kommen auf der Frontplatine mit dem großen LC-Display sowohl SMD-Bauteile (Oberflächenmontage) als auch konventionelle bedrahtete Bauteile zum Einsatz. Es erfolgt dabei eine beidseitige Bestückung der Platine. Bei den Bestückungsarbeiten halten wir uns genau an die Stückliste und den Bestückungsplan, wobei mit den SMD-Komponenten zu beginnen ist. Zur Verarbeitung der Miniatur-Bauelemente sind an Spezial-Werkzeugen ein Lötkolben mit sehr feiner Lötspitze, feines SMD-Lötzinn und eine Pinzette erforderlich.

Die eigentlichen Bestückungsarbeiten beginnen gleich mit dem am schwierigsten zu verarbeitenden Bauelement - dem Mikrocontroller. 100 Anschlusspins mit einem sehr geringen Abstand erfordern dabei eine besonders sorgfältige Arbeitsweise.

Zuerst wird ein Lötpad der Leiterplatte, vorzugsweise an einer Gehäuseecke, vorverzinnt und dann der Prozessor im Flat-Pack-Gehäuse exakt mit der Pinzette positioniert und am vorverzinnten Lötpad angelötet. Zur Orientierung ist Pin 1 sowohl im Bestückungsdruck als auch am Bauteil gekennzeichnet. Sobald das IC dann mit allen Anschlusspins auf den vorgesehenen Lötpads aufliegt, erfolgt das vollständige Verlöten. Da beim Lötvorgang sehr leicht Kurzschlüsse zwischen den Anschlusspins entstehen können, ist im Anschluss hieran eine gründliche Überprüfung mit einer Lupe oder einer Lupenlampe zu empfehlen.

Das Verarbeiten der weiteren integrierten Schaltkreise erfolgt in der gleichen Weise mit äußerster Vorsicht beim Lötvorgang.

Danach sind die SMD-Widerstände aufzulöten, wobei der Widerstandswert direkt auf dem Gehäuse aufgedruckt ist. Die letzte Ziffer des Aufdrucks gibt die Anzahl der Nullen an.

Nun sind die SMD-Kondensatoren an der Reihe. Da diese Bauteile nicht gekennzeichnet sind, besteht dabei eine hohe Verwechselungsgefahr. Es empfiehlt sich daher, diese Teile erst direkt vor dem Verlöten aus der Verpackung zu nehmen.

Bei der SMD-Diode D 304 ist die korrekte Polarität zu beachten. Die Katodenseite ist sowohl beim Bauteil als auch im Bestückungsdruck gekennzeichnet.

Nach dem Auflöten der SMD-Transistoren sind die 22 Bedientaster des Gerätes zu bestücken und von der Platinenrückseite sorgfältig zu verlöten. Gleich im Anschluss hieran werden die Tastkappen aufgepresst.

Nach dem Einbau des Dreh-Impulsgebers (Inkrementalgeber) sind an der Platinenrückseite die weiteren bedrahteten Bauelemente an der Reihe. Dabei beginnen wir unter Beachtung der korrekten Polarität mit den integrierten Schaltkreisen, gefolgt von den Kondensatoren.

Es folgen die bedrahteten Dioden (Polarität beachten) und der Spannungswandler für die Display-Hinterleuchtung.

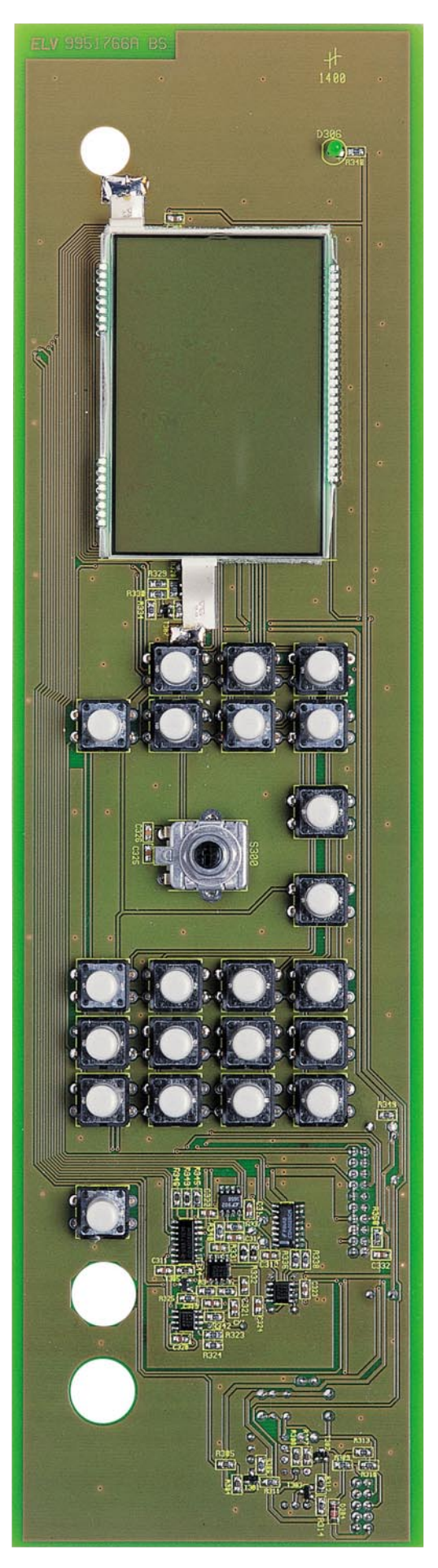

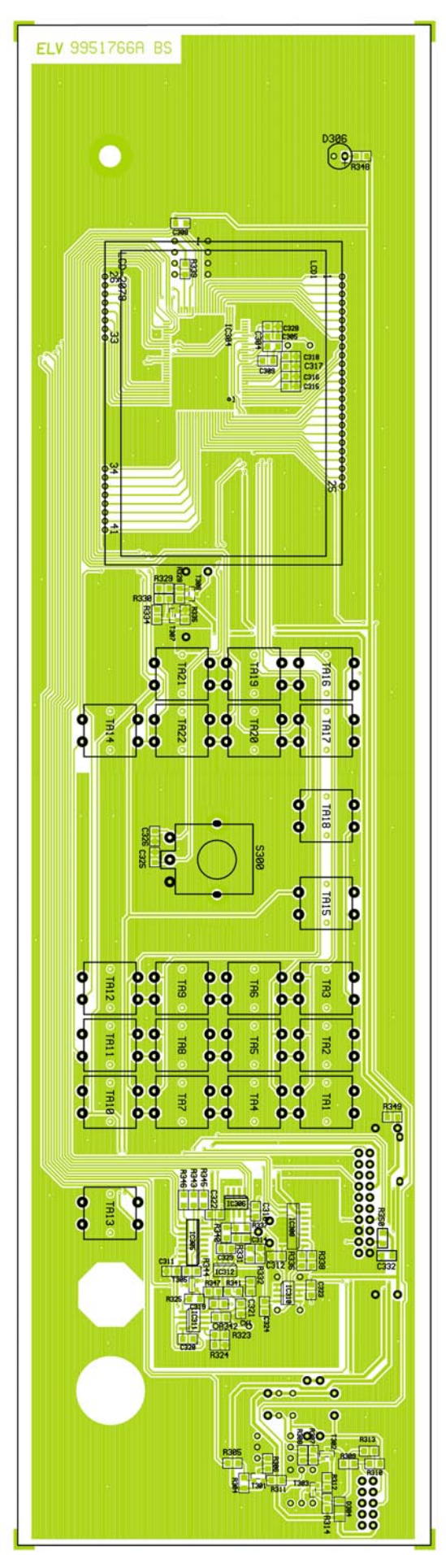

**Ansicht der fertig bestückten Frontplatine (Bestückungsseite) mit Bestückungsplan (Originalgröße: 348 x 94,6 mm)**

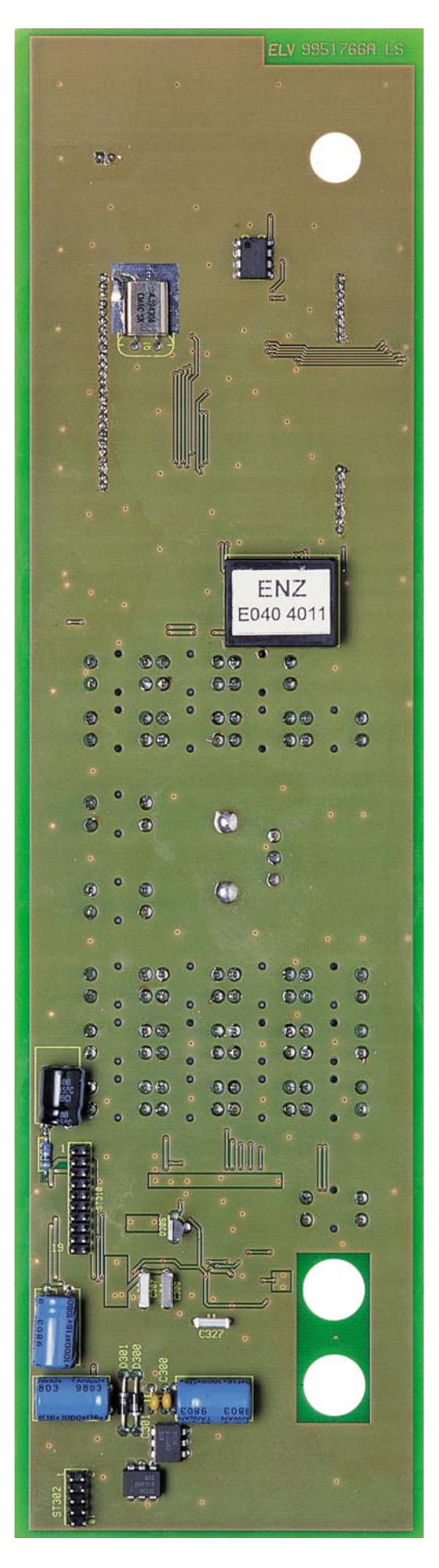

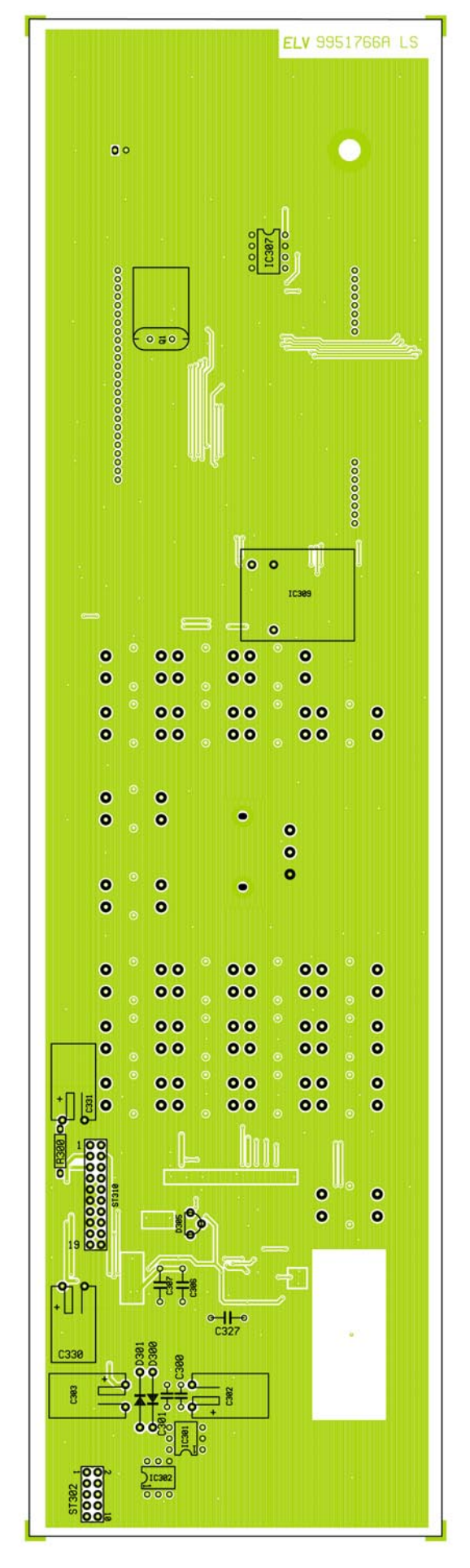

**Ansicht der fertig bestückten Frontplatine (Rückseite) mit Bestückungsplan (Originalgröße: 348 x 94,6 mm)**

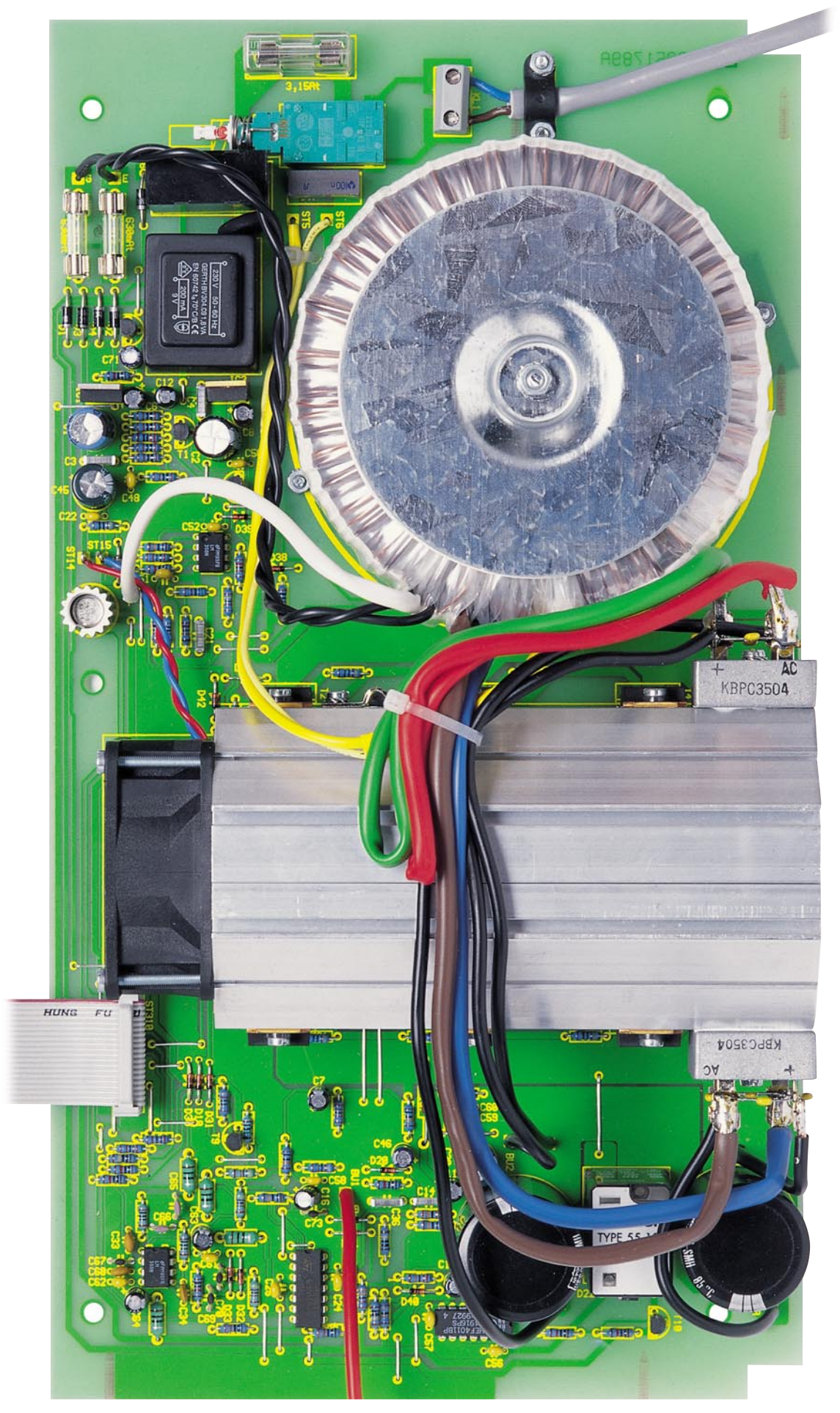

**Ansicht der fertig bestückten Basisplatine des Prozessor-Netzteils PS 9530 (Originalgröße: 336 x 183,6 mm)**

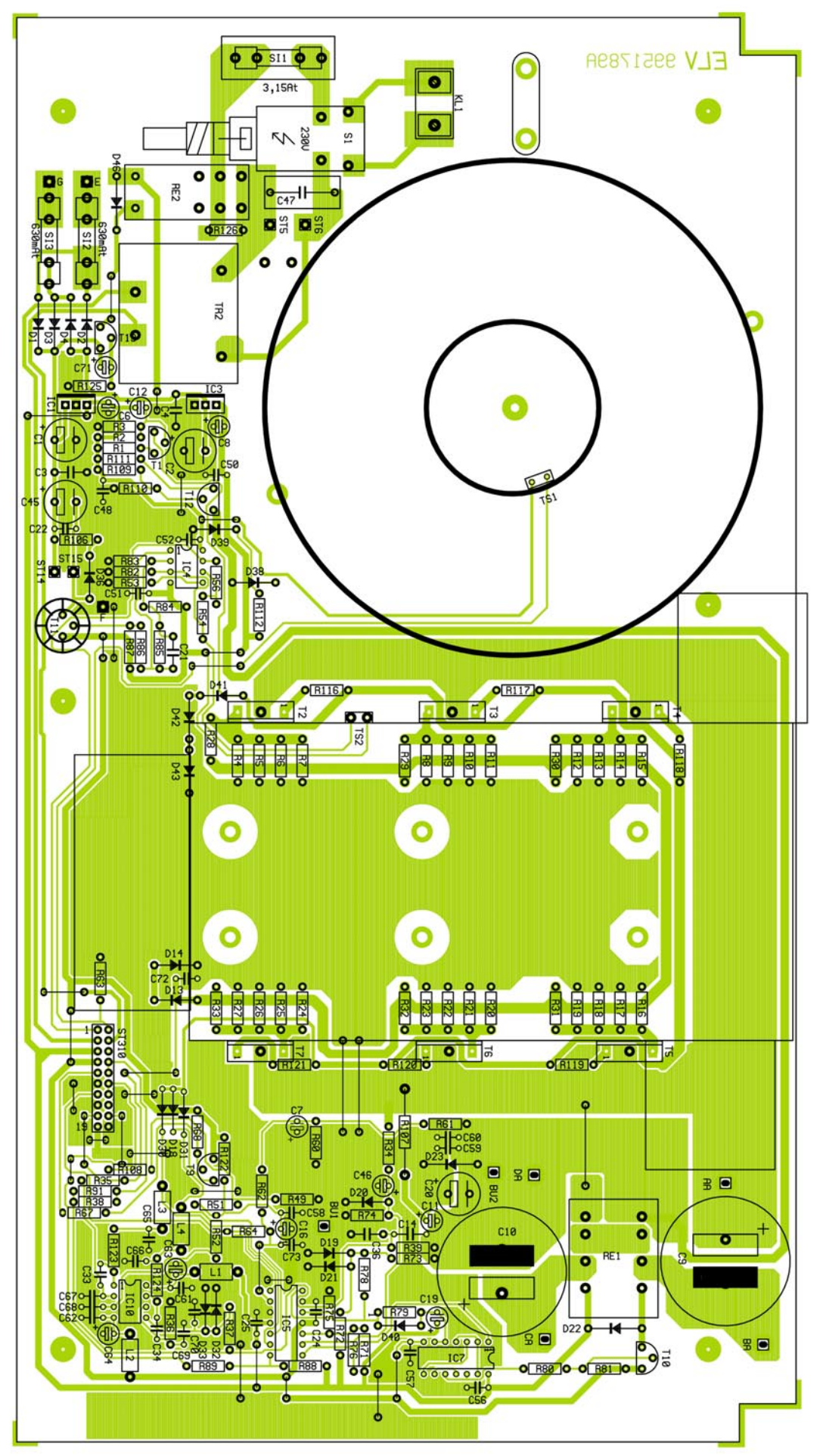

**Bestückungsplan der Basisplatine des Prozessor-Netzteils PS 9530 (Originalgröße: 336 x 183,6 mm)**

Sowohl der Quarz Q 1 als auch die Elektrolyt-Kondensatoren werden in liegender Position eingebaut. Dabei ist die korrekte Polarität der üblicherweise am Minuspol gekennzeichneten Elkos zu beachten.

Zum Anschluss des Schnittstellenkabels wird eine 10-polige Stiftleiste und zum Anschluss des Verbindungskabels zur Basisplatine eine 20-polige Stiftleiste eingelötet.

Zuletzt bleibt auf der Frontplatine nur noch das große LC-Display mit Folienhinterleuchtung einzubauen, wobei zum Anpressen der Leuchtfolie an die Rückseite des Displays ein Stück Schaumstoff dient. Die Einbauhöhe des Displays muss dabei, gemessen von der Displayoberfläche bis zur Platinenoberfläche, 8,5 mm betragen. Nach Anlöten der Display-Anschlüsse und der Leuchtfolie ist die Bestückung der Frontplatine abgeschlossen.

#### **Bestückung der Basisplatine**

Bei der großen Basisplatine kommen ausschließlich bedrahtete Bauelemente zum Einsatz. Wir beginnen die Bestükkung mit den niedrigsten Komponenten, in unserem Fall die Brücken aus versilbertem Schaltdraht. Danach sind 9 Lötstifte mit Öse stramm in die zugehörigen Platinenbohrungen zu pressen und mit ausreichend Lötzinn festzusetzen.

Es folgen die 1%-igen Metallfilmwiderstände, deren Anschlussbeinchen zuerst auf Rastermaß abzuwinkeln sind. Diese werden dann von der Bestückungsseite durch die zugehörigen Platinenbohrungen geführt und an der Lötseite leicht angewinkelt. Nach dem Umdrehen der Platine und dem Festlöten aller Anschlussbeinchen werden die überstehenden Drahtenden direkt oberhalb der Lötstelle abgeschnitten. Nun werden unter Beachtung der korrekten Polarität die Dioden in der gleichen Weise verarbeitet.

Ebenfalls bei den im Anschluss hieran zu verarbeitenden Elektrolyt-Kondensatoren ist die Beachtung der Polarität wichtig, da falsch gepolte Elkos sogar explodieren können. Üblicherweise sind Elkos am Minuspol gekennzeichnet.

Nach Einlöten der 3 Platinen-Sicherungshalter werden gleich die zugehörigen Glas-Feinsicherungen eingesetzt. Die Netzsicherung SI 1 erhält zusätzlich eine Kunststoffabdeckung als Berührungsschutz.

Die integrierten Schaltkreise sind entweder an der Pin 1 zugeordneten Seite durch eine Gehäusekerbe oder an Pin 1 durch eine Punktmarkierung gekennzeichnet. Das Einlöten der Bauteile erfolgt so, dass die Markierung mit dem Symbol im Bestückungsdruck übereinstimmt.

Danach sind die Transistoren an der Rei-

he, wobei T 11 mit Wärmeleitpaste bestrichen und anschließend mit einem Sternkühlkörper versehen wird.

Im nächsten Arbeitsschritt werden dann die beiden Leistungsrelais und der Print-Hilfstransformator TR 2 mit viel Lötzinn eingebaut.

Die Festspannungsregler IC 1 und IC 3 sind in stehender Position zu bestücken. Besondere Sorgfalt ist beim Einlöten der Netz-Schraubklemme und des Print-Netzschalters erforderlich. Diese Bauteile müssen vor dem Festsetzen mit viel Lötzinn plan auf der Platinenoberfläche aufliegen.

Alle Anschlusspunkte für die 6 Leistungstransistoren (T 2 bis T 7) werden mit 20 mm langen Lötstiften bestückt, an die später die auf den Kühlkörperprofilen montierten Transistoren anzubringen sind.

Die Verbindung zur Frontplatine wird über ein 20-poliges Flachbandkabel hergestellt. Dazu wird eine 20-polige Stiftleiste eingesetzt und sorgfältig an der Platinenunterseite verlötet.

# **Montage des Lüfter-Kühlkörperaggregat**

Die beiden Hälften des massiven Kühlkörperprofils werden zunächst mittels der formschlüssigen Schwalbenschwanzführungen zusammengefügt und danach mit einer Öffnung nach oben auf die Arbeitsplatte gestellt, wobei eine der Fügerillen zum Betrachter weisen soll.

Nun wird der Lüfter oben auf den Kühlkörper gelegt, und zwar so, dass der am Lüftergehäuse angbrachte Pfeil zum Kühlkörper weist (die Luft wird in das Kühlkörperinnere gedrückt). Das Zuleitungspaar des Lüfters muss sich vorne links befinden.

Der Kühlkörper weist an vier seiner Außenflächen mittige, konturierte Rundnuten auf, die für die Aufnahme von M3-Schrauben ausgelegt sind und genau zu den vier Montagebohrungen des Lüfters passen. Es werden Montageschrauben M3 x 35 mm verwendet, die jeweils durch die Montageflansche des Lüfters zu führen sind. Mittels eines Schraubendrehers dreht man die Schrauben dann mühelos ein, lässt sie aber noch etwas locker.

In die sechs Kühlkörpermontagebohrungen der Basisplatine werden nun von unten Schrauben M3 x 6 mm gesteckt, auf die zuvor je eine passende Fächerscheibe aufgeschoben wurde. Auf der Bestückungsseite versieht man diese Schrauben mit M3- Muttern, die jedoch nur mit wenigen Windungen aufzuschrauben sind. Der Kühlkörper wird nun von hinten auf die Platine aufgeschoben. Je 3 Muttern verschwinden dabei in 2 Nuten von 25 mm Abstand; die Lüfter-Seite mit den Anschlussleitungen soll zur Platine hin orientiert sein.

Das hintere Ende des Kühlkörpers muss

mit dem hinteren Platinenrand plan abschließen, und nun werden zunächst die 6 Schrauben in der Platine, danach auch die 4 Lüftermontageschrauben angezogen. Die Anschlussleitungen des Lüfters gehören an ST 14 (Plus/rote Leitung) und ST 15 (Minus/blaue Leitung) und werden zuvor auf ca. 65 mm gekürzt.

### **Bestückung des Kühlkörpers**

In die jeweils oberen, durchlaufenden Einschubnuten beidseitig des Kühlkörpers werden nun die zur weiteren Montage benötigten M3-Muttern eingeschoben, und zwar 4 Muttern auf beiden Seiten des Kühlkörperprofils. Zur Befestigung des Temperatur-Sensors TS 1 ist in der unteren Einschub-Nut auf der linken Seite ebenfalls eine M3-Mutter einzuschieben.

Beginnend auf der rechten Seite, gehören die Muttern mittig über die Transistoren T 5 bis T 7. Entsprechend gehören die Muttern der oberen Einschub-Nut auf der linken Seite zu den Transistoren T 2 bis T 4. Die hinteren M3-Muttern gehören zu den beiden am Kühlkörperprofil zu befestigenden Brückengleichrichtern D 5 und D 6. Die Mutter der unteren Nut ist direkt über die Anschlussbohrungen des Temperatursensors TS 2 zu positionieren.

Die 6 Leistungstransistoren werden mit je einer Glimmerscheibe versehen, die beidseitig mit etwas Wärmeleitpaste bestrichen wurden. Auf diese Paste darf angesichts der hohen abzuführenden Leistungen keinesfalls verzichtet werden. Die Transistoren werden jeweils mittels einer Isolier-Buchse und einer Schraube M3 x 6 mm am Kühlkörper angeschraubt, sodass ihre Anschlusspins genau über den zugehörigen Lötstiften zu liegen kommen. Sitzen alle Transistoren korrekt, werden ihre Montageschrauben angezogen. Jetzt ist es zweckmäßig, dass die Transistoren auf eventuelle Kurzschlüsse zum Kühlkörper hin überprüft werden. Anschließend werden die Beinchen der Transistoren mit den Anschlussstiften der Basisplatine sauber verlötet.

Als nächstes wird der Kühlkörper-Temperatursensor TS 2 mit einer Metall-Leitungsschelle und einer Schraube M3 x 5 mm und der Mutter der unteren Montagenut befestigt. Zwischen Schraubenkopf und Schelle ist eine Fächerscheibe M3 vorzusehen; der Sensor soll mit seiner Flachseite, die zuvor mit etwas Wärmeleitpaste versehen wurde, genau mittig über den zugehörigen Platinenanschlüssen liegen. Die Anschlussbeinchen sind mit isoliertem Schaltdraht zu verlängern und die Pins des Temperatursensors sind danach mit Schrumpfschlauch zu überziehen.

Die beiden Leistungs-Gleichrichter benötigen keine Glimmerscheibe. Vor der Montage, mittels der verbleibenden freien

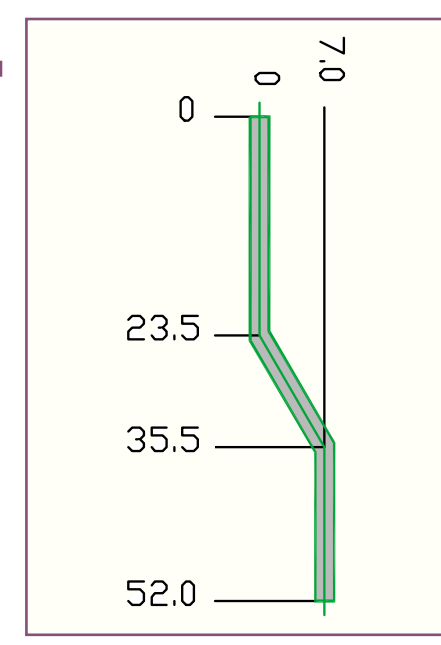

**Bild 6: Maße für die Netzschalter-Schubstange**

Muttern im Kühlkörper, sollten diese aber an der Übergangsfläche ebenfalls dünn mit Wärmeleitpaste bestrichen werden. Zuvor werden sie jedoch mit den insgesamt 8 Keramik-Kondensatoren C 37 - C 44 bestückt. Je ein Kondensator kommt zwischen 2 benachbarte Gleichrichter-Anschlussflächen (erst löten, wenn alle 4 Kondensatoren eines Gleichrichters bestückt sind).

Die Gleichrichter werden so montiert, dass die Gehäuse der Bauelemente jeweils mit dem Ende des Kühlkörperprofils abschließen. Der Plus-Anschluss von D 6 soll dabei nach unten links weisen und der Plus-Anschluss von D 5 nach unten rechts. Zur Befestigung dienen Schrauben M3 x 16 mm, auf die zuvor je zwei Fächerscheiben M 3 und je eine Unterlegscheibe M4 aufzuschieben sind. Die Schrauben sind fest anzuziehen.

Nach der mechanischen Befestigung kommen wir nun zur Verdrahtung der beiden Brückengleichrichter, unter Verwendung von isoliertem Schaltdraht mit einem Querschnitt von 2,5 mm<sup>2</sup>. Dazu werden 2 Leitungsabschnitte von 26 cm Länge, ein Leitungsabschnitt von 13 cm Länge und ein Leitungsabschnitt von 6 cm Länge benötigt, die jeweils an beiden Enden auf 8 mm Länge abisoliert und sorgfältig verdrillt werden. Die 26 cm langen Abschnitte werden jeweils am Plus- und Minus-Anschluss von D 6 angelötet. Der Minus-Anschluss von D 5 ist mit dem 13 cm langen Leitungsabschnitt und der Plus-Anschluss von D5 mit dem 6 cm langen Leitungsabschnitt zu bestücken.

Die freien Leitungsenden sind durch die zugehörigen Platinenbohrungen AA, BA, CA und DA zu führen, an der Lötseite umzuwinkeln und mit viel Lötzinn zu befestigen. Dabei gilt folgende Zuordnung:

> $D$  5 + an AA  $\overline{D}$  5 - an BA  $D 6 + an CA$  $D_6$  - an DA

#### **Einbau des Netz-Transformators**

Der schwere Leistungs-Ringkern-Netztransformator wird direkt auf die Leiterplatte montiert. Dazu ist aber die Unterseite der Basisplatine durch einen verzinkten Stahlblechstreifen 30 x 128 x 2 mm zu verstärken. Dieser wird mit 2 von unten eingesteckten Schrauben M3 x 6 mm und entsprechender von der Bestückungsseite her angebrachter Muttern mit unterlegten Zahnscheiben unter die Basisplatine geschraubt.

Danach wird von unten eine Schraube M 4 x 75 mm durch das Mittelloch des Blechstreifens sowie durch die darüber liegende Platinenbohrung geführt. Von der Platinenoberseite folgt nun eine doppelt gelochte Andruckscheibe aus Silikongummi, welche mit der einen Öffnung über die Schraube und mit der anderen Öffnung über den Temperatursensor geführt wird. Darauf legt man den Ringkern-Transformator mit nach oben herausgeführten Leitungen, die nach rechts (zum Kühlkörperaggregat) weisen sollen. Es ist zu beachten, dass die Befestigungsschraube sich genau in der Mitte der Trafo-Öffnung befinden muss.

Der innen liegende Temperatursensor (TS 1) wird unter Zugabe von reichlich Wärmeleitpaste mit seiner abgeflachten Seite an die Innenwandung des Transformators gedrückt, sodass ein sicherer thermischer Kontakt entsteht. Die zweite, nur einfach gelochte Silikon-Scheibe wird oben auf den Trafo gelegt. Hierauf folgt der Andruckdeckel mit der gewölbten Seite nach unten, danach eine Fächerscheiben M 4 und abschließend die zugehörige Mutter, die fest anzuziehen ist.

Jetzt werden die Zuleitungen des Trafos angeschlossen. Die dicken massiven Leitungen rot und grün gehören an die verbleibenden Pole des Gleichrichters D 6. Die starren Leitungen werden dabei zuerst durch Biegen ausgerichtet, auf Bedarfslänge gekürzt und dann sauber angelötet, wobei die Polarität keine Rolle spielt. Entsprechend werden die blaue und braune Leitung kreuzungsfrei über den Kühlkörper geführt und mit beliebiger Polarität an die freien Anschlüsse des Gleichrichters D 5 angeschlossen.

Nun sind die schwarzen Trafoleitungen an die Platinenanschlusspunkte E und G und die weiße Leitung an den Platinenanschlusspunkt F anzulöten. Diese Leitungen sind unbedingt so zu verlegen, dass nicht die Kühlfahnen der Festspannungsregler berührt werden können.

Die beiden gelben Trafo-Anschlussleitungen sind mit der Primärwicklung verbunden. Diese Leitungen sind an die Platinenanschlusspunkte ST 5 und ST 6 anzulöten. Aus Sicherheitsgründen sind diese Leitungen mit einem Kabelbinder auf der Platine zu befestigen. Auch die gelben Leitungen sind unbedingt so zu verlegen, dass unter keinen Umständen die Kühlfahnen und der Spannungsregler berührt werden.

#### **Endmontage**

Nachdem beide Platinen des PS 9530 vollständig bestückt sind, kommen wir zur Endmontage und zum Einbau der Elektronik in das hochwertige Metallgehäuse. Dazu wird zuerst die Geräte-Rückwand von der Außenseite mit einem Finger-Schutzgitter versehen. Zur Befestigung dienen 4 Kunststoff-Schrauben M4 x 20 mm, die durch die Ösen des Schutzgitters und die zugehörigen Bohrungen der Rückwand gesteckt und auf der Innenseite mit den entsprechenden Muttern verschraubt werden.

Anschließend wird die Netzkabel-Durchführung bestückt und die Netz-Zuleitung ein weites Stück durchgezogen, aber noch nicht festgeklemmt.

Dann ist die 9-polige Sub-D-Buchse der seriellen Schnittstelle in Schneid-Klemmtechnik mit einem 30 cm langen 9-poligen Flachbandkabel zu bestücken. Am anderen Kabelende wird ein 10-poliger Pfostenstecker ebenfalls in Schneid-Klemmtechnik aufgesetzt. Im Anschluss hieran ist die Sub-D-Buchse an die Rückwand des Gerätes zu schrauben.

Im nächsten Arbeitsschritt ist die Netz-Zuleitung auf 10 cm Länge von der äußeren Ummantelung zu befreien und die braune und blaue Innenader auf 2 cm Länge zu kürzen. Nach dem Abisolieren auf 5 mm Länge wird auf diese beiden Innenadern jeweils eine Aderendhülse aufgequetscht. Die grün-gelbe Ader ist auf 8 mm abzuisolieren. Die Netz-Zuleitung ist danach unter die Zugentlastung der Basisplatine zu führen und mit 2 von unten eingesteckten Schrauben 3 x 12 mm und entsprechenden M3-Muttern mit unterlegten Zahnscheiben zu befestigen. Die Leitungsenden der braunen und der blauen Innenadern werden dann in die Schraubklemme KL 1 geführt und festgesetzt.

Alsdann ist ein 20 cm langes 20-poliges Flachbandkabel an beiden Enden mit einem 20-poligen Pfostensteckverbinder in Schneid-/Klemmtechnik zu bestücken. Dieses Kabel ist auf die 20-polige Stiftleiste der Basisplatine aufzustecken.

Als nächstes wird die Netzschalter-Schubstange gemäß der Abbildung 6 abgewinkelt und mit einem Adapterstück für den Netzschalter und einem Bedienknopf bestückt. Das Adapterstück ist danach bis zum Einrasten auf den Netzschalter aufzupressen.

Die Vorbereitung der Frontplatte besteht darin, dass 2 Polklemmen (Plus = rot, Minus = schwarz) montiert werden. An die **Widerstände:**

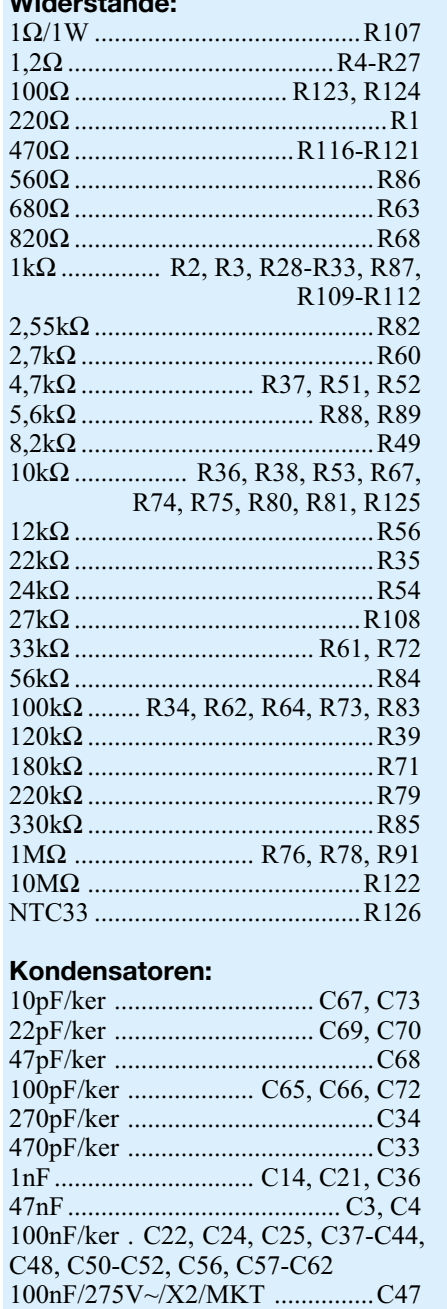

rote Polklemme ist eine 11 cm lange Leitung und an die schwarze Polklemme eine 15 cm lange Leitung mit jeweils einem Querschnitt von 2,5 cm<sup>2</sup> anzulöten. Die Leitungsenden werden dann auf 8 mm Länge abisoliert, durch die zugehörigen Bohrungen der Frontplatine geführt, von der Bestückungsseite durch die zugehörigen Platinenbohrungen gesteckt und mit viel Lötzinn angelötet (Pluspol = BU 1, Minuspol =  $BU$  2).

### **Gehäuseeinbau**

Auf den Einbau in das robuste und hochwertige ELV-Metallgehäuse gehen wir nur in verkürzter Form ein und verweisen auf die detaillierte Anleitung in der dem Gerät

# *Stückliste: PS 9530-Analogteil*

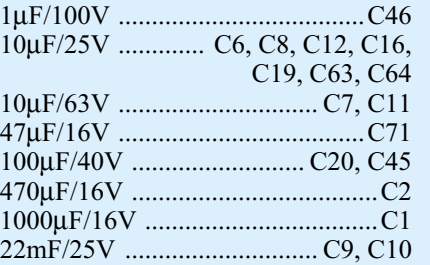

#### **Halbleiter:**

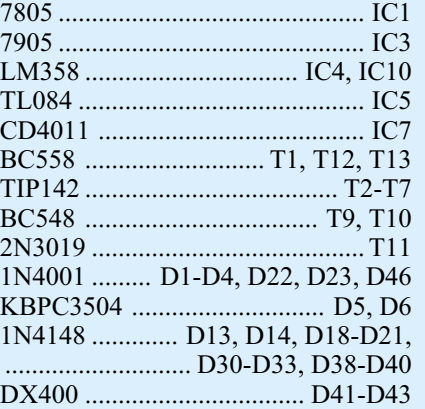

### **Sonstiges:**

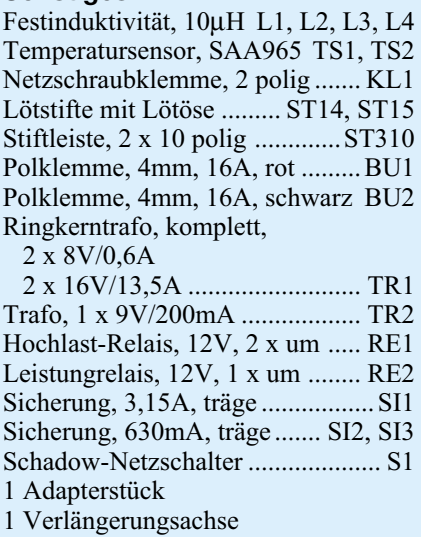

bzw. Bausatz beiliegenden Bauanleitung.

Besonders wichtig ist beim Gehäuseeinbau, dass die geltenden VDE- und Sicherheitsvorschriften genau beachtet werden. Insbesondere die korrekte Montage der Netzzuleitung und der Isolierplatte unterhalb der Leiterplatte im Bereich der primärseitigen Netzversorgung ist wichtig.

Am linken Seitenprofil werden die beiden unteren Modulschienen angeschraubt und das Bodenblech mit nach vorne weisenden Lüftungsschlitzen eingeschoben. Dann sind 4 Gehäusefüße in die entsprechenden Positionen des Bodenblechs zu kleben.

Jetzt ist auf die Bodenplatte die PE-Leitung aufzustecken, sowie am Seitenteil die Schraube zur Befestigung des Schutzleiters. Der soweit vorbereitete Gehäuseboden ist nun so auf die Arbeitsfläche zu stellen, dass sich das Seitenprofil auf der linken Seite befindet. An der Vorderseite des Seitenprofils wird eine Alublende mittels 2 Gehäuseschrauben befestigt.

330mm flexible Leitung, ST1 x

390mm flexible Leitung, ST1 x

1 Druckknopf, ø 7,2mm 1 Stern-Kühlkörper SKK510 3 Platinensicherungshalter

1 Sicherungsabdeckhaube

14 Zylinderkopfschrauben,

2 Zylinderkopfschrauben,

2 Zylinderkopfschrauben,

2 Zylinderkopfschrauben,

4 Zylinderkopfschrauben,

18 Fächerscheiben, M3 2 Fächerscheiben, M4 8 Unterlegscheiben, M4 6 Glimmerscheiben für TO-3P

1 Zugentlastungsbügel 2 Kabelbinder, 90mm 2 Lüfter-Kühlkörper LK75 1 Papst-Axial-Lüfter, Typ612 1 Fingerschutzgitter, 80 x 80mm 1 Netzkabel, 3 adrig, grau 1 Netzkabeldurchführung mit Knickschutztülle, grau 1 Tube Wärmeleitpaste 6cm Schrumpfschlauch, 1mm 60cm Schaltdraht, blank, versilbert 6cm flexible Leitung, ST1 x 0,22mm,

1 Zylinderkopfschraube, M3 x 5mm

2 Zylinderkopfschrauben, M3 x 8mm

4 Zylinderkopfschraube, M4 x 20mm 2 Sechskantschraube, M4 x 20mm

18 Lötstifte, 1,3mm, 20mm lang

(2 Hälften)

M3 x 6mm

M3 x 10mm

M3 x 14mm

M3 x 18mm

M3 x 30mm

21 Muttern, M3 6 Mutter, M4

6 Isolierbuchsen 1 Sensorschelle

schwarz

1,5mm2 , rot

1,5mm<sup>2</sup>, schwarz

In die eckige Nut der entsprechenden Modulschiene sind jetzt jeweils 3 Sechskantschrauben M4 x 20 mm mit nach oben zeigendem Gewinde einzuschieben.

Danach wird die Epoxyd-Isolierplatte über die vier linken Befestigungsschrauben abgesenkt und die beiden rechten Befestigungsschrauben je mit einer 0,5 mm dicken Polyamidscheibe bestückt.

Anschließend folgen auf jede der 6 Schraubengewinde zwei 2,5 mm dicke Polyamid-Scheiben.

Alsdann werden das Geräte-Chassis über

# *Stückliste: PS 9530 - digitale Displayeinheit*

**Sonstiges:**

2 Muttern, M3 2 Fächerscheiben, M3 1 Pfosten-Verbinder, 10 polig 2 Pfosten-Verbinder, 20 polig 15cm Flachbandleitung, 20 polig 30cm Flachbandleitung, 10 polig

#### **Widerstände:**

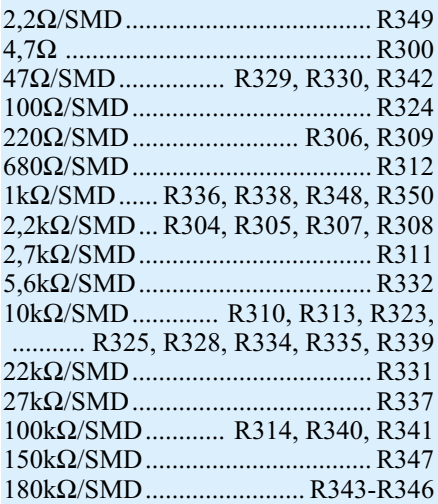

#### **Kondensatoren:**

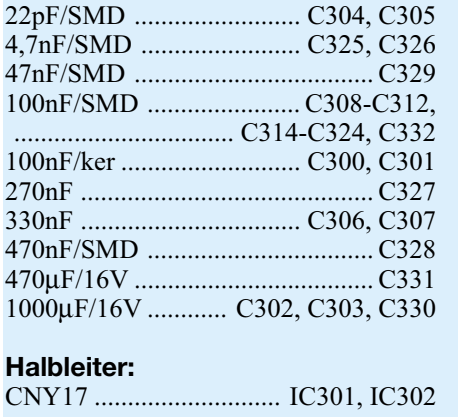

die sechs Schrauben der unteren Modulschienen abgesenkt und die Frontplatine sowie die Frontplatte in die Führungsnuten der vorderen Modulschiene eingerastet.

Das Chassis ist dann so auszurichten, dass die Frontplatte exakt an der Alublende des Seitenteils anliegt. Jedes der nach oben aus der Basisplatine hervorstehenden M4-Schraubengewinde wird danach mit einer 1,5 mm dicken Polyamid-Scheibe, einer M4-U-Scheibe, einer 4-mm-Zahnscheibe und einer M4-Mutter bestückt, die vorerst nur locker aufgeschraubt wird.

Das Chassis ist genau auszurichten und mit den bereits locker montierten M4-Muttern fest zu verschrauben.

Die Rückwand ist nun in die Modulschiene einzurasten, die beiden oberen Modulschienen sind aufzustecken und an das Seitenprofil zu schrauben.

Der Schutzleiter der Netz-Zuleitung ist im Anschluss daran durch die dafür vorgesehene Lötöse des linken Seitenprofils zu fädeln und mit viel Lötzinn sorgfältig anzulöten. Auch die Schutzleiteranschlüsse des Bodenblechs und des Gehäusedeckels werden hier in der gleichen Weise verar-

beitet. Der Gehäusedeckel ist in die Führungsnuten einzuschieben und der Kabelschuh des Schutzleiters aufzustecken.

ELV94114/SMD ......................... IC304 CD4051/SMD ............................. IC305 LTC1658/SMD ........................... IC306 FM24C04 .................................... IC307 CD4052/SMD ............................. IC308 E040-4011 ................................... IC309 TLC272/SMD .................. IC310-IC312 BC858 .................................T301, T302 BC848 ...................... T303, T305, T307 BCW67C/SMD ............................. T308 1N4001............................... D300, D301 LL4148..........................................D304 LM385-2,5V .................................D305 LED, 3mm, grün ...........................D306 LC-Display für SPS9540/PS9530

Quarz, 4,194304MHz .......................Q1 Stiftleiste, 2 x 5 polig .................. ST302 Stiftleiste, 2 x 10 polig ................ ST310 Inkrementalgeber .......................... S300 Mini-Drucktaster, B3F-4050 TA1-TA22 22 Tastknöpfe, grau, 10 x Ì 7,4mm 1 Leuchtfolie für LCD, 49 x 74mm 1 Schaumstoffstück, 49 x 74mm 1 SUB-D-Flachbandkabel-Steckerver-

binder, Buchsen, 9 polig

2 Zylinderkopfschrauben, M3 x 6mm

Nun werden das rechte Seitenprofil, die schmalen Seitenbleche und die verbleibenden Alublenden montiert. Zuletzt bleibt dann nur noch die Montage des Drehknofes für den Inkrementalgeber und das Festziehen der Netzdurchführung.

#### **Softwareabgleich**

Beim PS 9530 erfolgt der Ableich der Istwerte für Strom und Spannung softwaregesteuert, sodass im gesamten Gerät keine Abgleichtrimmer erforderlich sind. Bei der ersten Inbetriebnahme wird nach dem Einschalten des PS 9530 automatisch der Kalibriermodus gestartet.

Unten rechts im Display erscheint dann ..CAL" und im oberen Bereich das Zeichen . V" für die Spannung. Dem Mikrocontroller muss nun die maximale Ausgansspannung des Netzgerätes (in unserem Fall 30,00 V) über die Nummerntastatur mitgeteilt werden, wobei falsche Eingaben mit "CE" wieder gelöscht werden können. Durch Betätigen der "ENTER"-Taste wird der eingegebene Wert dann übernommen und zur Eingabe des Maximalstroms gesprungen, die in der gleichen Weise erfolgt.

Auch hierbei dient zur Übernahme die "ENTER"-Taste. Die maximal zulässige Leistung des Gerätes berechnet der Controller dann automatisch und zeigt diese ebenfalls im Display an.

Damit sind die Grundeinstellungen bereits abgeschlossen, und wir kommen im nächsten Schritt zur Kalibrierung des A/Dund D/A-Wandlers.

Ein möglichst genaues Multimeter ist dazu die Grundvoraussetzung, wobei immer der kleinste ausreichende Messbereichs-Endwert zu wählen ist.

Im ersten Schritt steht 1,00 V auf dem Display, und die Steuereinheit des PS 9530 gibt auch diesen Wert für die Ausgangsspannung vor. Die Ausgangsspannung wird über den Drehimpulsgeber verändert, wenn die Anzeige des Multimeters von der Sollwertvorgabe auf dem Display (1,00 V) abweicht.

Wenn beide Werte übereinstimmen, ist die "ENTER"-Taste zu betätigen, worauf die maximale Ausgangsspannung auf dem Display erscheint und als Sollwert von der Steuereinheit vorgegeben wird (eventuell Multimeter umschalten).

Abweichungen zwischen der tatsächlichen Ausgangsspannung und der Vorgabe auf dem Display werden auch hier mit dem Drehimpulsgeber korrigiert und mit der "ENTER"-Taste übernommen.

Auf der Anzeige erscheint nun 0,00 A, und das Mulimeter ist auf Gleichstrommessung umzustellen.

Nun wird der Drehimpulsgeber so abgeglichen, dass gerade der minimale Ausgangsstrom (max. 1 mA) erreicht wird. Bevor jetzt die "ENTER"-Taste zur Übernahme betätigt wird, ist das Multimeter auf den Messbereich für den maximalen Ausgangsstrom (10 A) umzustellen. Danach wird dann die "ENTER"-Taste betätigt und der Maximalwert des Stromes von der Steuereinheit vorgegeben. Auch dieser Wert ist mit dem Drehimpulsgeber möglichst exakt einzustellen. Während des Kalibriervorgangs ist nun ein letztes Mal die "ENTER"-Taste zu betätigen. Daraufhin führt der Prozessor einen Displaytest durch (alle zur Verfügung stehenden Segmente leuchten auf) und schaltet in den normalen Betriebsmodus.

Der Kalibriermodus kann jederzeit wieder aufgerufen werden, wenn beim Einschalten des Gerätes die Taste "REMOTE". "ENTER" und die Ziffer 2 gedrückt gehalten werden. Der Aufbau und die Inbetriebnahme ist damit abgeschlossen, sodass dem Einsatz dieses hochwertigen Netzgerätes<br>nichts mehr im Wege steht nichts mehr im Wege steht.

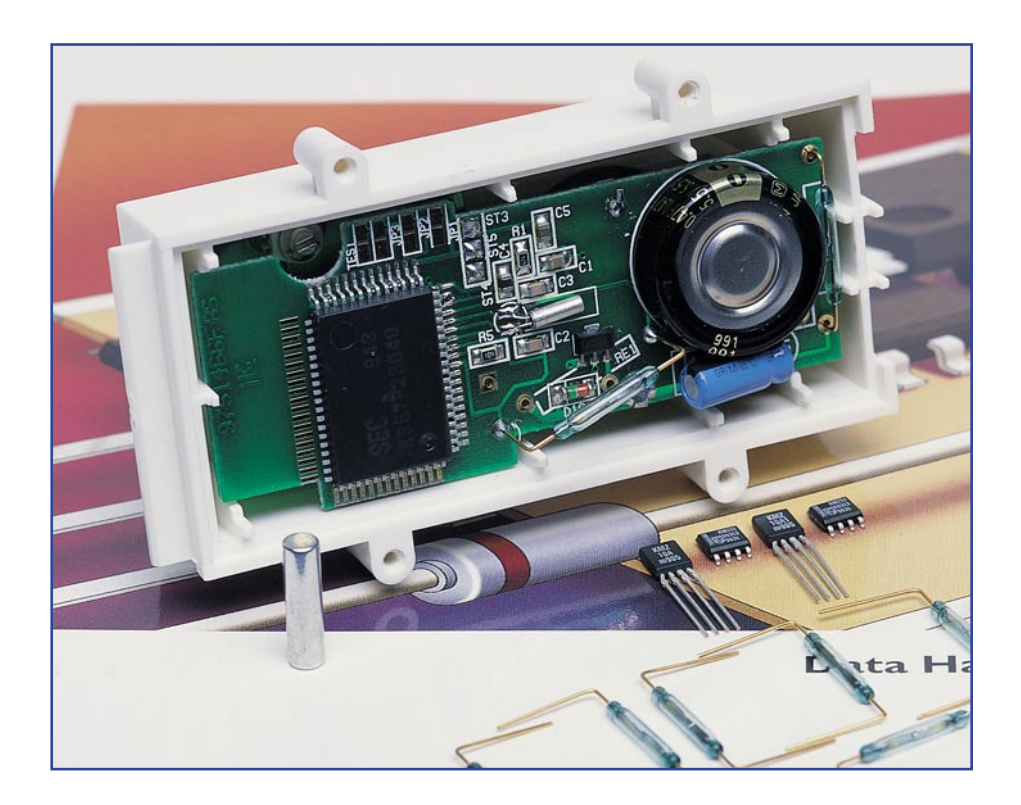

# **Magnetfeld-Sensoren**

*Zu den meistverwendeten Sensortypen gehören die Magnetfeld-Sensoren. Die verschiedenen Sensorarten vom einfachen Reed-Sensor bis hin zum Hall-Sensor mit integrierter Auswerteelektronik stellen wir in diesem Artikel vor und zeigen typische Einsatzgebiete auf.*

### **Allgemeines**

Neben den Dehnungsmessstreifen gehören magnetfeldabhängige Sensoren zu den am weitesten verbreiteten Sensortypen. Jeder von uns "begegnet" ihnen im tägliche Leben – zumeist aber unbewusst. So sind Magnetfeld-Sensoren beispielsweise in der Automobiltechnik nicht mehr wegzudenken. Ob als Raddrehzahlerkennung oder in der Steuerung der Motorelektronik, überall liefern sie Messwerte zu Steuer- und Regelzwecken.

Da der Magnetismus bei vielen Technikern ein wenig geliebtes Fachgebiet ist, ist auch das Wissen über magnetfeldabhängige Sensoren oftmals nicht sehr ausgeprägt. Dieser Artikel beschäftigt sich zunächst mit den verschiedenen Sensortypen und beschreibt die physikalischen Hintergründe in leicht verständlicher Weise. Weiterhin werden einfache Applikationsschaltungen aufgezeigt.

Im Wesentlichen lassen sich vier verschiedene Magnetfeldsensoren spezifizieren: der Reed-Sensor, die Feldplatte, der Hall-Sensor und der Permalloy-Sensor.

Allen gemeinsam ist die Umsetzung eines magnetischen Feldes in eine elektrische Größe.

# **Reed-Sensor**

Die einfachste Ausführung eines magnetfeldabhängigen Sensors ist der Reed-Sensor (auch Reed-Kontakt oder Reed-Schalter genannt). Dieser besitzt wegen seiner Zuverlässigkeit und der unkomplizierten Anwendung ein weites Einsatzgebiet. Der Aufbau ist denkbar einfach: Der Sensor besteht aus zwei Schaltkontakten,

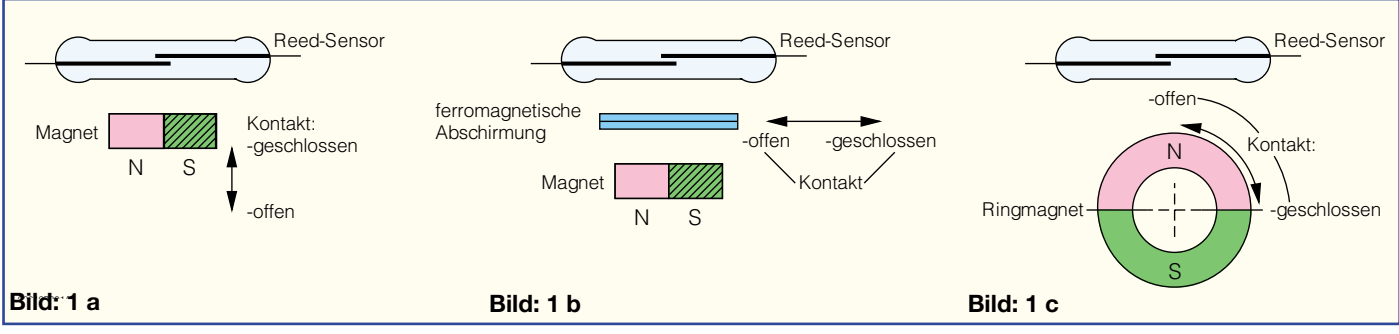

**Bild 1: Reed-Sensor mit verschiedenen Ansteuermöglichkeiten**

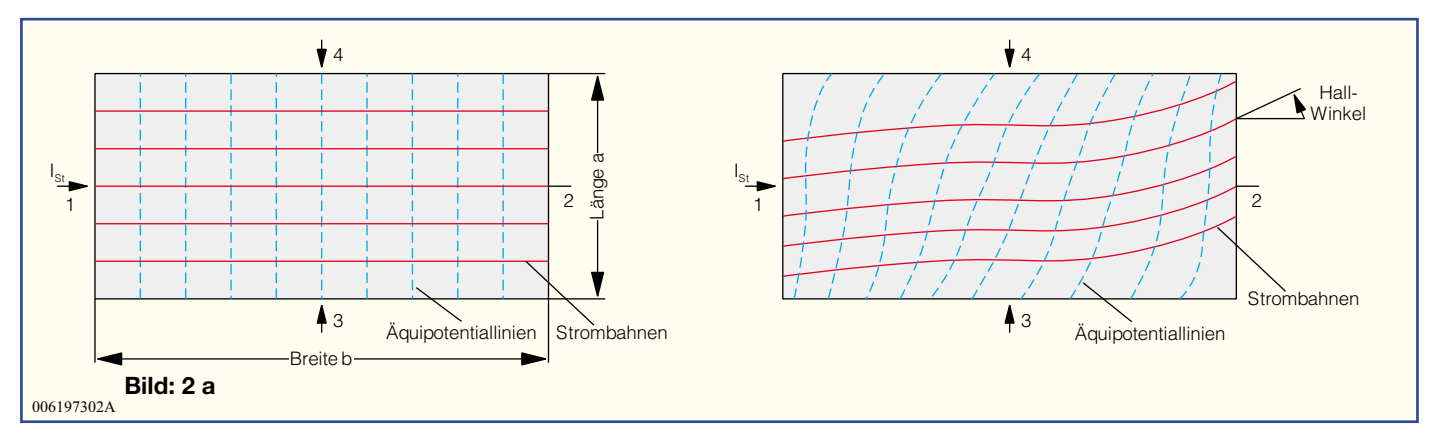

**Bild 2: Hall-Effekt-Theoretische Betrachtungen mit und ohne Magnetfeld**

die meist in einem Glasgehäuse eingeschmolzen sind. Die Kontakte bestehen aus einem ferromagnetischen Material und sind so angeordnet, dass sie sich überlappen, dabei aber noch einen Luftspalt bilden. So ergibt sich prinzipiell ein einfacher geöffneter Schalter. Wird diese Konstruktion einem ausreichenden magnetischen Feld ausgesetzt, schließen sich die Kontakte aufgrund ihrer ferromagnetischen Materialeigenschaften und stellen so eine leitende Verbindung her. Wird das magnetische Feld entfernt, öffnet sich der Kontakt wieder. Abbildung 1 zeigt das Prinzip. Um ein unkontrolliertes Schalten bei sich geringfügig ändernden Feldstärkebedingungen zu verhindern, besitzen die Reed-Sensoren eine Hysterese. So ist die zum Einschalten benötigte Feldstärke immer etwas größer als der Feldstärkewert, bei dem der Schalter wieder öffnet.

Ein solcher Reed-Schalter lässt sich dabei nur mittels eines magnetischen Feldes betätigen. Er ist gegenüber anderen Umwelteinflüssen, wie z. B. Stoß und elektrische Felder, relativ unempfindlich. Um die Gefahr von Oxydation an den Kontakten zu verringern und die Schaltleistung zu erhöhen, ist der Glaskörper meist mit einem Schutzgas gefüllt.

Für die magnetische Ansteuerung eines Reed-Sensors gibt es verschiedene Varianten. Meist wird der Reed-Kontakt fest eingebaut und ein Permanentmagnet an diesem vorbeigeführt bzw. dem Reed-Sensor angenähert. Eine andere Möglichkeit ist, den Sensor und den zugehörigen Permanentmagneten fest anzuordnen, so dass der Kontakt im Ruhezustand geschlossen ist. Mit einem Metallstreifen (ferromagnetisch) wird dann, wie in Abbildung 1 b gezeigt, der Reed-Sensor vom Magnetfeld abgeschirmt und der Kontakt öffnet sich. Sein gekapselter Aufbau erlaubt auch den Einsatz in explosionsgefährdeten Bereichen.

Aufgrund des einfachen Aufbaus und der einfachen Anwendung sind solche Sensoren weit verbreitet. Typische Anwen-

dungsgebiete sind der Einsatz als Geber in Alarmanlagen, als Endschalter, Positionsmelder oder Tachogeber. Ein Reed-Kontakt kann auch zum Ein- und Ausschalten hermetisch gekapselter elektronischer Schaltungen verwendet werden.

Bei der Applikation als Tachogeber, wird hier mit rotierenden Magneten gearbeitet. (Abbildung 1 c). Je nach Polzahl lassen sich so neben vollen Umdrehungen auch kleinste Winkeländerungen erfassen. Zu beachten ist dabei allerdings, dass Reed-Sensoren eine maximale Schaltgeschwindigkeit von ca. 1 ms besitzen. Die hiermit maximal erfassbare Drehzahl liegt dann theoretisch bei ca. 30.000 1/Minute – dies ist für viele Anwendungen ausreichend.

Die Umsetzung des vorhandenen Magnetfeldes erfolgt in die elektrische Größe Leitfähigkeit bzw. Widerstand. Mit dem einfachen Aufbau als magnetisch betätigter Schalter liefert ein Reed-Sensor ein digitales Ausgangssignal, d. h. hiermit kann nur die Aussage getroffen werden, dass ein magnetisches Feld mit einer entsprechenden Minimalfeldstärke vorhanden ist.

Die Entwicklung einer elektronischen Auswerteschaltung gestaltet sich relativ einfach, da der Reed-Sensor elektrisch prinzipiell wie ein normaler Schalter betrachtet werden kann. Entsprechend sind auch nur die üblichen Parameter Schaltspannung, Schaltstrom und Schaltleistung zu beachten.

Neben den auch vom inneren Aufbau relativ einfachen Reed-Sensoren gibt es mit dem Hall-Sensor und der Feldplatte zwei Magnetfeldsensoren, die auf den theoretischen Grundlagen des Hall-Effektes beruhen.

### **Hall-Effekt**

Das Funktionsprinzip des Hall-Sensors und der eng damit verknüpften Feldplatte beruhen auf dem Hall-Effekt. Dieser nach dem amerikanischen Physiker Hall benannte Effekt lässt sich auf anschauliche Weise wie folgt erklären: Ausgehend vom Motorprinzip, bei dem sich ein von einem elektrischen Strom durchflossener Leiter in einem konstanten Magnetfeld bewegt, gilt diese Abhängigkeit auch im atomaren Bereich innerhalb eines Leiters. Fließt ein Gleichstrom durch einen Leiter oder auch Halbleiter, so bewegen sich die für die Stromleitung verantwortlichen Elektronen von einem Anschluss zum anderen und das im ersten Ansatz relativ geradlinig und mit einer über die Fläche gesehenen konstanten Stromdichte. Abbildung 2 a zeigt die Stromleitung in solchen geradlinigen "Strombahnen".

Wird diese Anordnung jetzt einem magnetischen Feld ausgesetzt, das die Fläche senkrecht durchdringt, so wirkt eine Kraft auf die Elektronen. Diese auch als Lorentz-Kraft bekannte Kraft bewirkt eine Veränderung der Elektronen-Bewegungsrichtung, d. h. vereinfacht ausgedrückt eine "Ablenkung der Strombahnen". Der sich dabei einstellende Winkel der Ablenkung wird als Hall-Winkel bezeichnet und ist ein wesentlicher Parameter eines Hall-Sensors.

Diese Ablenkung der Strombahnen zeigt sich dabei nur an den leitenden Kontaktflächen 1 und 2. Im Inneren des Materials bildet sich zur Kompensation ein elektrisches Feld aus, das senkrecht zu den Strombahnen und zum magnetischen Feld verläuft. Nach außen hin ist dieses elektrische Feld dann als Spannung, der sog. Hall-Spannung, messbar. In der in Abbildung 2 b dargestellten Anordnung liegt die Hall-Spannung U<sub>H</sub> zwischen den Punkten 3 und 4 an. Der Gleichstrom ISt fließt vom Punkt 1 nach Punkt 2 und das magnetische Feld B steht senkrecht auf der dort gezeichneten Fläche. Aus dieser hier dargestellten Anordnung lässt sich nun der Aufbau eines Feldplatten-Sensors und eines Hall-Sensors ableiten.

#### **Hall-Sensor**

Bei einem Hall-Sensor wird die bereits

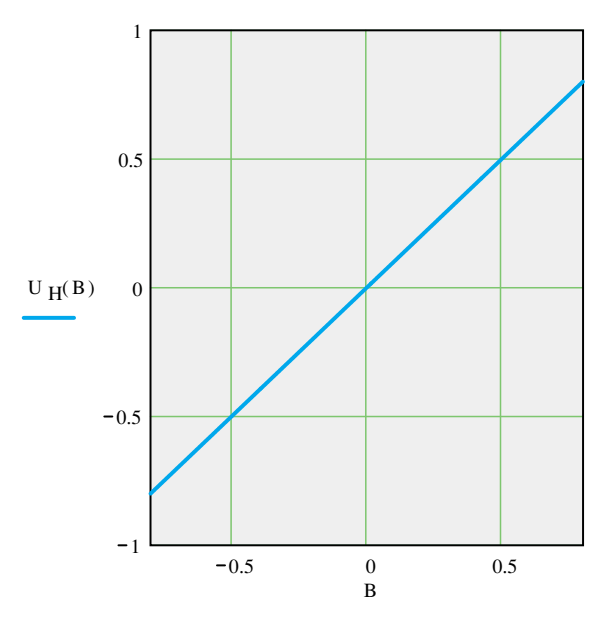

**Bild 3: Ausgangsspannung eines Hallsensors in Abhängigkeit von der anliegenden Flussdichte**

beschriebene Hall-Spannung abgegriffen. Dabei verändert man die mechanischen Abmessungen so, dass die Breite b sehr viel größer ist als die Länge a. Die Empfindlichkeit eines solchen Sensors ist von einigen Materialkonstanten abhängig. Diese Parameter sind dabei in der Leerlaufempfindlichkeit KBO zusammengefasst, die dem Datenblatt zu entnehmen ist. Weiterhin geht die Höhe des Steuer-Gleichstromes ISt mit ein. Letztlich ergibt sich folgende Berechnungsformel für die Hall-Spannung UH:

$$
U_H=-K_{BO}\cdot I_{St}\cdot B
$$

Obige Gleichung zeigt den linearen Zusammenhang zwischen der magnetischen

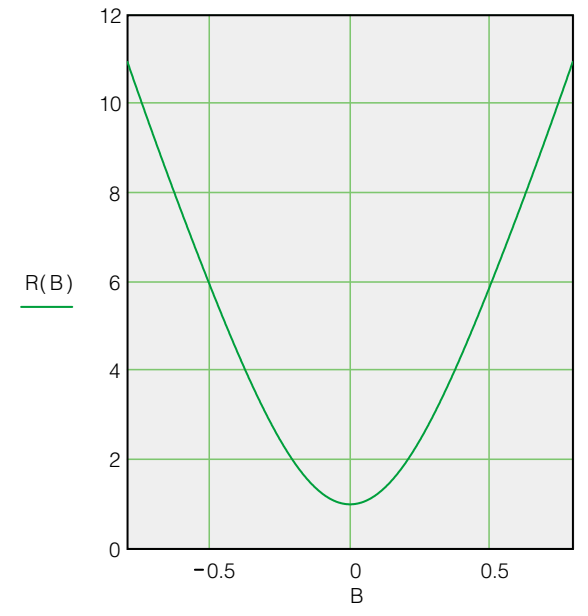

**Bild 4: Widerstandsänderung einer magnetoresistiven Feldplatte in Abhängigkeit von der anliegenden Flussdichte**

Flussdichte B und der Hallspannung. Typische Daten eines Hall-Sensors sind dabei: KBO =  $200$  V/AT und  $Is<sub>t</sub> = 5 mA$ .

Die Linearität einer solchen Kennlinie, wie sie auch in Abbildung 3 dargestellt ist, vereinfacht die Auswertung des Ausgangssignales, da keine aufwendigen Linearisierungsmaßnahmen erforderlich sind. Mit steigender Flussdichte steigt der Linearitätsfehler jedoch an, so dass sinnvoll nur bis ca. 1 T gemessen werden kann. Da die Ausgangsspannungen eines solchen Sensors im Millivolt-Bereich liegen, ist in vielen Sensoren bereits eine erste Verstärkerstufe integriert.

Als typische Anwendungs-

beispiel steht die messtechnische Bewertung von magnetischen Feldern im Vordergrund. Diese kann beispielsweise in der Umwelttechnik zur Erfassung von Streufeldern notwendig sein. Mit entsprechend empfindlichen Sensoren ist auch die Messung des Erdmagnetfeldes möglich, so dass u. a. ein elektronischer Kompass realisiert werden kann.

Weit verbreitet ist auch der Einsatz in Stromzangen. Dort wird das äußere Magnetfeld eines stromdurchflossenen Leiters gemessen und daraus auf den fließenden Strom zurückgerechnet. Auch in Drucksensoren erfolgt die Messwerterfassung oftmals über den "Umweg" der Magnetfeldmessung. In solchen Druckmessdosen verschiebt eine mit dem Druck beaufschlagte Membran einen Magneten und sorgt so

> für eine Magnetfeldänderung, die von einem Hall-Sensor ausgewertet wird.

Alle vorher beschriebenen Anwendungen arbeiten mit einem analogen Hall-Sensor. Wird das Ausgangssignal mit einem Komparator digitalisiert, so ergeben sich weitere Anwendungsgebiete - beispielsweise als kontaktlose Schalter oder Hall-Gabelschranke. Letztere finden in der rauen Industrieumgebung Anwendung, da hier optische Systeme zu störanfällig sind. Bei einer Hall-Gabelschranke befindet sich zwischen Hall-Sensor und Magnet ein Luftspalt, durch den ein ferromagnetischer Blechstreifen geführt wird und so die Schranke auslöst. Solche Bauelemente sind aber oftmals nicht mit Hall-Sensoren aufgebaut, sondern hier kommen dann Feldplatten zum Einsatz.

#### **Feldplatten**

Als Feldplatten bezeichnet man magnetempfindliche Halbleiterbauelemente, die ihren Innenwiderstand in Abhängigkeit vom vorhandenen Magnetfeld ändern. Auch hier beruht die Funktionsweise auf dem bereits betrachteten Hall-Effekt. Anders als beim Hall-Sensor wird hier jedoch nicht die entstehende Hall-Spannung ausgewertet, sondern die "Ablenkung der Strombahnen". Aus Abbildung 2 ist zu erkennen, dass die vom Steuerstrom "genommenen Strombahnen" eine Krümmung erfahren. Dies geht unweigerlich mit einer Verlängerung der Bahn gegenüber dem unmagnetisierten Zustand einher. Einfach ausgedrückt, handelt es sich um eine Verlängerung eines Leiters, die eine Widerstandserhöhung zur Folge hat. Um auch die Empfindlichkeit dieser Sensoren zu verbessern, wird die Breite b gegenüber der Länge a (vgl. Abbildung 2) verkleinert. Durch Hintereinanderschalten mehrerer solcher Einheiten erreicht man dann eine entsprechend große Widerstandsänderung unter Einwirkung eines magnetisches Feldes. Die Widerstandsänderung verhält sich mathematisch jedoch nicht linear wie bei den Hallsensoren, sondern folgt in erster Näherung einer quadratischen Funktion, wie sie Abbildung 4 zeigt. Weiterhin fällt hier auf, dass sich aus der Widerstandsänderung nicht die Polarität des Feldes erkennen lässt. Betrachtet man die der Erklärung dienende Abbildung 2, so ist dies auch einleuchtend, da jede Ablenkung der "Strombahnen", gleich in welcher Richtung, eine Verlängerung dieser zur Folge hat.

Beim Einsatz von Feldplatten ist zu beachten, dass diese eine Temperaturabhängigkeit besitzen. Daher werden sie quasi auch nur in Brückenschaltung aufgebaut. So findet man im Allgemeinen auch nur Differentialsensoren für Halbbrücken oder 2-fach Differentialsensoren für Vollbrückenschaltungen. Da die Temperaturänderung und sonstige Driftänderungen auf alle Sensoren gemeinsam wirkt, heben sich die Effekte auf. Abbildung 5 a und b zeigen die Halbbrücken- und die Vollbrücken-Schaltung. Die äußere Beschaltung einer solchen Brücke besteht im einfachsten Fall aus einer Konstantstromquelle für die Speisung und einem Differenzverstärker zur Messwertverstärkung.

Als Einsatzgebiete sind die gleichen Anwendungen wie bei den Hall-Sensoren zu nennen. Neben der eigentlichen Erfassung von exakten Feldstärkewerten stehen auch hier die Anwendungen mit einfachen

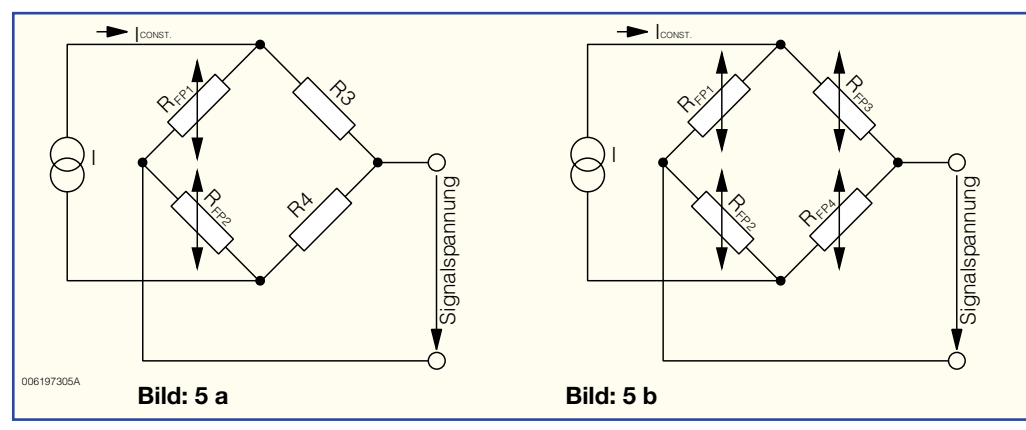

**Bild 5: Halb- und Vollbrückenschaltung von Feldplatten**

Ja/Nein-Informationen im Vordergrund. Diese sind dann beispielsweise die Drehzahlmessung mit Drehrichtungserkennung, der Einsatz als Endschalter, zur Winkelcodierung usw.

#### **Permalloy-Sensoren**

Bei den sogenannten Permalloy-Sensoren handelt es sich auch um magnetoresistive Bauelemente. Auch hier ändert sich der Widerstandswert unter Einfluss eines magnetischen Feldes. Anders als bei den auf dem Hall-Effekt beruhenden Komponenten, wirkt hier nicht die magnetische Flussdichte B, sondern die magnetische Feldstärke H direkt auf den elektrischen Widerstand. Als Material wird Permalloy eingesetzt, eine Legierung aus Nickel und Eisen.

Diese Sensoren sind als Vollbrückenschaltung (vgl. Abbildung 5 b) aus vier solchen magnetisch empfindlichen Wider-

ständen ausgeführt. Mit Hilfe eines Steuerstromes oder eines Permanentmagneten muss zunächst ein definiertes sensorinternes Magnetfeld erzeugt werden. Unter Einfluss eines äußeren Feldes, das senkrecht zu diesem internen Feld gerichtet sein muss, ändert sich dann der Widerstandswert, und es ergibt sich eine entsprechende Signalspannung in der Brückendiagonalen. Wie Abbildung 6 zeigt, ist diese in einem gewissen Bereich sehr linear, so dass auch hier in der Auswerteschaltung meist auf komplizierte Ausgleichsmaßnahmen verzichtet werden kann.

Diese Sensortypen kommen in Kraftfahrzeuganwendungen und in Stromsensoren sehr häufig zum Einsatz. Abbildung 7 zeigt schematisch die typische Anwendung in einer Drehzahlmessung mit Drehrichtungserkennung an einem Zahnrad. Hier wird mittels eines Permanentmagneten am Sensor ein magnetisches Feld erzeugt. Durch die Rotation des (ferromagnetischen) Zahnrades kommt es zu einer vom Sensor auswertbaren Beeinflussung des magnetischen Feldes. Die Feldstärkeänderung beruht dabei nur auf der Änderung des Feldes durch die Zähne des Zahnrades. Das Zahnrad an sich muss somit kein aktiver Magnet sein, sondern nur ferromagnetisch, d. h. in der Lage sein, die magnetischen Felder des externen Magneten zu bündeln, wie z. B. Eisen.

Beim Einsatz von zwei Sensoren, die ein um 90° phasenverschobenes Ausgangssignal liefern (vgl. Abbildung 7), lässt sich dann auch aus der Folge der Nulldurchgänge der Signale die Drehrichtung ermitteln.

Magnetfeldsensoren decken ein sehr großes Anwendungsgebiet ab und werden vor allem dort eingesetzt, wo unter widrigen Bedingungen mechanische Bewegungen erfasst werden müssen. Daher kommen sie vielfach in der Industrie- und Kraftfahr-<br>zeugtechnik zum Einsatz. zeugtechnik zum Einsatz.

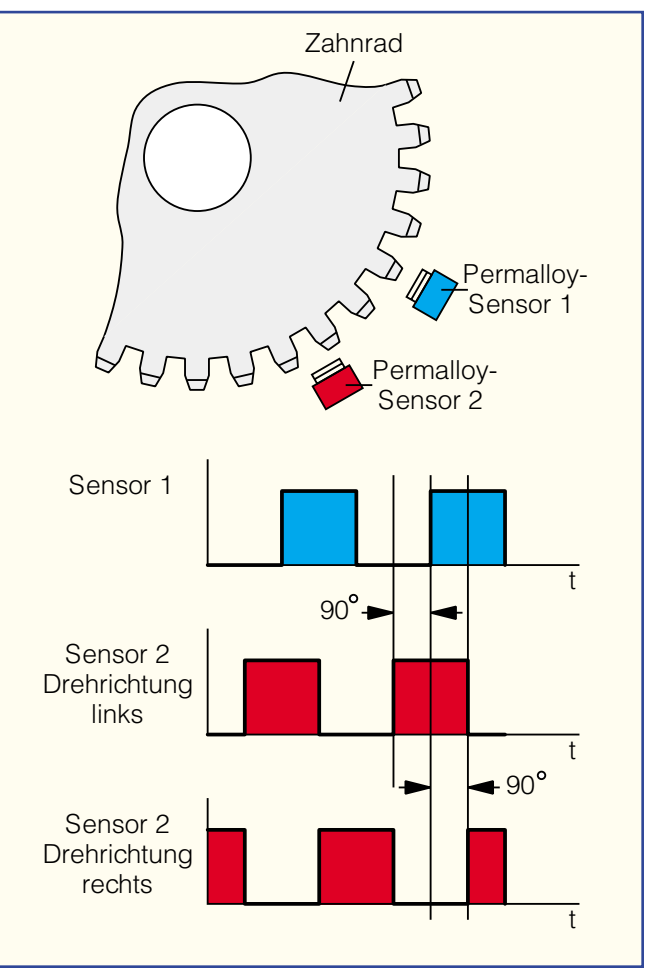

**Bild 7: Drehzahl- und Drehrichtungsmessung an Zahnrä-**

**dern**

**Bild 6: Prinzipieller Verlauf der Kennlinie eines Permalloy-Sensors**

H mag 4 2 0 2 4

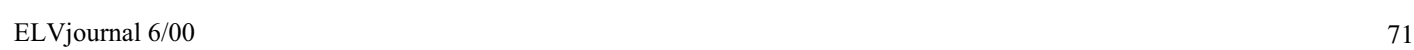

 $850 -$ 

900

950

1000

1050

1100

1150

 $R(H_{mag})$ 

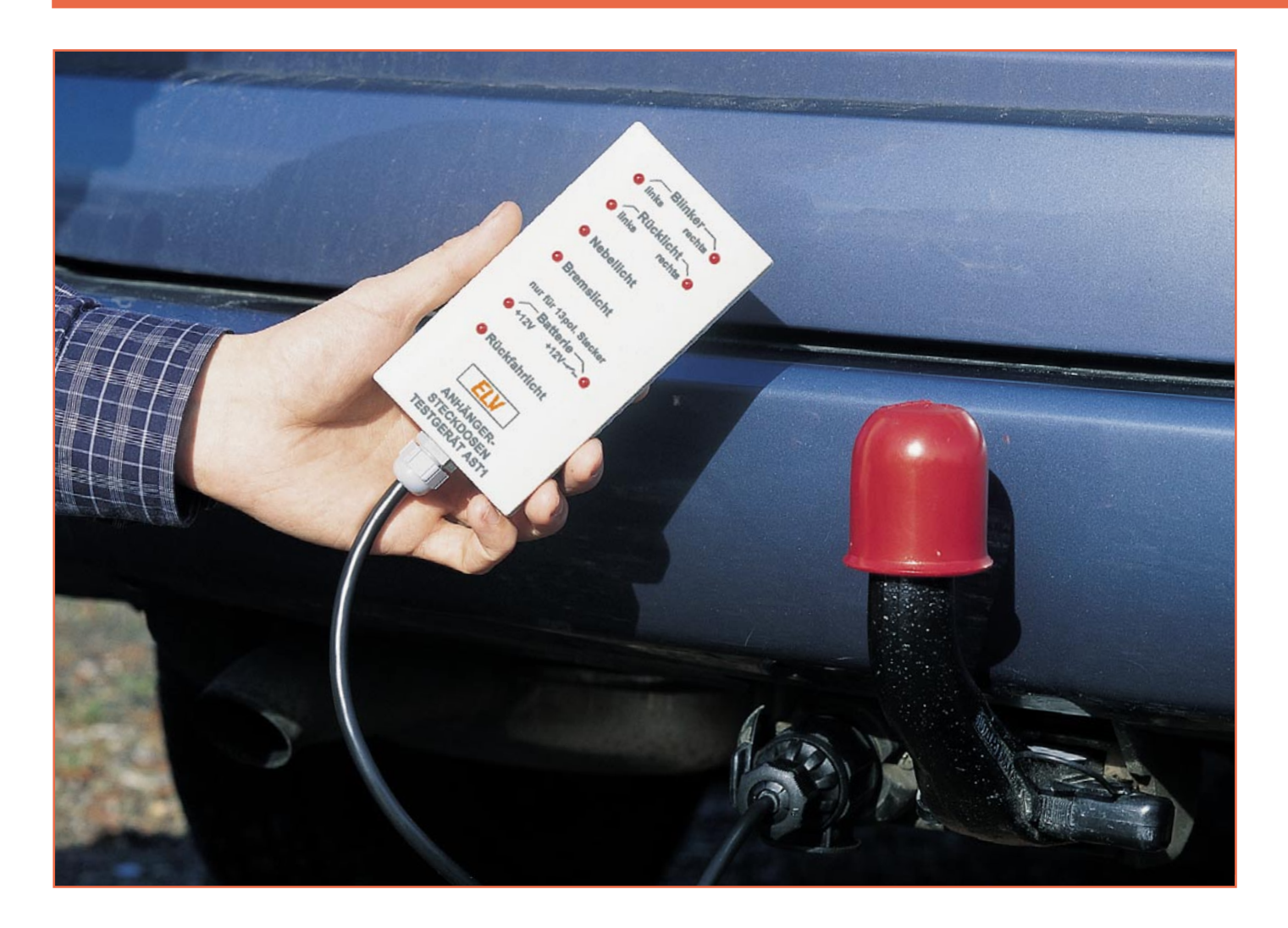

# **Tester für Anhängersteckdosen AST 1**

#### **Sicher beleuchten**

Anhänger für PKW erfreuen sich ungebrochener Beliebtheit, besonders natürlich als Transporthänger im ländlichen Raum, aber auch als Wohnanhänger. Nutzfahrzeuge sind in fast allen Fällen ohnehin schon zumindest mit einer Anhänger-Option, sprich vorverlegtem Kabelbaum und Anbringungspunkten für eine Anhängerkupplung ausgestattet, LKWs werden immer komplett mit Zugvorrichtung und kompletter Elektrik ausgeliefert.

Leider genießt die Anhängerelektrik im Betrieb kaum die Aufmerksamkeit, die ihr aus Verkehrssicherheits-Gründen zukom-

men sollte. Hand aufs Herz, wann haben Sie Ihre Elektrik das letzte Mal kontrolliert, obwohl man das doch vor jeder Fahrt tun sollte?

Zumindest für die Anhängersteckdose des Zugfahrzeugs stellen wir hier ein einfaches Testgerät für 12 V-Bordnetze vor, das wahlweise 7- und 13-pol. Steckdosen testen kann. Die Anschlussbelegung für beide Anhängerkabel-Steckertypen ist in Abbildung 1 dargestellt.

Damit ist eine einfache Ein-Mann-Überprüfung der Anhängersteckdose auf einen Blick möglich, sodass man bei einer Fehlersuche zumindest bis hier hin Fehler einkreisen kann. Dies ist nicht nur im normalen Betrieb sinnvoll, sondern besonders auch bei Neu- oder Uminstallation. Erfahrungsgemäß unterlaufen hier die meisten Anschlussfehler.

Je nach System kann man wahlweise einen 7- oder 13-poligen Anhängerstecker an den Tester anschließen. Der 13-polige Stecker bietet zusätzlich noch die Möglichkeiten der Ansteuerung einer Rückfahrleuchte und zwei Stromkreise für die Versorgung von weiteren Verbrauchern am oder im Anhänger, wahlweise im Dau-

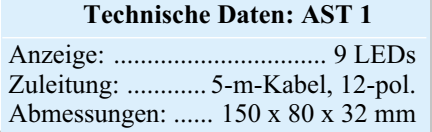
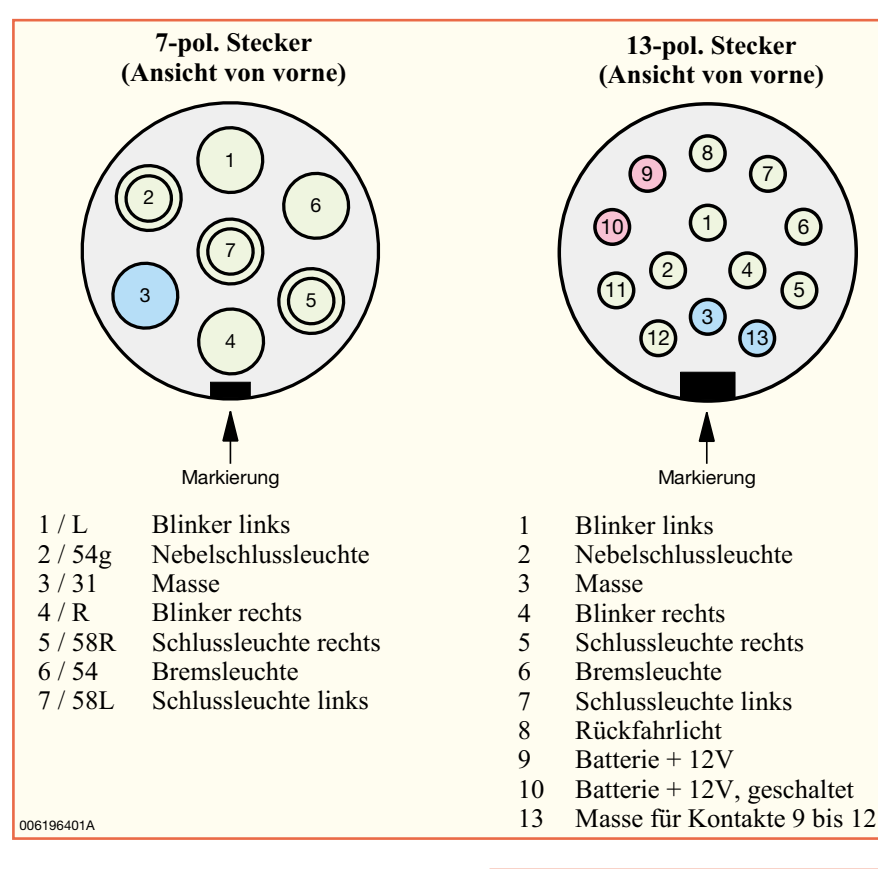

#### **Bild 1: Belegungen eines 7-poligen und eines 13-poligen Kfz-Steckers**

se von oben durch die entsprechenden Bohrungen zu stecken und auf der Platinenunterseite zu verlöten sind. Die überstehenden Drahtenden werden mit einem Seitenschneider abgeschnitten. Bei den Leuchtdioden ist auf die richtige Polung zu achten. Der etwas längere Anschlussdraht der Leuchtdiode kennzeichnet die Anode. Der Anodenanschluss ist auf der Platine mit einem "+"-Zeichen markiert. Die Einbauhöhe, gemessen zwischen Platine und LED-Oberkante, muss genau 23 mm betragen. Die Anschlusspunkte 1 bis 13 auf der Platine werden jeweils mit einem Lötstift bestückt.

Als nächstes erfolgt der Anschluss des Verbindungskabels. Das 12-pol. Kabel wird hierzu auf einer Länge von 40 mm abgemantelt und die einzelnen Adern auf ca. 4 mm abisoliert. Je nachdem, welchen Stekkertyp man verwendet, werden 8 Leitungen für den Anschluss eines 7-pol.Steckers bzw. 11 Leitungen für den 13-pol. Stecker benötigt. Die farbliche Zuordnung der einzelnen Leitungen spielt dabei keine Rolle.

erbetrieb oder mit der Zündung des Zugfahrzeugs geschaltet.

#### **Schaltung**

Die Schaltung des Testers ist in Abbildung 2 dargestellt. Eine zusätzliche Spannungsversorgung (Batterie) ist nicht erforderlich, die zur Anzeige eingesetzten Leuchtdioden beziehen ihre Betriebsspannung aus dem Kfz-Bordnetz über die angesteuerten Funktionen.

Zur Spannungskontrolle der einzelnen Kontakte dient jeweils eine Leuchtdiode mit Vorwiderstand. Es sind zwei verschiedene Schaltungsblöcke vorhanden, da bei einem 13-pol. Stecker für die Zusatzfunktion eine extra Masseleitung vorhanden ist (siehe Abbildung 1). Der Massepunkt für die beiden Leuchtdioden D 8 (+12V) und D 9 (+12 V geschaltet) ist mit Kontakt 13 verbunden. Für alle restlichen Leuchtdioden ist der Kontakt 3 der gemeinsame Massepunkt.

#### **Nachbau**

Der Nachbau erfolgt auf einer einseitigen Platine und gestaltet sich dank der wenigen Bauteile recht einfach.

Die Bestückung erfolgt in gewohnter Weise anhand der Stückliste und des Bestückungsplans, wobei die Bauteilanschlüs-

> **Bild 2: Schaltbild des Testers für Anhängersteckdosen AST 1**

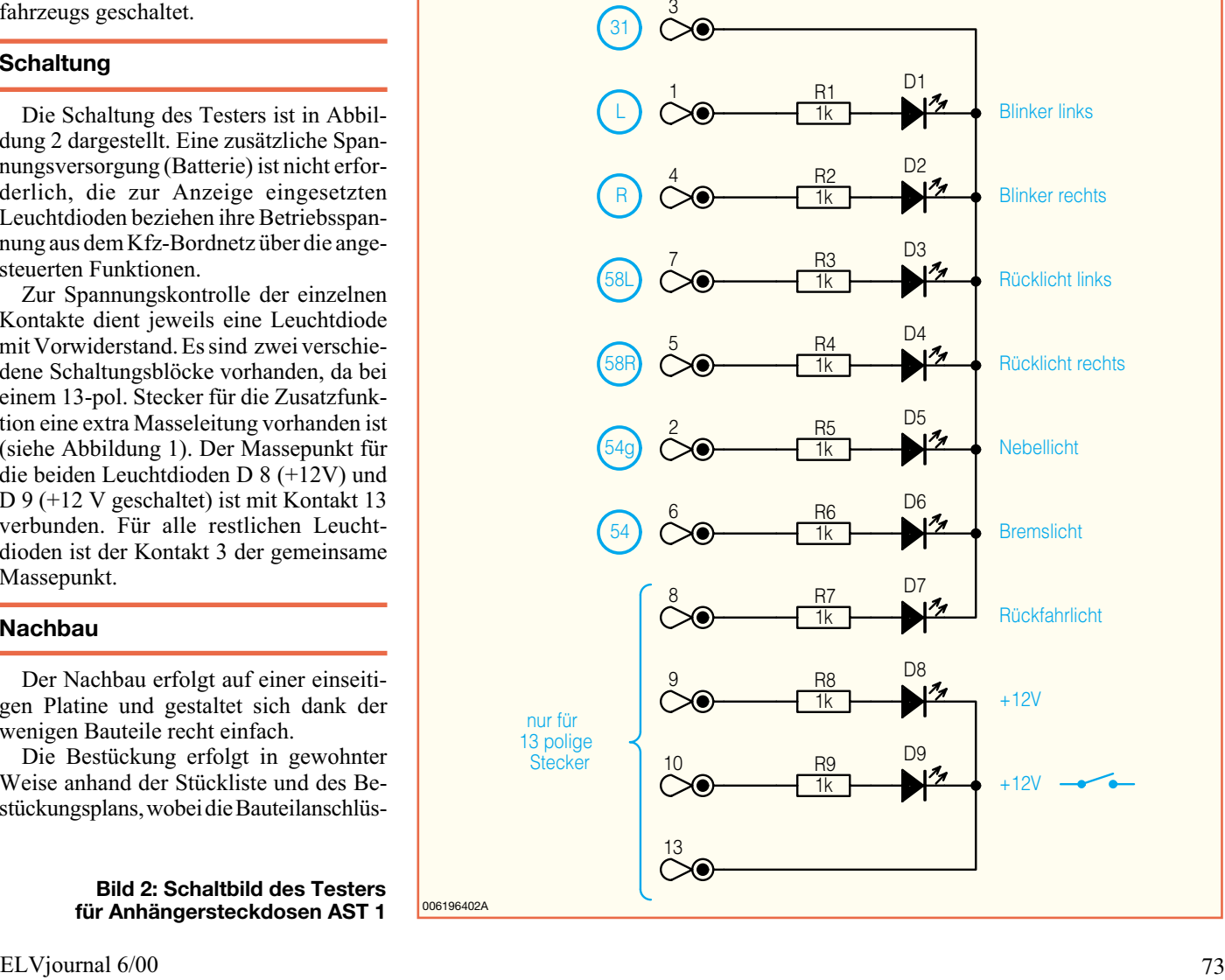

**Ansicht der fertig bestückten Platine des Testers für Anhängersteckdosen mit zugehörigem Bestückungsplan**

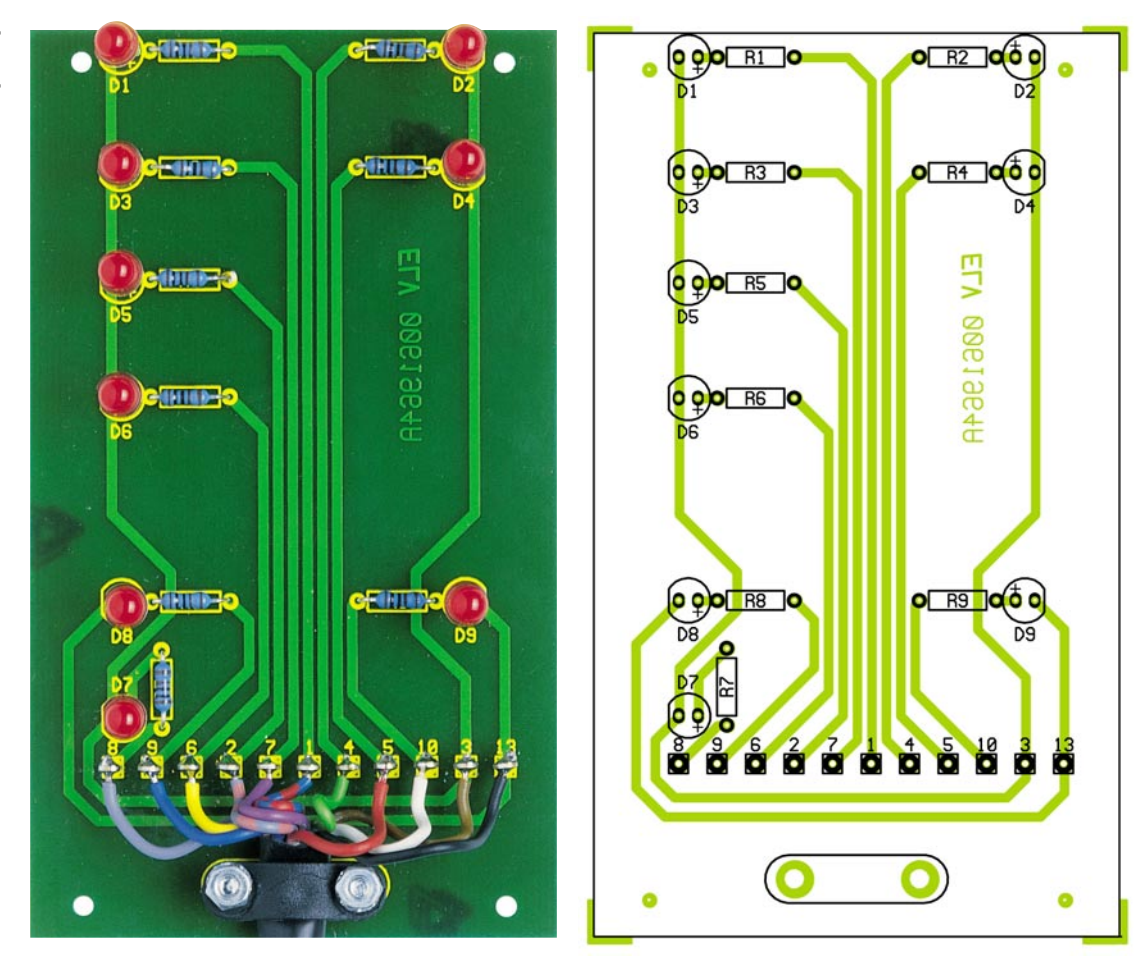

Wichtig ist nur, dass die Platinenanschlusspunkte mit den Bezeichnungen der einzelnen Kontakte des Steckers übereinstimmen.

Beim Anschluss eines 13-pol. Steckers bleiben die Kontakte 11 und 12 des Steckers unbeschaltet.

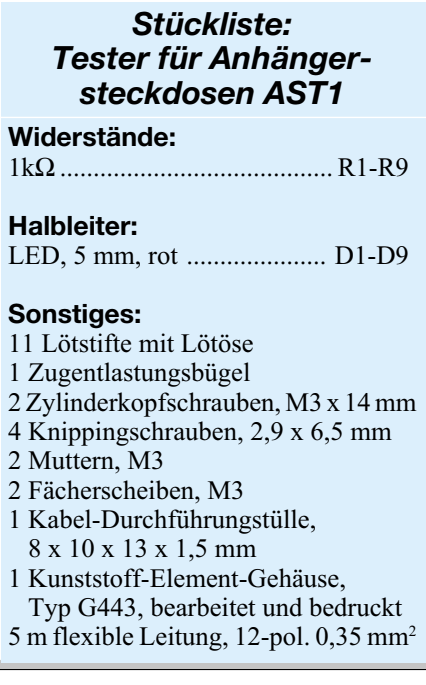

Nachdem alle Adern an die Lötstifte angelötet sind, wird das Kabel mit einer Kabelschelle, 2 Schrauben M3 x 14 mm, 2 Muttern und 2 Fächerscheiben auf der Platine befestigt.

Anschließend führt man das Kabel durch die Kabeldurchführung, die zuvor in die Gehäusestirnseite eingebracht wurde.

Die fertig aufgebaute Platine wird nun in die Gehäuseunterschale gelegt und mit vier Knippingschrauben 2,9 x 6,5 mm befestigt. Das Gehäuseober- und unterteil verschraubt man dann mit den beiliegenden Gehäuseschrauben.

Abschließend erfolgt der Anschluss der einzelnen Adern an den Anhängerstecker entsprechend Abbildung 1 bzw. dem Schaltbild.

Dabei ist zu beachten, dass die Ansicht mit Blick von vorn auf den Stecker gezeichnet ist und man zuvor das Gehäuse des Steckers über das Kabel führen muss. Die meisten Steckerfabrikate sind jedoch auch auf der Rückseite neben den jeweiligen Schraubkontakten mit dieser genormten Anschlussbezeichnung beschriftet bzw. die Ziffern sind eingeprägt.

Die erste Überprüfung sollte streng nach Abbildung 1 mit einem 12-V-Stromversorgungsgerät erfolgen, um sicherzustellen, dass keine Verkabelungsfehler gemacht worden sind, die sich später im Verkehr fatal auswirken könnten. Denn wie oft sieht man vertauschte Blinker und blinkende Rückleuchten (wegen fehlender oder vertauschter Masse).

Ist dieser Test zur Zufriedenheit verlaufen, ist der Tester einsatzbereit. Ein Test am Fahrzeug zeigt dann sofort den praktischen Nutzen dieses schnell aufzubauenden Gerätes.

Zum Abschluss noch die am häufigsten auftretenden Fehler beim Beschalten von Anhängersteckdosen:

Blinker rechts und links verwechselt: Kontakte 1 und 4 an der Steckdose tauschen.

Beim Blinken geht die Blinklampe aus und die Rückleuchtenlampe blinkt statt dessen mit: Masse fehlt, ist korrodiert oder falsch angeschlossen.

Beim Bremsen geht die Bremsleuchte aus und die Rückleuchtenlampe leuchtet statt dessen auf: Masse fehlt, ist korrodiert oder falsch angeschlossen.

Letzter Hinweis, jedoch ganz wichtig: Dass die Anhängersteckdose ordnungsgemäß beschaltet ist, ist keine Garantie für die exakte Funktion der Anhängerelektrik. Die Anwendung des Steckdosentesters entbindet also keinesfalls von der Pflicht, vor Antritt der Fahrt die komplette Beleuchtungseinrichtung von Zugfahrzeug<br>und Hänger zu kontrollieren! und Hänger zu kontrollieren!

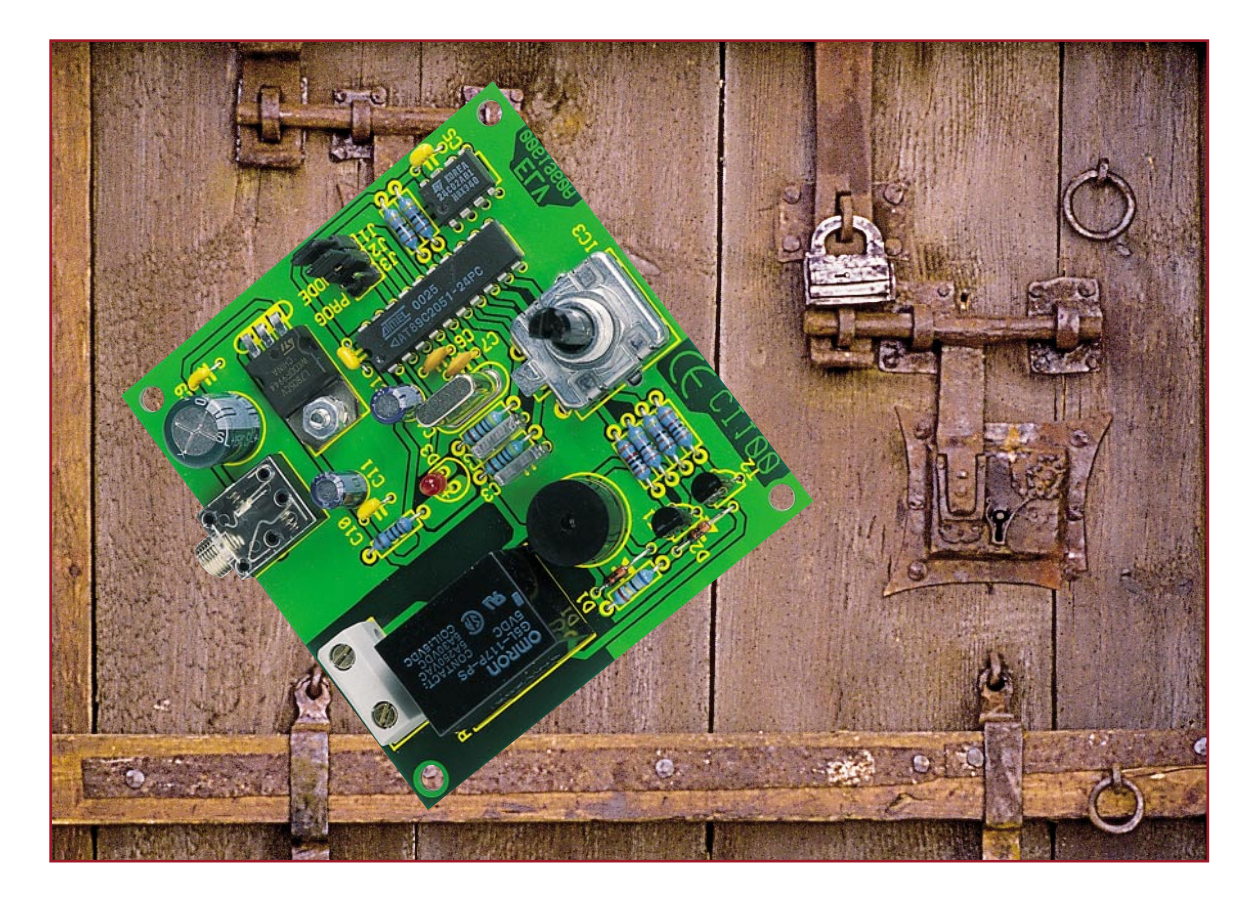

## **Codeschloss mit Inkrementalgeber CI 100**

*Übliche Codeschlösser werden über ein Tastenfeld bedient. Das hier vorgestellte Codeschloss arbeitet nach dem Panzerschrank-Schloss-Prinzip: Zwei links, sechs rechts... Die Codeeingabe erfolgt über einen Drehimpulsgeber, ein Relais-Schaltausgang erlaubt das Schalten z. B. eines elektrischen Türöffners.*

#### **Codeeingabe ganz einfach und einmal anders**

Redet man von Codeschlössern, denkt man dabei meist an das bekannte Tastenfeld mit 12 Tasten, über die der Zugangscode eingetippt wird. Auch Codeschlösser mit Magnet- oder Chipkartenbedienung oder Auslösung durch Transponder sind uns vertraut. Wir fügen eine originelle Variante des Codeschlosses zu dieser Auswahl dazu: das bewährte Prinzip eines Panzerschrank-Schlosses ist hier in einer kleinen, von einem Mikrocontroller gesteuerten Schaltung realisiert. Gegenüber z. B. einem Tastenfeld hat diese Art der Codeeingabe den Vorteil, dass ein Ausspähen des Codes durch Unbefugte fast unmöglich ist.

Der Code wird über einen Drehimpulsgeber (Inkrementalgeber) eingestellt, und bei korrekter Eingabe schaltet das Relais. Dies bietet eine komfortable Möglichkeit, z. B. eine Tür zu öffnen oder einen Verbraucher zu schalten. Der Code ist in einem folgend beschriebenen Rahmen frei programmierbar. Er besteht aus einer Zahlenfolge von drei Zahlen mit den zugehörigen Drehrichtungen, wobei die Zahlen zwischen 1 und 255 liegen müssen. Ein gültiger Code könnte z. B. so aussehen: "3 rechts, 5 links, 2 rechts". Die programmierte Kennung bleibt selbst bei einem Spannungsausfall erhalten, da sie in einem EEPROM abgespeichert wird.

#### **Bedienung**

Das Codeschloss wird mit einem externen 12-V-Steckernetzteil betrieben, das über die 3,5-mm-Klinkenbuchse angeschlossen ist. Mit dem Vorhandensein der Versorgungsspannung befindet sich das Codeschloss im betriebsbereiten Zustand.

Die Eingabe der Zahlen des Codes er-

folgt durch das Drehen am Inkrementalgeber in der entsprechenden Anzahl von Schritten, wobei auf die richtige Drehrichtung zu achten ist. Bei jedem Schritt der Drehung verspürt man einen kleinen Widerstand, sodass die Einheiten des Drehimpulsgebers eindeutig zugeordnet werden können.

Ist die Kennung korrekt eingegeben, wird die entsprechende Aktion des Relais ausgelöst.

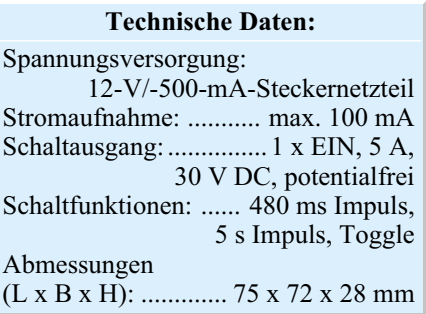

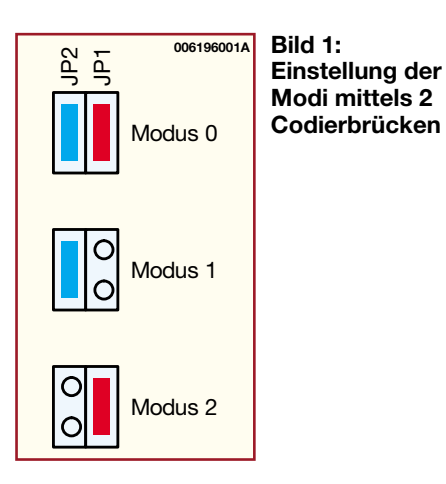

Es gibt drei verschiedene Schaltmodi: Im Modus "0" zieht das Relais für eine Zeit von 480 ms an, um z. B. einen kurzen Impuls zur Aktivierung einer Garagentorsteuerung abzugeben.

Im Modus "1" wird der Schaltkontakt für fünf Sekunden geschlossen, z. B. zur Ansteuerung eines Türöffners.

Im Modus "2" ist eine "Toggle"-Funktion realisiert, d. h., bei jedem korrekt eingegebenen Code schaltet das Relais um. Die integrierte Leuchtdiode zeigt dabei den durchgeschalteten Zustand des Relais an. Die Einstellung der Modi erfolgt über zwei Codierbrücken (siehe Abbildung 1).

Der Code ist werksseitig auf "fünf rechtsfünf links-fünf rechts" voreingestellt. Um einen neuen Code zu programmieren, ist einfach der Jumper JP 3 zu stecken. Jetzt leuchtet die LED und die Eingabe der neuen Kennung kann erfolgen. Im Programmiermode wird jeder Schaltschritt durch ein akustisches Signal bestätigt. Zuerst wird der Drehimpulsgeber mit der entsprechen-

den Anzahl von Schritten in die gewünschte Richtung gedreht. Zwei Sekunden nach dem letzten Impuls verlischt die LED kurzzeitig, um anzuzeigen, dass man den Wert für die andere Richtung eingeben kann. Die dritte Zahl wird jetzt nach dem zweiten Signal der LED programmiert. Wiederum zwei Sekunden nach dem letzen Impuls verlischt die LED ganz und der neue Code ist durch die nochmalige komplette Eingabe zu verifizieren. Stimmt diese wiederholte Kennung mit dem zuvor programmierten Code überein, wird sie im integrierten EEPROM abgespeichert und die Speicherung durch drei kurze akustische Signale bestätigt. Ist die Wiederholung jedoch falsch, erfolgt ebenfalls eine entsprechende akustische Ausgabe in Form eines langen Signals. Jetzt besteht die Möglichkeit einer nochmaligen Eingabe. Sollte diese wider Erwarten ebenfalls falsch ausfallen, wird der alte Code beibehalten. Das Ende des Programmiermodus wird durch die blinkende LED angezeigt. Wenn jetzt die Codierbrücke JP 3 wieder entfernt wird, befindet sich das Codeschloss in seinem normalen Betriebsmodus und wartet auf die Eingabe eines Codes.

#### **Schaltung**

Das Schaltbild des Codeschlosses ist in Abbildung 2 dargestellt. Der Mikrocontroller IC 1 steuert die gesamte Schaltung. Der interne Oszillator wird über den Quarz Q 1 und die beiden Kondensatoren C 6 und C 7 auf eine Taktfrequenz von 16 MHz stabilisiert.

Der Inkrementalgeber S 1 dient als Eingabeelement, an dessen Ausgängen jeweils Pullup-Widerstände (R 3, R 4) angeschlossen sind, die das Potenzial auf der Höhe der Betriebsspannung halten. Betätigt man den Drehimpulsgeber, werden die beiden Ausgänge (Pin 1 und Pin 2) bezüglich der Drehrichtung versetzt, mit jedem Schaltschritt für kurze Zeit auf Massepotential gelegt.

Zur hardwaremäßigen Entprellung sind die beiden Signalleitungen über jeweils einen Kondensator auf Masse gelegt. Zur Einstellung der Schaltmodi und zum Aktivierien des Programmiermodus können über die Codierbrücken JP 1 bis JP 3 die Eingabepins Port 1.4 bis Port 1.6 auf das gewünschte Potential gelegt werden.

Das EEPROM (IC 2) vom Typ 24C02, das über einen I2 C-Bus mit dem Mikrocontroller verbunden ist, speichert die programmierten Einstellungen.

Zur Ausgabe der akustischen Signale kommt der Signalgeber SU 1 zum Einsatz. Er wird über den Transistor T 1 angesteuert, da der Ausgang des Controllers diese Last nicht direkt treiben kann. Der vorgeschaltete Widerstand R 1 begrenzt den Strom durch den Summer. Die Diode D 1 parallel zum Signalgeber hat die Funktion einer Freilaufdiode. Sie dient der Begrenzung der hohen Induktionsspannung, die beim gepulsten Betrieb der in SU 1 integrierten Spule auftritt.

Das Relais wird ebenfalls über einen Transistor (T 2) vom Controller ein- bzw. ausgeschaltet und verfügt, wie der Signalgeber, über eine parallele Freilaufdiode.

Die Betriebsspannung wird der Schaltung über eine 3,5-mm-Klinkenbuchse zugeführt und mit dem Spannungsregler IC 4 auf 5 V stabilisiert.

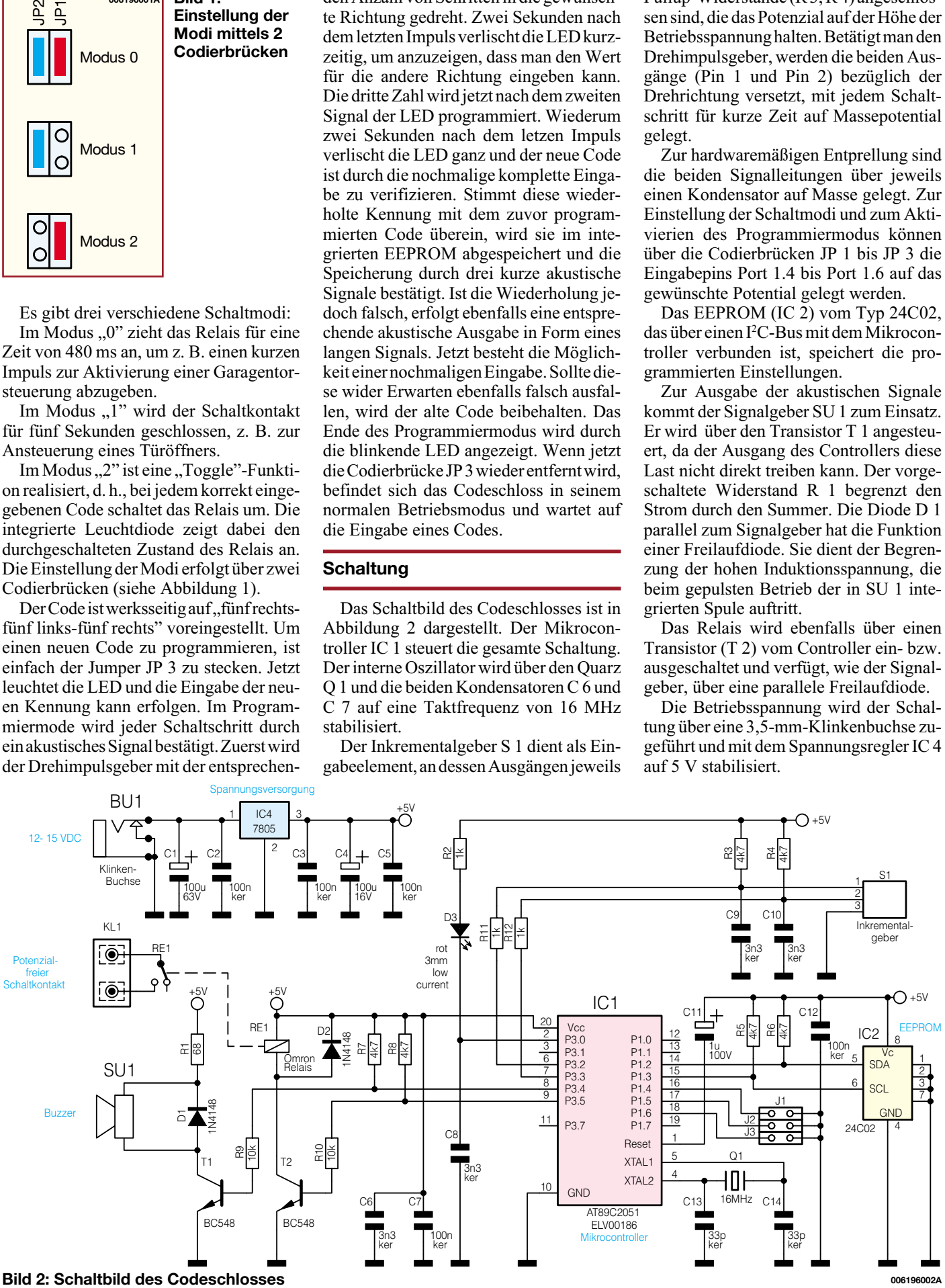

76 ELVjournal 6/00

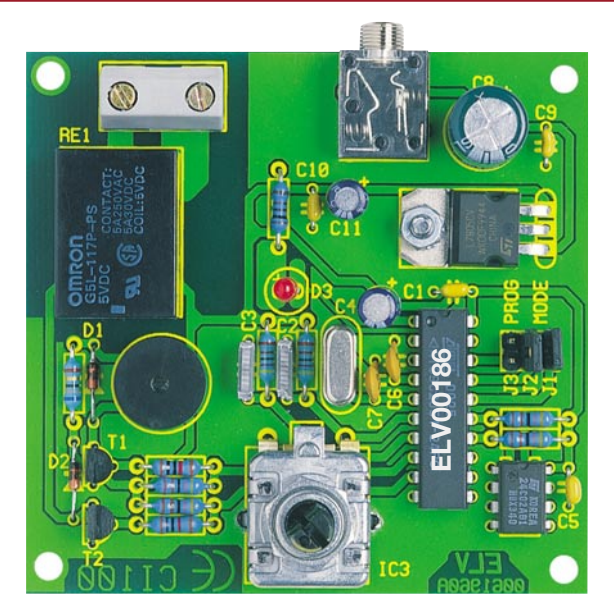

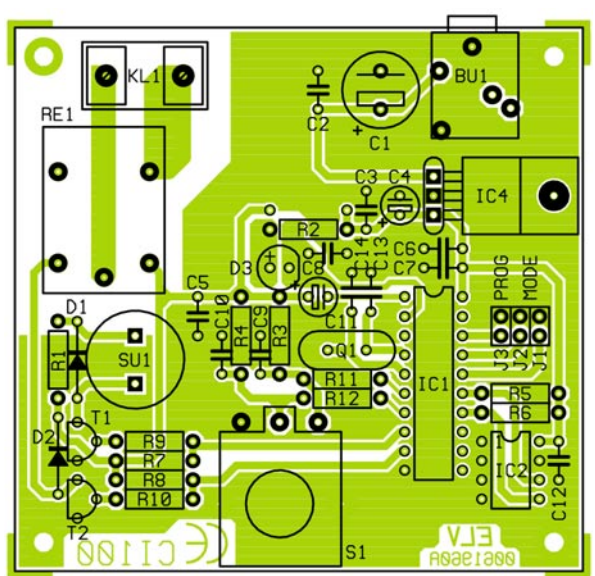

**Ansicht der fertig bestücken Platine des CI 100 mit zugehörigem Bestückungsplan**

#### **Nachbau**

Der Nachbau des CI 100 erfolgt auf einer 75 x 72 mm messenden Leiterplatte und ist selbst für den ungeübten Elektroniker ohne weiteres durchführbar, da alle Bauelemente in konventionell bedrahteter Bauform ausgeführt sind. Beim Aufbau bieten der Bestückungsdruck zusammen mit der Stückliste sowie das Platinenfoto eine gute Hilfe.

Als Werkzeug werden nur ein Elektronik-Lötkolben, eine Flachzange, ein Seitenschneider zum Kürzen der überstehenden Drahtenden sowie etwas Lötzinn benötigt. Die Reihenfolge der Bestückung beginnt mit den niedrigsten und endet bei den höchsten Bauteilen. Demzufolge werden zuerst die Drahtbrücke, die Dioden und die Widerstände bestückt, die auf Rastermaß abzuwinkeln, durch die entsprechenden Bohrungen zu führen und anschließend auf der Lötseite zu verlöten sind. Bei den Dioden ist auf richtige Polung zu achten, der Katodenring am Diodengehäuse muss mit dem Bestückungsdruck übereinstimmen. Im Anschluss daran erfolgt die Bestückung aller Kondensatoren, zunächst außer den Elkos C 1, C 4 und C 11. Jetzt werden der Sockel für IC 1 und das IC 2 eingesetzt, wobei unbedingt auf polrichtiges Bestücken zu achten ist. Pin 1 ist entweder durch einen Punkt oder eine Kerbe am Gehäuse gekennzeichnet, die mit der Markierung im Bestückungsdruck auf der Leiterplatte korrespondieren muss. Nach nochmaliger Platzierungskontrolle erfolgt jetzt das Verlöten aller Pins auf der Platinenrückseite. Jetzt wird IC 1 in den vorgesehenen Sockel eingesetzt.

Danach werden die Anschlussdrähte des Spannungsreglers um 90° nach hinten abgewinkelt und durch die entsprechenden Bohrungen geführt. Vor dem Verlöten der Anschlüsse des Spannungsreglers ist dieser mit einer Schraube M3 x 6 mm, Fächerscheibe und Mutter mit der Leiterplatte zu verschrauben. Danach ist die Klinkenbuchse BU 1 einzusetzen und zu verlöten. Dabei ist auf eine plane Lage des Gehäuses auf der Leiterplatte zu achten.

Jetzt erfolgt das Bestücken und Verlöten der Transistoren laut Bestückungsdruck. Bei der Bestückung der Elektrolytkondensatoren C 1, C 4 und C 11 wird noch einmal besondere Aufmerksamkeit verlangt, da diese nicht verpolt werden dürfen. Sie könnten sonst im schlimmsten Fall sogar explodieren. Der Minuspol ist durch einen Gehäuseaufdruck und das kürzere Anschlussbein gekennzeichnet.

Danach sind in Reihenfolge die Steckleisten für die Jumper JP 1 bis JP 3, der Signalgeber SU 1, die Klemmleiste KL 1 und das Relais RE 1 zu bestücken. Die Leuchtdiode D 3 muss ebenfalls polrichtig eingesetzt werden. Das kürzere Anschlussbein kennzeichnet üblicherweise die Katode. Als letztes Bauelement ist der Inkrementalgeber S 1 zu bestücken, dazu sind die Anschlusspins sowie die Führungsstifte durch die Platinenbohrungen zu führen und auf der Lötseite der Leiterplatte zu verlöten.

Damit ist der Nachbau abgeschlossen und das Codeschloss kann in Betrieb genommen werden. Dazu wird es an die Spannungsversorgung angeschlossen. Direkt danach ertönt ein kurzes akustisches Signal, das die Betriebsbereitschaft anzeigt. Für den folgenden Funktionstest ist das Codeschloss für die Toggle-Funktion zu konfigurieren.

Dazu werden die Codierbrücken entsprechend Abbildung 1 gesetzt. Nach der Eingabe des werksseitig voreingestellten Codes beginnt die LED zu leuchten und das Relais schaltet durch. Nach nochmaliger Codeeingabe verlischt die LED und das Relais fällt wieder ab.

Arbeitet die Schaltung korrekt, kann sie

#### *Stückliste: Codeschloss mit Inkrementalgeber CI 100*

#### **Widerstände:**

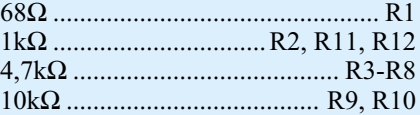

#### **Kondensatoren:**

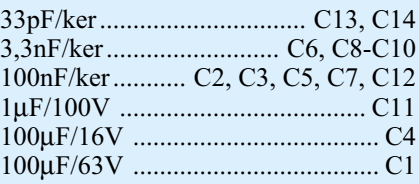

#### **Halbleiter:**

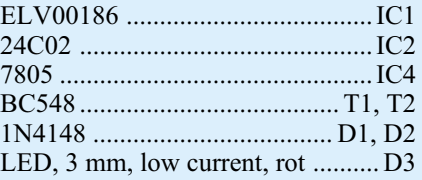

#### **Sonstiges:**

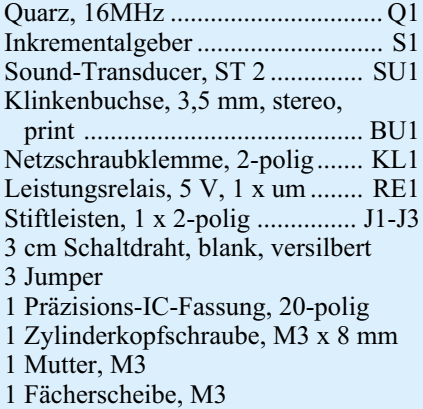

in ein Gehäuse, z. B. ein Wandgehäuse, eingebaut, programmiert und in Betrieb<br>genommen werden. genommen werden.

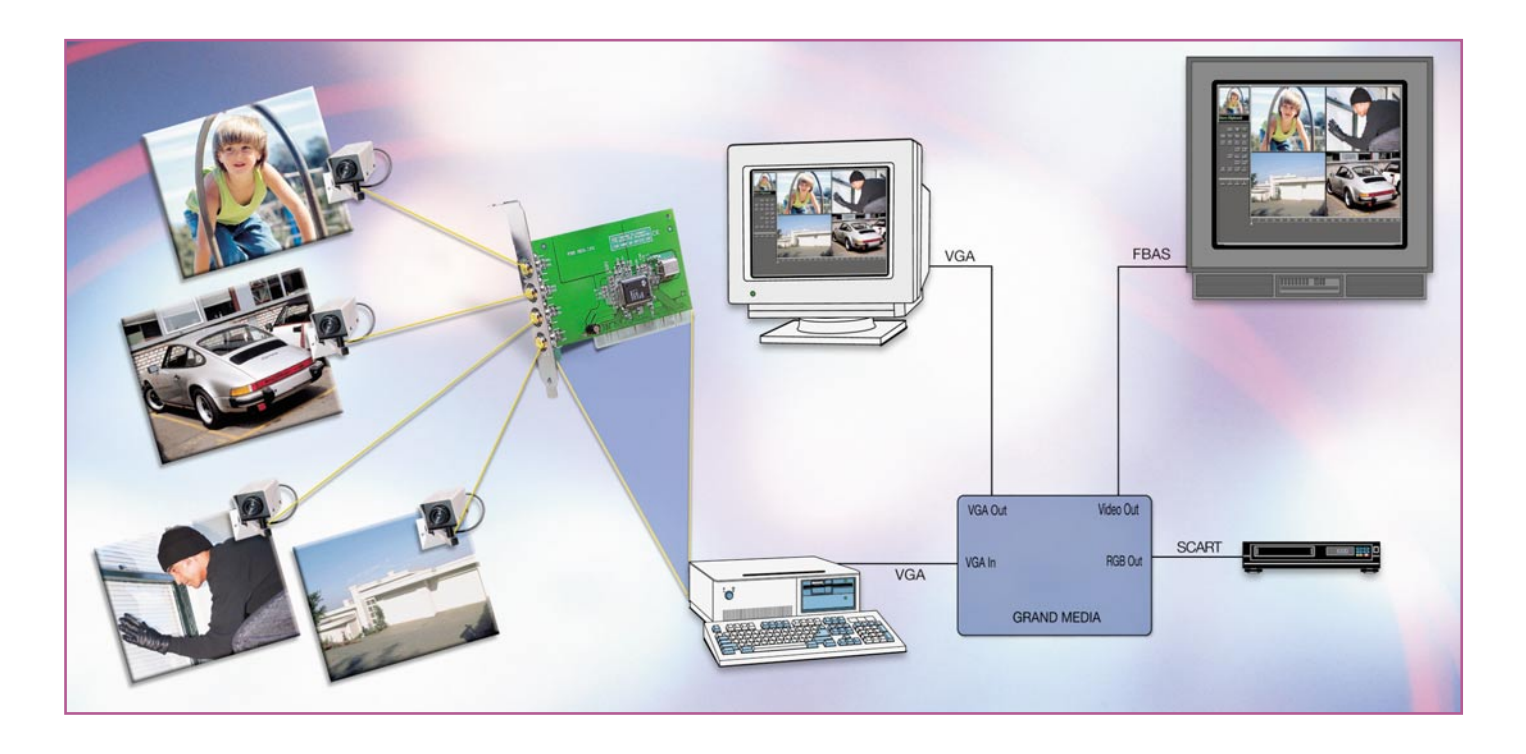

## **4-Kanal-Video-Überwachung ganz einfach**

*Multikanal-Überwachung mit PC, Monitor und Videorecorder ist meist teuer und kompliziert - nicht mit der von uns gefundenen Kombination aus 4-fach Video-Capture-Karte und TV-Konverter. Dabei kann man wahlweise am PC-Bildschirm oder am Fernseh- oder Monitorbildschirm arbeiten und ebenso wahlweise auf Festplatte oder auf Videorecorder aufzeichnen. Wir stellen die praktische Video-Überwachungsanlage ausführlich vor.*

#### **Multimedia ganz praktisch**

Will man eine Video-Überwachungsanlage mit mehreren Kameras installieren, steht man gleich vor mehreren Problemen. Man benötigt zumindest einen so genannten Kamera-Multiplexer, besser noch einen Quad-Multiplexer, der die Bilder mehrerer Kameras auf dem angeschlossenen Monitor gleichzeitig bzw. nacheinander darstellen kann. Die Aufzeichnung erfolgt meist auf einen extrem langsam laufenden Spezial-Videorecorder. Will man Band sparen, zeichnet man zweckmäßigerweise nur dann auf, wenn sich etwas im überwachten Bereich bewegt. Dazu eignen sich entweder Kameras mit integriertem Bewegungsmelder oder spezielle Kamera-Multiplexer, die erst alarmieren, wenn sich

etwas in einem bestimmten Bildfeld bewegt. All das hat seinen Preis und ist in der Anwendung noch nicht einmal besonders flexibel.

Dabei kann man heute mit Hilfe des allgegenwärtigen PCs eine preiswerte Video-Überwachung par Excellence aufbauen, die alle wichtigen Features weit teure-

**Bild 1: Bereit für den Anschluss von vier Kameras, die ein Composite-Videosignal ausgeben die Capture-Karte.**

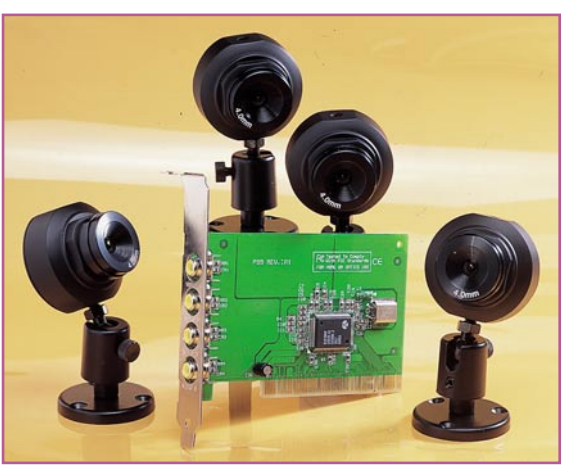

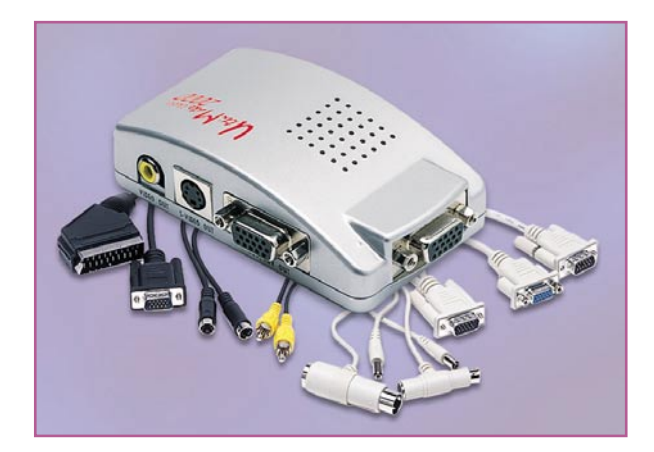

rer Anlagen einschließlich Video-Harddisk-Recording realisiert. Eine schnelle Video-Capture-Karte (Abbildung 1) ermöglicht den einfachen Anschluss von bis zu vier Überwachungs- oder Videokameras, aber auch anderer Videoquellen. Dabei werden an die Hardware des PCs noch nicht einmal exorbitante Anforderungen gestellt. Es genügt ein normaler (MMX-) Pentium-PC mit einer Grafikkarte, die Direct Draw versteht. Das kann heute nahezu jede Grafikkarte, die einen Grafikbeschleuniger beherbergt, beginnend z. B. bei S3- Karten o. ä. Als Betriebssystem ist Windows ab 95 erforderlich. Will man Einzelbilder und Videosequenzen auf die Festplatte aufzeichnen, wird entsprechend freier Speicherplatz darauf benötigt. Und soll die Festplatte in der maximal erreichbaren Aufzeichnungsrate von 30 Bildern je Sekunde aufzeichnen, muss sie eine Datentransferrate von mindestens 7,23 MB/s aufweisen. "Normale" Festplatten zeichnen bis zu 15 Bilder/s mit einer Transferrate von ca. 4,79 MB/s auf.

Im Gegensatz zu vielen anderen Video-

#### **Tabelle 1: Die wichtigen Features der Multimedia-Kombination**

Aufzeichnung von Videosequenzen\* mit einstellbaren Längen (300 ms bis 32 s) und Aufzeichnungszeiten für eine auswählbare Kamera, mit automatischer Scan-Funktion für alle 4 Kameras • Aufzeichnung von Einzelbildern in einstellbaren Abständen (1 bis 999999 s) bei Bewegung im Bild (kein Bewegungssensor nötig, softwaregesteuerte Ansprechempfindlichkeit und Aufzeichnungsrate), Speicherplatz je Bild 900 kB (320 x 240 Pixel, Farbe) • Gleichzeitiges Darstellen und Aufnehmen eines Bildschirmbildes mit max. 4 Kamerabildern. Wahlweise können bis zu 4 x 4 Kamerabilder dargestellt werden (4 Kamerabilder mit jeweils 4 Aufnahmen), Speicherplatz pro Bild 230 kB (320  $x$  240 Pixel, Farbe) • Abspielen aller Aufzeichnungen • Zusätzlich ist eine Demo-Version für ein Software-

Internet-Telefon enthalten. \*(10 s Videoaufzeichnung mit 15 Bildern/s und einer Auf-lösung von 384 x 288 Bildpunkten benötigen auf der Com-puterfestplatte 47,9 MB Platz. Die Festplatte muss dazu eine Datentransferrate von mind. 4,79 MB/s besitzen. Bei der maximal erreichbaren Aufzeichnungsrate von 30 Bil-dern/s ist eine schnelle Festplatte mit einer Datenrate von ab 7,23 MB/s erforderlich.

**Bild 2: Der VGA-to-TV-Konverter "Grand Media Ultimate 2000" ist ein Multitalent für die qualitativ hochwertige Signalumsetzung.**

Capture-Karten benötigt die hier eingesetzte PCI-Karte keinen so genannten Feature-Connector, die Kommunikation erfolgt allein über den PCI-Bus.

Ohne entsprechende Software nützen diese schönen Features jedoch alles nichts. Diese Software wird auf einer CD-ROM mitgeliefert und bietet alle wichtigen Features professioneller Video-Überwachung und -Aufzeichnung, wie Aufzeichnung von Einzelbildern und Videosequenzen nach mehreren wählbaren Kriterien einschließlich Aufszeichnung bei Veränderung des Bildinhalts, Splitscreendarstellung wahlweise in vier Feldern oder 16 Feldern, Harddisk-Recording mit variabler Frame-Rate, einstellbarer Bildgröße und Kompressionsrate usw.

Alle wichtigen Features des Gespanns Capture-Karte und Software sind in Tabelle 1 aufgeführt.

Doch kurz noch einmal zurück zur Hardware.

#### **PC goes Home TV**

Zieht man einen Überwachungs-Monitor bzw. ein Fernsehgerät gegenüber dem PC-Monitor als Überwachungseinrichtung vor, oder möchte man einen herkömmlichen Videorecorder für die Aufzeichnung einsetzen, ist der Weg zu diesen Geräten auch nicht weit. Mittlerweile gibt es hochwertig umsetzende TV-Konverter jeglicher Couleur, die ein fast beliebiges Computer-Bildsignal in ein ebenso fast beliebiges Videosignal konvertieren und auf einem Fernsehgerät, RGB- oder (F)BAS-Monitor darstellen. Sogar hochwertige S-VHS-Ausgabe, etwa für einen S-VHS-Videorecorder, ist bei vielen Modellen möglich. Zwei leistungsmäßig unterschiedliche Geräte dieser Art stellen der "Grand Media Ultimate 2000" (Abbildung 2) und der "Grand Vision 2000" (Abbildung 3) dar. Ersteren wollen wir hier einmal als "Arbeitspferd" bezeichnen. Er setzt das VGA-Signal in ein qualitativ hochwertiges PALoder NTSC-Signal um und stellt dieses als RGB-, FBAS- und S-Video-Signal zur

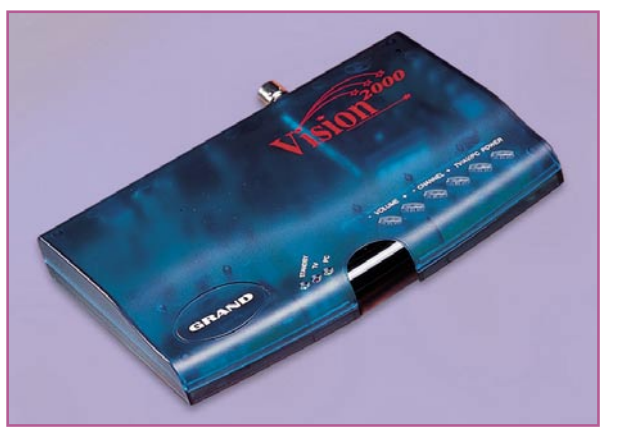

**Bild 3: Multimedia-Manager - der "Grand Vision 2000" beherbergt sogar einen TV-Tuner, er wird über Infrarot ferngesteuert.**

Verfügung (Abbildung 4). Damit kann man die unterschiedlichste Videotechnik vom Fernsehempfänger bis zum Großbildprojektor ansteuern.

Der "Grand Vision 2000" kann noch etwas mehr. Er beherbergt zusätzlich einen TV-Tuner, der seine Signale über eine terrestrische Antenne oder einen Kabelfernsehanschluss empfängt. So kann man z. B. auch am PC-Monitor fernsehen (Abbildung 5). Das Ganze wird bequem über eine Infrarot-Fernbedienung gesteuert.

Zusammen mit der Capture-Karte im

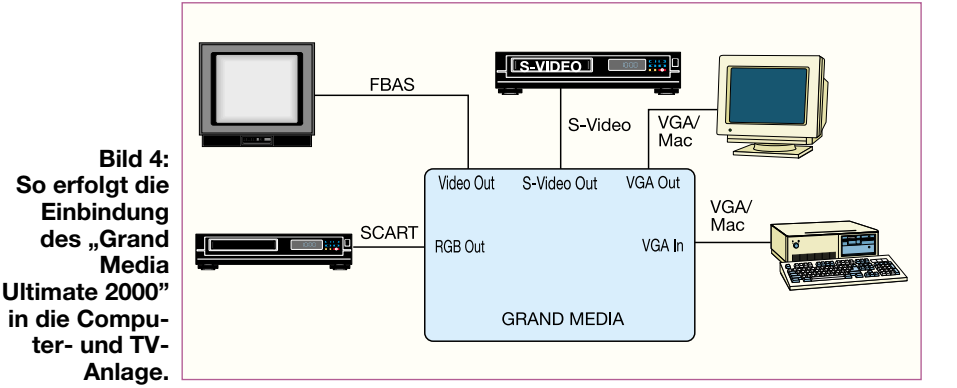

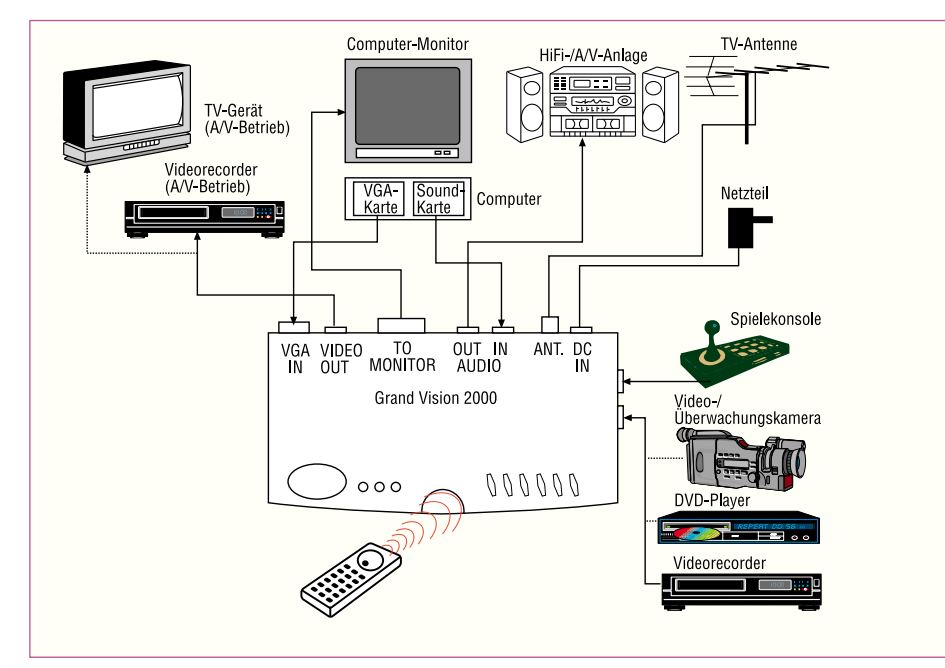

**Bild 5: Noch universeller ist der "Grand Vision 2000" in die Multimedia-Anlage einbindbar.**

PC hat man so ein ganz starkes Gespann zur Verfügung, das nahezu alles auf den Fernsehbildschirm bringt, was daheim oder in der kleinen Firma wichtig ist.

So ist denn auch einen normaler (preiswerten) Videorecorder mit Longplay-Funktion für die Aufzeichnung von bis zu vier Kamerabildern gleichzeitig für einen ganzen Arbeitstag einsetzbar. Durch die Features der Software entgeht dem Nutzer in dieser Zeit tatsächlich kein Ereignis. So kann man sich vorstellen, dass am Tage etwa durchgängig bestimmte Plätze wie Lager-Zugänge oder Lade-Rampen überwacht werden, um im "Ernstfall" lückenlose Beweise etwa für Diebstahl zur Hand zu haben und nachts den PC zur ereignisorientierten Aufzeichnung zu nutzen, etwa bei Einbruch. Stellt man sich jetzt für diesen Aufgabenbereich ein herkömmliches Equipment, das in vielen Bereichen allerdings unabdingbar und vorgeschrieben ist, vor, kommen schnell vier- und fünfstellige Summen zusammen - für Privatleute und kleine Firmen unerschwinglich! Die Kombination aus Capture-Karte und VGA-to-TV-Konverter (der PC ist ohnehin überall präsent) ist dagegen komplett schon weit unter 500 DM zu haben und erfüllt nahezu alle denkbaren Ansprüche.

Wollen wir dieses Gespann detailliert betrachten.

#### **Installation**

Neben den bereits genannten Hardware-Voraussetzungen ist ein freier PCI-Slot für die Capture-Karte notwendig. Nach der Installation der Karte erfolgt die der zugehörigen Software. Je nach Betriebssystem bzw. Windows 95-Version installiert man über das automatisch startende Setup-Programm von der CD-ROM aus bzw. über die Hardware-Erkennung von Windows. Dabei ist die erste Datei nach der die Hardware-Erkennung fragt (btpciav.inf), im Grundverzeichnis der CD-ROM zu finden. Versuchen Sie nicht, im Treiber-Verzeichnis (DRV) zu suchen, sonst erkennt Windows überhaupt keine der nachfolgenden

**Eletxi**  $^{\circ}$  $\begin{array}{ccccccccc} \bullet & \pi & \alpha & \varpi & \varpi \end{array}$  $|ABC2|$  DEF  $3$  $m 5$   $m \circ 6$  $\sim$   $\Lambda$  $\sim$  7 |  $\approx$  8 |  $\approx$  9  $\overline{0}$  $#$ 

**Bild 7: Komfortable Internet-Telefonie einschließlich Videokonferencing erlaubt die mitgelieferte Demo-**Software "iPhone".

Dateien mehr! Hat Windows die o.g. Datei erkannt, erfolgt die folgende Treiberinstallation völlig problemlos. Versucht man, je nach Windows-Version, alles über die Autostart-Setup-Funktion der CD-ROM zu installieren, wird Windows nach dem obligaten Neustart dennoch die Treiber nicht finden - das einzige wesentliche Manko auf der CD-ROM. Dass die Treiberinstallation "zu Fuß", also über die Hardwareerkennung vorzunehmen ist, erkennt man an

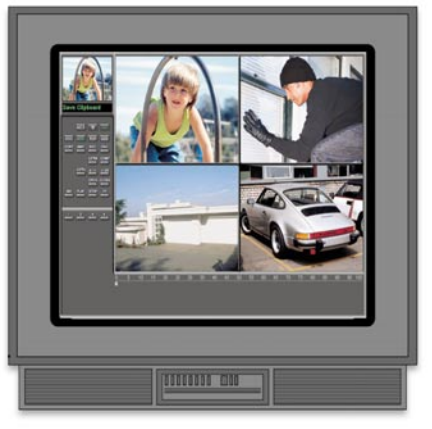

**Bild 8: Mit einer Scanfunktion erscheinen alle vier Kamerabilder nacheinander und zugleich auf dem Bildschirm.**

der typischen Fehlermeldung 1114, die erscheint, sobald das System die Treiber vermisst.

Ach ja, die Kameras! Einfacher geht der Anschluss wohl kaum - einfach per Cinch-

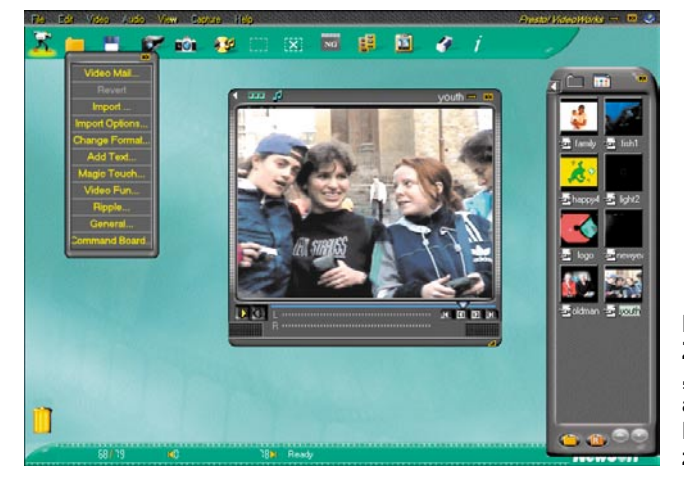

**Bild 6: Software-Zugabe: Mit "Videoworks" ist das aufgezeichnete Bildmaterial vielfältig zu bearbeiten.**

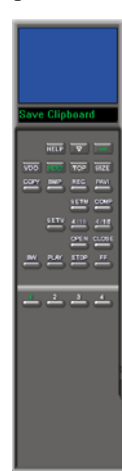

**Bild 9:**

**Die übersichtliche Bedienoberfläche des Capture-Programms**

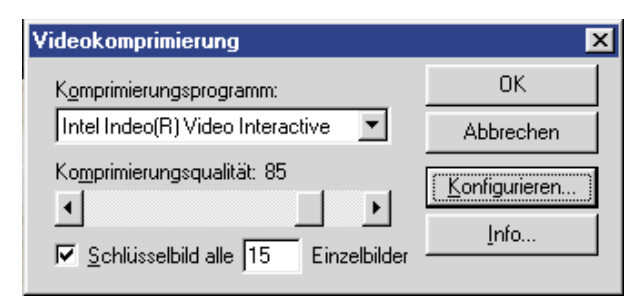

Kabel an eine der vier RCA-Buchsen der Capture-Karte anschließen - fertig!

Zusätzlich finden sich auf der CD-ROM die wichtigen Programme DirectX5/6, die man, falls sie noch nicht im System sind, installieren muss, um die Beschleunigerfunktionen der Videokarte überhaupt ansprechen zu können. Meist sind sie aber bereits im System vorhanden. Erst wenn eine entsprechende Fehlermeldung beim Start des Programms erfolgt, ist die CD-ROM nochmals einzulegen und DirektX zu installieren.

#### **Nützliche Supplements**

Auf der CD-ROM befinden sich auch die Programme "VideoWorks" und "iPhone" (Demo-Version). Ersteres Programm ist eine umfangreiche Bearbeitungssoftware für auf der Festplatte aufgezeichnete Videos inklusive Titeling, Untertext, Effekten, Blenden usw. (Abbildung 6).  $\ldots$ iPhone" (Abbildung 7) hingegen nutzt die Fähigkeiten der Capture-Karte, etwa Video-Konferenzen, Internet-Video-Übertragung usw. realisieren zu können. Dazu kommen die Funktion Internet-Telefonie, sowohl

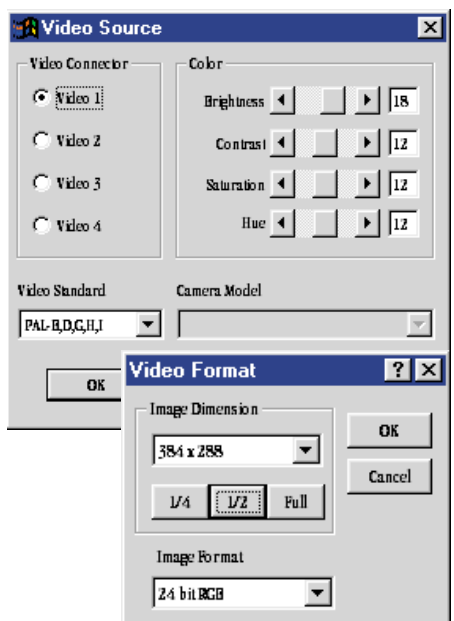

**Bild 11: Für jede Kamera sind individuelle Einstellungen möglich. Darstellungs- und Aufzeichnungsgröße sowie Bildformat sind in weiten Grenzen einstellbar.**

**Bild 10: Komprimierungsverfahren und -rate sind einstellbar.**

akustisch wie auch visuell, e-Mail-Versand und Chat-Funktionen. Auch ein eigener kleiner Internet-Browser ist vorhanden, Standard-Browser sind direkt ansprechbar. Die Demo-Version ist 14 Tage nach Installation lauffähig, um alle Funktionen ausführlich testen zu

können. Per Internet ist bis dahin die Registrierung möglich (natürlich auch später über den Standard-Browser).

#### **Video-Überwachung mit Komfort**

Wenden wir uns jedoch wieder der Hauptsache zu, dem Video-Überwachungsprogramm "PC Security". Nach dem Start erscheint, sofern man alle vier Videoeingänge belegt hat, ein Bild wie etwa im Beispiel in Abbildung 8. Im linken Bildteil findet man das "Bedienteil" des Programms, das es in sich

hat (Abbildung 9). Es unterteilt sich in mehrere Sektionen. Die obere Tasten-Reihe ermöglicht den Aufruf der Hilfe-Funktion, das Ausblenden des (weiter aktiven) Programms in die Windows-Task-Leiste und das Verlassen des Programms.

Die folgenden zwei Tasten-Reihen steuern die Video-Aufzeichnungsfunktionen des Programms. Hier kann man zunächst

 $12:42:43$ 

12:42:44

mit der Taste "VDO" verschiedene Einstellungen für die Bildaufzeichnung vornehmen, etwa die Komprimierungsbedingungen (Abbildung 10) einstellen, jedes einzelne der vier Kamerabilder individuell in der Wiedergabe festlegen (immerhin können an verschiedenen Kamerastandorten unterschiedliche Lichtverhältnisse herrschen oder verschiedene Kameras stellen unterschiedliche Helligkeiten zur Verfügung), den Ausgabestandard und das Video-Darstellungsformat definieren (Abbildung 11).

"MOD" erlaubt die Auswahl zwischen der Videoaufzeichnung mit niedriger Auflösung und maximal 15 Bildern/s (Frames) und Aufzeichnung mit hoher Auflösung

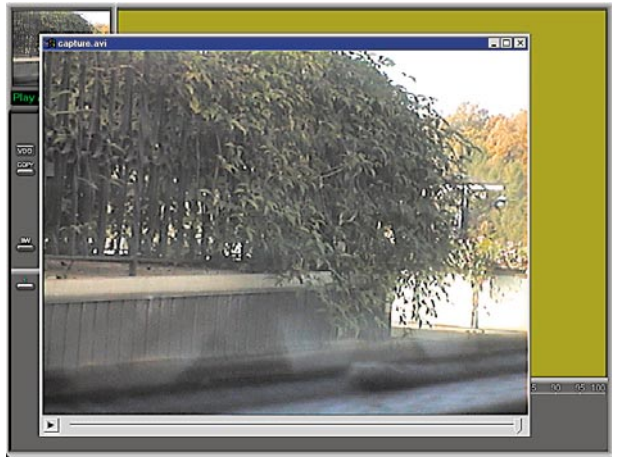

**Bild 12: Videosequenzen werden als AVI-Files gespeichert und ebenso wiedergegeben.**

 $12:42:49$ 

und maximaler Frame-Rate entsprechend dem VGA-Chipset der VGA-Karte sowie deren DirectDraw-Treiber.

Mit "TOP" stellt man das Programm je nach sonst laufender Applikation ständig in den Vordergrund oder erlaubt das Arbeiten mit anderen Programmen im Vordergrund.

"SIZE" schaltet um zwischen der Dar-

**Bild 13: Hier erkennt man die Wirkung der Empfindlichkeitseinstellung deutlich, bei 10% Veränderungsschwelle kommen sehr viele Aufnahmen zustande.**

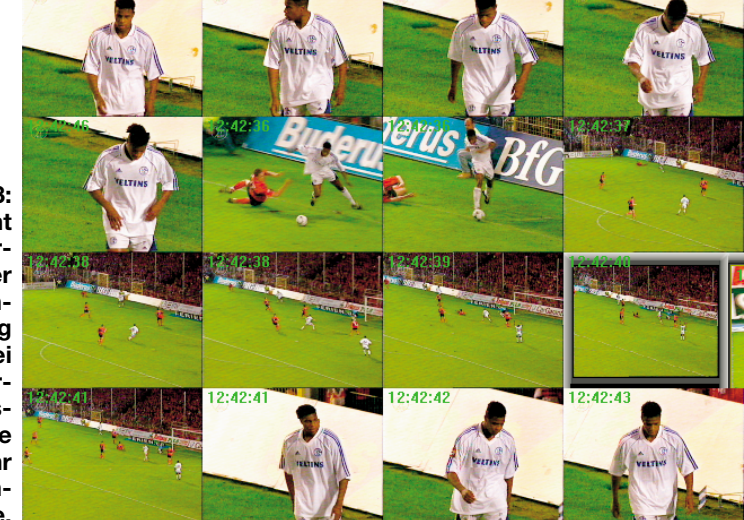

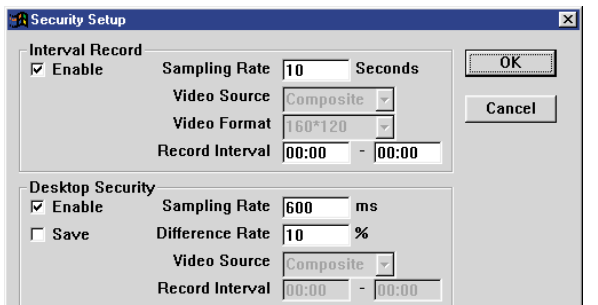

stellung des ausgewählten Videokanals im kleinen Vorschaubild oben links oder als Vollbild im rechten Bildfenster.

Die nächste Tastenreihe ermöglicht die manuelle Speicherung des aktuellen Bildes entweder in die Zwischenablage (Clipboard, COPY), als .bmp-Bild in einen wählbaren Ordner oder als in der Länge ebenfalls manuell wählbare Videosequenz. Über den Button "PAVI" sind die aufgezeichneten Videosequenzen wieder abspielbar (Abbildung 12).

Hinter den beiden darunter liegenden Buttons "SETM" und "COMP" verbirgt sich ein besonders interessantes Feature des Programms - es erfolgt nur eine Aufzeichnung jeweils eines Einzelbildes einer zuvor ausgewählten Kamera, wenn sich ein einstellbarer Anteil des Bildes verändert. Das spart Speicherplatz auf der Festplatte. Abbildung 13 illustriert dieses "Compare-" Verfahren anhand eines aufgezeichneten Fußballspiels aus dem Fernsehen, da sich vor dem Fenster des Autors außer einigen vom Wind bewegten Büschen nicht viel tat. Hier war die "Difference Rate" (Abbildung 14) auf 10% Veränderung des Bildinhalts eingestellt (bei manchen Profi-Fußballspielen schon fast zu viel). So wird fast jede Bewegung im Bild registriert. Im zugehörigen Setup-Menü kann man zunächst sowohl die Aufnahmerate als auch den Aufnahmezeitraum festlegen.

Im Einstellfeld "Desktop Security" ist die Abtastrate des Kamerabildes auf Veränderungen sowie die "Empfindlichkeit"

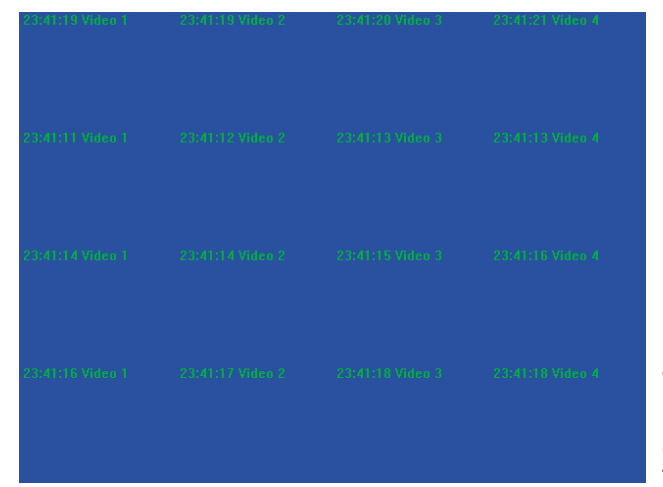

**Bild 14: Hier werden Aufzeichnungsrate, Aufzeichnungszeitraum, Abfragerate und Empfindlichkeit festgelegt.**

(Difference Rate) einstellbar. Man kann auswählen, ob die Bilder nur angezeigt oder auch aufgezeichnet werden sollen.

Die nächste Tastenreihe erlaubt die Darstellung der Bilder aller maximal vier anschließbaren Videoquellen im Quad-Verfahren auf dem Bildschirm (siehe Abbildung 8) oder von insgesamt 16 Bildern aller vier Videoquellen (Abbildung 15). Für letztere Darstellung haben wir der Übersichtlichkeit halber im Bild nur die Zeit- und Kameradaten aufgezeichnet. So erkennt man deutlich die Zuordnung der Kameras zu den Bildfeldern. Die Aufzeichnung erfolgt laufend als Scanfunktion entsprechend der über "SETV" zuvor getätigten Einstellungen (Abbildung 16). Hier kann man die Aufzeichnungslänge (max. ca. 32 s, min. 300 ms) ebenso festlegen wie die Darstellung auf dem Bildschirm und die Aufzeichnung auf die Festplatte.

Die folgenden beiden Tastenreihen regeln das Abspielen aufgenommener Einzelbilder bzw. von Einzelbildfolgen. Die Bedienung erfolgt nach Auswahl der gewünschten Datei (Abbildung 17) wie bei

einem Videorecorder. Man kann Bildfolgen vor- und zurück-"spulen", Bildfol-

> **Bild 15: Hier erkennt man besonders gut die Zuordnung der einzelnen Eingänge zu den Darstellungsfeldern bei der 16er-Bildschirmaufteilung.**

gen und Einzelbilder abspielen usw. Ganz unten schließlich befinden sich die Auswahltasten für die einzelnen Videoeingänge der Capture-Karte.

Damit sind alle verfügbaren Funktionen der Capture-Software beschrieben und man sieht, welch ungeheurer Funktionsumfang sich unter der schlichten Bedienoberfläche verbirgt.

Alle Aufzeichnungen sind natürlich über den VGA-to-TV-Konverter auch auf dem Fernsehbildschirm darstellbar und auf einen Videorecorder aufzuzeichnen.

Bleibt abschließend noch ein Wort zur Datenmenge, die auf die Festplatte des Computers in den einzelnen Betriebsarten

| <b>Multi-channel Setup</b> |            |                  |               | × |
|----------------------------|------------|------------------|---------------|---|
| 1.<br>Video 1              | 600<br>ms  | $\nabla$ Display | $\nabla$ Save |   |
| Video 2<br>2.              | 600<br>ms  | $\nabla$ Display | Save          |   |
| Video 3<br>3.              | 600 <br>ms | $\nabla$ Display | Save          |   |
| Video 4<br>4.              | 600 <br>ms | $\nabla$ Display | Save          |   |
|                            |            | Cancel           |               |   |

**Bild 16: Hier erfolgt die Auswahl der zu berücksichtigenden Kameraeingänge, deren Aufzeichnungslänge sowie die Auswahl zur Darstellung und Speicherung.**

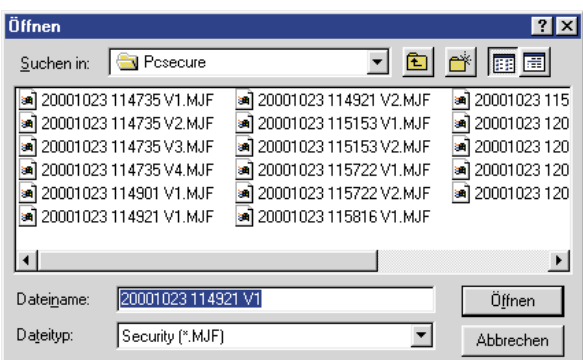

**Bild 17: Riesiges Archiv - jede Aufnahme wird mit ihren Zeitdaten in einem Verzeichnis der Festplatte gespeichert und ist von hier wieder aufrufbar.**

> gespeichert wird. Ein Vollbild mit 320 x 240 Pixeln, Farbe, beansprucht ca. 900 kB, 10 Sekunden Videoaufzeichnung mit einer Auflösung von 384 x 288 Bildpunkten belegen ca. 48 MB Speicherplatz.

> Man sollte also gut planen, am besten eine große Partition extra vorsehen, um auch längere Überwachungszeiträume angemessen bedienen zu können.

> Fazit: auch mit relativ geringem Aufwand lässt sich eine äußerst komfortable Video-Überwachungsanlage installieren, die Verbindung einzelner Medien ist heute ebenfalls kein Thema mehr.

> So kann man sich sehr schnell und unkompliziert eine recht komplex arbeitende Video-Überwachungsanlage entsprechend seinen Bedürfnissen zusammen-<br>stellen stellen.

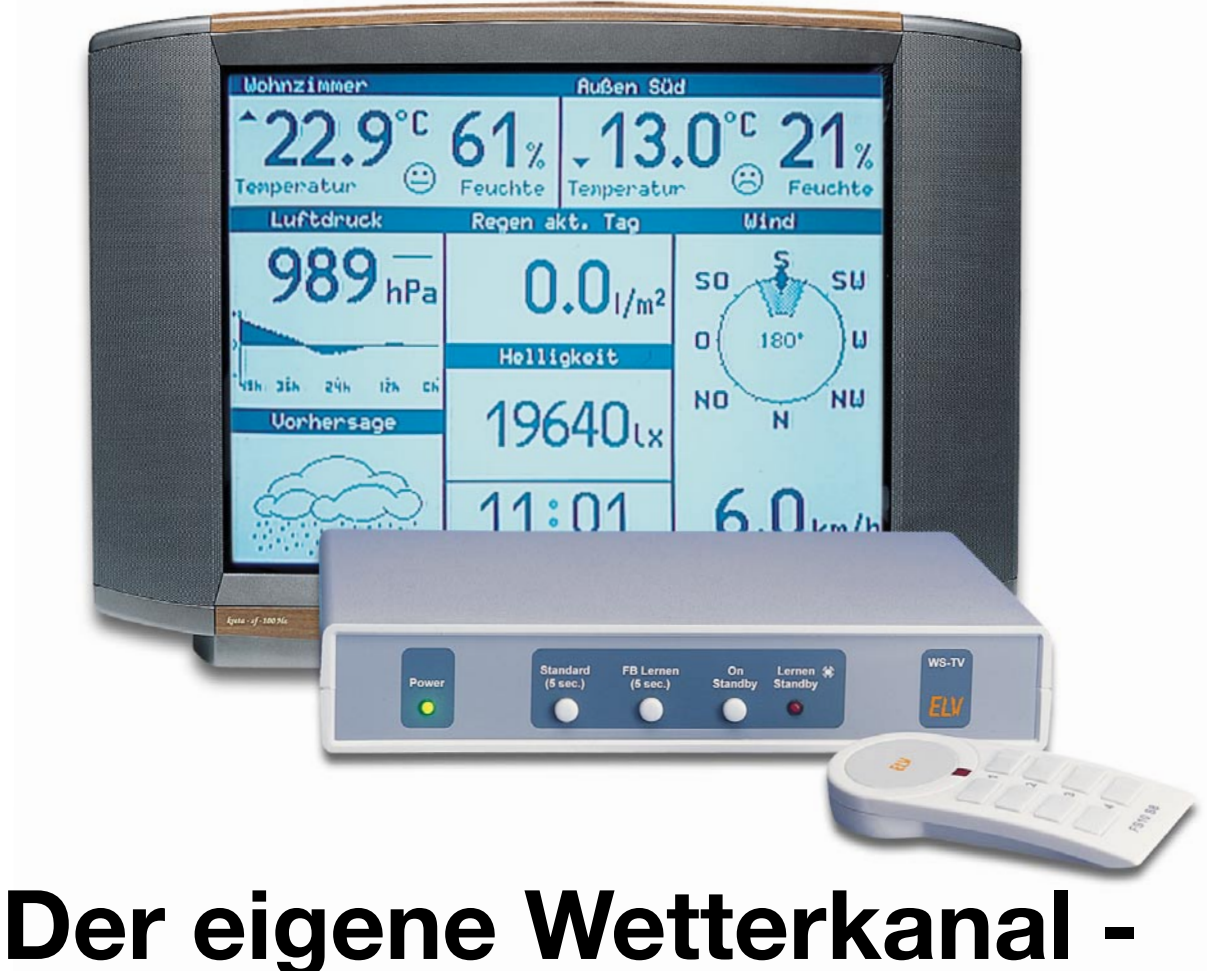

# **TV-Wetterstation ELV WS 3000 TV Teil 2**

*Nachdem wir im ersten Teil ausführlich die Funktionen der Wetterstation beschrieben haben, wenden wir uns im zweiten Teil der Schaltungsbeschreibung zu.*

#### **Schaltung**

Kernstück der Schaltung der TV-Wetterstation (Abbildung 15) ist IC 1, ein Lattice-PLD vom Typ ispLSI2128VE. Hier erfolgt die gesamte logische Verknüpfung der Hardware, sodass der weitere Schaltungsaufwand sehr gering gehalten werden konnte. Direkt mit dem PLD sind das SRAM IC 7, das EPROM IC 6 und der Hauptprozessor IC 3 (80C32) verknüpft. Das SRAM ist gegen Speicherverlust mit einem GoldCap (C 23) gesichert, in ihm werden alle dynamischen Daten der Wetterstation wie Wetterverläufe usw. gespeichert. Bei einem Spannungsausfall wird er durch die Spannungsüberwachung (IC 8) zusätzlich gesperrt und erst wieder nach einem Reset der restlichen Schaltung wie-

der freigegeben. So sind die o.g. Daten zuverlässig gegen Spannungsausfall geschützt.

Der eigentliche Programmablauf für alle Auswertungsroutinen usw. ist fest im EPROM IC 6 gespeichert. Dieser Ablauf wird vom Hauptprozessor IC 3 abgearbeitet. Er bereitet auch die vom "Empfangs-" Prozessor IC 2 kommenden Daten auf und stellt sie dem PLD zur grafischen Ausgabe zur Verfügung. Über ihn werden auch die Bedienereinstellungen, Korrekturfaktoren etc. realisiert und im EEPROM IC 10 abgelegt. Die rote LED D 9 dient der Signalisierung des Standby-Betriebs.

IC 2, ein Atmel-Prozessor AT89C2051, hat ausschließlich die Aufgabe, die vom über BU 1 angeschlossenen, abgesetzten Daten- und DCF77-Empfänger empfangenen Daten und die Befehle der Funk-Fernbedienung auszuwerten, aufzubereiten und dem Hauptprozessor zur weiteren Verarbeitung zur Verfügung zu stellen. Hat IC 2 die Signale eines Sensors empfangen, teilt er diese über die interne Schnittstelle P3.0/ P3.1 dem Hauptprozessor mit.

Der Daten- und DCF77-Empfänger (Abbildung 16) ist für die Erzielung einer optimalen Empfangslage abgesetzt ausgeführt und über die Western-Modularbuchse BU 1 mit der Wetterstation verbunden. Er enthält ein 433-MHz-High-Quality-Datenempfangsmodul (HFS 302-T) und einen DCF77-Funkuhr-Empfänger (IC 1) mit dem U 4224 B, die ihre Daten seriell an den Empfangsprozessor IC 2 ausgeben. Über ST 4 erhält die Schaltung den Auswahlbefehl, welcher der beiden Empfänger aktiviert werden soll. Dazu wird bei Low-Pegel an ST 4 über T 1 der Datenempfän-

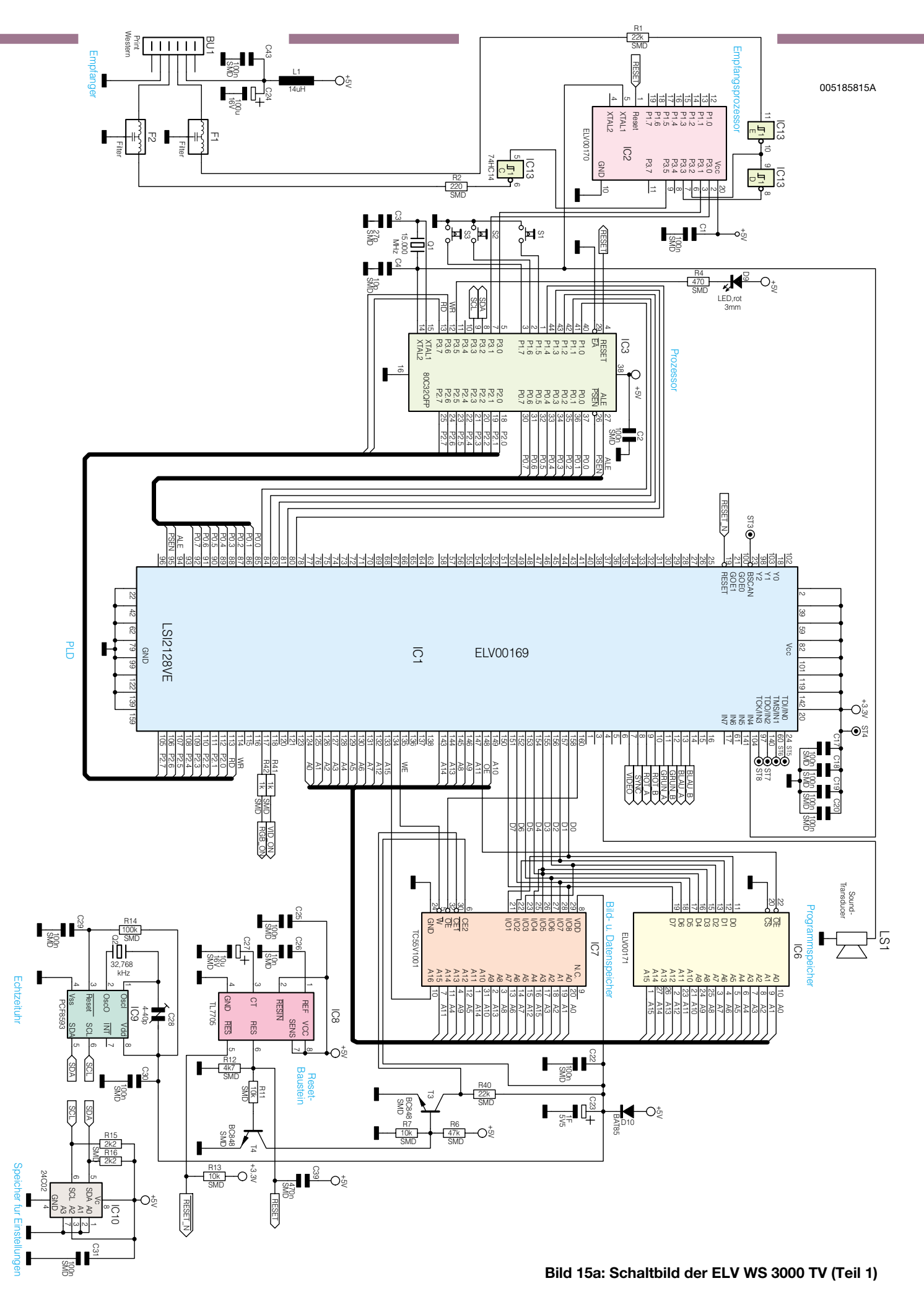

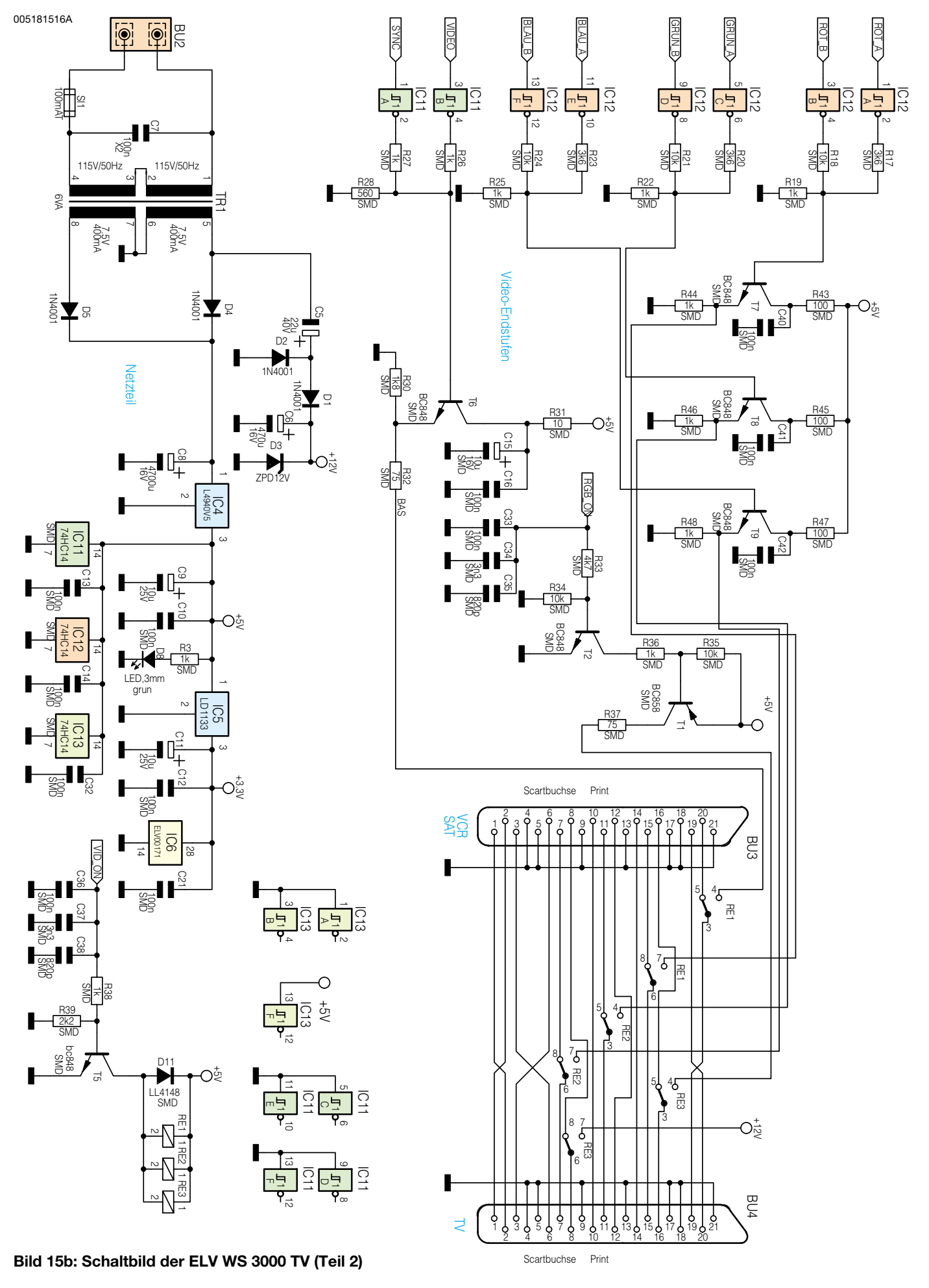

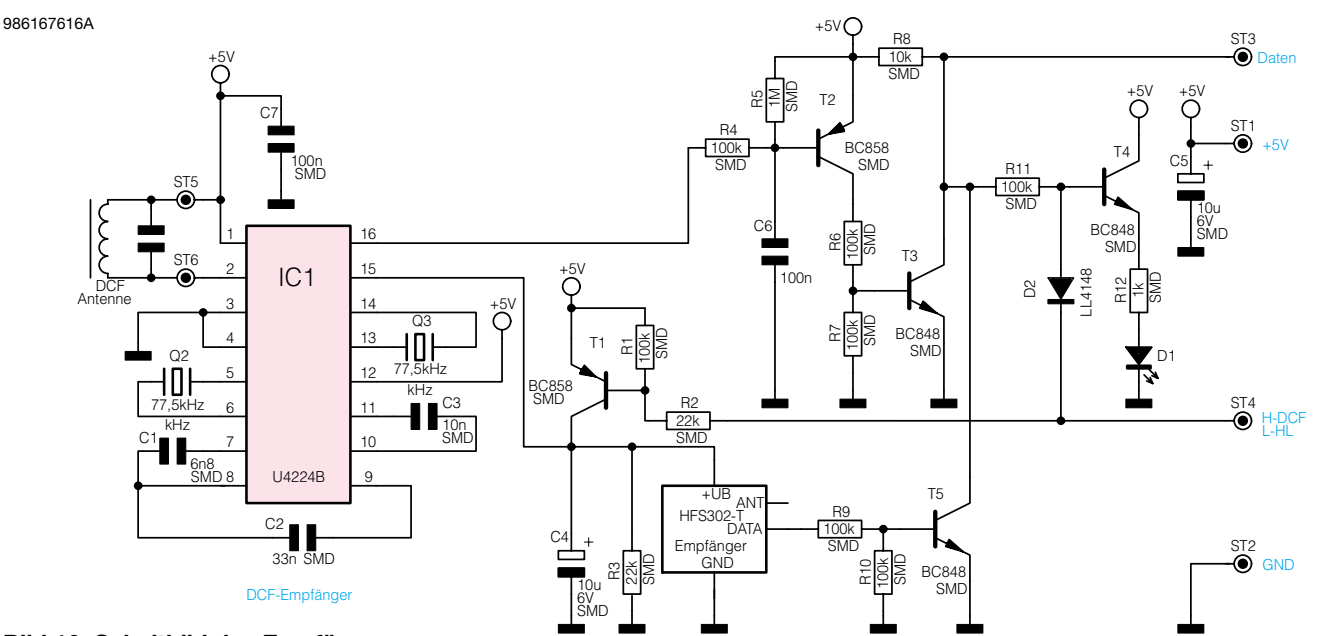

**Bild 16: Schaltbild des Empfängers**

ger HFS 302-T aktiviert, bei High-Pegel hingegen ist dieser deaktiviert. Die Transistorstufe T 2 invertiert das Ausgangssignal des Funkuhr-Empfängers und gibt es auf die Open-Kollektor-Stufe mit T 3 aus. Die Transistorstufe T 5 arbeitet ebenfalls als Open-Kollektor-Stufe, die gesamte Anordnung mit T 3 und T 5 dient der Auskopplung/Mischung der Ausgangssignale der beiden Empfänger. Die Daten werden an ST 3 ausgegeben. Über ST 1 wird die Betriebsspannung von der Wetterstation zur Verfügung gestellt. T 4 schließlich schaltet die LED D 1 an, die den aktivierten Funkuhr-Empfänger blinkend signalisiert. Dieser wird nur in bestimmten Intervallen vom Hauptprozessor der Wetterstation aktiviert, um die interne Echtzeituhr mit dem atomgenauen DCF-77-Zeitsignal abzugleichen.

Doch zurück zur Hauptschaltung. Das bereits erwähnte IC 8 stellt mit seiner Peripherie einschließlich T 3/T 4 eine Spannungsüberwachung dar, die nach Spannungsausfall bzw. Zuschalten der Betriebsspannung einen ordnungsgemäßen Reset der gesamten Schaltung realisiert und zudem das SRAM bei Spannungsausfall gegen undefiniertes Beschreiben durch den Hauptprozessor schützt.

IC 9 ist eine Echtzeituhr, die bei Bedarf vom Hauptprozessor über den I<sup>2</sup>C-Bus ausgelesen werden kann. Sie dient in den Perioden zwischen den DCF-Empfangszeiten oder bei Ausfall des DCF-Empfangs als quarzgenauer Zeitgeber.

IC 10, ein serielles EEPROM, speichert diverse Einstellparameter und die Namen der Sensoren. Damit sind diese Grundeinstellungen selbst dann gegen Datenverlust geschützt, wenn ein längerer Stromausfall vorliegen sollte, denn der GoldCap, der das SRAM versorgt, ist schließlich auch einmal leer, er dient lediglich der Pufferung bei

kurzzeitigen Stromausfällen bis ca. 24 Stunden. IC 10 kommuniziert mit dem Hauptprozessor IC 3 ebenfalls über den I2 C-Bus.

Damit kommen wir zur Bildsignalverarbeitung. Die gesamte Verwaltung des Bildspeichers (dazu wird ein Teil des SRAMs IC 7 genutzt) sowie die normgerechte Sync-Signal-Erzeugung erfolgen im PLD. Er gibt an Pin 8 ein Sync/Blank-Signal, an Pin 7 ein reines Video-Signal und an die Pins 9 bis 14 RGB-Signale aus.

Das Sync/Blank-Signal sowie das Video-Signal werden über IC 11A/B und R 26 bis R 28 zu einem normgerechten BAS-Signal gemischt. Die nachfolgende Impedanzwandlerstufe mit T6 sorgt für die Anpassung der Impedanz auf normgerechte 75 Ω.

Die RGB-Signale können jeweils zwei Pegel annehmen, sodass insgesamt 16 Farben erzeugt werden können. Die vom PLD kommenden RGB-Signale A und B werden durch IC 12 invertiert. Auch hier nehmen drei Impedanzwandlerstufen (T 7 bis T 9) eine Impedanzanpassung auf 75  $\Omega$  vor.

Die Auswahl, welches Videosignal ausgegeben werden soll, wird vom Nutzer über das Einstellmenü getroffen, ebenso die Farbeinstellungen. Ist die BAS-Ausgabe gewählt, so führen die PLD-Ausgänge ROT A/B, Grün A/B und Blau A/B (Pin 9-14) High-Pegel. Da diese Signale durch IC 12 invertiert werden, führen die RGB-Ausgänge dann 0 V, es gelangt dann allein das BAS-Signal über den Relaiskontakt RE 1/3-4 an Pin 19 der Scart-Buchse BU 4.

Ist hingegen RGB aktiviert worden, so ist die Videosignalausgabe durch den PLD gesperrt (Pin 7 führt High-Pegel). Lediglich die Sync-Signale werden weiter ausgegeben. Die RGB-Ausgänge führen Low-Pegel und die RGB-Signale gelangen an die entsprechenden Kontakte der Scart-Buchse BU 4. Gleichzeitig wird vom PLD über Pin 117 (RGB ON) die RGB-Ausgabe aktiviert (High-Pegel). Daraufhin schalten T 2 und T 1 durch und legen eine Spannung von 5 V mit 75 Ω Impedanz an den Kontakt 16 der Scart-Buchse (Austastsignal) an.

Um die Wetterstation komfortabel in den Signalweg etwa zwischen Sat-Receiver und Fernsehgerät einschleifen zu können, wird das vom Sat-Receiver oder Videorecorder kommende Scart-Kabel an der Scart-Buchse BU 3 und der Fernsehempfänger über ein zweites Scart-Kabel an BU 4 angeschlossen. Im Normalfall (Wetterstation befindet sich im Standby-Zustand) sind die beiden Buchsen durchverbunden. Erst mit dem Einschalten der Wetterstation gibt der PLD an Pin 118 (VID ON) ein Signal mit High-Pegel aus, das T 5 durchschaltet und so die Relais RE 1 bis RE 3 schaltet. Jetzt werden die Signale der Wetterstation auf BU 4 und damit zum Fernsehgerät ausgegeben.

Bleibt abschließend zur Schaltungsbeschreibung noch das Netzteil. Es liefert 3 Spannungen. Zur Erzeugung der Hauptbetriebsspannung von 5 V für die Schaltung dient IC 4, hier erfolgt auch über die LED D 8 die Betriebsanzeige des Gerätes.

IC 5 erzeugt aus diesen 5 V die für den PLD erforderliche Betriebsspannung von 3,3 V. Um dem Fernsehgerät beim Aktivieren der Wetterstation die erforderliche 12-V-Umschaltspannung für das automatische Umschalten auf den AV-Kanal zur Verfügung zu stellen, wird diese über eine Spannungsverdopplerschaltung (D 1/D 2, C 5/ C 6) mit anschließender Stabilisierung durch D 3 aus der 8-V-Wechselspannung erzeugt und am Kontakt 8 von BU 4 ausgegeben.

Damit ist die Schaltungsbeschreibung der WS 3000 TV abgeschlossen und wir kommen im dritten Teil des Artikels zum Nachbau.

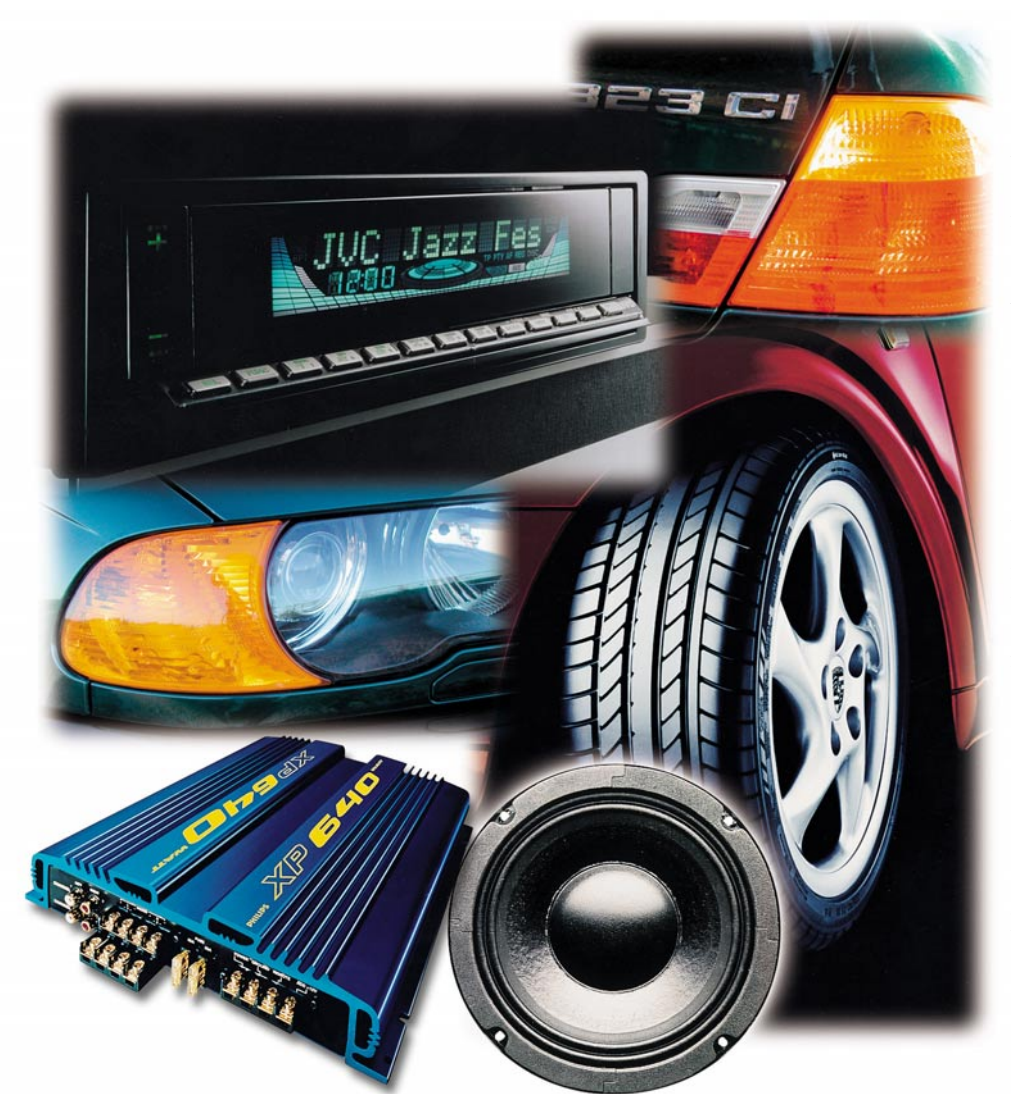

## **Sound auf Rädern - Auto-HiFi selbst eingebaut** Teil 1

*Der Selbst-Einbau von Auto-HiFi-Anlagen genießt ungebrochene Popularität, können sich die erreichten Ergebnisse doch gegenüber den Werksanlagen meist mehr als sehen lassen. Wir besprechen in dieser neuen Serie das gesamte Thema Auto-HiFi-Anlagen-Einbau anhand einer praktischen, hochqualitativen Installation in einem 3er BMW, ausgehend von der theoretischen Planung bis hin zur ganz konkreten Einbaulösung. Dabei werden wir auch die "Randgebiete" Telefonieren im Auto, Alarmanlagen und Satellitennavigation mit behandeln, denn alle diese Installationen wirken eng zusammen.*

### **Besser als HiFi ab Werk?**

Das Thema ist so alt wie das Autoradio. Sobald elektronische Bauelemente frei

verfügbar waren, begannen Enthusiasten, der Industrie Paroli zu bieten und ihre eigenen Ansprüche an Klangwiedergabe auch im Auto Realität werden zu lassen. Das führte im Laufe der technischen Entwicklung zur heutigen Auto-HiFi-Szene, die nichts unversucht lässt, das Auto zum rollenden Konzertsaal zu machen.

Das Wort "Konzertsaal" haben wir mit Bedacht gewählt, denn wir verfolgen mit unserem Projekt nicht das Ziel "rollende Disco", sondern hervorragende Musikwiedergabe der Genres Rock, Pop, Country, Blues bis hin zur Klassik. Das heißt nicht, dass nicht die eine oder andere Dance-CD im CD-Schacht ihren Platz findet.

Warum aber überhaupt eine eigene HiFi-Anlage in einem heutigen, modernen Auto einbauen, wenn das wirklich alle Gimmicks an Bord hat, die die Automobilindustrie zu bieten hat? Der Grund liegt in der zum Teil mangelhaften Ausstattung unserer PKWs mit werksseitigen Radio-Anlagen. Nicht nur, dass diese oft nur zu happigen Aufpreisen geliefert werden, oft sind gute Lautsprecher noch zusätzlich zu bezahlen, die Qualität lässt manchmal deutlich zu wünschen übrig. Davon sind lediglich Oberklasse-Anlagen, wie sie etwa in der Mercedes-S-Klasse ausgeliefert werden, ausdrücklich ausgenommen. Hier wirken ausgesuchte Komponenten von Bose, Becker und anderen Edelherstellern, das Ergebnis bedarf eigentlich kaum mehr einer Verbesserung.

Alles, was darunter liegt, genügt oft, ohne Ansehen des Herstellers und aus der Sicht eines HiFi-Liebhabers, gerade einmal dem Bedürfnis nach gutem Verkehrsfunkempfang, mehr ist oft nicht drin. Sieht man dagegen die Preise der ab Werk lieferbaren Radios, so tränen dem Kenner die Augen. Da bieten ganz große Konzerne ungeniert überteuerte Cassettenreceiver an, die nicht einmal Autoradiodiebe zum Aufbruch locken, bekommt man doch das gleiche Gerät im freien Handel, freilich unter anderem Label und mit anderem Outfit, für ein "Taschengeld". Da ist die Frage nach dem (vor allem typisch deutschen) Aufpreis-Nepp nicht mehr weit! Und das, was sich der HiFi-Fan unter guter Musikwiedergabe vorstellt, können "ab Werk" nur teure Zusatzausrüster liefern, wobei das, was diese bei ihren Kunden abliefern, keinen Vergleich zu scheuen braucht.

Dementsprechend weitet sich der Trend zum Selbsteinbau immer weiter aus, eine ganze Industrie lebt inzwischen davon, es werden zunehmend mehr Autoradios, Lautsprecher und Verstärkeranlagen verkauft, die in ihrer Technik die unbestrittene Spitze der Car-HiFi-Technik darstellen und jeden, aber auch jeden Bedarf befriedigen.

Viele Auto-Hersteller scheinen heftig gegenzusteuern, vor allem im Design-Bereich. So werden zunehmend proprietäre Autoradio-Blenden installiert, die eine Nachrüstung mit dem im üblichen DIN-ISO-Format gehaltenen Autoradio verhindern sollen. Der Einbauschacht wird zudem manchmal künstlich verengt, um auch dem geschickten Einbauer das Unterbringen moderner Steuergeräte mit ihrem Anschlussfeld, das einem A/V-Receiver zur Ehre gereichen würde, sauer zu machen. Das setzt sich fort bei den Einbauplätzen für die Lautsprecher. Man merkt bei vielen Modellen deutlich, dass hier weniger die Ingenieure oder Akustiker, sondern eher die Buchhalter das Sagen hatten. Die Plätze sind oft akustisch ungünstig gewählt, enthalten, wenn überhaupt, billige Lautsprecher und verhindern zunächst erfolgreich den Ersatz durch hochwertige, sich in ihren Abmaßen an allgemeine Normen wie DIN oder ISO haltende Exemplare. Auch hier versucht man mit proprietären Lösungen den Kunden zu zwingen, die überteuerte Werksausstattung zu ordern, anderenfalls droht teure Arbeit des Profi-Einbauers. Wobei nichts gegen diese Gilde gesagt sein soll. Hier hat sich, zunächst aus der Not geboren, eine Zunft etabliert, die ihr Handwerk (meist) wirklich versteht. Engagierte Techniker, begabte Handwerker und Ingenieure sammeln sich hier zu einer Branche, die jede noch so komplizierte Einbauaufgabe löst, einen exakt auf den Kundenwunsch abgestimmten Klang abliefert und dabei die Entwicklung der eingesetzten Technik durch ihre Erkenntnisse ständig vorantreibt. Dabei trotzen diese Techniker erfolgreich den Hürden, die die Automobilindustrie (unbewußt?) aufbaut und entwickeln immer ausgefeiltere Lösungen für die Realisation erstklassigen Klangs im Auto.

Freilich, die Auto-Industrie setzt auf Bequemlichkeit des Kunden, ein sauber in die Designblende eingesetztes, betriebsfertiges Radio lockt schließlich. Die Nachrüstung ist nicht einfach und oft auch nur sehr teuer mit Hilfe von Spezialisten zu bewerkstelligen.

Wir behaupten jedoch, wie übrigens die gesamte einschlägige Fachpresse ebenfalls, dass es kaum ein Automodell gibt, bei dem ein eigener Car-HiFi-Einbau nicht möglich ist.

Wir beschreiben in dieser Serie den kompletten Einbau einer im erschwinglichen Rahmen gehaltenen Car-HiFi-Anlage in ein Mittelklasse-Auto, der auch von jedem zu bewältigen ist, der gerade nicht zwei linke Hände hat und sich von der Auffassung trennen kann, dass die Schrauben in einem modernen PKW unlösbar und für den Besitzer tabu sind.

Freilich werden wir dabei auf alle denkbaren Fallen hinweisen, die ein modernes Fahrzeug einem daran Montierenden stellen kann. Der Schwerpunkt wird bei dieser Anlage nicht auf Krach gelegt, sondern auf Klang. Die Auswahl des Auto-Modells ist rein zufällig bei einer anstehenden Neuwagenbestellung getroffen worden, die zu

bewältigenden Probleme sind meist zu verallgemeinern. Finden wir uns als Car-HiFi-Fans also damit ab, dass Autohersteller in erster Linie tolle Autos auf höchstem Kfz-Technik-Niveau bauen und tun wir unser Bestes, um diese Autos entsprechend unseren Wünschen nachzurüsten.

#### **Das Konzept**

Der Einbau unserer Anlage erfolgt in ein werksneues BMW 323i Coupé, ein Fahrzeug, das Nachrüster wie viele andere moderne Fahrzeuge auch, vor erhebliche, aber nicht unlösbare Probleme stellt. Wir haben die (für dieses begehrte Modell recht kurzen) 6 Wochen Lieferzeit genutzt, um unsere Auto-HiFi-Anlage sorgfältig zu planen. Dabei flossen reichlich Erfahrungen aus bisherigen (Teil-) Einbauten ein, zudem sollte ein finanzielles Limit von fünfbis sechstausend Mark einschließlich Navigationssystem und Telefon-Einbau nicht überschritten werden. Dennoch sollten an den entscheidenden Stellen nur hochwertige Komponenten zum Einsatz kommen. So entstand die folgend vorgestellte Anlagenkonzeption, die vor allem aus der Forderung nach gutem Radioempfang und hohem Anspruch an die Klangwiedergabe konzipiert wurde.

Deshalb spielen hier die dafür wichtigen Komponenten wie Steuergerät, Verkabelung und Lautsprecher die Hauptrolle aus qualitativer Sicht. Auf exorbitante Gimmicks wie High-End oder extreme Lautstärken haben wir dabei verzichtet, es soll schließlich keine Wettbewerbsanlage werden, sondern eine für den Alltagsbetrieb, die neben dem Auto genutzt werden soll, nicht umgekehrt. Deshalb testen wir auch zunächst einen recht preiswerten und gehörmäßig durchaus akzeptablen Car-HiFi-Verstärker, der im Verlauf der Serie noch gegen ein Spitzenmodell antreten wird. Entscheiden werden dabei letztendlich zwei Kriterien: der individuelle Höreindruck und eine Messung im Fahrzeug.

Eine weitere Prämisse stellt die unbedingt zu erhaltende Funktionsfähigkeit des Fahrzeugs dar, das heißt, es kamen ebenso wenig dick auftragende, wenn auch gut klingende, Doorboards wie auch die unvermeidlich scheinende Basskiste in Frage, ebenso schied jede Belastung des Kofferraums durch raumgreifende Verstärkerinstallationen etc. aus. Einzige Zugeständnisse sind die Unterbringung der Vierkanal-Endstufe im Kofferraum, die den eigentlichen Laderaum jedoch nicht einschränkt, und die Belegung des Stauraums unter dem Fahrersitz durch den Navigationsrechner. Wem letzteres bekannt vorkommt - ja, richtig: Der 3er spielte schon in den letzten beiden Ausgaben des "ELVjournals" die Hauptrolle als Versuchsträger bei der Installation des VDO Dayton-Navigationssystems MS 3000. Dieses gehört also in das Preislimit und hat sich ebenso allen Restriktionen zu unterwerfen.

Doch zurück zum Konzept der HiFi-Anlage, das als Übersicht in Abbildung 1 zu sehen ist.

#### **Das Radio**

Als so genannte Head-Unit (neudeutsch für Autoradio) kommt eines der wohl innovativsten Autoradios zum Einsatz, das man sich derzeit denken kann. Wir entschieden uns für den CD-Receiver KD-LX 50 R von JVC (Abbildung 2). Seine elegante Erscheinung passt optisch gut zum Cockpit. Denn im ausgeschalteten Zustand bekommt man nur eine glatte schwarze Blende zu sehen, das Bedienteil kann beim Ausschalten elektrisch eingefahren werden, so dass der Betrachter kaum erkennen kann, um was für ein Gerät es sich handelt.

Die Displayanzeige ist an die eigenen Wünsche anpassbar, sie ist als moderne Elektroluminiszenz-Anzeige ausgeführt und auch bei voller Sonnenbestrahlung sehr gut ablesbar. Die kleinen optischen Gimmicks wie Laufschriften, zuckende Aussteuerungsanzeigen und virtuelles Autorennen wenden sich eher an das jugendliche Publikum, stören jedoch beim Fahren. Sie sind bei Bedarf einfach abschaltbar.

Das Einschalten ist eine Schau für sich: unten klappt ein schmales, beleuchtetes Bedienfeld heraus und auf Knopfdruck fährt die Anzeigeblende herunter, um den CD-Schacht freizugeben.

Der eigentliche Clou jedoch ist die mögliche Sprachsteuerung des Gerätes. Nach einer kurzen Übungsphase versteht der Receiver über das mitgelieferte Mikrofon alle wichtigen Bedienbefehle des Nutzers "auf Zuruf". Zusätzlich wird eine kleine, extrem flache IR-Fernbedienung mitgeliefert, die die Steuerung aller wichtigen Funktionen auch von der Rücksitzbank ermöglicht. Der Fahrer benötigt sie im 3er freilich nicht, der Einbauplatz für das Radio ist da, wo er hingehört, ganz oben in der Mittelkonsole, quasi mit ausgestreckten Fingern erreichbar.

Aber nicht nur die Optik, auch die inneren Qualitäten und die Kontaktfreudigkeit führten zu unserer Wahl. Der Tuner trennt hervorragend, RDS-EON-Senderwechsel erfolgen zwar spät, aber weich, die Stereo-Mono-Umschaltung mit Höhenabsenkung erfolgt bei Feldstärkeschwankungen so fließend, dass man es kaum mitbekommt. Das hervorragende Verhalten dieses Tuners begeistert den Viel-Radio-Hörer.

Dass man in einem DIN-Radio-Gehäuse so viel reale NF-Leistung unterbringen kann, ist frappierend. Echte 12 W Sinus, das auf vier Kanälen, zwingen Bewunde-

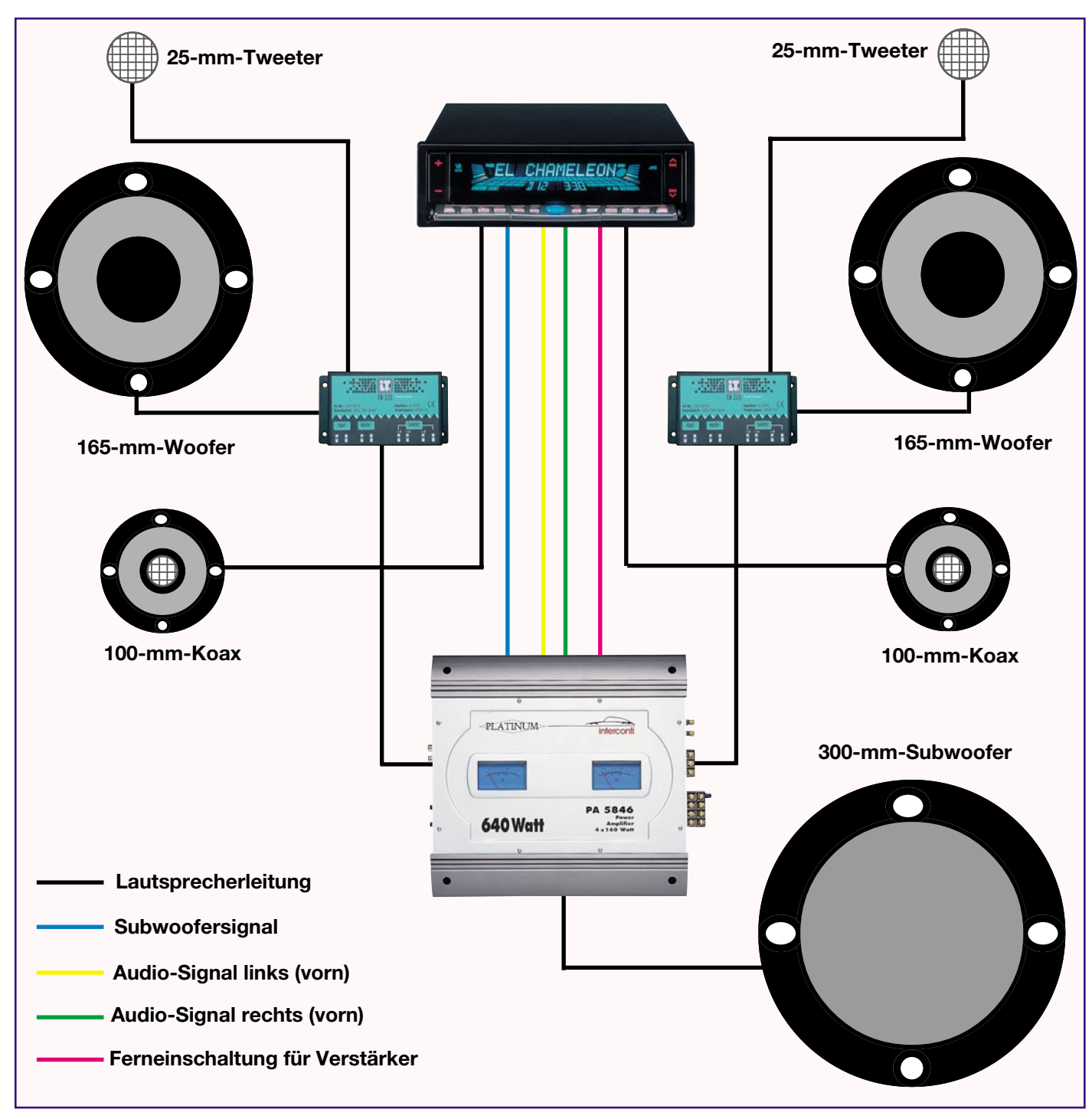

**Bild 1: Das Anlagenkonzept unserer Car-HiFi-Anlage, alle Komponenten sind (fast) beliebig gegen solche nach eigenem Anspruch austauschbar.**

rung ab und genügen mitunter in einem ruhigen Fahrzeug völlig für selbst hochwertige Wiedergabe. Der Sound ist mit das Beste, was der Markt in einem Autoradio zu bieten hat, besonders erfährt man dies nach dem Einlegen einer CD.

Zudem sind ein grafisch einstellbarer Equalizer und eine BBE genannte Raumklangvorwahl integriert, die eine umfangreiche Anpassung an die Fahrzeugakustik erlauben. Audiophile werden diese Einstellmöglichkeiten wohl umgehen, aber wenn man keinen Subwoofer einsetzen will, ist die Klanganpassung vor allem bei

höherem Tempo recht nützlich. Übrigens, für die Anpassung der Wiedergabelautstärke wird die Motordrehzahl bzw. das Tempo ausgewertet und die Lautstärke entsprechend ausgeregelt.

Ähnlich komfortabel geht es auf der Geräterückseite zu: über die integrierte CD-Wechsler-Steuerung zum Anschluss eines zusätzlichen CD-Changers braucht man in dieser Gerätekategorie wohl kaum zu reden. Ein Telefon-Mute-Eingang für das Stummschalten bei eintreffendem Telefonat findet sich ebenso wie ein Audio-Eingang, der vorwiegend dem Anschluss einer Telefon-Freisprecheinrichtung dienen soll. Neben den obligaten vier Audio-Ausgängen ist ein in der Trennfrequenz einstellbarer Subwoofer-Ausgang vorhanden, der die direkte Ansteuerung eines Subwoofer-Verstärkers ohne weitere Frequenzweichen ermöglicht. So hat man direkt an der Head-Unit die Kontrolle über die "Subwooferabteilung", die ja meist tief im Kofferraum verborgen ist.

#### **Der "Rest" der Anlage**

Die Anlage ist in konventioneller Technik ausgeführt, das heißt, die Signale des

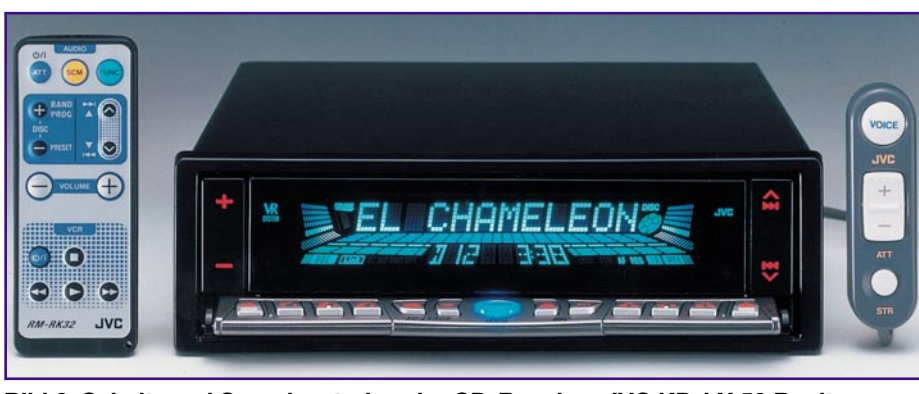

**Bild 2: Schalt- und Soundzentrale - der CD-Receiver JVC KD-LX 50 R mit Sprachsteuerung**

Autoradios steuern für die Wiedergabe vorn zwei der vier Kanäle der eingesetzten 4 x 160 W-Endstufe (Abbildung 3) an, die ihre Ausgangssignale wiederum an die Frontlautsprecher, eine hochwertige und angesichts des geringen Einbauraums extrem flache 165/25 mm-Zweiwege-Kombination (FD Acoustics FL 610 Neo K4) abgibt. Die Trennung wird von ebenso hochwertigen Intertechnik-Weichen mit einstellbarem Hochtonpegel vorgenommen. Für die bei einem leistungsfähigen und richtig für den Fahrer platzierten Frontsystem weniger wichtige Heckwiedergabe ("Rear Fill") werden zwei gut klingende Intertechnik-100-mm-Koax-Systeme in der Heckablage eingesetzt, die direkt von den zugehörigen Endstufen des Autoradios angetrieben werden und auch für die hinteren Passagiere ein ausgewogenes Klangerlebnis liefern. An dieser Stelle sei betont, dass eine solche Anlage sich stets allein am Anspruch des Erbauers bzw. Bestellers orientieren wird, Modifikationen sind bei allen Komponenten in vielfacher Weise möglich, ganz entsprechend eigenem Geldbeutel und Erwartung an eine Auto-HiFi-Anlage.

Das Lautsprecher-Highlight der Installation ist der in die Reserveradmulde montierte und mit einer speziellen Schallwand

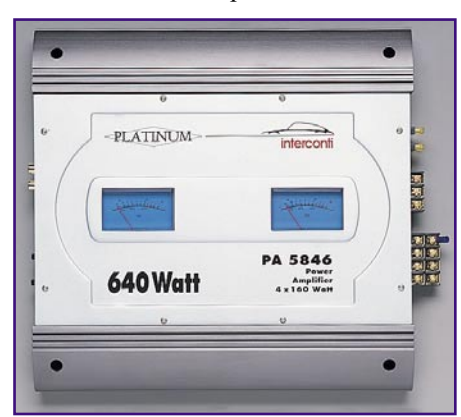

**Bild 3: Kraftmeier - Ein preiswerter und dennoch recht geeigneter Vierkanal-Verstärker treibt Frontlautsprecher und Subwoofer mit 4 x 160 W an.**

versehene Subwoofer. Hier wird kein "Knallbass" zum Einsatz kommen, sondern der in Insiderkreisen geradezu angebetete "Phase Linear Aliante" in der neuesten 2000er Version. Er findet seinen Platz auf einem vom Sound-Spezialisten ..Audio Systems" speziell für den 3er E 46 angefertigten Board, das anstelle des serienmäßigen Kofferraumbodens im BMW eingesetzt wird. Es ist mit Filz im Original-Farbton bezogen und beherbergt ein sehr stabiles (unsichtbares) Schutzgitter, das den Subwoofer vor Beschädigungen durch das Ladegut schützt. Dieser speziell an den Fahrzeugtyp angepasste Kofferraumboden ist für zahlreiche gängige Fahrzeuge lieferbar und garantiert zuerst optische Unauffälligkeit und darüber hinaus die volle Nutzbarkeit des Laderaumvolumens, ohne in die Gefahr zu geraten, den teuren Tiefbass mit dem Ladegut zu beschädigen.

Der in Insiderkreisen kurz "Ali" genannte Subwoofer ist bisher (und nach den ersten Testberichten in der Auto-HiFi-Presse auch ganz sicher in der neuesten Version) einer der wohl besten Subwoofer, die es zu kaufen gibt. Er produziert zum einen einen richtig "fetten" Bass, ohne jedoch in der Knackigkeit zu übertreiben. Man nimmt ihn im Normalbetrieb schlicht nicht bewusst wahr, so elegant versetzt er die Luft um sich herum in Schwingung. Erreicht wird dies mit einer ganz speziellen Materialstruktur der Membrane, zusammen mit dem wohl sehr speziell ausgeführten, gut belüfteten Magneten. Dieser fällt übrigens so flach aus, dass die Forderung, das serienmäßige Notreserverad an seinem Platz zu lassen, nach der später besprochenen Auskleidung der Reserveradmulde mit einer Schalldämmung, bequem erfüllbar ist.

Der Subwoofer wird von den restlichen zwei gebrückten Kanälen der Endstufe angetrieben, die mit gut 320 W genügend Leistung abliefern.

Die Spannungsversorgung der Endstufe erfolgt recht unspektakulär direkt aus der im Kofferraum platzierten Batterie des BMW, sodass nach vorn ausschließlich Signalleitungen laufen müssen. Das Autoradio wird aus dem vorn hinter dem Handschuhfach befindlichen Sicherungshalter versorgt. Hier ist lediglich eine sehr gute Masseverbindung über das Fahrzeugchassis zu schaffen.

Selbstverständlich griffen wir bei den Signalleitungen ebenfalls in die "gute" Kiste. Die Signalkabel sind hochwertige Cinch-Kabel von Oehlbach, die Lautsprecherkabel ebenso hochwertige Helix Core-Kabel von Zealum (Abbildung 4). Dazu kommen noch Dämmmaterial und verschiedene Installationsmaterialien wie z. B. Sicherungshalter.

Das ist es dann auch schon! Dazu beschreiben wir dann noch die Anbindung einer Telefon-Freisprechanlage und die Koexistenz der Car-HiFi-Anlage mit dem GPS-Navigationssystem.

Das Ganze wird am Schluss eingemessen und klang schon vorab und sogar ohne Subwoofer und Verstärker fantastisch! Wesentlich entscheidend für den Erfolg sind der handwerklich saubere Lautsprechereinbau, die Installation, ohne die Fahrzeugelektrik zu stören, und die Abstimmung aller Komponenten. So kann man schon mit wenigen, aber gut ausgesuchten

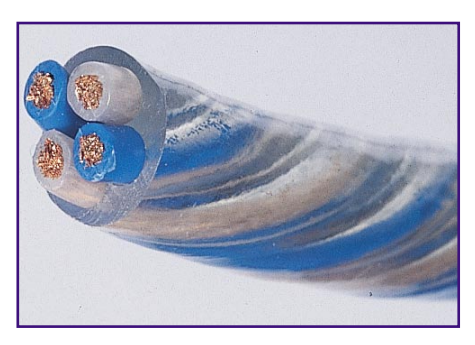

**Bild 4: Wichtige Edelkomponente verdrilltes Lautsprecherkabel von Zealum.**

Komponenten die Klangstärke weit teurerer Anlagen erreichen.

Übrigens sei nochmals wiederholt, das Anlagenkonzept ist so angelegt, dass man es beliebig nach eigenen Wünschen weiter aufrüsten oder abspecken kann, je nach individuellem Bedürfnis. So sind wir einige Monate sogar nur mit dem Radio gefahren - für den, der auf hohe Lautstärken auf der Autobahn verzichten kann, eine durchaus akzeptable Lösung - entscheidend sind ohnehin die Lautsprecher und ihre Platzierung! Der Audiophile wird sich womöglich eine feinere Endstufe wünschen, der Dance- und Rave-Fan eine "knackigere" Abstimmung - die Prämisse unserer Serie bleibt die Lösungsfindung für den Einbau, nicht die konkrete Geräteauswahl.

Dass der Einbau dennoch kein Zuckerschlecken ist, erfahren wir ab der nächsten Folge. Hier geht es gleich an´s Eingemachte - wir bauen die Lautsprecher ein.

#### *Audio-Video-Kreuzschienenverteiler AVC 88*

Im semi-professionellen und Heim-Videobereich kollabiert die Videoverkabelung zeitweise aus Mangel an freien AV-Ein- und Ausgängen, sodass ein ständiges Umstecken von Scart-Kabeln notwendig ist. Abhilfe schafft hier nur ein Kreuzschienenverteiler. Mit dem AVC 88 ist es möglich, 8 Audio-Video-Eingänge beliebig mit 8 Audio-Video-Ausgängen zu verschalten. Dabei lassen sich auch Kanäle koppeln, sodass auch Y/C-Verbindungen geschaltet werden können.

#### **230-V-Schaltinterface im Stecker-/Steckdosen-Gehäuse**

Oft stellt sich die Forderung, ein mit 230-V-Netzspannung betriebenes Gerät mittels Niederspannung schalten zu können. Unser universelles Schaltinterface im Stecker-/ Steckdosengehäuse, ermöglicht die gefahrlose Steuerung über eine Schaltspannung von 4 bis 15 V.

#### **Laser-Lichtschranke**

Insbesondere bei der Absicherung von Objekten in Verbindung mit einer Alarmanlage bietet sich der Einsatz weitreichender Lichtschranken an. Unsere Laser-Lichtschranke arbeitet im sichtbaren Bereich. Damit sind

### **Schwerpunkt-Projekte**

Distanzen von 100 m und mehr zur Absicherung von größeren Gebäuden und Grundstücken überbrückbar.

#### **Funk-Boiler-Steuerung**

Je nach vorgewählter Temperatur verbrauchen die weit verbreiteten 5-l-Elektroboiler oft mehr als 30 W lediglich für das Warmhalten des Wassers. Dadurch entstehen Kosten von rund 70,- DM/Jahr.

Benötigt man das warme Wasser nur wenige Male täglich, reicht es aus, dieses auch nur dann zu erwärmen. Über die neue Funk-Boiler-Steuerung läßt sich der Boiler per Funk zuschalten (z. B. per Tastendruck oder Öffnen einer Tür). Nach dem Aufheizen wird der Boiler wieder abgeschaltet, wodurch sich erheblich Energie sparen läßt.

#### **Lastmanager**

Der Lastmanager verhindert wirkungsvoll eine Überlastung von Netzsicherungen in der Hausinstallation, indem er "unwichtige" Geräte vom Netz trennt, sobald ein oder mehrere "wichtige" Verbraucher eingeschaltet werden.

#### **HF Dummy-Load DL 100**

HF-Dummy-Loads sind unentbehrliche Hilfsmittel bei Test, Reparatur und Abgleich von

#### **Der eigene Schaltkreis - PLD-Einsteiger-Set, Teil 2**

Die PLD-Chips von Lattice erlauben individu-

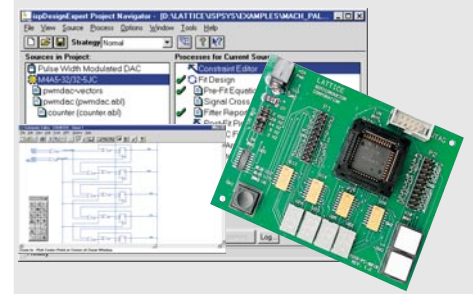

#### elle Schaltkreisapplikationen mit minimalem Entwicklungsaufwand. Wir stellen das zugehörige Entwicklungssystem vor.

#### *PC-Datenlogger*

Viele Messgeräte können in Verbindung mit dem PC Spannungsverläufe aufnehmen, doch an dem Ort der Messung ist in den meisten Fällen kein Computer vorhanden.

Die Lösung bietet der ELV PC-Datenlogger, der eine mobile Aufzeichnung von Spannungsverläufen ermöglicht, die Daten speichert und das spätere Auslesen durch einen PC erlaubt.

### **Info-Serien**

#### **Praktische Schaltungstechnik: Sensoren in der Elektronik**

Nach den Magnetfeld-Sensoren im ersten Teil der Serie befasst sich der zweite Teil mit den Ultraschallsensoren. Damit sind viele interessante Applikationen, wie z. B. Entfernungsmessungen möglich.

#### **So funktioniert´s: Fast fertig der schnelle Weg zum Wunschmodell Teil 2**

Im zweiten Teil der Serie wird das CLK-Modell in seiner Grundkonfiguration fertiggestellt.

#### **Technik mobil: Sound auf Rädern -**

**Auto-HiFi selbst eingebaut, Teil 2** Der Selbst-Einbau von Auto-HiFi-Anlagen genießt ungebrochene Popularität. Nach der Vorstellung der Anlagenkonfiguration für un-

sere Einbauserie im ersten Teil geht es u. a. jetzt an den Lautsprechereinbau.

#### **Elektronik-Grundlagen:**

#### **Elektronik-Programme unter der Lupe, Teil 2**

Im zweiten Teil stellen wir Simulationsprogramme und elektronische Nachschlagewerke vor.

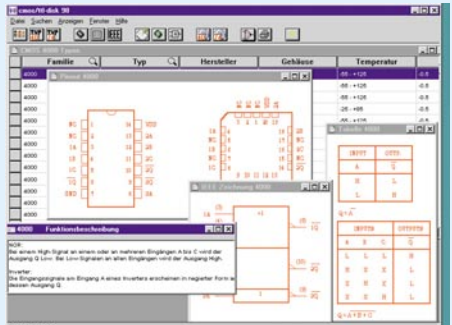

Funkgeräten und anderen Sendern. Das in 50-Ω-Technik aufgebaute HF-Dummy-Load DL 100 zeichnet sich durch eine hohe Belastbarkeit (bis zu 100 Watt!) bei einer Bandbreite bis in den GHz-Bereich und gutem Stehwellenverhältnis aus.

#### **Der eigene Wetterkanal - ELV-Funk-Wetterstation, Teil 3**

Die neue ELV TV-Funk-Wetterstation gibt ihre Werte nicht mehr auf einem eigenen Display, sondern über einen F(BAS)/RGB-Ausgang an TV-Geräte oder Monitore aus, sodass alle Wetterwerte in Großbilddarstellung auf Ihrem Fernsehbildschirm erscheinen. Im dritten Teil fahren wir mit der Nachbaubeschreibung dieser neuen Wetterstation fort.

#### **Akku-Lade-Center ALC 7000 Expert, Teil 3**

Nachdem im vorliegenden Journal die komplette Schaltungsbeschreibung abgeschlossen ist, erfolgt im "ELVjournal" 1/2001 die Beschreibung des praktischen Aufbaus.

#### **Windows-Software PS 9530 Win für das ELV Prozessor-Netzteil PS 9530**

Wir beschreiben ausführlich die zum PS 9530 entwickelte Windows-Software, die eine bequeme Steuerung aller Funktionen auch vom PC aus ermöglicht.

### **PC-Technik Mini-Schaltungen**

#### **Kamera-Scanner**

Der aus Steuer- und Kameraeinheit bestehende Kamera-Scanner macht es möglich, eine kleine Kamera, die auf einem Modellbau-Servo montiert ist, fernzusteuern.

Der Schwenkbereich umfasst einen Winkel von ca. 160°.

Eine preiswerte Alternative zu den recht teuren professionellen Systemen.

#### **2,4-GHz-Sender-Check/Mikrowellenlecktester**

Mit dem Sender-Check lassen sich 2,4-GHz-Sender, die mittlerweile für die Funk-Video-Übertragung weit verbreitet sind, aufspüren oder auf Funktion prüfen. Weiterhin können Mikrowellenherde bezüglich HF-Leckstellen überprüft werden.

#### **Universal-Feuchteschalter**

Das kleine, preiswerte Modul ermöglicht die Ausführung von Schaltaufgaben in Abhängigkeit von der Luftfeuchte.

#### **Kühlschrank-Alarm**

Ist die Kühlschranktür richtig geschlossen? Diese Frage beantwortet der "Kühlschrank-Alarm".

Ist das Licht im Kühlschrank länger eingeschaltet, wird dies durch einen Alarmton signalisiert. Damit kann man Energie sparen, denn ein offene oder nicht richtig geschlossene Kühlschranktür führt zu unnötigem Energiemehrverbrauch.

#### **Piezo-Ansteuerung**

Die Piezo-Ansteuerung ist eine kleine Schaltung in CMOS-Technik, mit der die Ansteuerung von piezokeramischen Signalgebern vereinfacht wird.

Es ist sowohl die Grundfrequenz als auch die Signalfolge veränderbar.

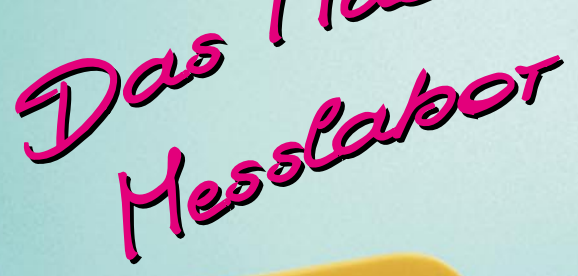

**000007a** 

디닉드

- $\bullet$ **Mehr als 50 verschiedene Messfunktionen**
- $\bullet$ **1-GHz-Frequenzzähler (10 Stellen)**
- $\bullet$ ● **0,03% Grundgenauigkeit**
- $\bullet$ **O** Integrierter Rechteckgenerator mit einstellbarer Frequenz (0,5 Hz - 5 kHz) und variablem Tastverhältnis (1 - 99%)
- ● **Großes hinterleuchtetes Multifunktions-Display.** Zusätzlich zur **Hauptanzeige** (80.000 Digit) können wahlweise diverse Zusatzinformationen auf der **Sekundäranzeige** (80.000 Digit) angezeigt werden. **Plus Bargraphanzeige.**

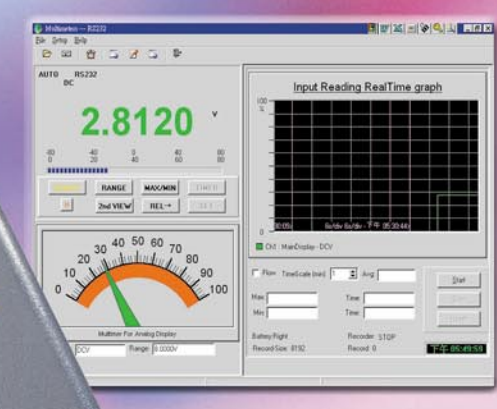

- ● **Messwertübertragung zum PC** per RS-232- Verbindungskabel
- ● Zusätzlich komfortable **DOS/Windows-Software** erhältlich **Softwarepaket für DT 80000 66-417-34.... 39,95**

## **Multimeter Multimeter DT 80000 DT 80000**

**Frequenzzähler-Adapter für 10 MHz bis 1 GHz 66-420-63 ...... 24,95**

*Mit mehr als 50 verschiedenen Messfunktionen stellt das neue DT 80000 ein multifunktio*nales Messinstrument für das Elektroniklabor dar.

Lieferung inkl. Messlei<sup>t</sup>ungen, Holster mit **Aufstellbügel, Thermo-Einstechfühler, Bedienungsanleitung, Batterie.**

**66-416-38**

**149,-**

 Neben seinen weitreichenden Multimeterfunktionen inklusive 1-GHz-Frequenzzähler (mit Adapter) und 0,03% Grundgenauigkeit verfügt das DT 80000 zusätzlich über einen integrierten Rechteckgenerator mit einstellbarer Frequenz und variablem Tastverhältnis. Zu den Grundfunktionen des DT 80000

gehören Gleich- und Wechselspannungs-, Gleich- und Wechselstrom-, Widerstands-, Kapazitäts-, Frequenz- und Temperaturmessung. Die Darstellung der Messwerte erfolgt auf einem großen hinterleuchteten Multifunktions-Display, das neben der Hauptanzeige (80.000 Digit) mit Einblendung von Einheit und Messbereich über eine zusätzliche Sekundäranzeige (80.000 Digit) und eine Bargraphanzeige verfügt. Auf der Sekundäranzeige können in nahezu jeder Messfunktion diverse Zusatzinformationen abgebildet werden, z. B. bei Spannungs- bzw. Strommessungen, wahlweise die Frequenz, das Tastverhältnis, die Pulsbreite, der Wechselanteil oder der entsprechende dBm-Wert. Startet man die Min-/Max-Funktion, werden der Minimal- und der Maximalwert des anliegenden Signals erfasst und gleichzeitig der Mittelwert bis 36 Stunden berechnet. Zu den weiteren Funktionen gehören: • AutoHold-Funktion: Sobald der Messwert stabil ist, speichert das Multimeter ihn automatisch ab. • PeakHold-Funktion • Relativ-Messung mit Programmierung des Bezugswertes • mA-

• **Gleichspannung:** 80/800mV/8/80/800/1000V; 0,03%\* • **Wechselspannung:** 80/800mV/8/80/750V; 0,5%\*, bis max. 20kHz, True RMS • **Gleichstrom:** 80/800mA/8/10A; 0,5%\* • **Wechselstrom:** 80/800mA/8/10A; 0,5%\*, bis max. 2kHz • dBm: -80 bis +80 dBm • **Widerstand:** 800Ω/8/80/800kΩ/ 8/80MΩ; 0,3%\* • **Frequenz:** 1/10/100kHz/1/8MHz; 0,05%\*, bis 1 GHz mit Adapter • **Kapazität:** 1/10/100nF/1/10/100uF; 2,5%\* • **Temperatur:** -50 - 1372°C; 2,5% • **Rechteckgene-rator:** 3V, 0,5-5000Hz, 18 Stufen , 1-99% • **Batterien:** 9-V-Blockbatterie • **Maße (H x B x T)/Gewicht:** 205 x 98 x 49 mm inkl. Holster/600 g Grundgenauigkeit

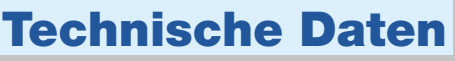

und mV-Messbereich mit 1 uA bzw. 1 uV Auflösung und > 1GΩ Eingangsimpedanz im mV-Messbereich • dBm-Messung mit 20 verschiedenen Referenzwiderständen (4 - 1200 Ω) • Messung der Temperatur sowohl über den im Gerät integrierten als auch den externen K-Type Sensor. • Akustischer Durchgangsprüfer mit Diodentestfunktion und open/short-Anzeige • Auto-Power-Off-Zeit programmierbar • Messung von Drehzahlen (mit Adapter). Die Signalfrequenz des integrierten Rechteckgenerators lässt sich im Bereich von 0,5 Hz bis 5 kHz in 18 Stufen einstellen (Tastverhältnis 1 bis 99%). Mit dem RS-232-Verbindungskabel lassen sich direkt Messwerte zum PC übertragen und mit der DOS/Windows-Software darstellen, analysieren, abspeichern und ausdrucken. Die Software bietet verschiedene Darstellungsarten, wie die direkte Abbildung des Multimeters, Scope-Darstellung, Bargraphdarstellung, Digitalanzeige ect. Erfüllt die Sicherheitsanforderungen gemäß IEC 1010-1, CAT II/1000V und CAT III/600V.

**Mini-Funkkamerasystem ALM 2451**

*Klein, kleiner, am kleinsten - das trifft auf dieses Kamerasystem zu, denn die Mini-Color-Funk!- Kamera belegt nur eine daumennagelgroße Fläche!*

Im Minivolumen dieser Funkkamera (gehäuselos) von nur ca. 10 cm<sup>3</sup>! sind eine vollwertige CMOS-Colorkamera mit 92˚-Weitwinkelobjektiv, die zugehörige Elektronik und der Mini-Funksender (2,4 GHz) untergebracht! Damit ist der unauffälligen Anbringung der Kamera bzw. dem mobilen Einsatz kaum noch eine Grenze gesetzt. Die Auflösung mit 365.000 Pixeln und 380 TV-Linien garantiert ein fein dargestelltes Bild auf dem Monitor. Die Spannungsversorgung der Kamera erfolgt vorzugsweise per Batterie/Akku. Bei entsprechend leistungsfähigen Akkus ist eine autarke Betriebsdauer des Kamera-Sendersystems von bis zu 10 Stunden möglich (1500-mAh-Akkus). Für den stationären Einsatz ist ein Netzteil (nicht im Lieferumfang) anschließbar. Die Übertragung des Kamerabildes erfolgt über eine Entfernung von bis zu 300 m (Freifeldreichweite) zum Empfänger, der das Bild in PAL-Norm an beliebige Fernsehempfänger, Videomonitore oder Videorecorder ausgibt. Ein Auserripränger, videornomiore eder videoreeen der genaamdenne), richten der Sendeantenne ist nicht nötig (Rundstrahlantenne), die Empfangsantenne ist im Gehäuse des Empfängers integriert (60˚-Richtantenne). Der Empfänger ist aufgrund seiner Ausstattung mit einem Audio-Empfangskanal universell innerhalb von 2,4-GHz-A/V-Systemen einsetzbar. **Set-Inhalt:** 1 Kamera mit 2,4-GHz-Sender, Batteriekasten für 4 x Mignon-Zelle), 1 Empfänger ALM 2410, 1 Netzteil für ALM 2410. **ALM 2452**<br> **ALM 2452**<br> **ALM 2** 

TORSEL ALMANIBULES AN SEXUE

**Abmessungen**  $(\mathsf{B} \times \mathsf{T} \times \mathsf{H})$ :<br>( $\mathsf{B} \times \mathsf{T} \times \mathsf{M}$ m  $22 \times 32 \times 15$  mm

**Super klein, leicht und kompakt 300 m Reichweite 10 Stunden mobile** ● **Bildübertragung Bildübertragung**  $\mathbf{\bullet}$ O efferungien m 008 **Super klein, leicht und Stlewdard mood<br>300 m Reichweise<br>300 m Reichweite<br>Popper Mood**  $\overline{\mathsf{O}}$  $\overline{O}$ Abmessungen<br>
Abmessungen<br>
Bx 17 x 34 mm<br>
Bx 17 x 34 mm<br>
22 x 3<sup>3</sup><br>
22 x 3<sup>3</sup>

**Abmessungen** (B x T x H): **18 x 17 x 34 mm**

**549,- 66-422-63**

TORSEL ALASAINTIRELESSAY SENDER

**Ultra Mini-Funkkamerasystem Ultra Mini-Funkkamerasystem ALM 2452**

*Gerade einmal 18 x 17 x 34 mm kompakt im gemeinsamen Gehäuse mit einem leistungsfähigen 2,4-GHz-Funksender und durch das Pin hole-Objektiv (Ø nur ca. 1,5 mm) sehr diskret montierbar - das sind völlig neue Dimensionen im Consumer-Bereich!*

Die Funkkamera kann absolut diskret platziert werden, eine geeignete Akku-Spannungsversorgung sichert eine Betriebszeit von bis zu 10 Stunden. Wahlweise ist auch die Spannungsversorgung über ein Netzteil (nicht im Lieferumfang) möglich. Durch die Gehäuseausführung ist die Kamera sofort einsatzbereit und sehr flexibel anwendbar (schneller Ortswechsel ohne Ausbau). Der sonstige Aufbau, die Ausstattung und der Lieferumfang des Systems entsprechen dem System ALM 2451. **Set-Inhalt:** 1 Kamera mit 2,4-GHz-Sender, Batteriekasten für 4 x Mignon-Zelle, 1 Empfänger ALM 2410, 1 Netzteil für ALM 2410.

#### **Empfänger**

ij

• **Videoausgang:** 1 Vss an 75 Ω • **Audioausgang:** 0,8 V an 600 Ω • **Audio-Bandbreite:** 50- 17000 Hz • **Antenne:** Richtantenne 60˚ • **Betriebsspannung:** 12 V • **Stromaufnahme:** 180 mA • **Abmessungen (B x T x H):** 40 x 150 x 88 mm

#### **Kamera/Sender:**

**579,- 66-422-64**

• **Bildsensor:** 1/3" CMOS color, 365.000 Pixel • **Horizontalauflösung:** 380 TV-Linien • **Min-Lichtstärke:** <5 Lux • Objektiv ALM 2451: Fix, Weitwinkel 92˚, F2.0, f=3,6 mm • **Objektiv ALM 2452:** Fix, Pin hole, Weitwinkel 78˚, F2.3, f=4,3 mm • **Ausstattung:** autom. Verstärkungsrege-

#### *Bitte gleich mitbestellen:*

Passende NiMH-Akkus für Kamerastromversorgung, 1500 mAh Mignonzelle AA (4 Stck. erforderlich)<br>66-332-44 per Stück **5,**<sup>95</sup>

Universal-Ladegerät V 680<br>66-288-99 34,<sup>95</sup>

lung, autom. Weißabgleich • **Frequenzband:** 2,4 GHz • **Sendeleistung:** 10 mW • **Antenne:** Rundstrahlantenne • **Reichweite:** bis 300 m (Freifeld) • **Betriebsspannung:** 4,8 - 7,2 V • **Stromaufnahme:** 140 mA

## **Technische Daten:**